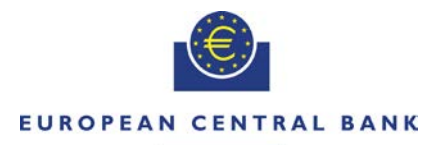

#### EUROSYSTEM

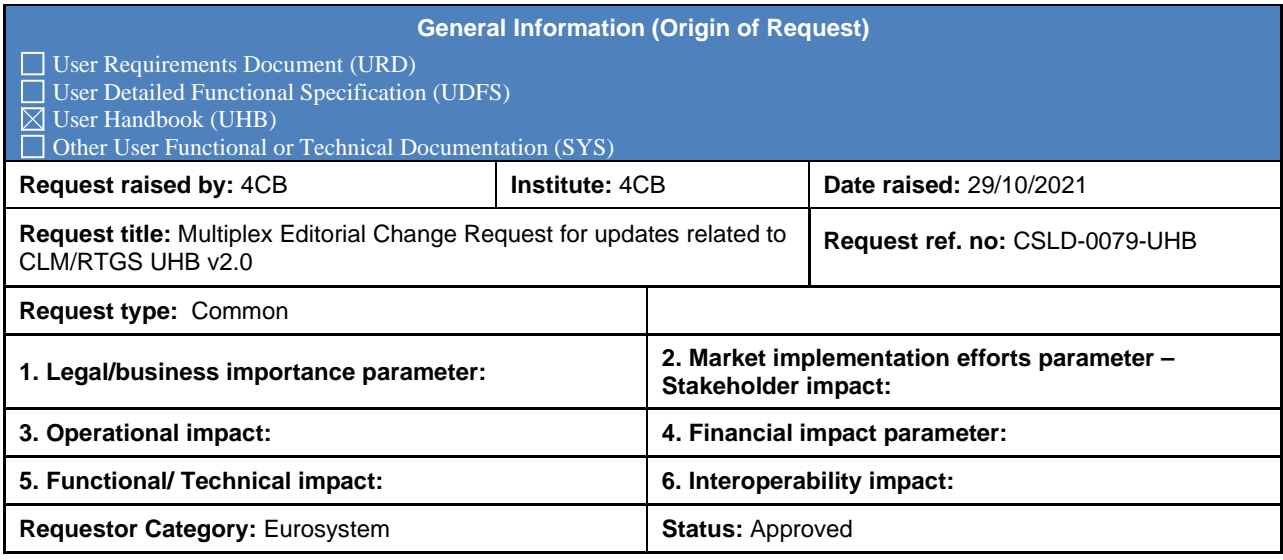

#### **Description of requested change:**

Editorial changes regarding updates related to Central Liquidity Management UHB v2.0 and Real-Time Gross Settlement UHB v2.0.

**\_\_\_\_\_\_\_\_\_\_\_\_\_\_\_\_\_\_\_\_\_\_\_\_\_\_\_\_\_\_\_\_\_\_\_\_\_\_\_\_\_\_\_\_\_\_\_\_\_\_\_\_\_\_\_\_\_\_\_\_\_\_\_\_\_\_\_\_\_\_\_\_\_\_\_\_\_\_\_\_\_\_\_\_\_\_\_\_\_**

#### **Reason for change and expected benefits/business motivation:**

The editorial changes listed below are related to Central Liquidity Management UHB, Real-Time Gross Settlement UHB. Their incorporation into the UHB is required for clarifying the documentation underlying the software.

Note: The listed page, chapter and figure numbers refer to the CLM and RTGS UHBs v1.5.

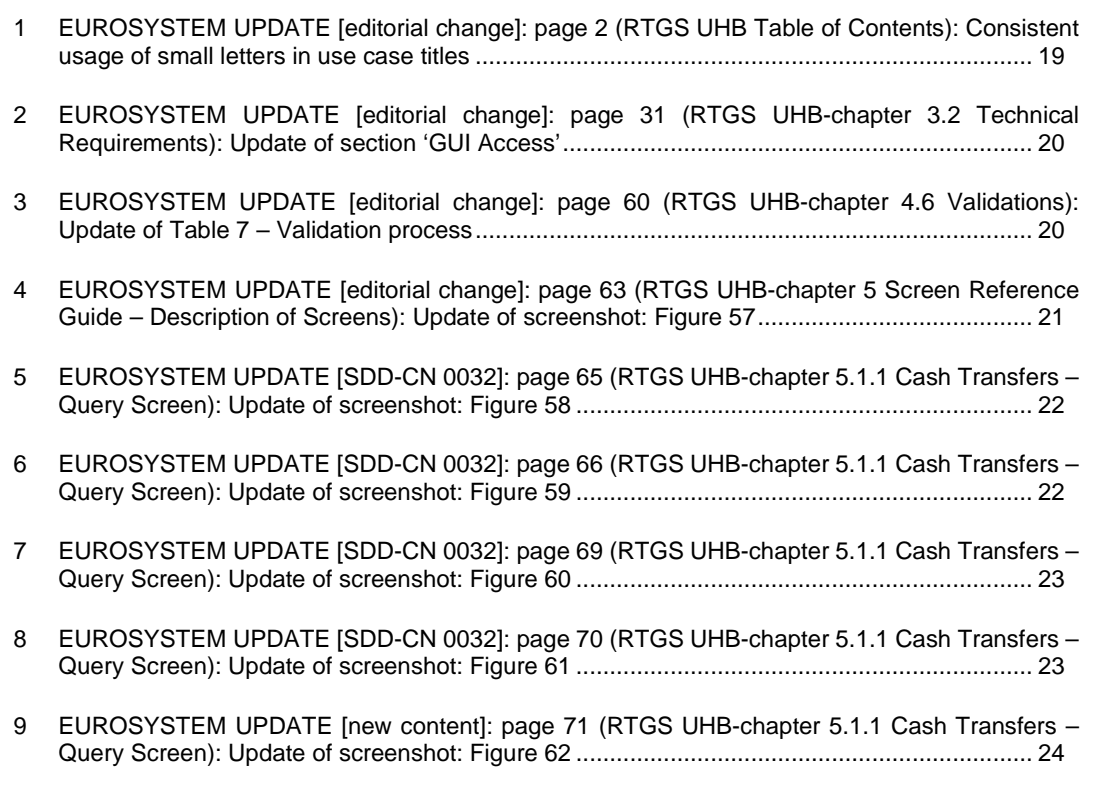

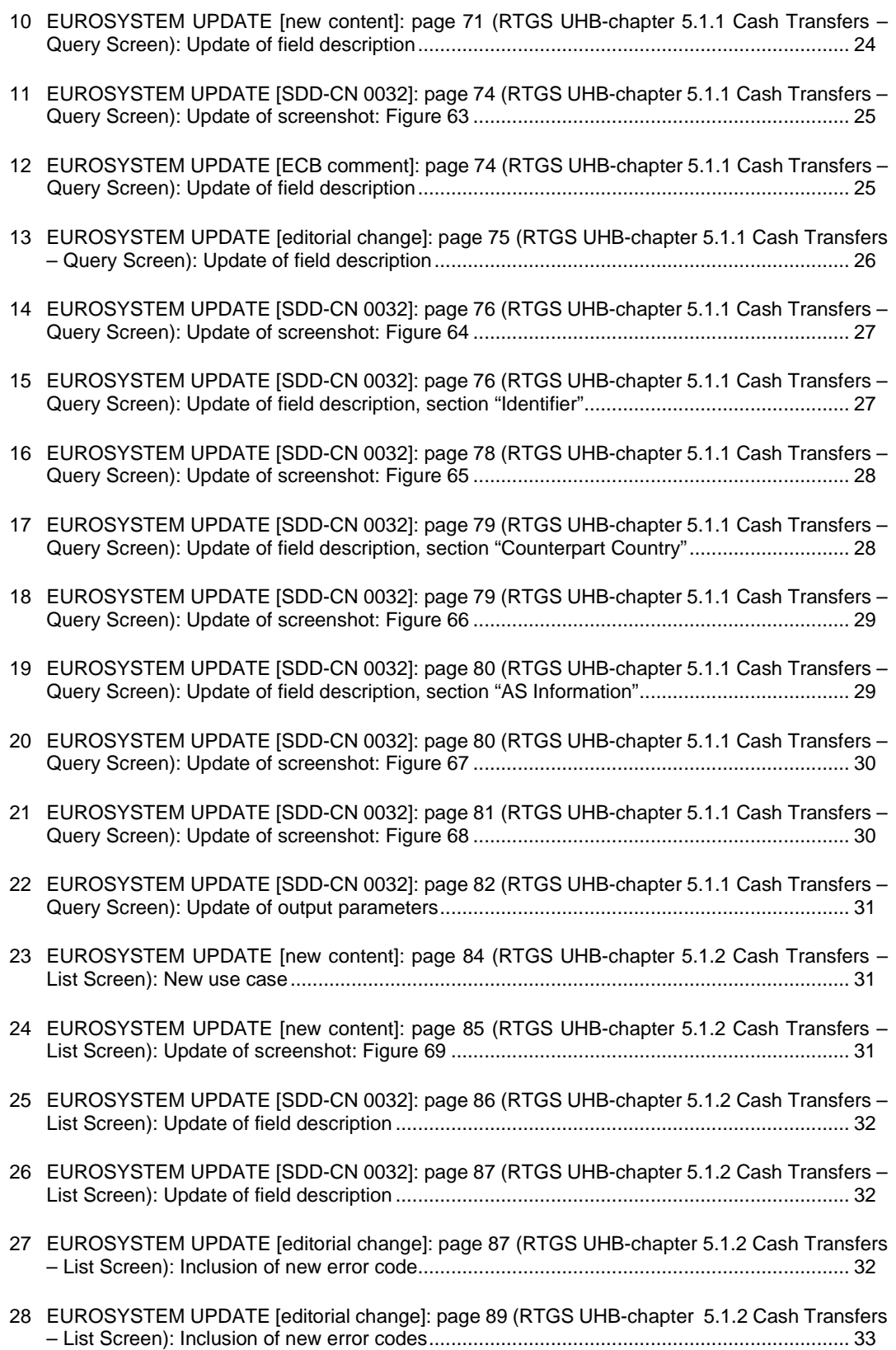

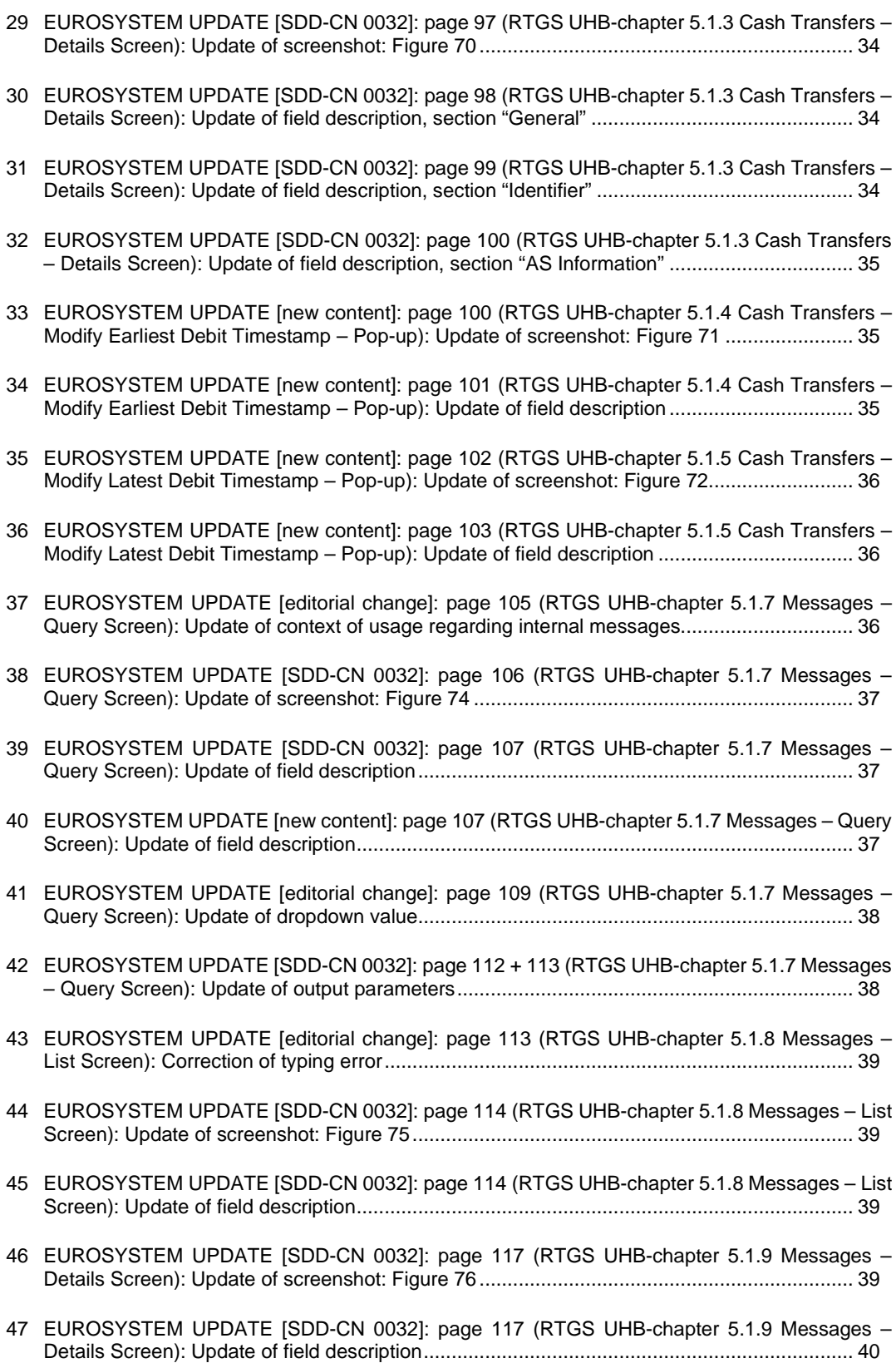

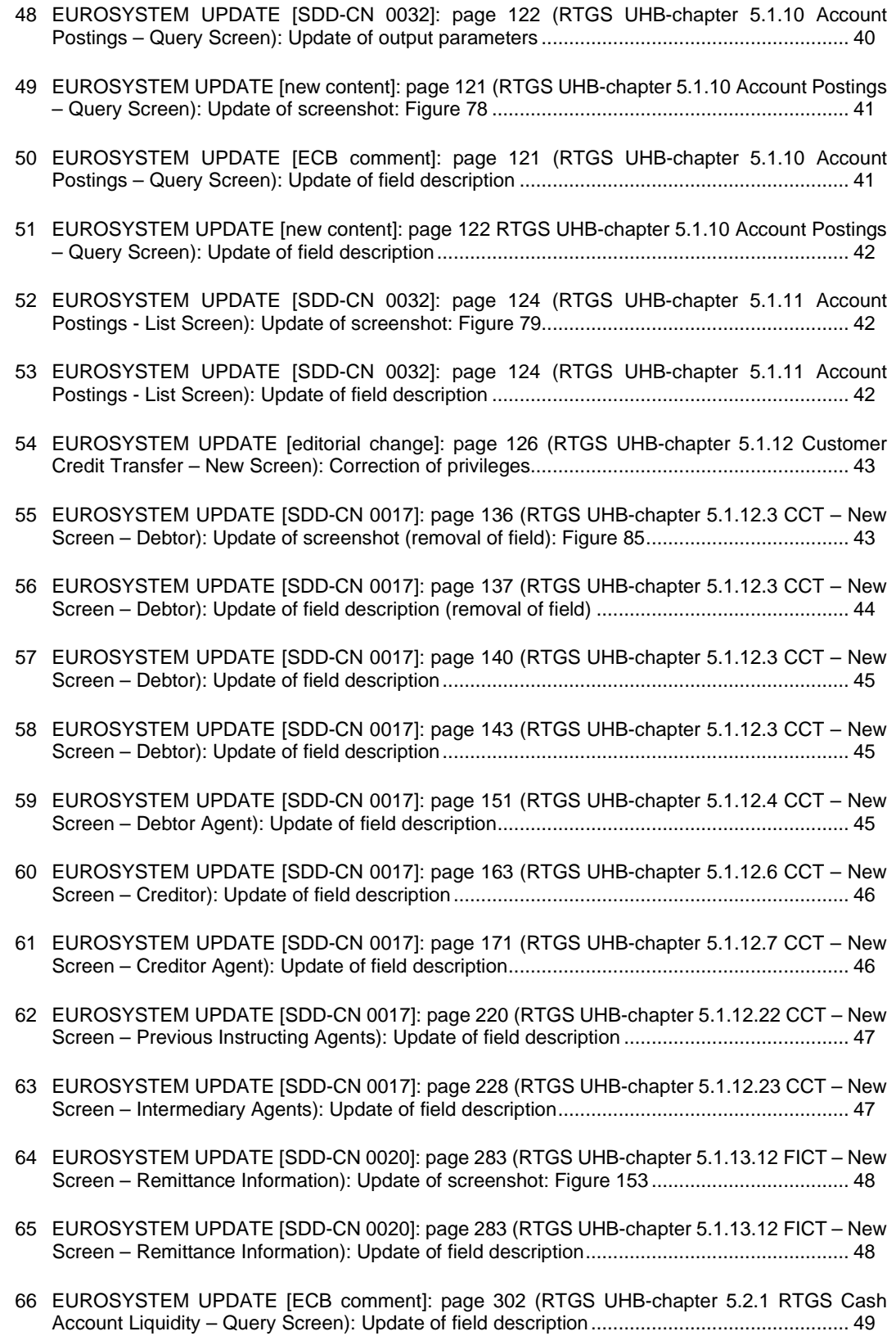

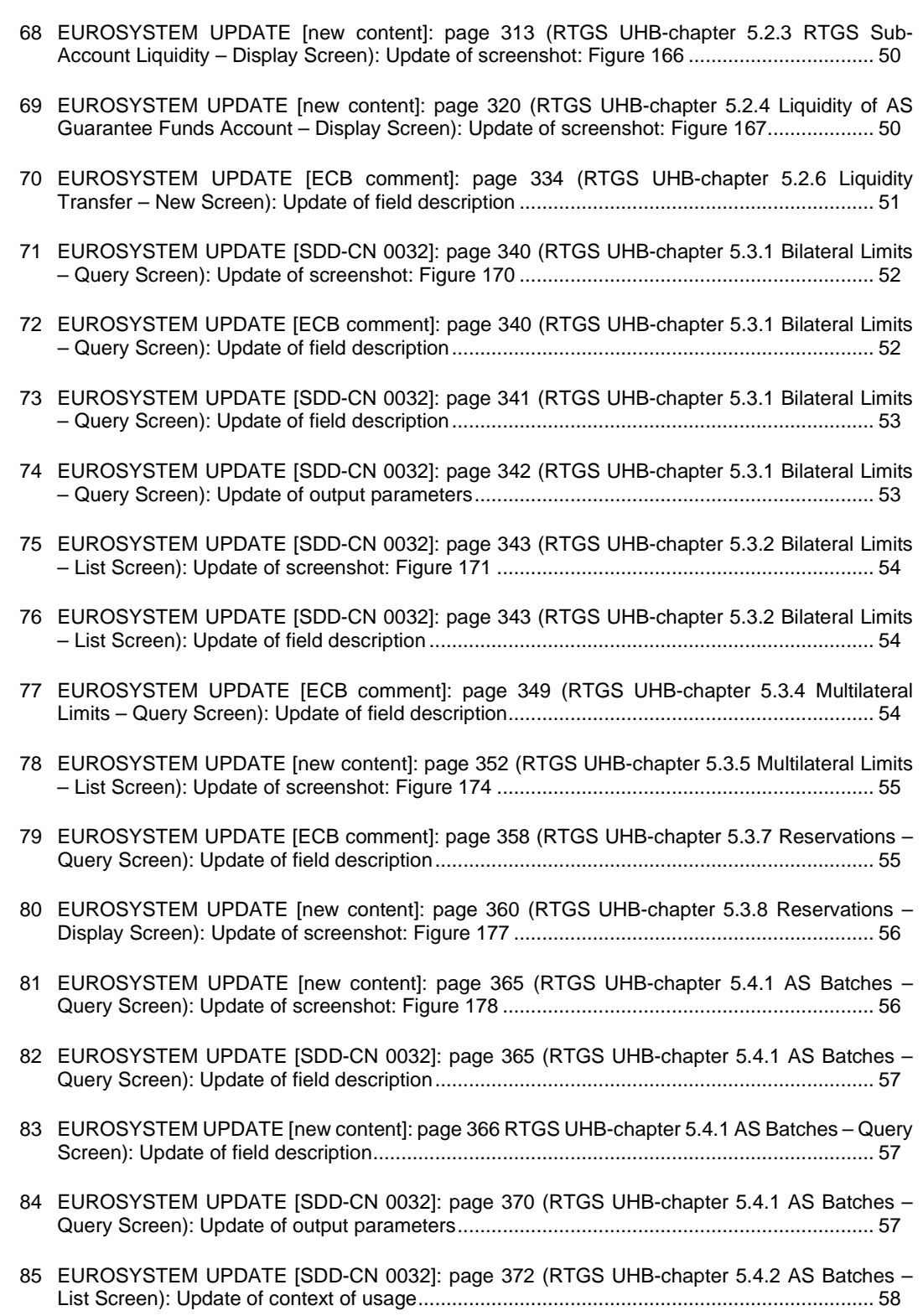

67 [EUROSYSTEM UPDATE \[new content\]: page 304 \(RTGS UHB-chapter 5.2.2 RTGS Cash](#page-48-1)  Account Liquidity – [Display Screen\): Update of screenshot: Figure 164](#page-48-1) ................................. 49

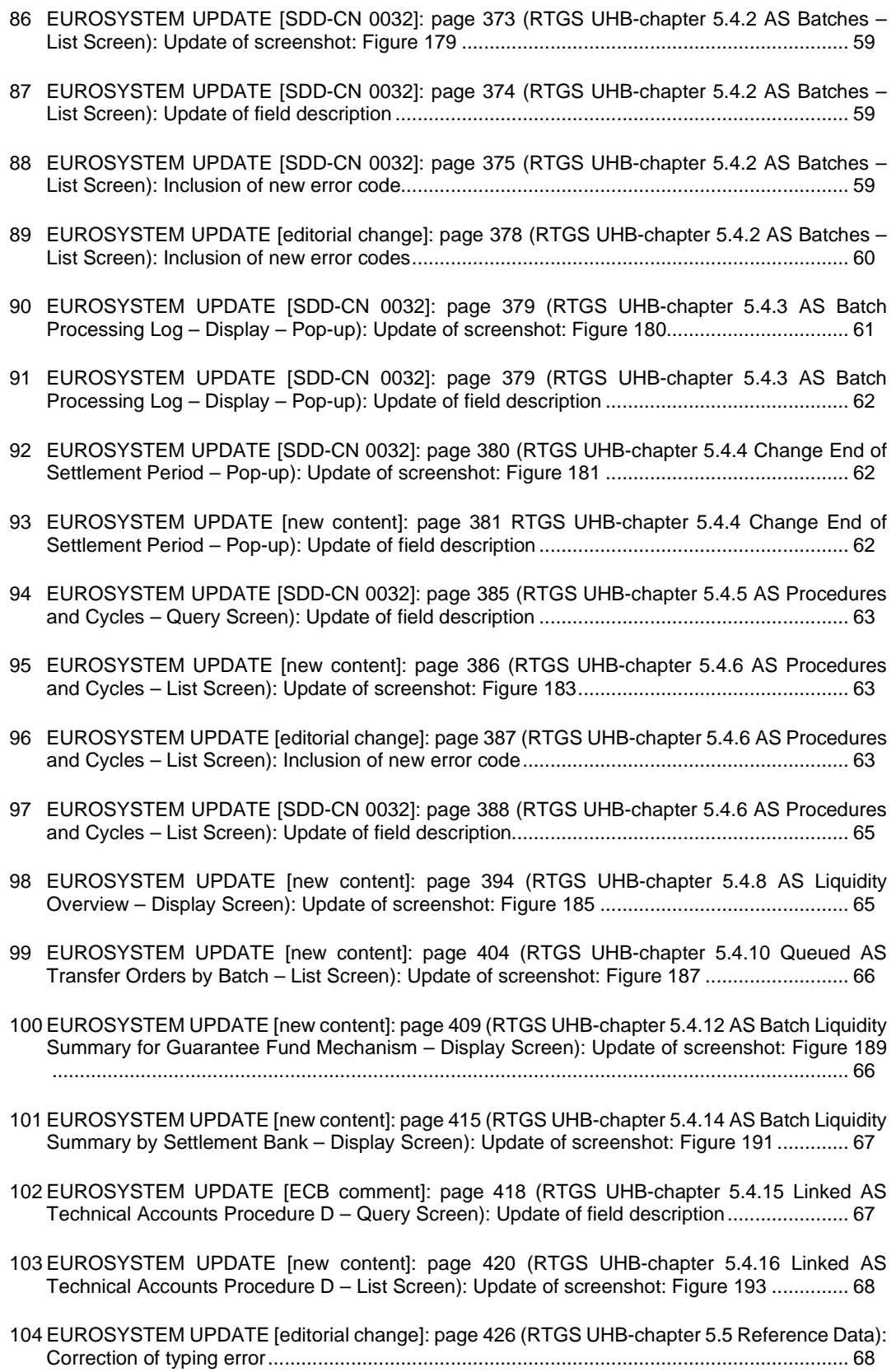

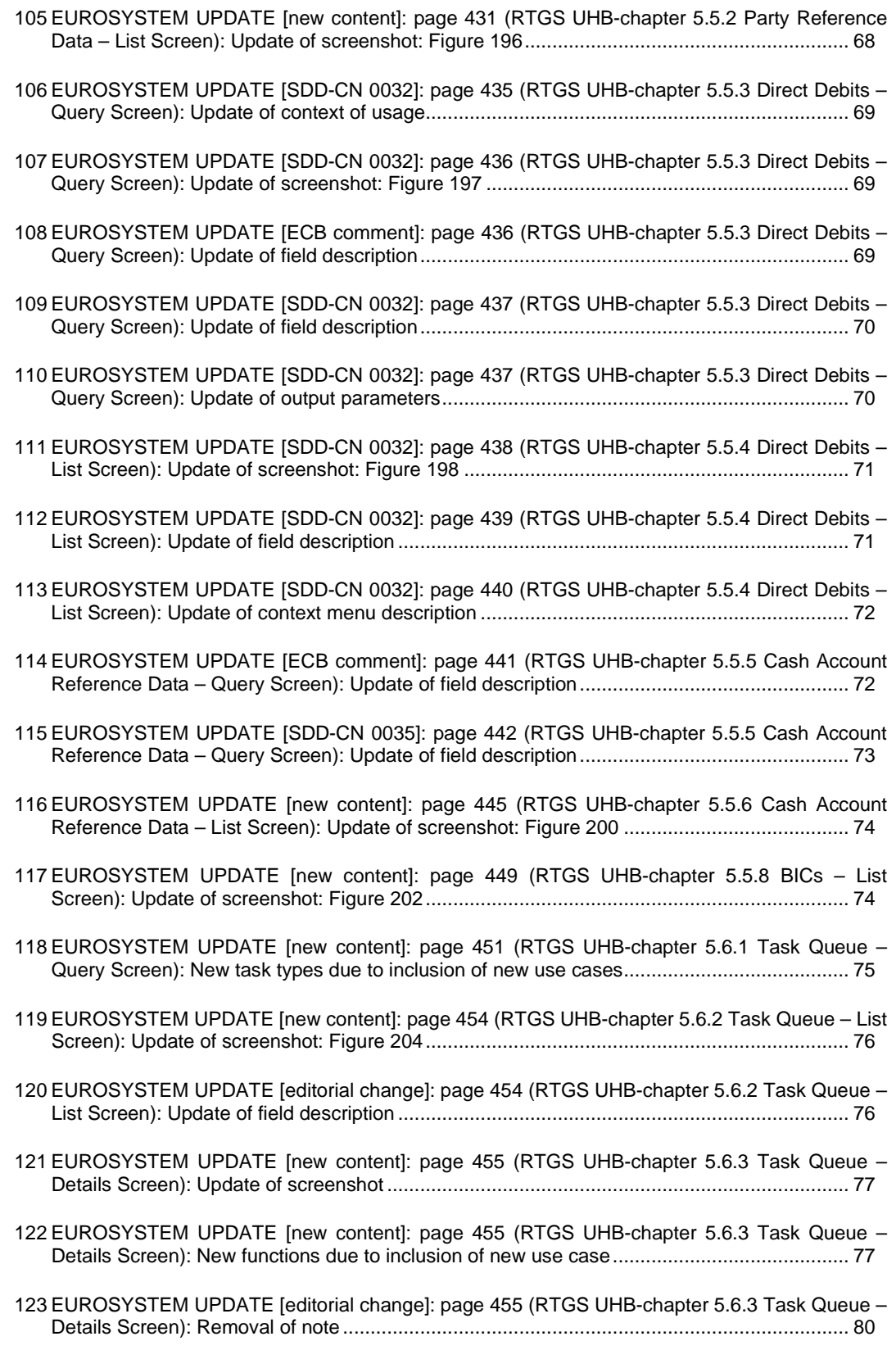

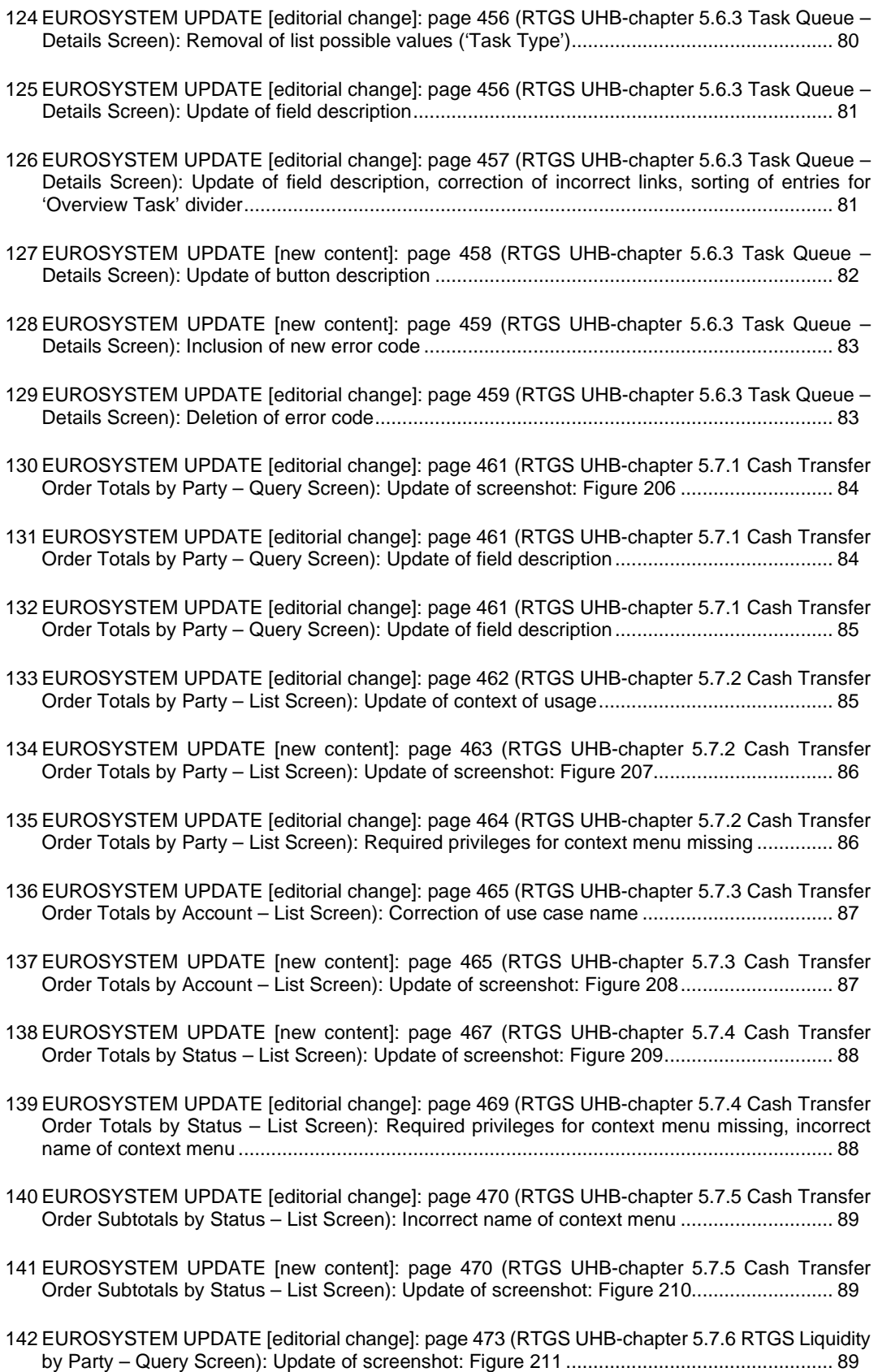

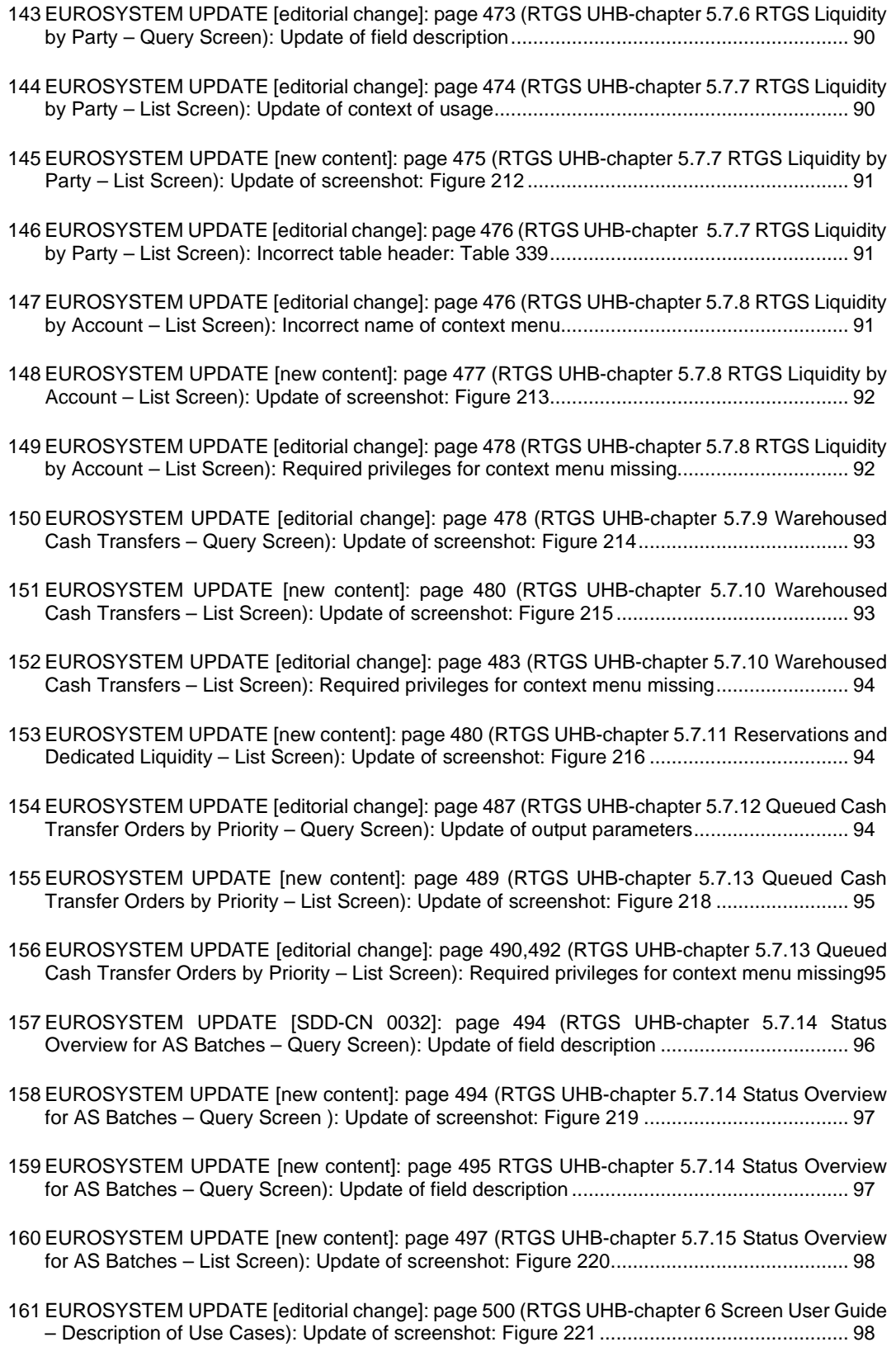

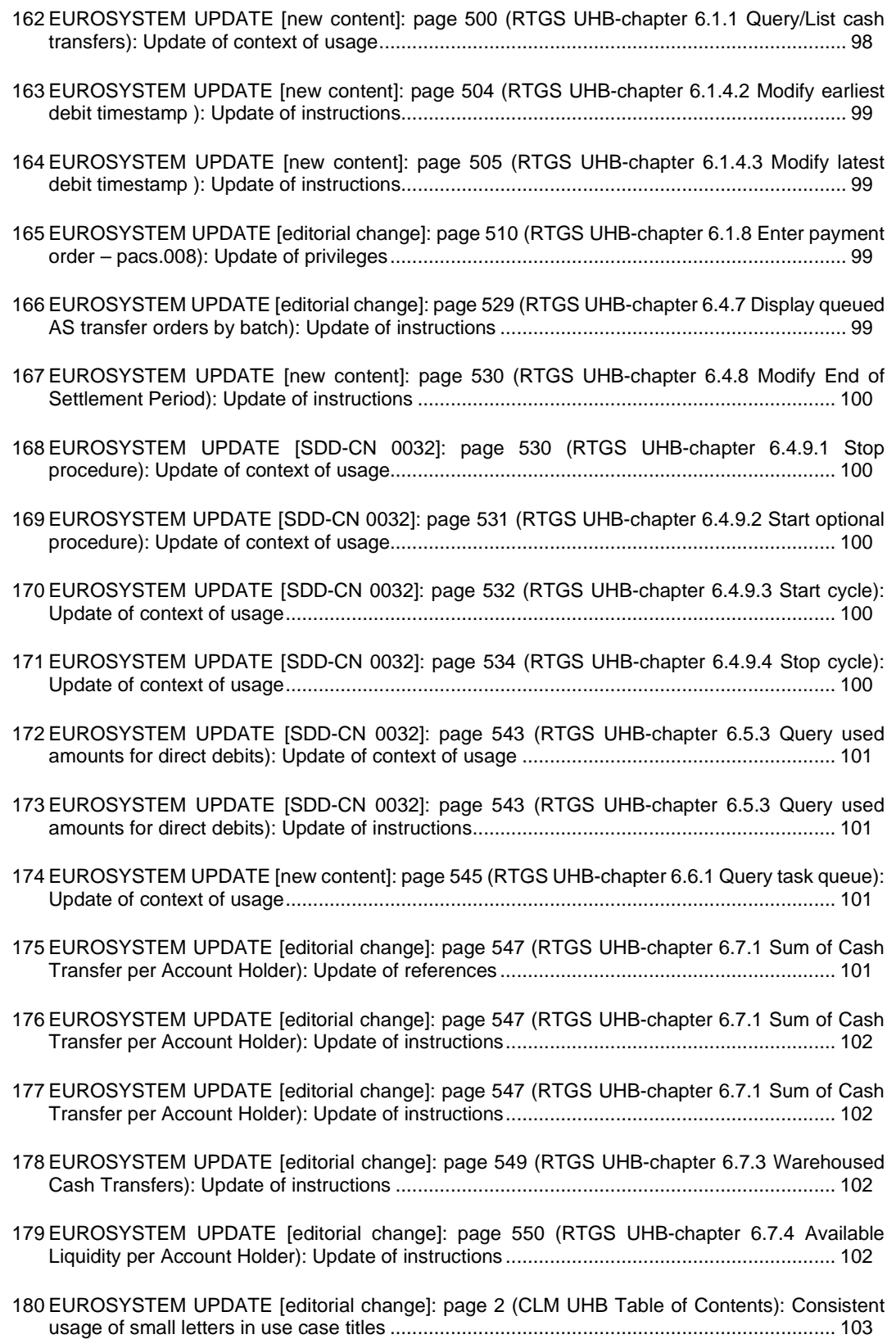

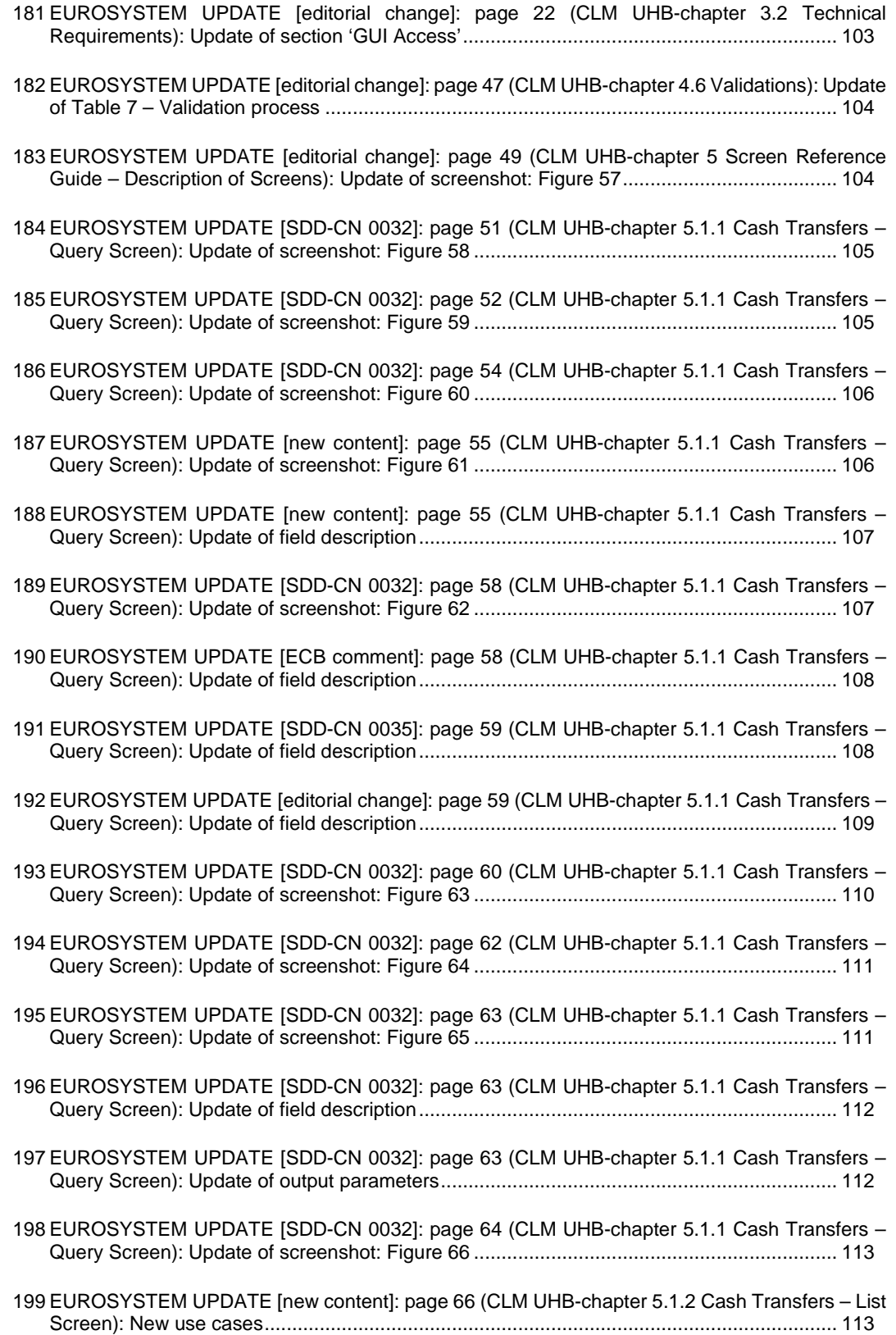

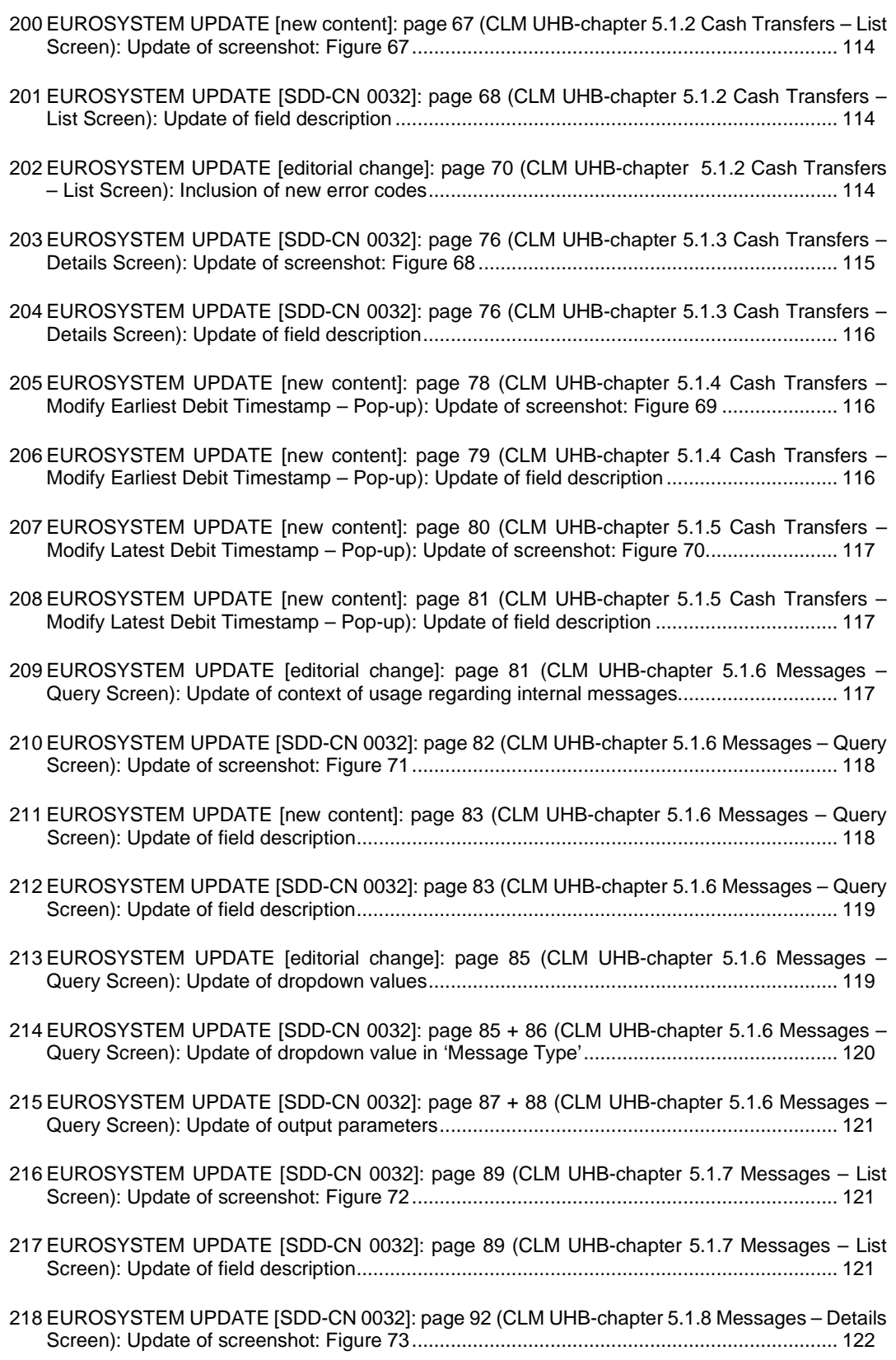

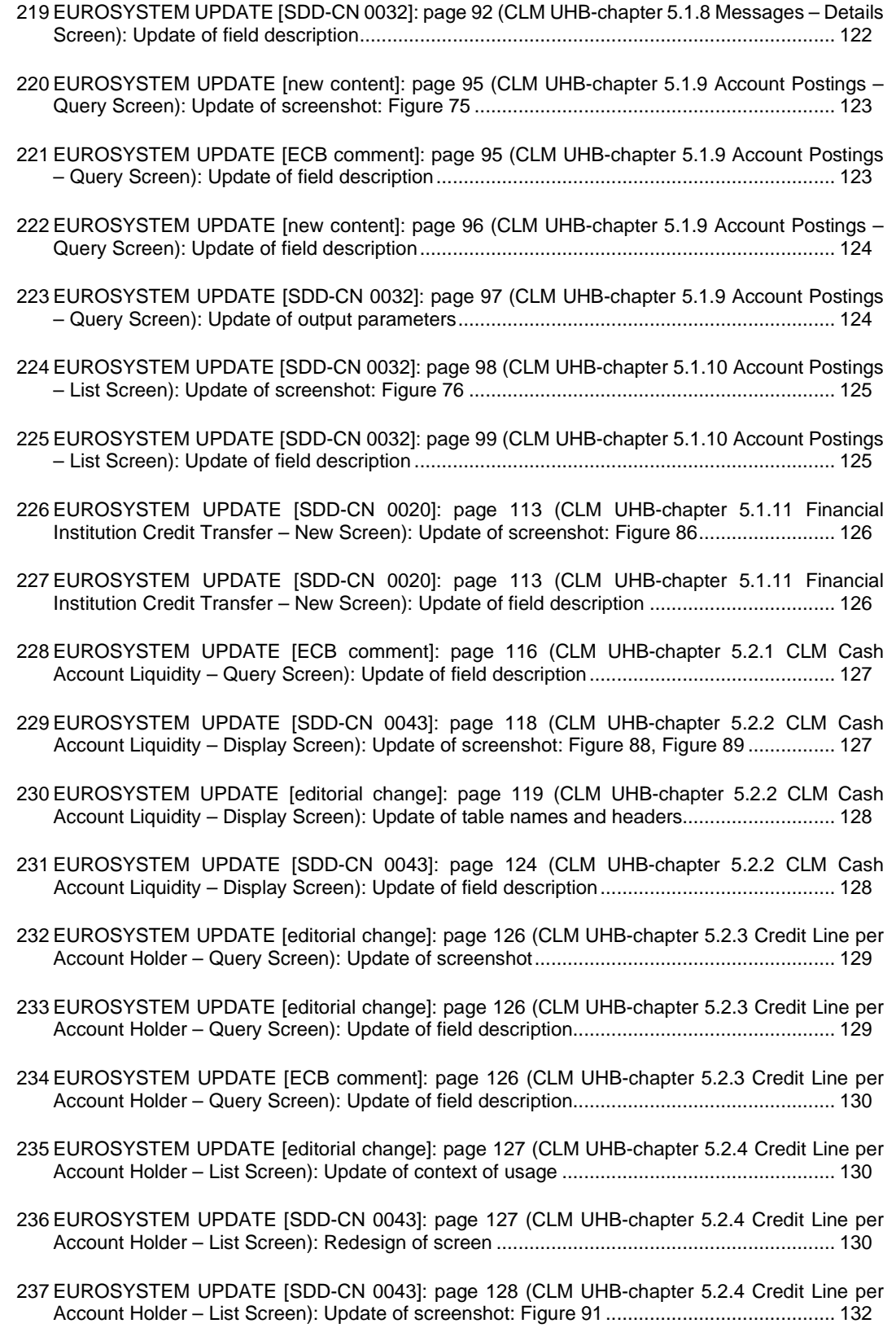

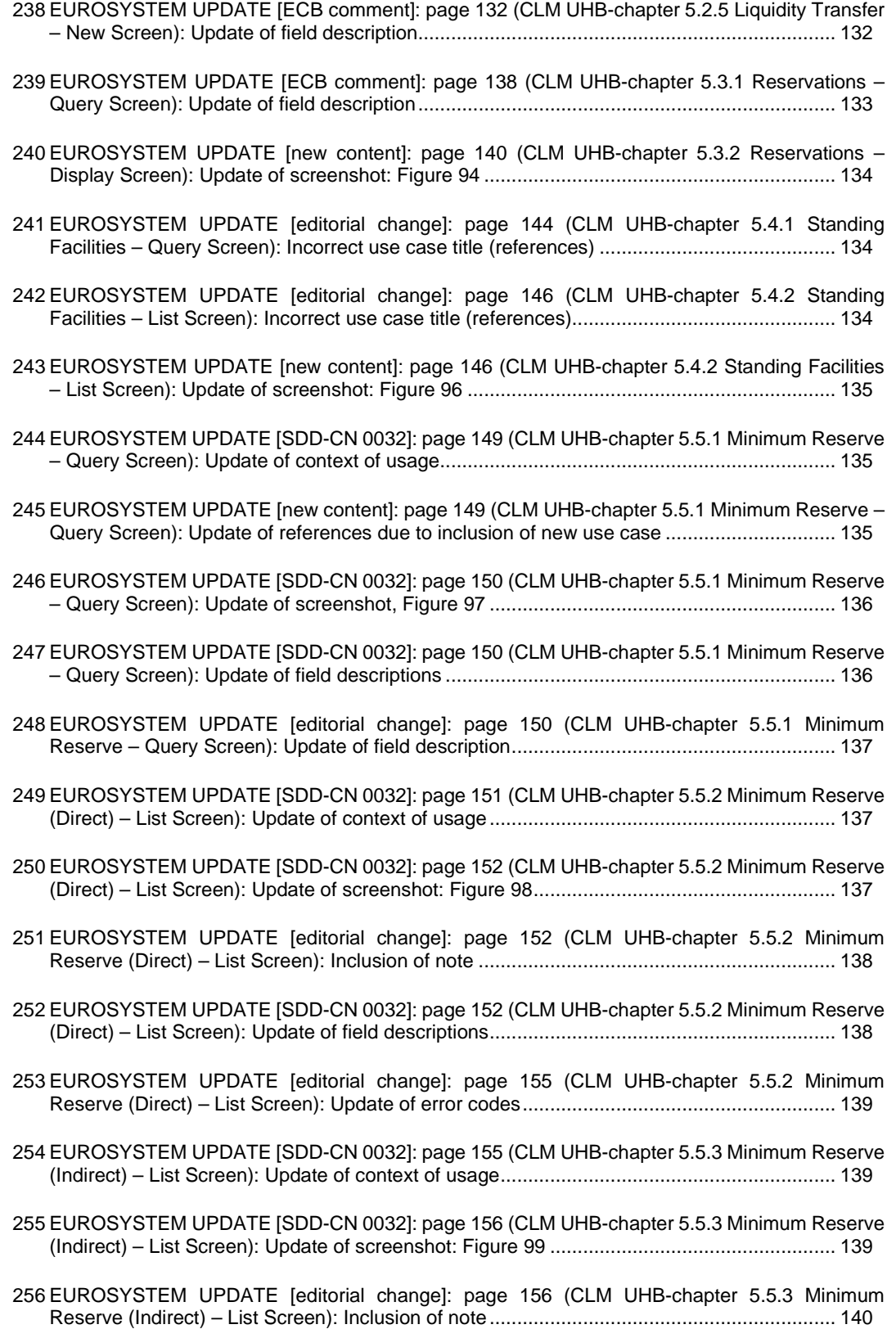

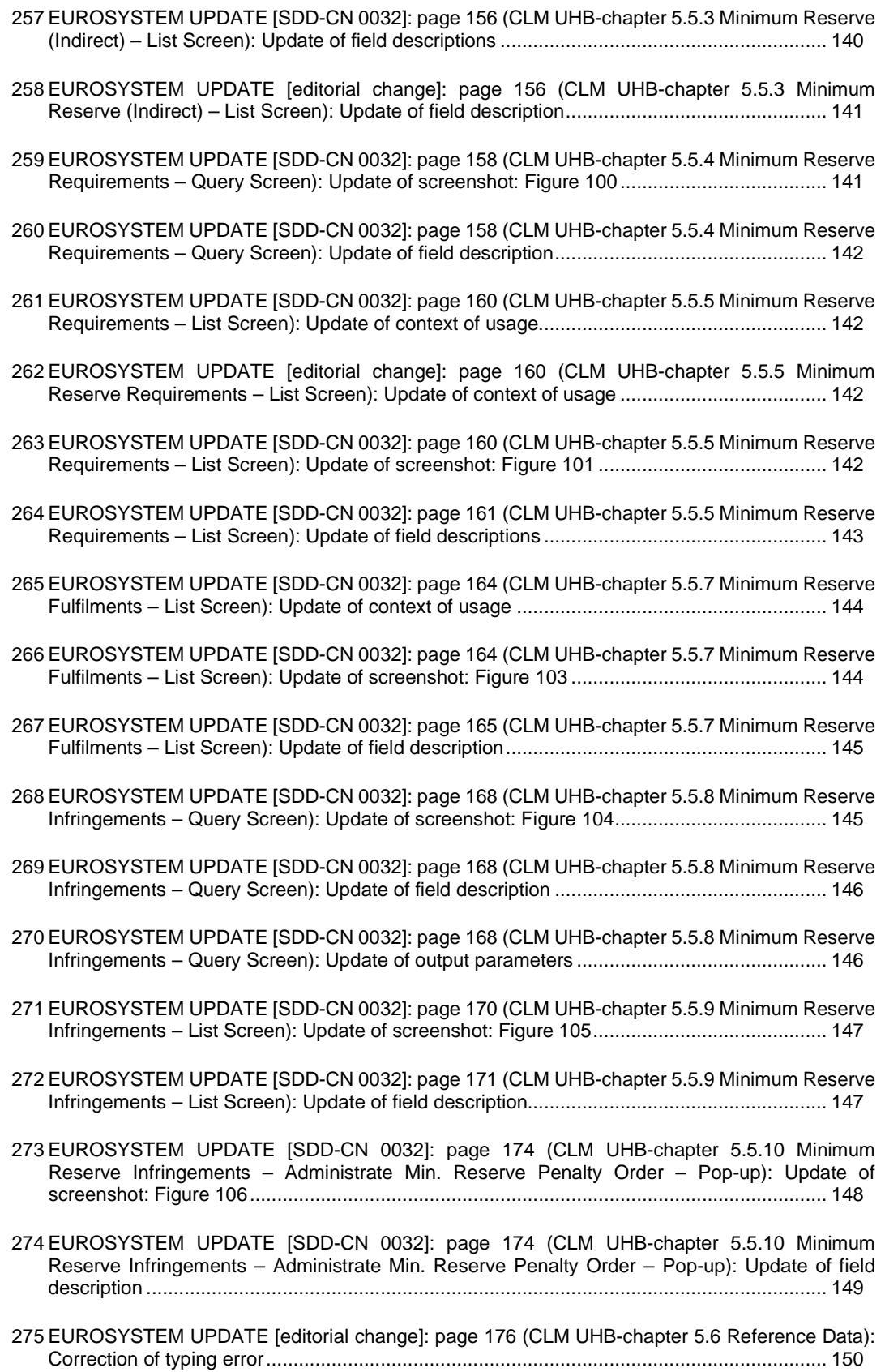

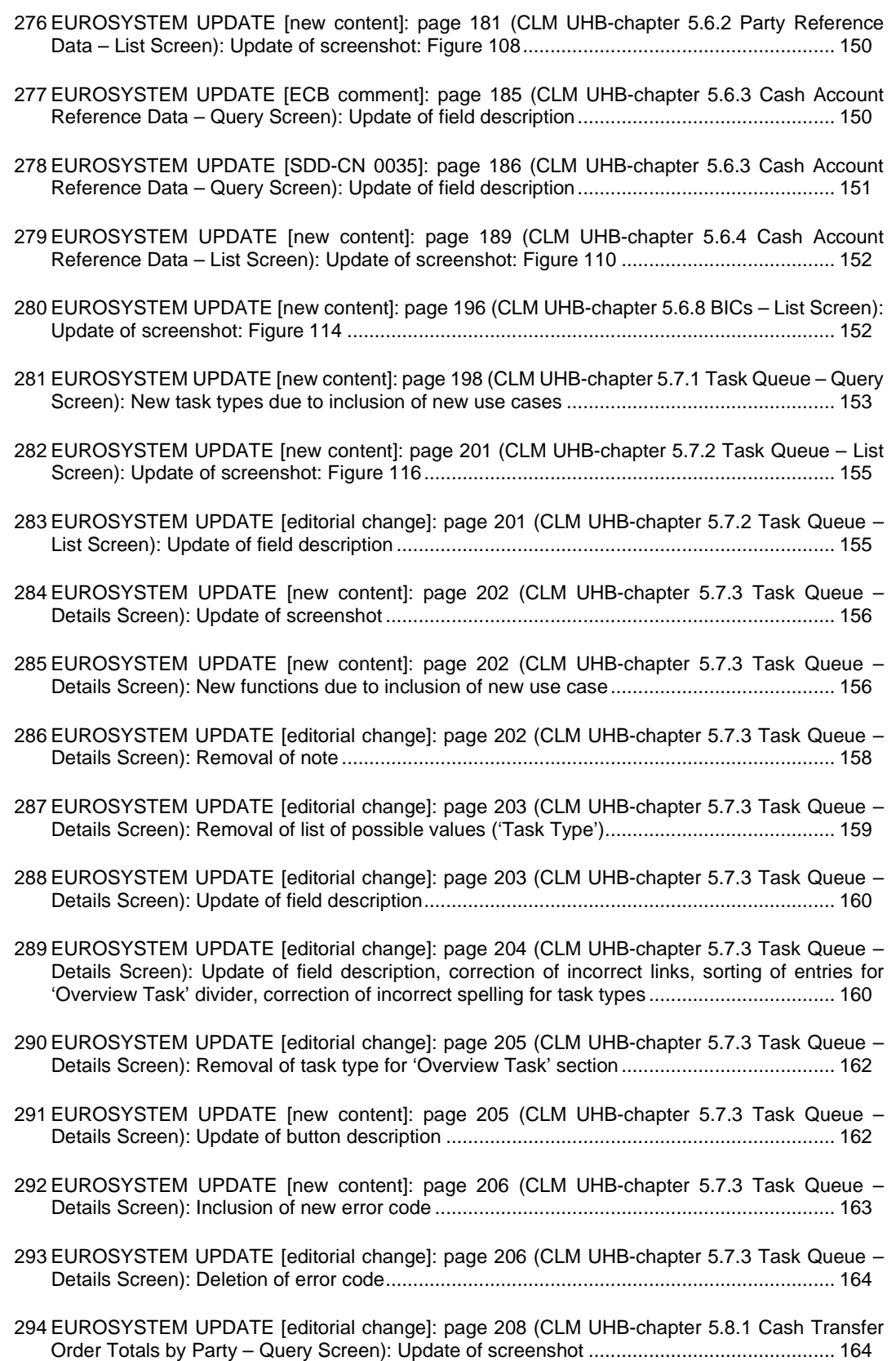

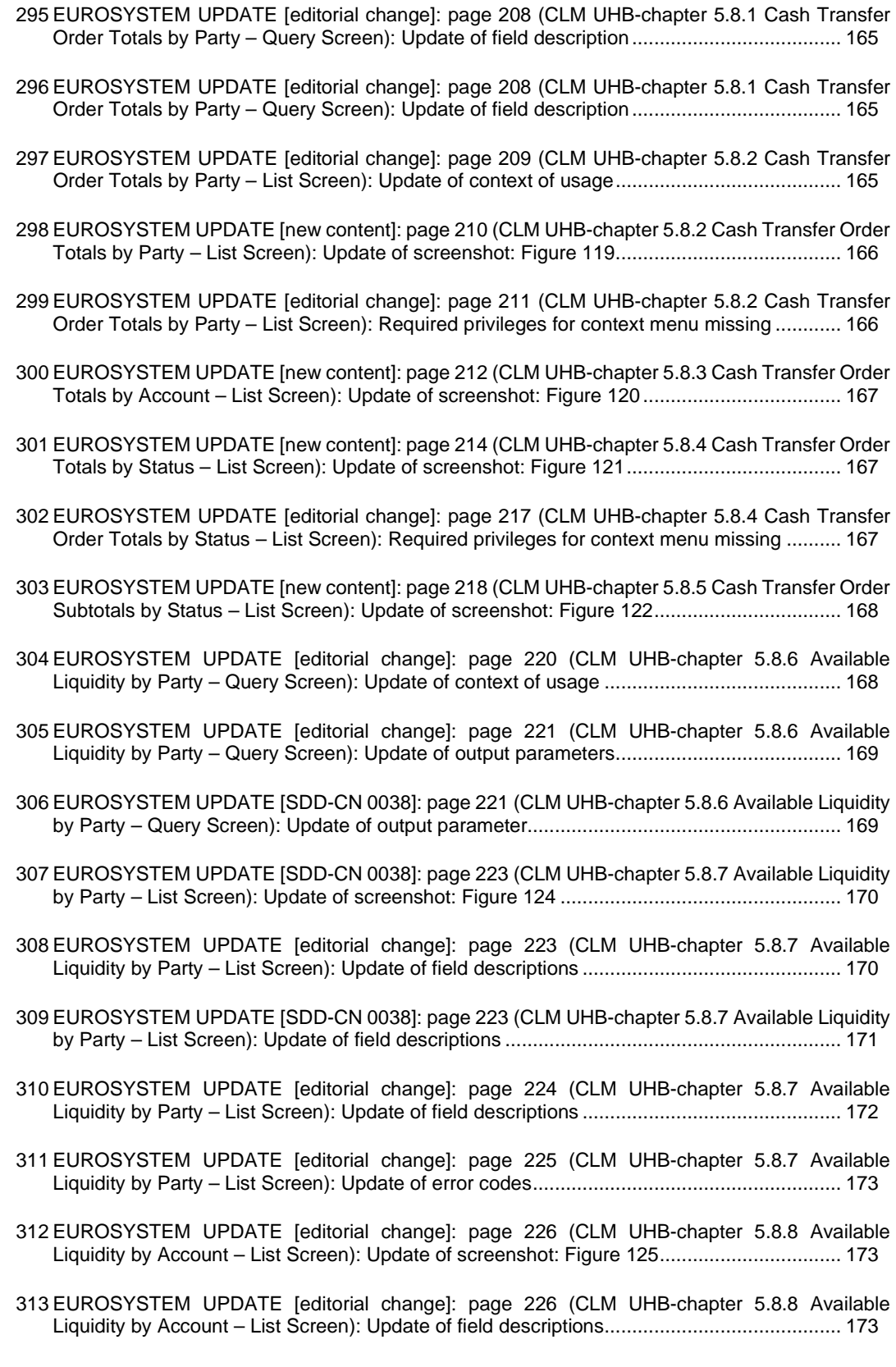

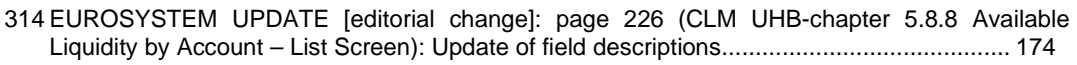

- 315 [EUROSYSTEM UPDATE \[editorial change\]: page 228 \(CLM UHB-chapter 5.8.8 Available](#page-174-0)  Liquidity by Account – [List Screen\): Update of error codes](#page-174-0) ................................................... 175
- 316 [EUROSYSTEM UPDATE \[editorial change\]: page 230 \(CLM UHB-chapter 5.8.9 Warehoused](#page-174-1)  Cash Transfers – [Query Screen\): Update of field description................................................](#page-174-1) 175
- 317 [EUROSYSTEM UPDATE \[new content\]: page 231 \(CLM UHB-chapter 5.8.10 Warehoused Cash](#page-175-0)  Transfers – [List Screen\): Update of screenshot: Figure 127](#page-175-0) ................................................. 176
- 318 [EUROSYSTEM UPDATE \[editorial change\]: page 234 \(CLM UHB-chapter 5.8.10 Warehoused](#page-175-1)  Cash Transfers – [List Screen\): Required privileges for context menu missing......................](#page-175-1) 176
- 319 [EUROSYSTEM UPDATE \[editorial change\]: page 235 \(CLM UHB-chapter 5.8.12 Standing](#page-175-2)  Facilities per Account Holder – [Query Screen\): Update of context of usage](#page-175-2) ......................... 176
- 320 [EUROSYSTEM UPDATE \[editorial change\]: page 236 \(CLM UHB-chapter 5.8.11 Standing](#page-176-0)  Facilities per Account Holder – [Query Screen\): Update of screenshot..................................](#page-176-0) 177
- 321 [EUROSYSTEM UPDATE \[editorial change\]: page 236 \(CLM UHB-chapter 5.8.11 Standing](#page-176-1)  Facilities per Account Holder – [Query Screen\): Update of field description...........................](#page-176-1) 177
- 322 [EUROSYSTEM UPDATE \[editorial change\]: page 238 \(CLM UHB-chapter 5.8.12 Standing](#page-177-0)  Facilities per Account Holder – [List Screen\): Update of context of usage](#page-177-0) ............................. 178
- 323 [EUROSYSTEM UPDATE \[new content\]: page 238 \(CLM UHB-chapter 5.8.12 Standing Facilities](#page-177-1)  per Account Holder – [List Screen\): Update of screenshot: Figure 129..................................](#page-177-1) 178
- 324 [EUROSYSTEM UPDATE \[new content\]: page 243 \(CLM UHB-chapter 5.8.14 Minimum Reserve](#page-177-2)  Information per Account Holder – [List Screen\): Update of screenshot: Figure 131...............](#page-177-2) 178
- 325 [EUROSYSTEM UPDATE \[SDD-CN 0032\]: page 244 \(CLM UHB-chapter 5.8.14 Minimum](#page-178-0)  [Reserve Information per Account Holder –](#page-178-0) List Screen): Update of field description ............ 179
- 326 [EUROSYSTEM UPDATE \[SDD-CN 0032\]: page 245 \(CLM UHB-chapter 5.8.14 Minimum](#page-179-0)  [Reserve Information per Account Holder –](#page-179-0) List Screen): Update of error codes ................... 180
- 327 [EUROSYSTEM UPDATE \[editorial change\]: page 247 \(CLM UHB-chapter 6 Screen User Guide](#page-179-1)  – [Description of Use Cases\): Update of screenshot: Figure 132...........................................](#page-179-1) 180
- 328 [EUROSYSTEM UPDATE \[new content\]: page 247 \(CLM UHB-chapter 6.1.1 Query/List cash](#page-179-2)  [transfers\): Update of context of usage...................................................................................](#page-179-2) 180
- 329 [EUROSYSTEM UPDATE \[new content\]: page 251 \(CLM UHB-chapter 6.1.4.2 Modify earliest](#page-180-0)  [debit timestamp \): Update of instructions...............................................................................](#page-180-0) 181
- 330 [EUROSYSTEM UPDATE \[new content\]: page 252 \(CLM UHB-chapter 6.1.4.3 Modify latest debit](#page-180-1)  timestamp ): Update of instructions [.......................................................................................](#page-180-1) 181
- 331 [EUROSYSTEM UPDATE \[SDD-CN 0043\]: page 260 \(CLM UHB-chapter 6.2.4 Modify credit line\):](#page-180-2)  [Update of use case name, multiple updates for use case description...................................](#page-180-2) 181
- 332 [EUROSYSTEM UPDATE \[SDD-CN 0032\]: page 267 \(CLM UHB-chapter 6.5.1 Display minimum](#page-181-0)  [reserve requirements and fulfilments per MFI\): Update of context of usage..........................](#page-181-0) 182

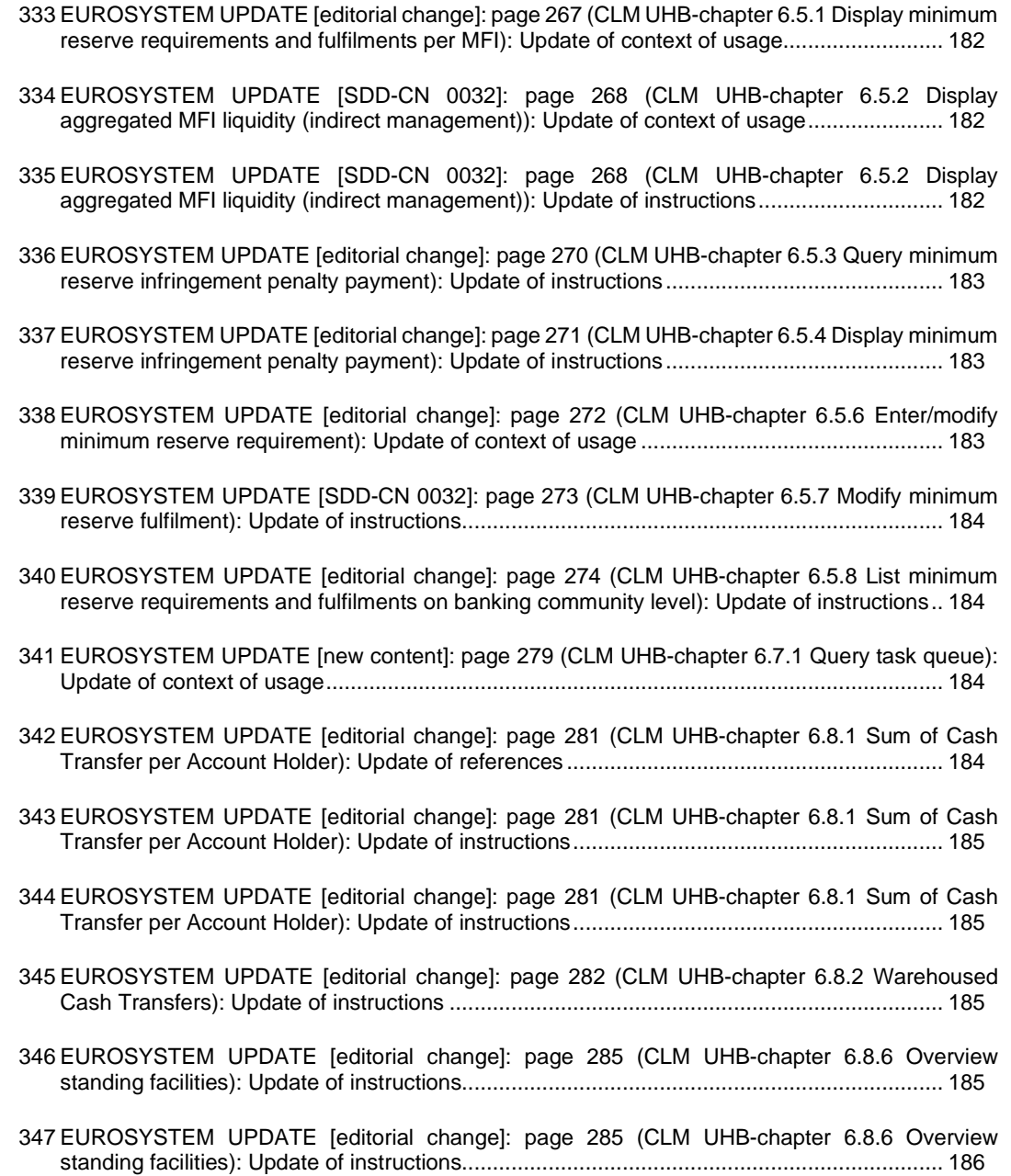

<span id="page-18-0"></span>**Proposed wording for the Change request:**

# **1 EUROSYSTEM UPDATE [editorial change]: page 2 (RTGS UHB Table of Contents): Consistent usage of small letters in use case titles**

**\_\_\_\_\_\_\_\_\_\_\_\_\_\_\_\_\_\_\_\_\_\_\_\_\_\_\_\_\_\_\_\_\_\_\_\_\_\_\_\_\_\_\_\_\_\_\_\_\_\_\_\_\_\_\_\_\_\_\_\_\_\_\_\_\_\_\_\_\_\_\_\_\_\_\_\_\_\_\_\_\_\_\_\_\_\_\_**

The use case titles in chapter 6 have not been completely consistent regarding their capitalisation. This has been aligned so that the all use case titles now use small letters.

The following alignments have been made:

Modify End of Settlement Period<br>
Sum of Cash Transfer per Account Holder<br>
Sum of cash transfer per account Status Overview for Cash Transfers<br>
Warehoused Cash Transfers<br>
Warehoused cash transfers Available Liquidity per Account Holder Available liquidity per account holder Status Overview for AS Batches<br>
Reservations and Dedicated Liquidity<br>
Reservations and dedicated liqu

Sum of cash transfer per account holder Warehoused cash transfers **Reservations and dedicated liquidity** 

## <span id="page-19-0"></span>**2 EUROSYSTEM UPDATE [editorial change]: page 31 (RTGS UHB-chapter 3.2 Technical Requirements): Update of section 'GUI Access'**

The availability of the GUI during the maintenance window has to be described in detail. A clarification is incorporated into the section 'GUI Access'.

#### [GUI Access]

Users are directed to an initial page named ESMIG portal that ensures proper routing to the web applications the user has been granted to enter.

During the non-optional and optional maintenance windows, GUI access is generally possible, but the functionality can be restricted. The following principles apply during the maintenance windows:

- The GUI does not determine upfront whether all required infrastructure components are available. This is only determined during runtime where the user is informed via an error message.
- U2A queries: If all infrastructure components are available, U2A queries can be executed as normal. If infrastructure components are unavailable, new sessions or application reloads fail to initialize. Pre-existing sessions display error messages depending on background actions or actions undertaken by the user.
- U2A instructions: Even if all infrastructure components are available, U2A instructions are rejected with the error code 503 by the backend. If infrastructure components are unavailable, new sessions or application reloads fail to initialize. Pre-existing sessions display various error messages based on background actions or actions undertaken by the user.

# <span id="page-19-1"></span>**3 EUROSYSTEM UPDATE [editorial change]: page 60 (RTGS UHB-chapter 4.6 Validations): Update of Table 7 – Validation process**

Not all entries in the table are in line with the accompanying text. The respective table cells have to be updated.

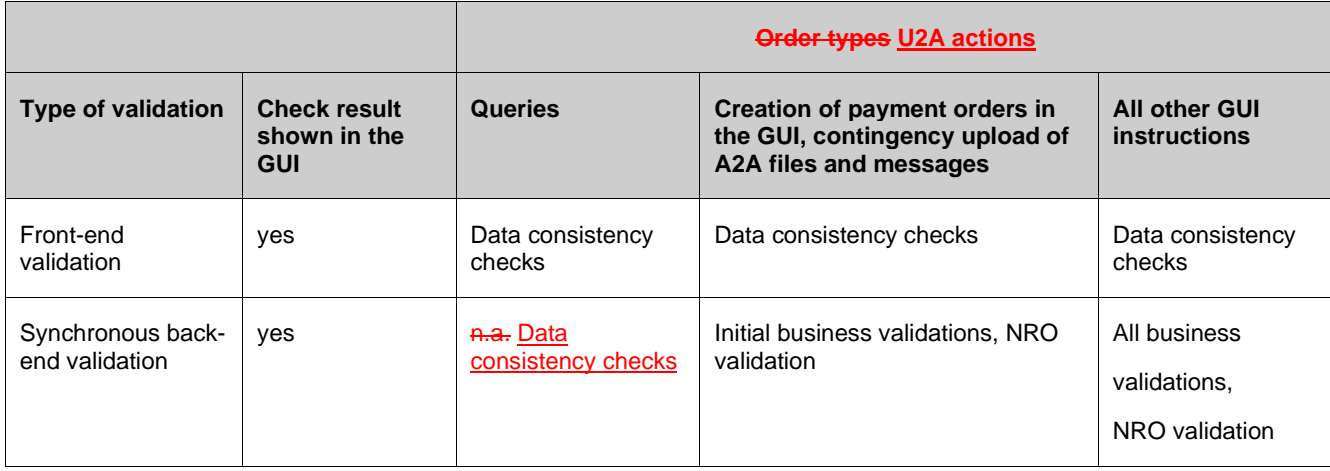

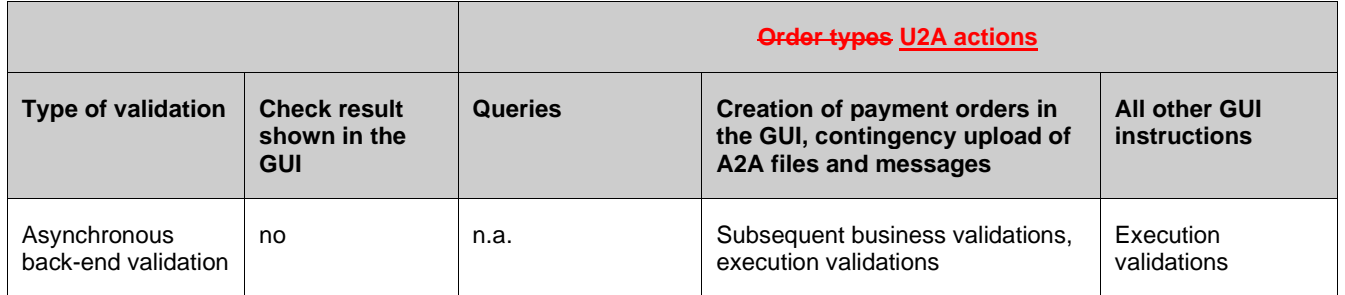

#### <span id="page-20-0"></span>**4 EUROSYSTEM UPDATE [editorial change]: page 63 (RTGS UHB-chapter 5 Screen**

#### **Reference Guide – Description of Screens): Update of screenshot: Figure 57**

The screenshot explaining the structure of a field description had previously shown an underlining from the spelling check and has been updated so that this underlining is no longer shown.

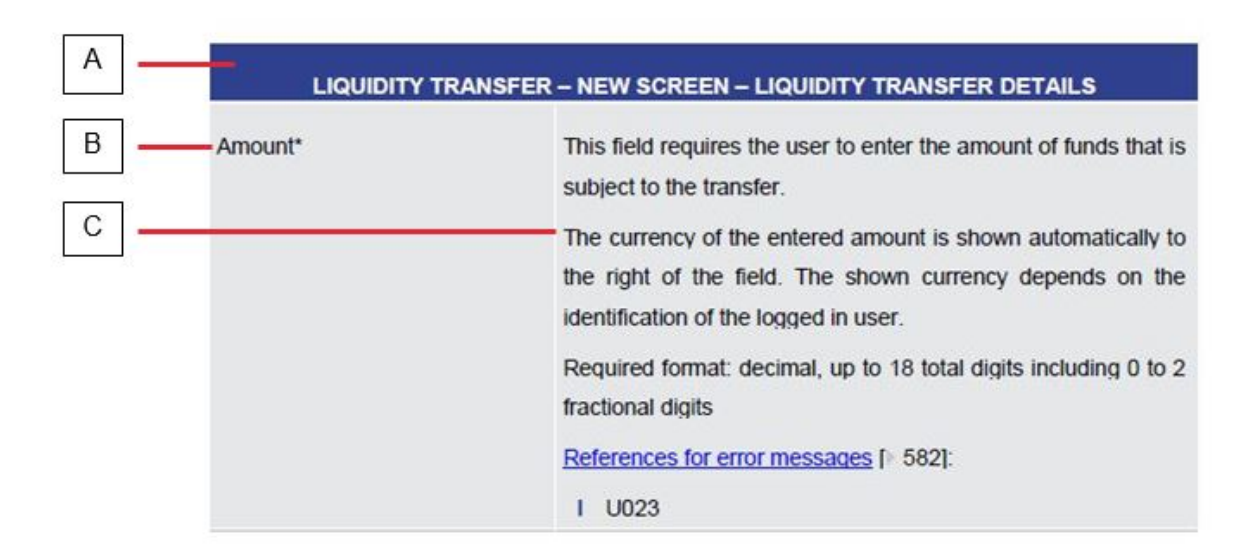

## <span id="page-21-0"></span>**5 EUROSYSTEM UPDATE [SDD-CN 0032]: page 65 (RTGS UHB-chapter 5.1.1 Cash Transfers – Query Screen): Update of screenshot: Figure 58**

As described in SDD-CN 0032 the term "Counterpart" is renamed to "Counterparty". The screenshot has to be updated accordingly.

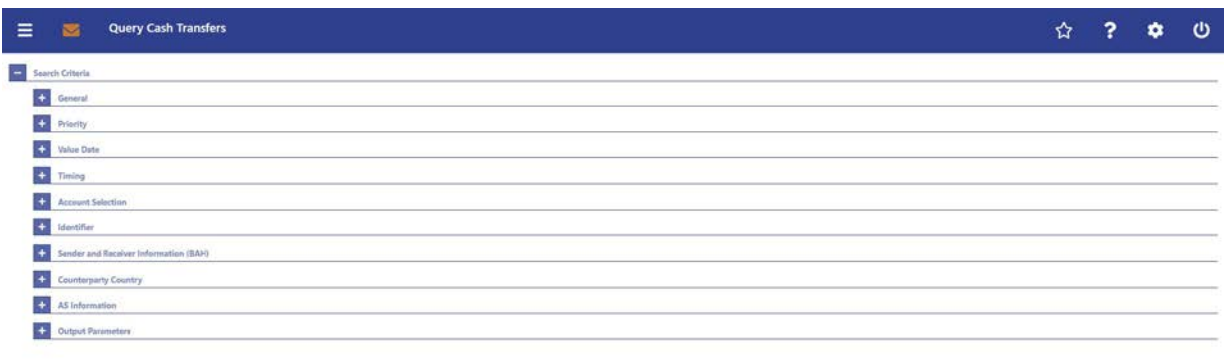

<span id="page-21-1"></span>Submit Reset

**6 EUROSYSTEM UPDATE [SDD-CN 0032]: page 66 (RTGS UHB-chapter 5.1.1 Cash Transfers – Query Screen): Update of screenshot: Figure 59**

As described in SDD-CN 0032 the term "Counterpart" is renamed to "Counterparty". The screenshot has to be updated accordingly.

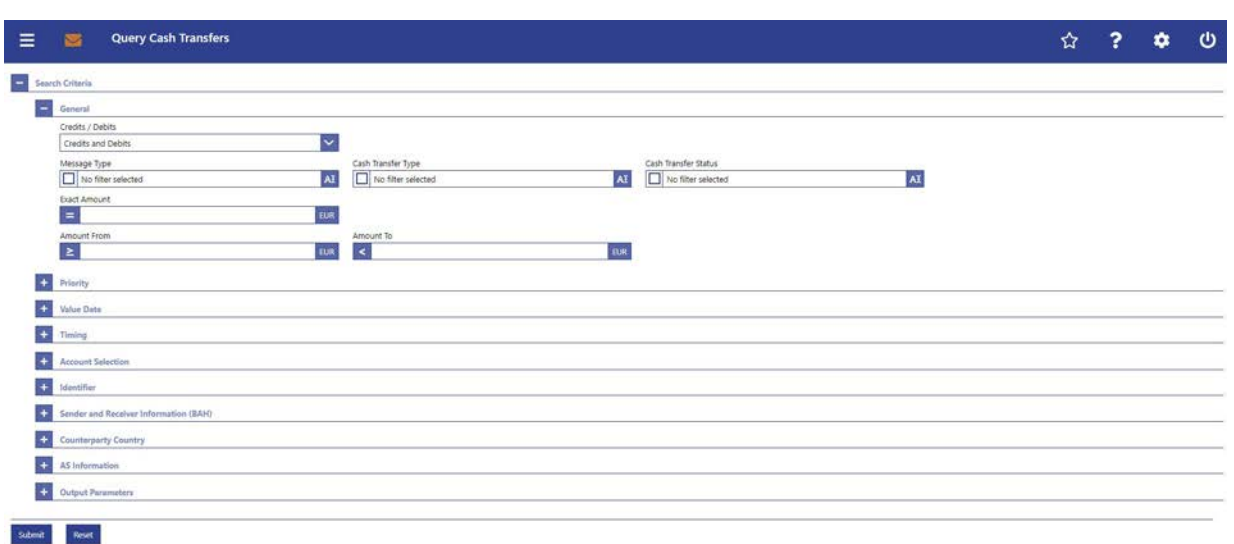

## <span id="page-22-0"></span>**7 EUROSYSTEM UPDATE [SDD-CN 0032]: page 69 (RTGS UHB-chapter 5.1.1 Cash Transfers – Query Screen): Update of screenshot: Figure 60**

As described in SDD-CN 0032 the term "Counterpart" is renamed to "Counterparty". The screenshot has to be updated accordingly.

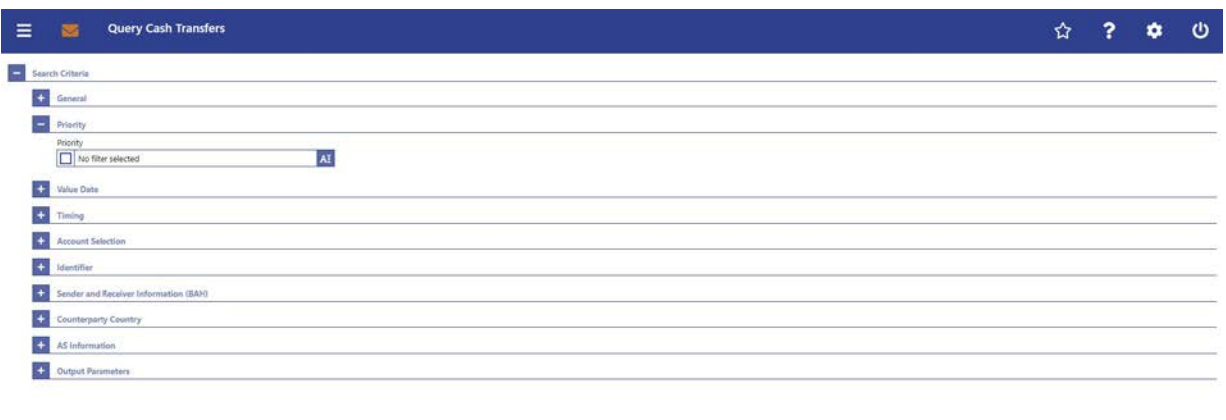

<span id="page-22-1"></span> ${\it Such} {\it met}$ 

# **8 EUROSYSTEM UPDATE [SDD-CN 0032]: page 70 (RTGS UHB-chapter 5.1.1 Cash Transfers – Query Screen): Update of screenshot: Figure 61**

As described in SDD-CN 0032 the term "Counterpart" is renamed to "Counterparty". The screenshot has to be updated accordingly.

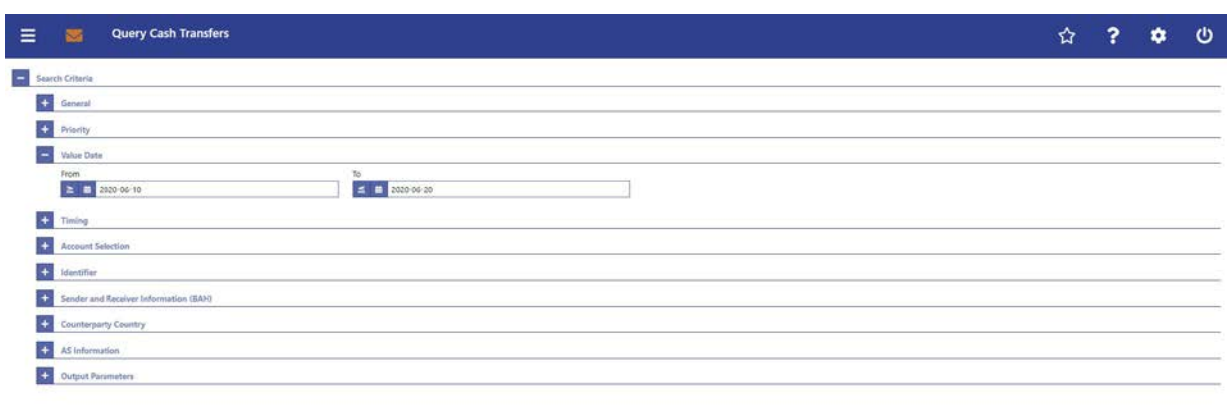

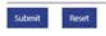

## <span id="page-23-0"></span>**9 EUROSYSTEM UPDATE [new content]: page 71 (RTGS UHB-chapter 5.1.1 Cash Transfers – Query Screen): Update of screenshot: Figure 62**

The software now includes the new date and time picker which is used on this screen. The clock button is no longer available. The screenshot has to be updated accordingly. Rename from "Counterpart" to "Counterparty" is also included in this screenshot update.

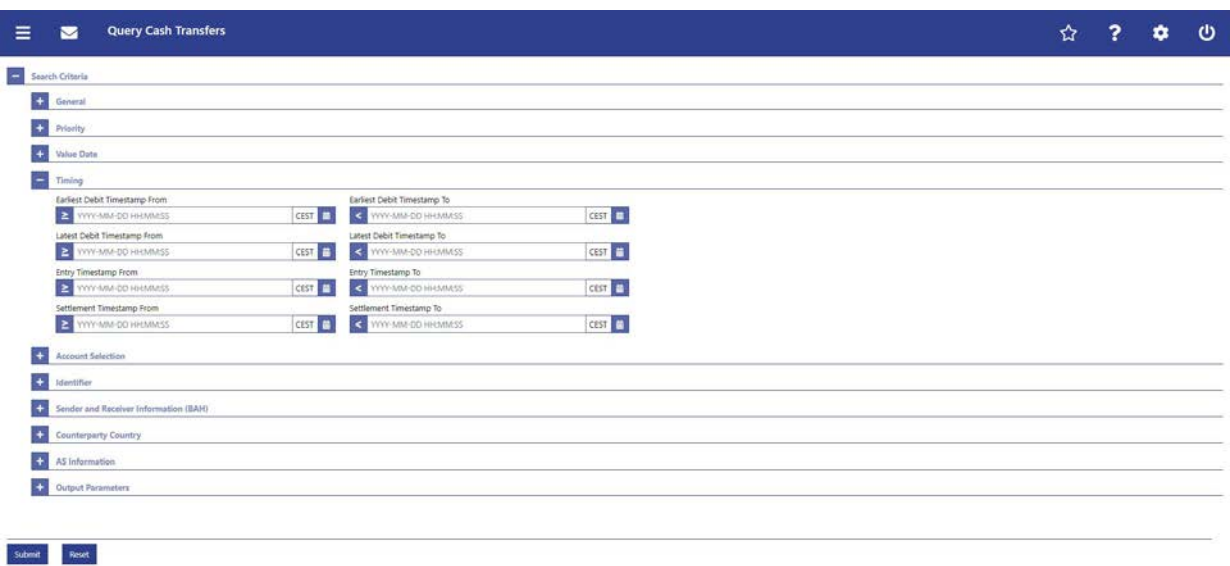

## <span id="page-23-1"></span>**10 EUROSYSTEM UPDATE [new content]: page 71 (RTGS UHB-chapter 5.1.1 Cash Transfers – Query Screen): Update of field description**

The software now includes the new date and time picker which is used on this screen. The clock button is no longer available. The field description has to be updated accordingly.

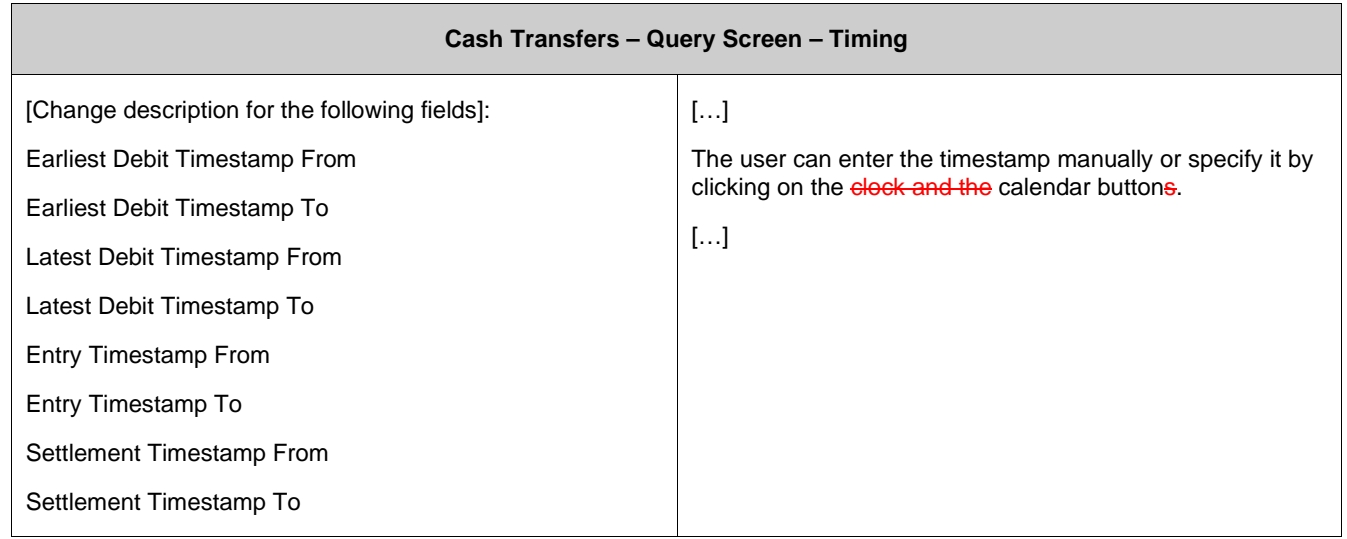

## <span id="page-24-0"></span>**11 EUROSYSTEM UPDATE [SDD-CN 0032]: page 74 (RTGS UHB-chapter 5.1.1 Cash Transfers – Query Screen): Update of screenshot: Figure 63**

As described in SDD-CN 0032 the term "Counterpart" is renamed to "Counterparty". The screenshot has to be updated accordingly.

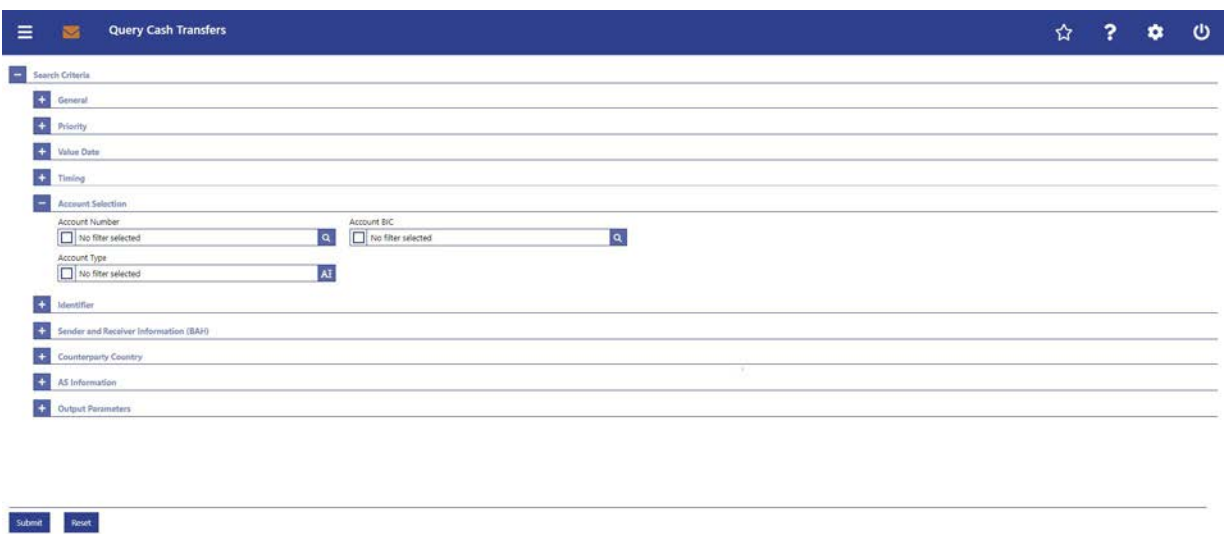

#### <span id="page-24-1"></span>**12 EUROSYSTEM UPDATE [ECB comment]: page 74 (RTGS UHB-chapter 5.1.1 Cash**

#### **Transfers – Query Screen): Update of field description**

In ECB comments #29, #30 on CLM UHB v1.1 and #34, #35 on RTGS UHB v1.1, it was requested and agreed to update the required format in the field description for the 'Account Number' fields for UHBs v1.6 for the 'Liquidity Transfer' screens. This screen also uses an 'Account Number' field with the same validation so that the field description has to be aligned accordingly.

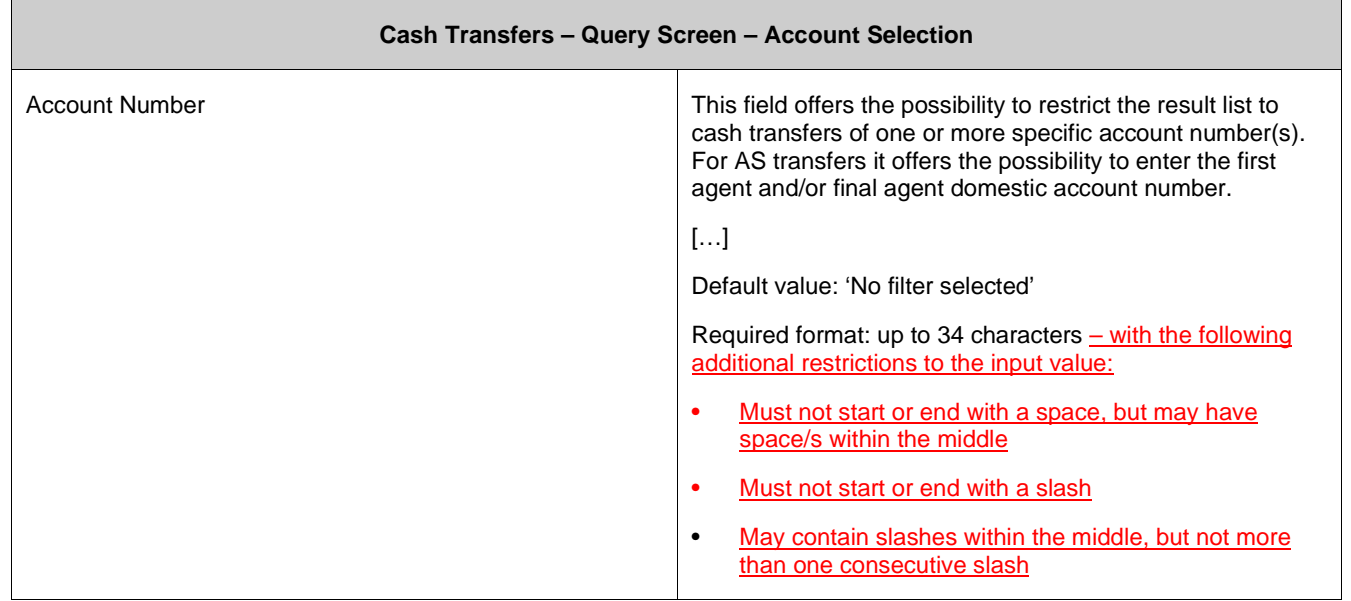

## <span id="page-25-0"></span>**13 EUROSYSTEM UPDATE [editorial change]: page 75 (RTGS UHB-chapter 5.1.1 Cash Transfers – Query Screen): Update of field description**

In the last UHB version, it was mistakenly forgotten to add the 'Overnight Deposit Account' to the list of account types. This editorial mistake has to be corrected. Furthermore, the entry 'T2S Account' needs to be changed to 'T2S DCA'.

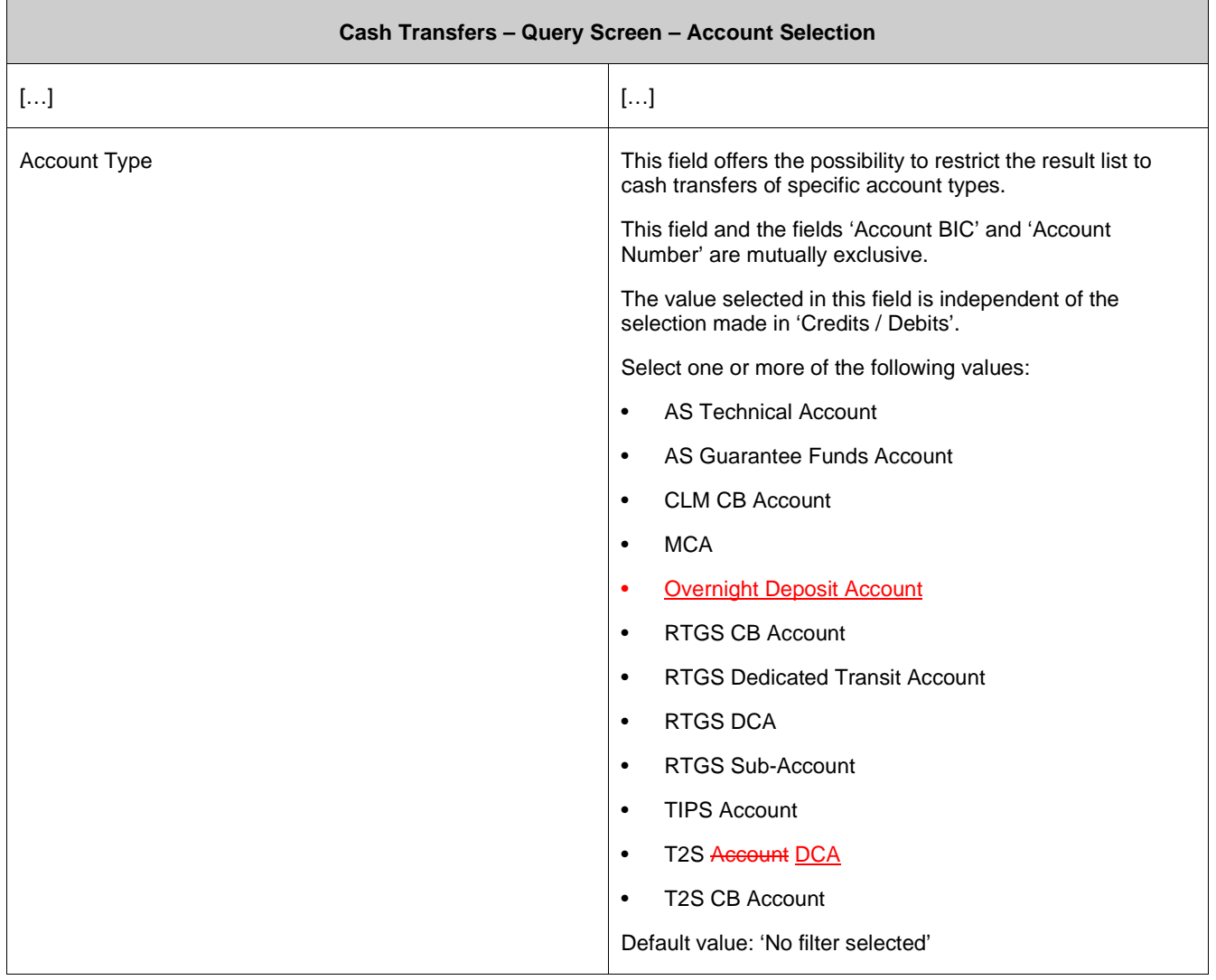

#### <span id="page-26-0"></span>**14 EUROSYSTEM UPDATE [SDD-CN 0032]: page 76 (RTGS UHB-chapter 5.1.1 Cash Transfers – Query Screen): Update of screenshot: Figure 64**

As described in SDD-CN 0032 the term "Origin UETR" is renamed to "Original UETR". The screenshot in the section "Identifier" has to be updated accordingly. The change from "Counterpart" to "Counterparty" is also included in this screenshot update.

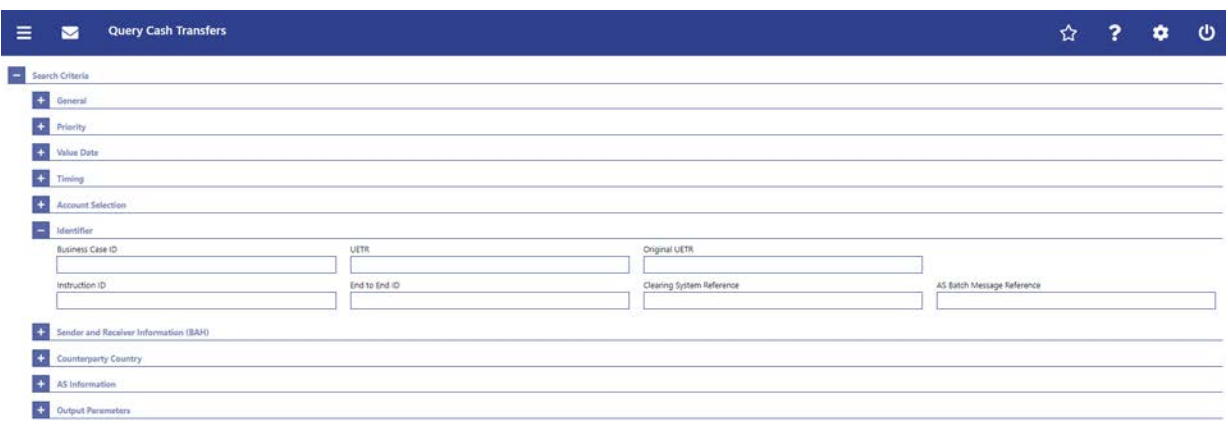

<span id="page-26-1"></span>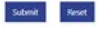

## **15 EUROSYSTEM UPDATE [SDD-CN 0032]: page 76 (RTGS UHB-chapter 5.1.1 Cash Transfers – Query Screen): Update of field description, section "Identifier"**

As described in SDD-CN 0032 the term "Origin UETR" is renamed to "Original UETR". The field description in section "Identifier" has to be updated accordingly.

[Origin UETR Original UETR] This field offers the possibility to restrict the result list by entering an origin UETR original UETR.

## <span id="page-27-0"></span>**16 EUROSYSTEM UPDATE [SDD-CN 0032]: page 78 (RTGS UHB-chapter 5.1.1 Cash Transfers – Query Screen): Update of screenshot: Figure 65**

As described in SDD-CN 0032 the term "Counterpart" is renamed to "Counterparty". The screenshot has to be updated accordingly.

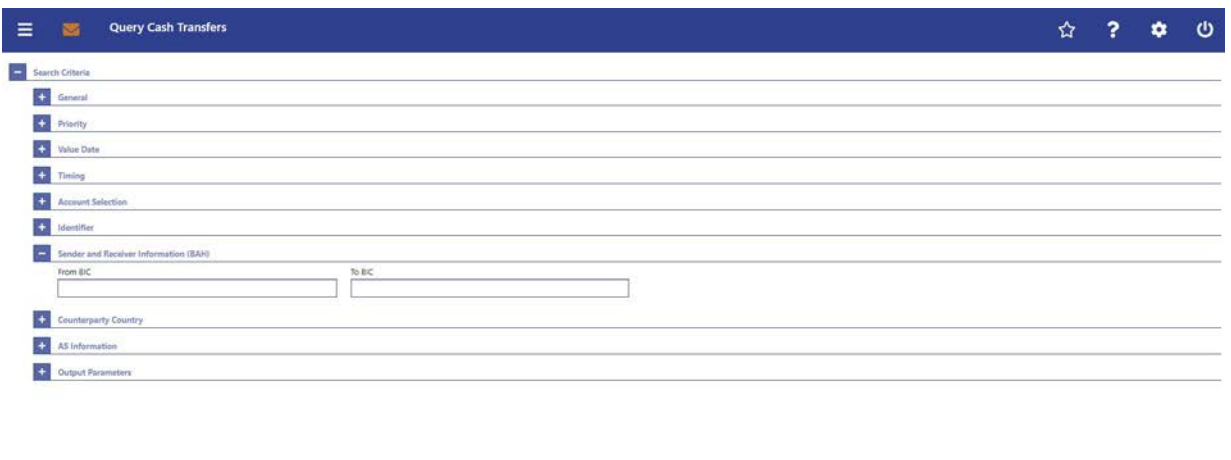

<span id="page-27-1"></span> ${\sf Short} \begin{tabular}{|c|c|} \hline \multicolumn{3}{|c|}{\textbf{Start}}\\ \hline \multicolumn{3}{|c|}{\textbf{Start}}\\ \hline \multicolumn{3}{|c|}{\textbf{Start}}\\ \hline \multicolumn{3}{|c|}{\textbf{Start}}\\ \hline \multicolumn{3}{|c|}{\textbf{Next}}\\ \hline \multicolumn{3}{|c|}{\textbf{Next}}\\ \hline \multicolumn{3}{|c|}{\textbf{Next}}\\ \hline \multicolumn{3}{|c|}{\textbf{Next}}\\ \hline \multicolumn{3}{|c|}{\textbf{Next}}\\ \hline \multicolumn{3}{|c|}{\$ 

# **17 EUROSYSTEM UPDATE [SDD-CN 0032]: page 79 (RTGS UHB-chapter 5.1.1 Cash Transfers – Query Screen): Update of field description, section "Counterpart Country"**

As described in SDD-CN 0032 the term "Counterpart" is renamed to "Counterparty". The field description has to be updated accordingly.

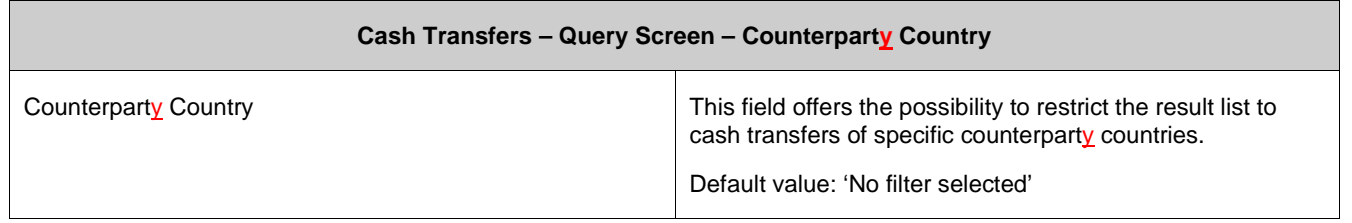

#### <span id="page-28-0"></span>**18 EUROSYSTEM UPDATE [SDD-CN 0032]: page 79 (RTGS UHB-chapter 5.1.1 Cash Transfers – Query Screen): Update of screenshot: Figure 66**

As described in SDD-CN 0032 the term "Counterpart" is renamed to "Counterparty". The screenshot has to be updated accordingly. The figure description also has to be updated.

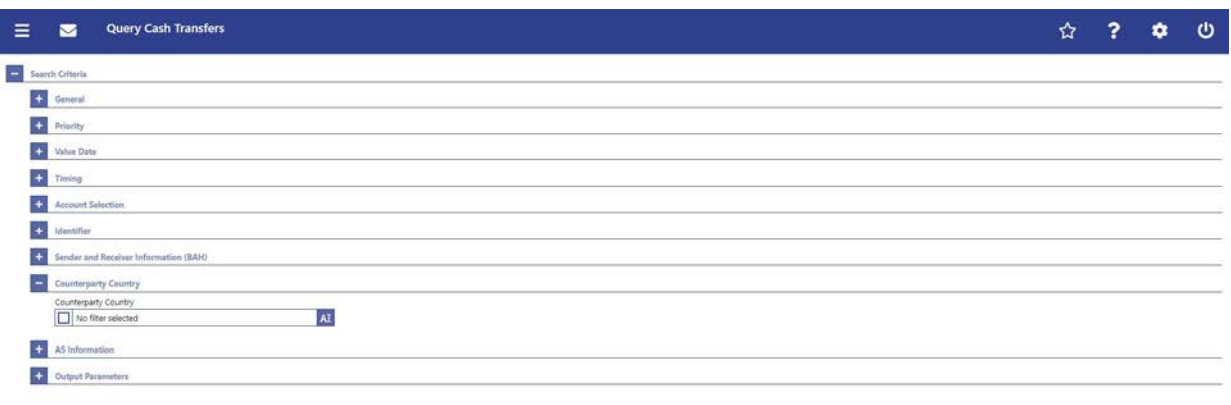

 ${\it South\footnotesize\textit{Best}}$ 

<span id="page-28-1"></span>Figure 66 – Cash Transfers – Query Screen – Counterparty Country

## **19 EUROSYSTEM UPDATE [SDD-CN 0032]: page 80 (RTGS UHB-chapter 5.1.1 Cash Transfers – Query Screen): Update of field description, section "AS Information"**

As described in SDD-CN 0032 the term "Counterpart" is renamed to "Counterparty". The field description has to be updated accordingly.

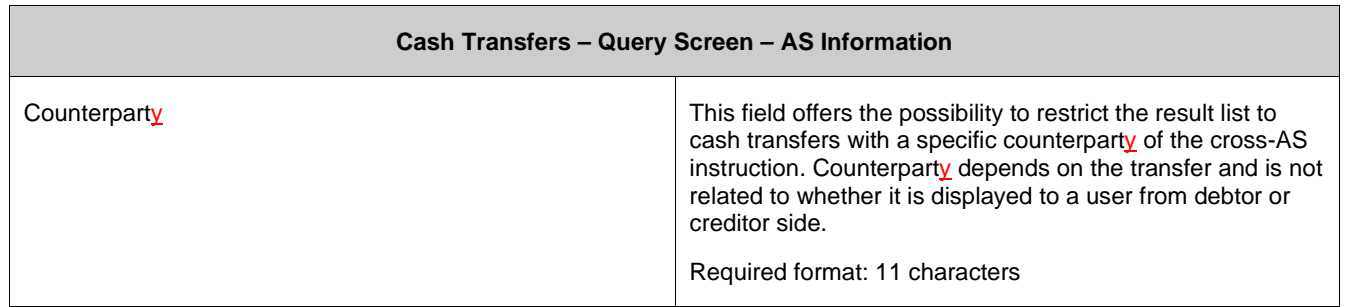

## <span id="page-29-0"></span>**20 EUROSYSTEM UPDATE [SDD-CN 0032]: page 80 (RTGS UHB-chapter 5.1.1 Cash Transfers – Query Screen): Update of screenshot: Figure 67**

As described in SDD-CN 0032 the term "Counterpart" is renamed to "Counterparty". The screenshot has to be updated accordingly.

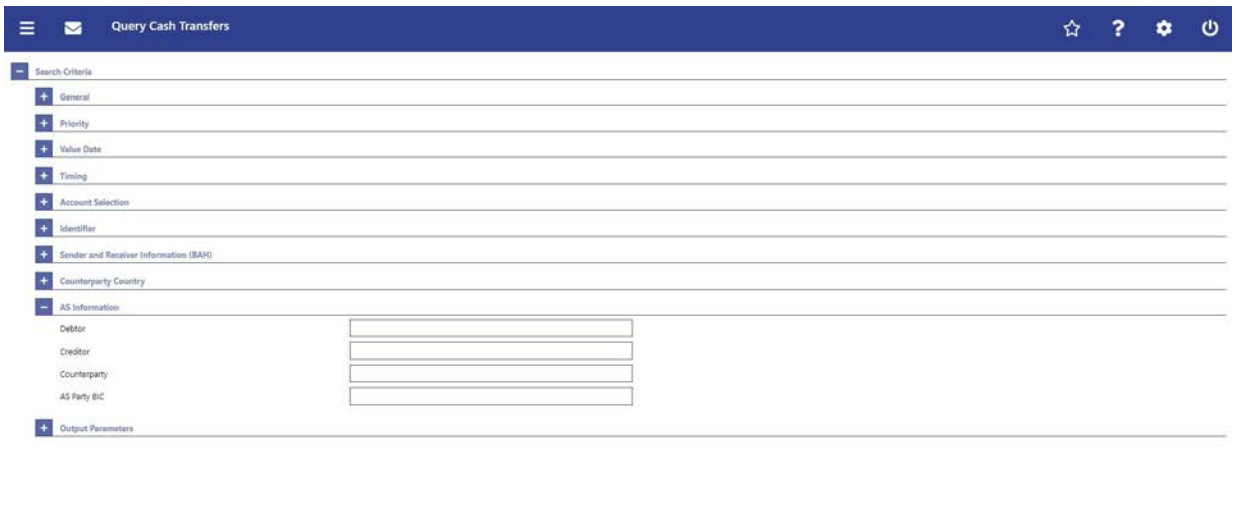

# **21 EUROSYSTEM UPDATE [SDD-CN 0032]: page 81 (RTGS UHB-chapter 5.1.1 Cash Transfers – Query Screen): Update of screenshot: Figure 68**

As described in SDD-CN 0032 the term "Counterpart" is renamed to "Counterparty". The screenshot has to be updated accordingly.

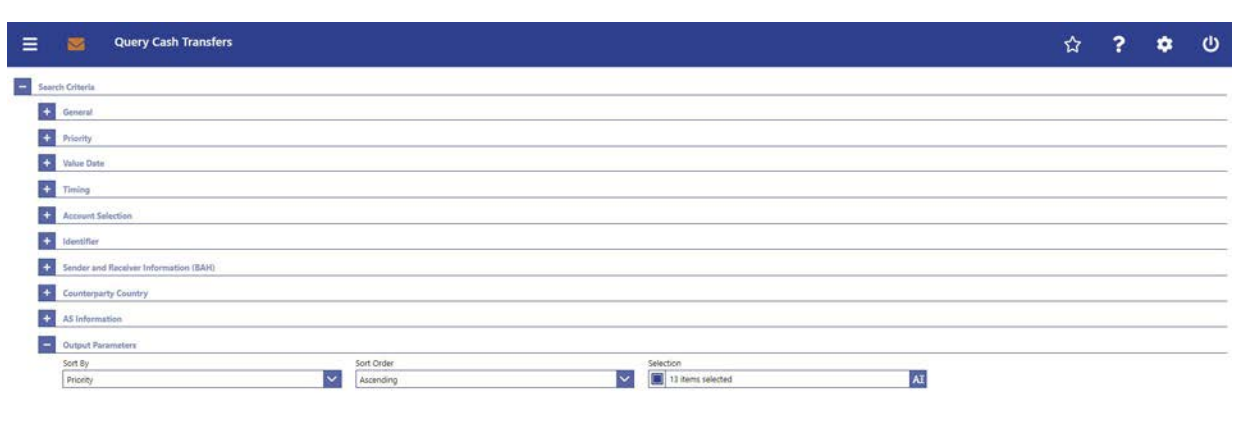

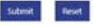

<span id="page-29-1"></span> ${\sf Short} \begin{tabular}{ll} \multicolumn{2}{l}{{\small\tt{Submet}}} & \multicolumn{2}{l}{\small\tt{Rest}} \end{tabular}$ 

#### <span id="page-30-0"></span>**22 EUROSYSTEM UPDATE [SDD-CN 0032]: page 82 (RTGS UHB-chapter 5.1.1 Cash Transfers – Query Screen): Update of output parameters**

As described in SDD-CN 0032 the term "Origin UETR" is renamed to "Original UETR" and the term "Counterpart" is renamed to "Counterparty". The output parameters have to be updated accordingly.

[Selection]

L AS – Counterparty

l Counterparty Country

<span id="page-30-1"></span>l Origin UETR Original UETR

#### **23 EUROSYSTEM UPDATE [new content]: page 84 (RTGS UHB-chapter 5.1.2 Cash Transfers**

#### **– List Screen): New use case**

The use case 'Release cash transfer order of blocked party' has been included so that the references in this chapter have to be updated accordingly.

[References] This screen is part of the following use cases:

l Query/List cash transfers […]

l Revocation of payment […]

l Reorder payment in queue […]

l Modify earliest debit timestamp […]

l Modify latest debit timestamp […]

l Modify priority […]

<span id="page-30-2"></span>l Release cash transfer order of blocked party […]

#### **24 EUROSYSTEM UPDATE [new content]: page 85 (RTGS UHB-chapter 5.1.2 Cash Transfers**

#### **– List Screen): Update of screenshot: Figure 69**

The results divider on this screen now indicates the last update and the refresh button is now positioned next to the timestamp. The screenshot has to be updated accordingly.

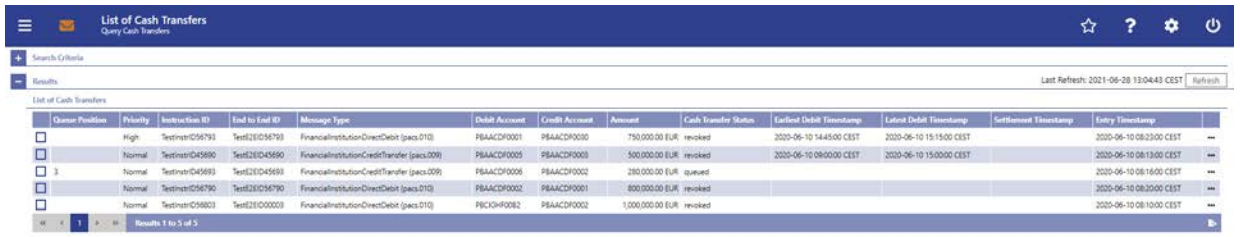

## <span id="page-31-0"></span>**25 EUROSYSTEM UPDATE [SDD-CN 0032]: page 86 (RTGS UHB-chapter 5.1.2 Cash Transfers – List Screen): Update of field description**

As described in SDD-CN 0032 the term "Counterpart" is renamed to "Counterparty". The field description has to be updated accordingly.

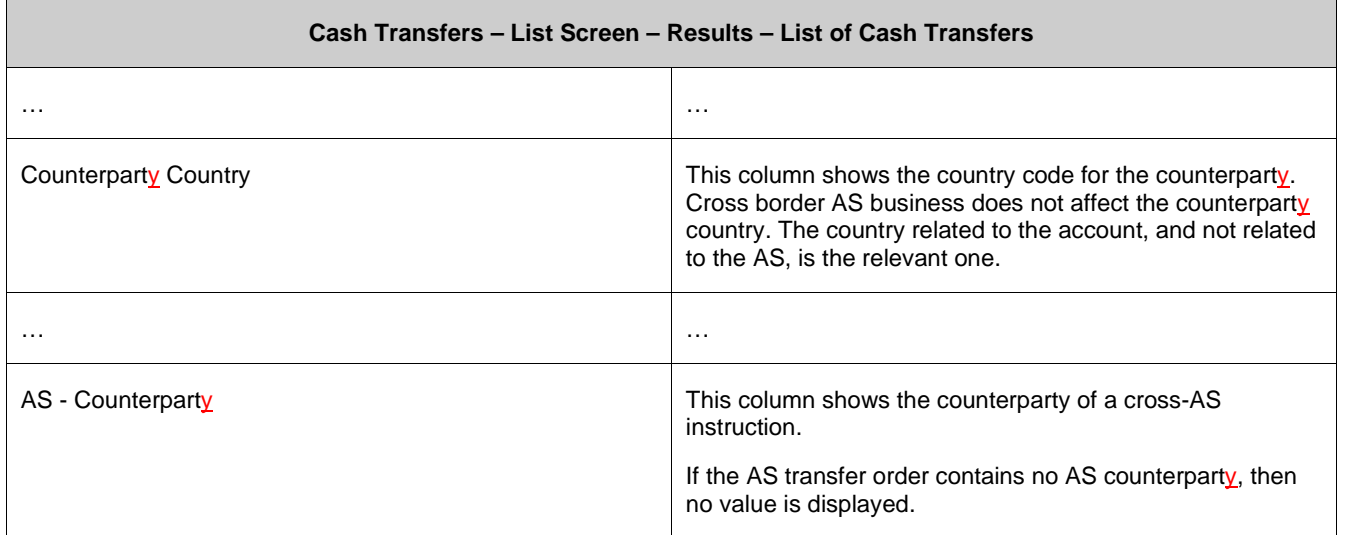

### <span id="page-31-1"></span>**26 EUROSYSTEM UPDATE [SDD-CN 0032]: page 87 (RTGS UHB-chapter 5.1.2 Cash Transfers – List Screen): Update of field description**

As described in SDD-CN 0032 the term "Origin UETR" is renamed to "Original UETR". The field description has to be updated accordingly.

<span id="page-31-2"></span>[Origin UETR Original UETR] This column shows the origin UETR original UETR for the cash transfer where applicable (e.g. pacs.004).

# **27 EUROSYSTEM UPDATE [editorial change]: page 87 (RTGS UHB-chapter 5.1.2 Cash**

#### **Transfers – List Screen): Inclusion of new error code**

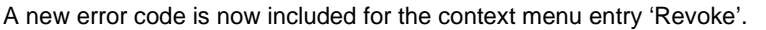

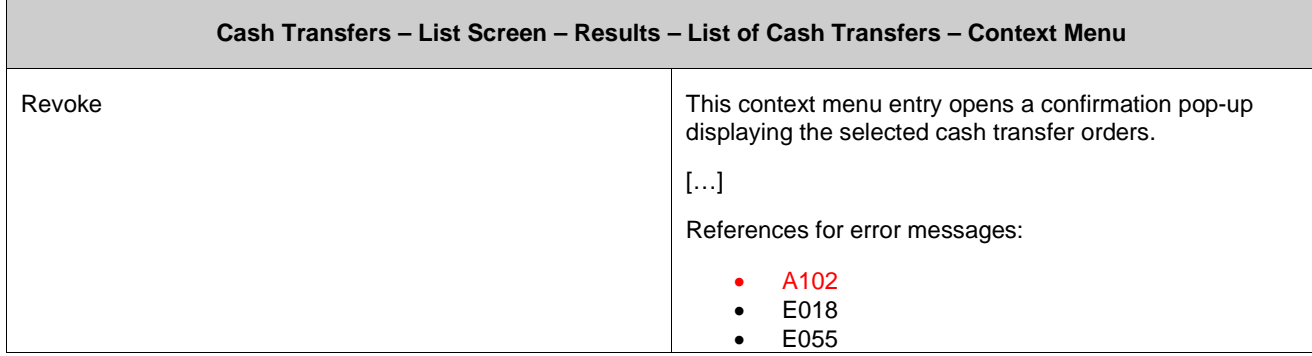

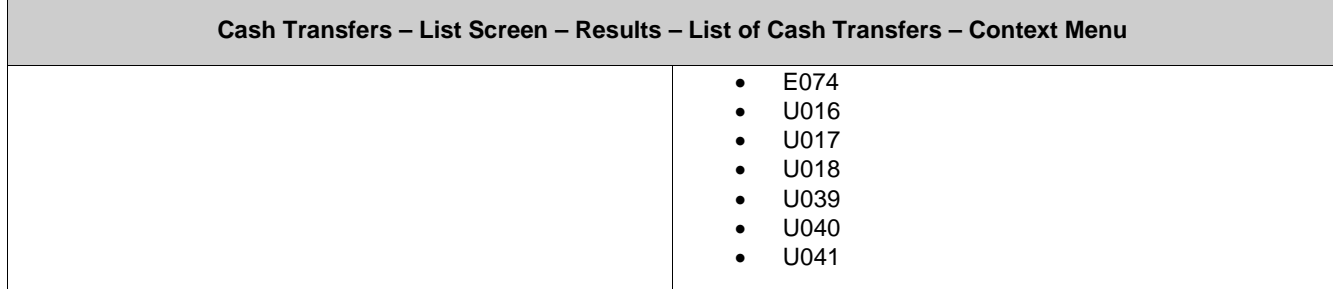

# <span id="page-32-0"></span>**28 EUROSYSTEM UPDATE [editorial change]: page 89 (RTGS UHB-chapter 5.1.2 Cash Transfers – List Screen): Inclusion of new error codes**

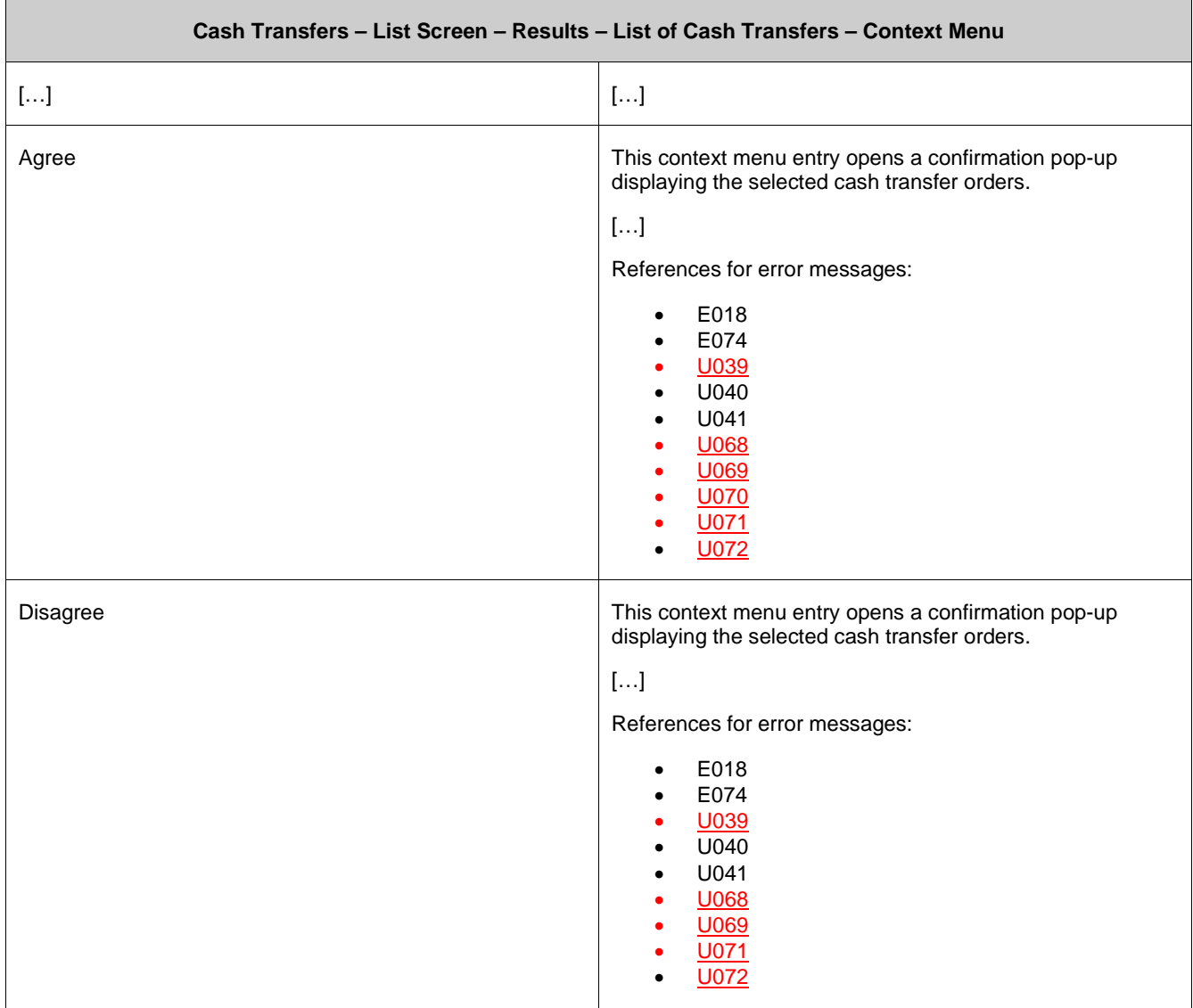

Multiple new error codes are now included for the context menu entries 'Agree' and 'Disagree'.

#### <span id="page-33-0"></span>**29 EUROSYSTEM UPDATE [SDD-CN 0032]: page 97 (RTGS UHB-chapter 5.1.3 Cash Transfers – Details Screen): Update of screenshot: Figure 70**

As described in SDD-CN 0032 the term "Origin UETR" is renamed to "Original UETR" and the term "Counterpart" is renamed to "Counterparty". The screenshot in this chapter has to be updated accordingly.

[Screenshot] The field "Origin UETR" is now labelled "Original UETR", "Counterpart Country" to "Counterparty Country", "AS – Counterpart" to "AS – Counterparty"

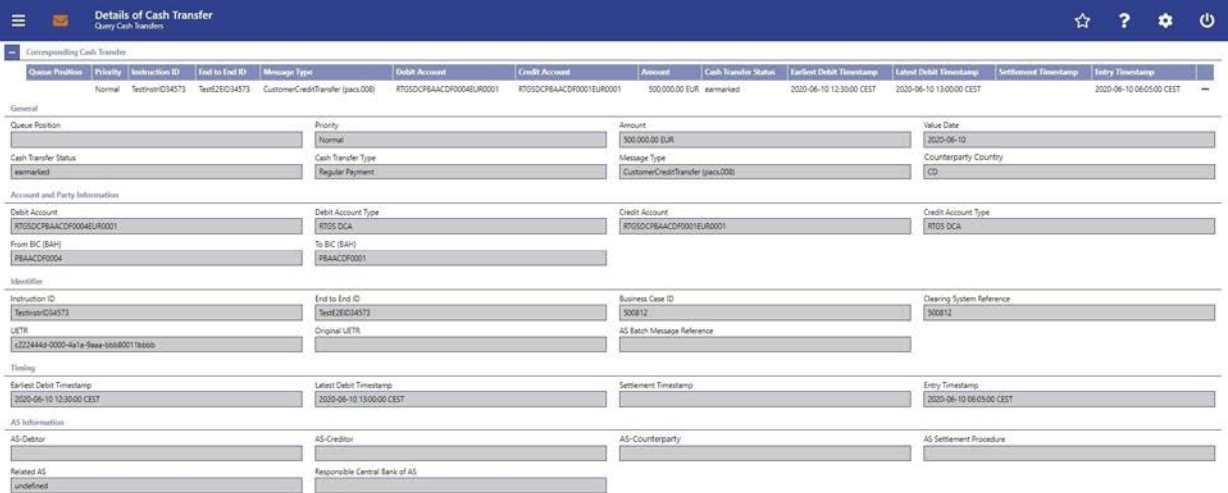

## <span id="page-33-1"></span>**30 EUROSYSTEM UPDATE [SDD-CN 0032]: page 98 (RTGS UHB-chapter 5.1.3 Cash Transfers – Details Screen): Update of field description, section "General"**

As described in SDD-CN 0032 the term "Counterpart" is renamed to "Counterparty". The field description has to be updated accordingly.

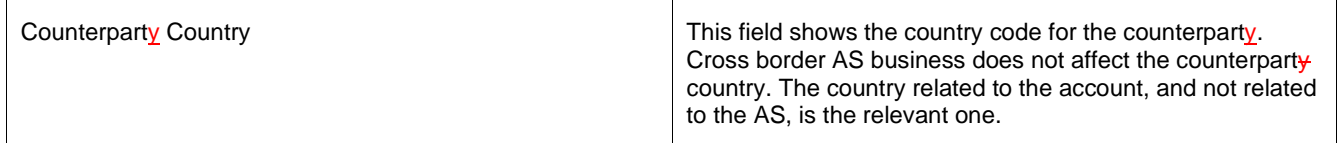

## <span id="page-33-2"></span>**31 EUROSYSTEM UPDATE [SDD-CN 0032]: page 99 (RTGS UHB-chapter 5.1.3 Cash Transfers – Details Screen): Update of field description, section "Identifier"**

As described in SDD-CN 0032 the term "Origin UETR" is renamed to "Original UETR". The field description has to be updated accordingly.

[Origin UETR Original UETR] This field shows the original UETR of the cash transfer where applicable (e.g. pacs.004).

### <span id="page-34-0"></span>**32 EUROSYSTEM UPDATE [SDD-CN 0032]: page 100 (RTGS UHB-chapter 5.1.3 Cash Transfers – Details Screen): Update of field description, section "AS Information"**

As described in SDD-CN 0032 the term "Counterpart" is renamed to "Counterparty". The field description has to be updated accordingly.

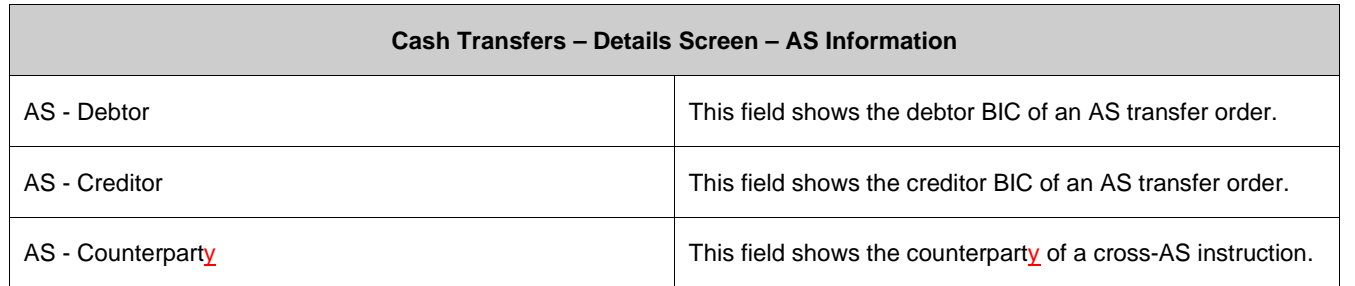

## <span id="page-34-1"></span>**33 EUROSYSTEM UPDATE [new content]: page 100 (RTGS UHB-chapter 5.1.4 Cash Transfers – Modify Earliest Debit Timestamp – Pop-up): Update of screenshot: Figure 71**

The software now includes the new date and time picker which is used on this screen. The clock button is no longer available. The screenshot has to be updated accordingly.

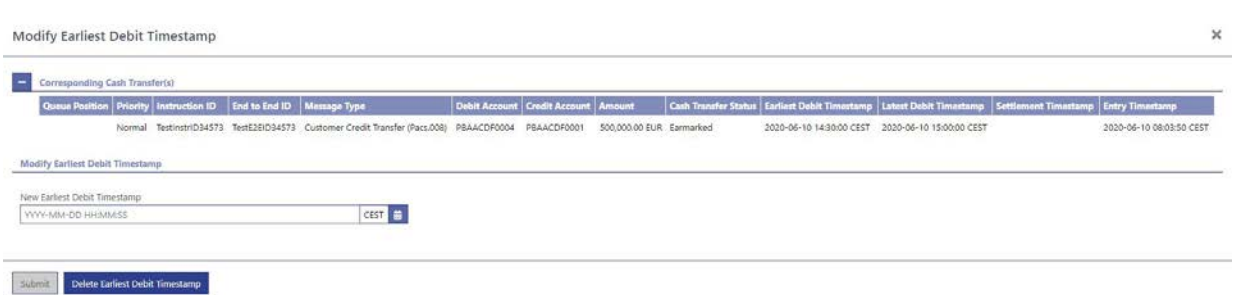

## <span id="page-34-2"></span>**34 EUROSYSTEM UPDATE [new content]: page 101 (RTGS UHB-chapter 5.1.4 Cash Transfers – Modify Earliest Debit Timestamp – Pop-up): Update of field description**

The software now includes the new date and time picker which is used on this screen. The clock button is no longer available. The field description has to be updated accordingly.

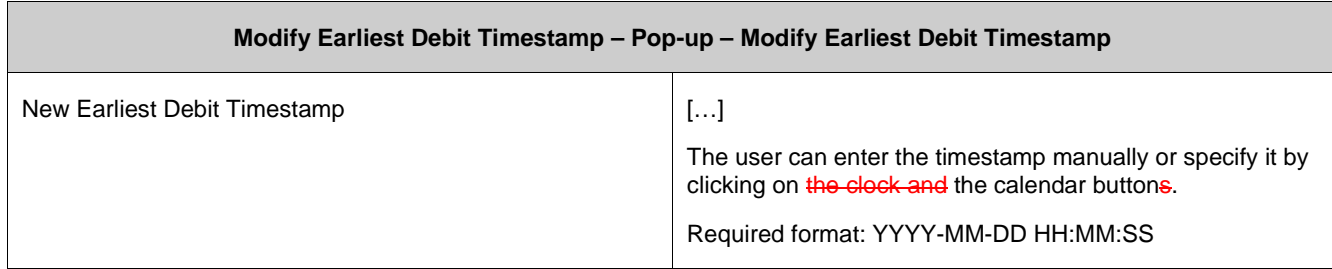

#### <span id="page-35-0"></span>**35 EUROSYSTEM UPDATE [new content]: page 102 (RTGS UHB-chapter 5.1.5 Cash Transfers – Modify Latest Debit Timestamp – Pop-up): Update of screenshot: Figure 72**

The software now includes the new date and time picker which is used on this screen. The clock button is no longer available. The screenshot has to be updated accordingly.

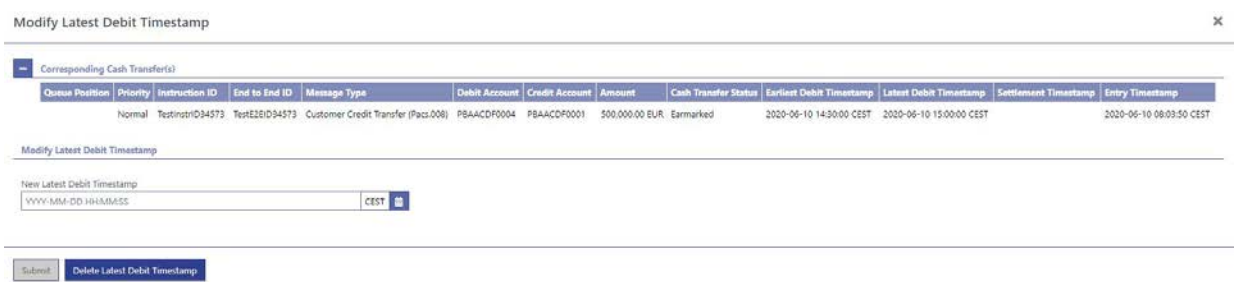

### <span id="page-35-1"></span>**36 EUROSYSTEM UPDATE [new content]: page 103 (RTGS UHB-chapter 5.1.5 Cash Transfers – Modify Latest Debit Timestamp – Pop-up): Update of field description**

The software now includes the new date and time picker which is used on this screen. The clock button is no longer available. The field description has to be updated accordingly.

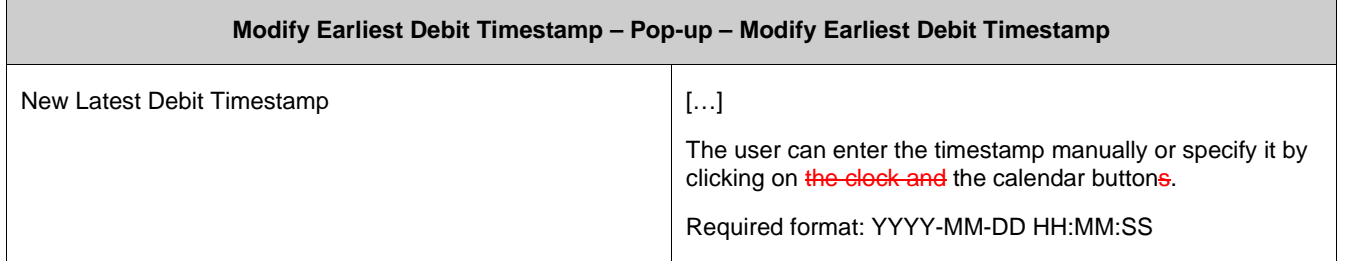

#### <span id="page-35-2"></span>**37 EUROSYSTEM UPDATE [editorial change]: page 105 (RTGS UHB-chapter 5.1.7 Messages – Query Screen): Update of context of usage regarding internal messages**

Messages sent by one T2 component and received by another T2 component (e.g. camt.050 messages sent from RTGS to CLM) are not shown in the 'Messages - List Screen' to the user as neither the From BIC nor the To BIC is included in the data scope of the user. The RTGS UHB currently does not explicitly express that these internal messages are not shown to a CB user, a PB user or an AS user. Therefore, the context of usage has to be updated

[Context of Usage]

This screen offers the possibility to query messages which are sent to or from RTGS (i.e. inbound and outbound messages). The set of messages that can be queried is restricted to the data scope of the user.

Messages sent by one T2 component and received by another T2 component (e.g. camt.050 messages sent from RTGS to CLM) are not shown as neither the 'From BIC' nor the 'To BIC' is included in the data scope of the user.
#### **38 EUROSYSTEM UPDATE [SDD-CN 0032]: page 106 (RTGS UHB-chapter 5.1.7 Messages – Query Screen): Update of screenshot: Figure 74**

As described in SDD-CN 0032 the term "Origin UETR" is renamed to "Original UETR". The screenshot in this chapter has to be updated accordingly.

[Screenshot] The input field "Origin UETR" is now labelled "Original UETR"

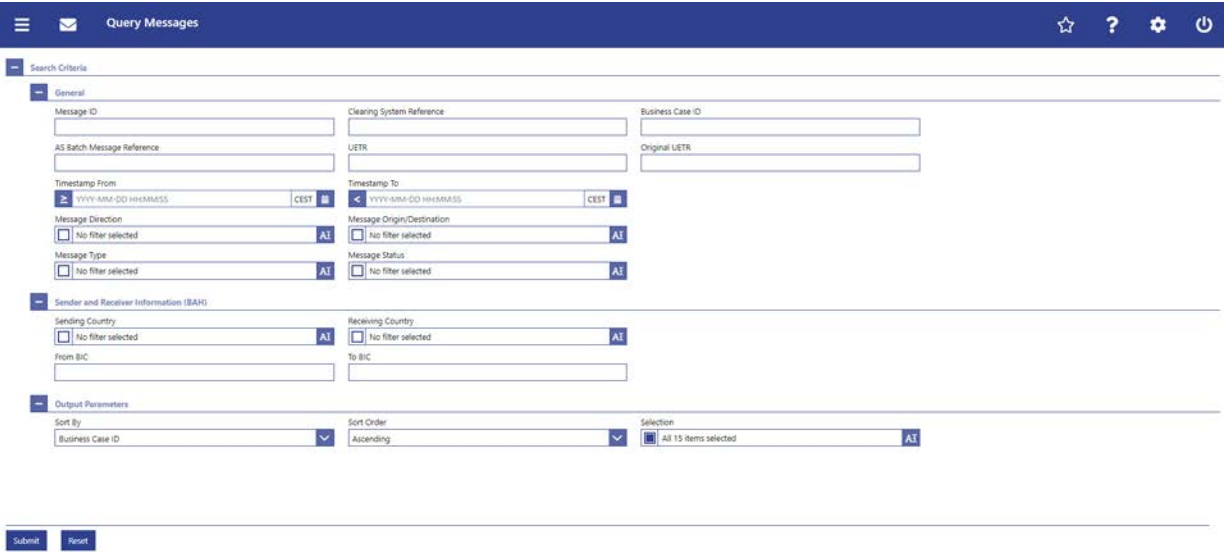

#### **39 EUROSYSTEM UPDATE [SDD-CN 0032]: page 107 (RTGS UHB-chapter 5.1.7 Messages – Query Screen): Update of field description**

As described in SDD-CN 0032 the term "Origin UETR" is renamed to "Original UETR". The field description has to be updated accordingly.

[Origin UETR Original UETR] This field offers the possibility to restrict the result list to messages with a specific origin UETR original UETR.

#### **40 EUROSYSTEM UPDATE [new content]: page 107 (RTGS UHB-chapter 5.1.7 Messages – Query Screen): Update of field description**

The software now includes the new date and time picker which is used on this screen. The clock button is no longer available. The field description has to be updated accordingly.

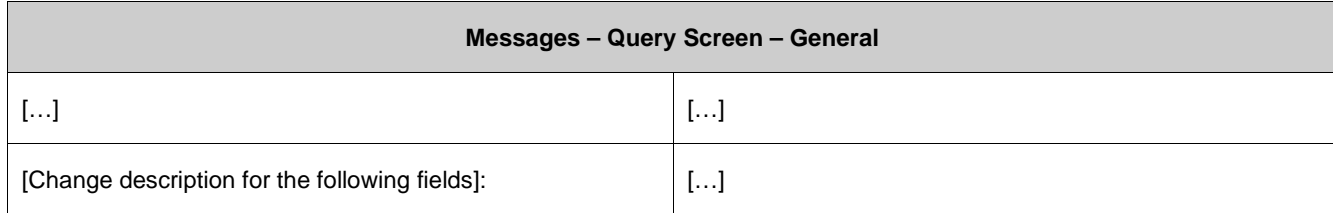

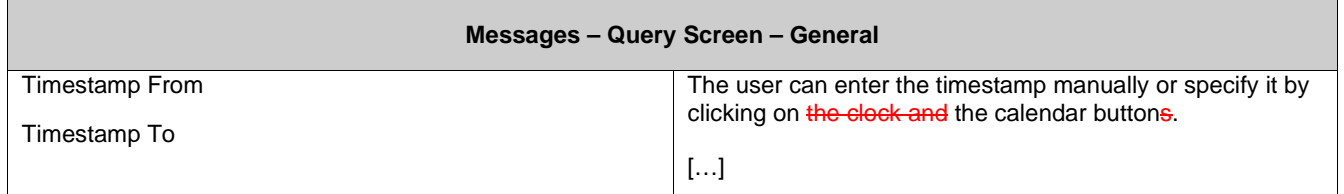

#### **41 EUROSYSTEM UPDATE [editorial change]: page 109 (RTGS UHB-chapter 5.1.7 Messages**

#### **– Query Screen): Update of dropdown value**

It is not necessary to differentiate between the values RTGS U2A (RTGS UHB) and CLM U2A (CLM UHB) in the dropdown menu for "Message Origin/Destination" as only the transactions captured via U2A in the respective component will be shown anyhow when selecting the U2A value. Therefore, the dropdown value is uniformly changed to 'U2A' across both UHBs.

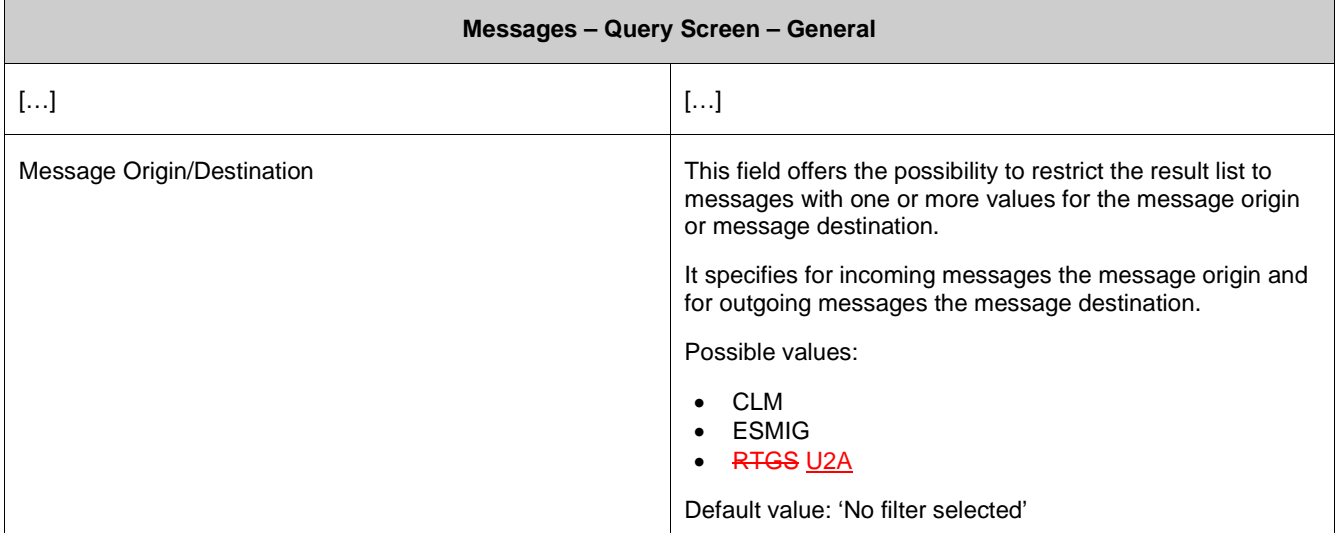

# **42 EUROSYSTEM UPDATE [SDD-CN 0032]: page 112 + 113 (RTGS UHB-chapter 5.1.7 Messages – Query Screen): Update of output parameters**

As described in SDD-CN 0032 the term "Origin UETR" is renamed to "Original UETR". The output parameters have to be updated accordingly.

[Sort By] I Origin UETR Original UETR

[Selection] I Origin UETR Original UETR

#### **43 EUROSYSTEM UPDATE [editorial change]: page 113 (RTGS UHB-chapter 5.1.8 Messages – List Screen): Correction of typing error**

A minor typing error in the section "Screen Access" has to be corrected.

[Screen Access]

 $\bullet$  […]

• Ancillary System >> AS Batches – Query Screen >> [Submit] >>As AS Batches – List Screen >> Context menu entry 'Display Message'

#### **44 EUROSYSTEM UPDATE [SDD-CN 0032]: page 114 (RTGS UHB-chapter 5.1.8 Messages – List Screen): Update of screenshot: Figure 75**

As described in SDD-CN 0032 the term "Origin UETR" is renamed to "Original UETR". The screenshot in this chapter has to be updated accordingly.

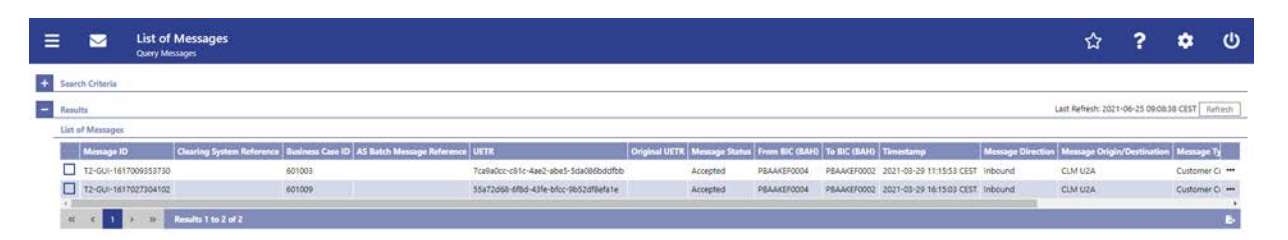

# **45 EUROSYSTEM UPDATE [SDD-CN 0032]: page 114 (RTGS UHB-chapter 5.1.8 Messages –**

#### **List Screen): Update of field description**

As described in SDD-CN 0032 the term "Origin UETR" is renamed to "Original UETR". The field description has to be updated accordingly.

[Origin UETR Original UETR] This column shows the origin UETR original UETR of the message where applicable (e.g. pacs.004).

#### **46 EUROSYSTEM UPDATE [SDD-CN 0032]: page 117 (RTGS UHB-chapter 5.1.9 Messages –**

#### **Details Screen): Update of screenshot: Figure 76**

As described in SDD-CN 0032 the term "Origin UETR" is renamed to "Original UETR". The screenshot in this chapter has to be updated accordingly.

[Screenshot] The field "Origin UETR" is now labelled "Original UETR"

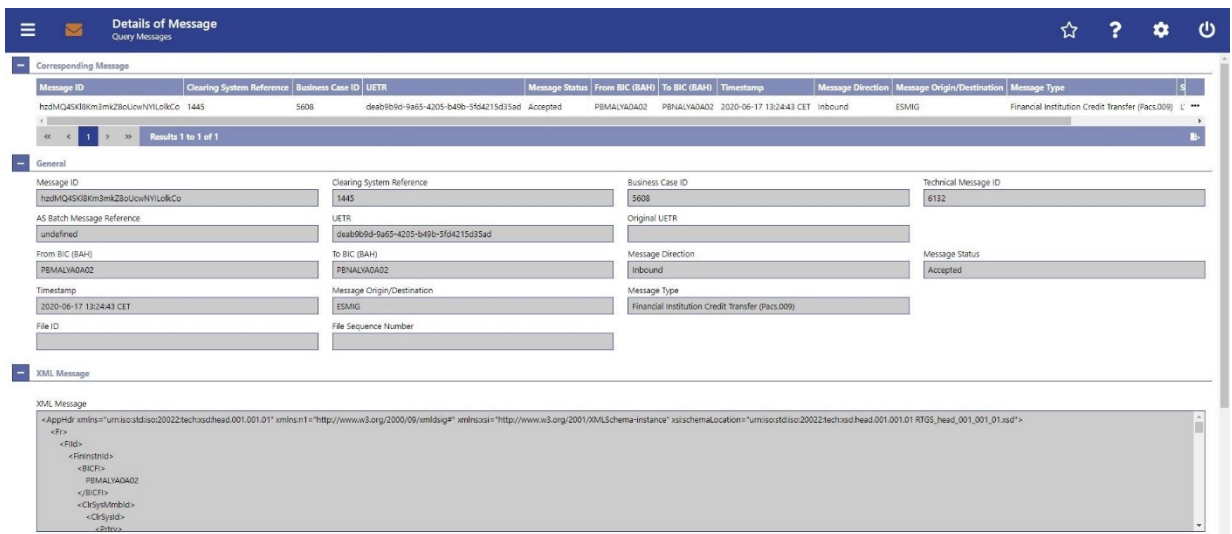

#### **47 EUROSYSTEM UPDATE [SDD-CN 0032]: page 117 (RTGS UHB-chapter 5.1.9 Messages – Details Screen): Update of field description**

As described in SDD-CN 0032 the term "Origin UETR" is renamed to "Original UETR". The field description has to be updated accordingly.

[Origin UETR Original UETR] This field shows the UETR of the original message which the message currently shown refers to.

# **48 EUROSYSTEM UPDATE [SDD-CN 0032]: page 122 (RTGS UHB-chapter 5.1.10 Account Postings – Query Screen): Update of output parameters**

As described in SDD-CN 0032 the term "Counterpart" is renamed to "Counterparty". The output parameters have to be updated accordingly.

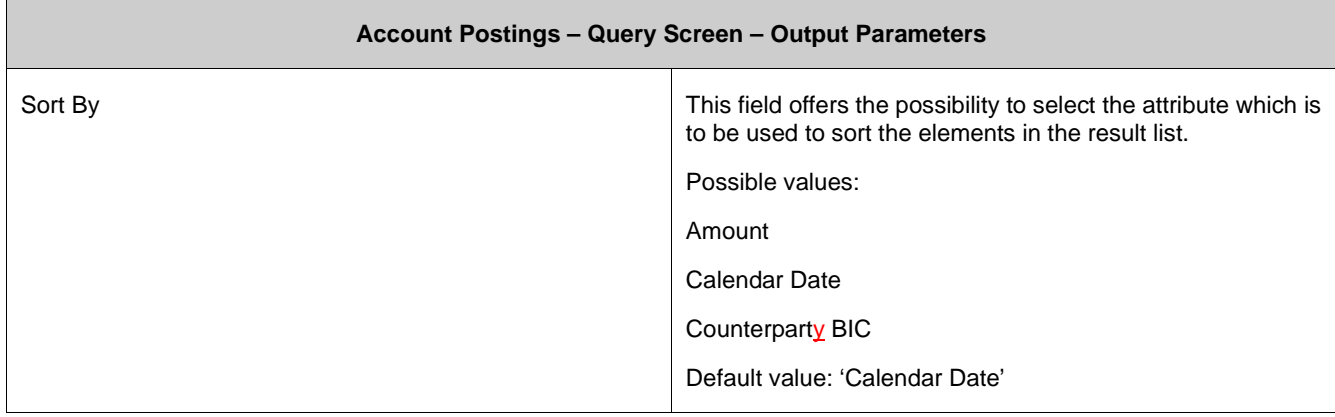

#### **49 EUROSYSTEM UPDATE [new content]: page 121 (RTGS UHB-chapter 5.1.10 Account Postings – Query Screen): Update of screenshot: Figure 78**

The software now includes the new date and time picker which is used on this screen. The clock button is no longer available. The screenshot has to be updated accordingly.

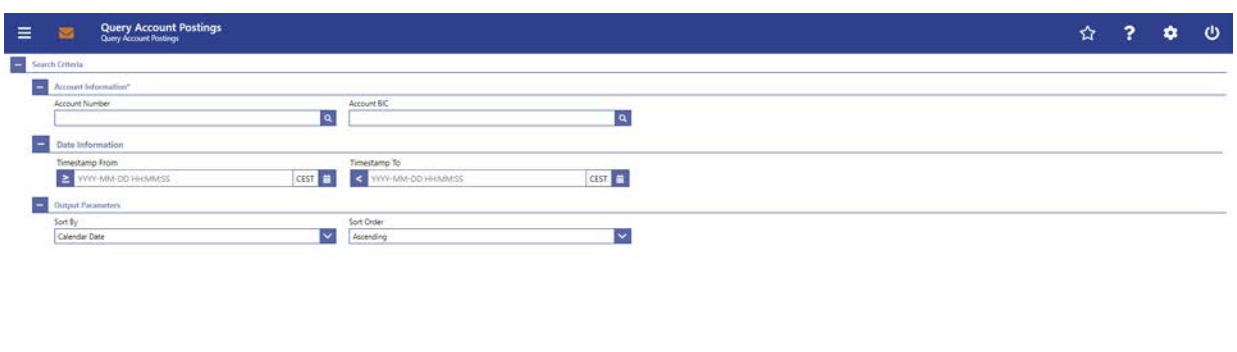

Simil Rest

# **50 EUROSYSTEM UPDATE [ECB comment]: page 121 (RTGS UHB-chapter 5.1.10 Account**

#### **Postings – Query Screen): Update of field description**

In ECB comments #29, #30 on CLM UHB v1.1 and #34, #35 on RTGS UHB v1.1, it was requested and agreed to update the required format in the field description for the 'Account Number' fields for UHBs v1.6 for the 'Liquidity Transfer' screens. This screen also uses an 'Account Number' field with the same validation so that the field description has to be aligned accordingly.

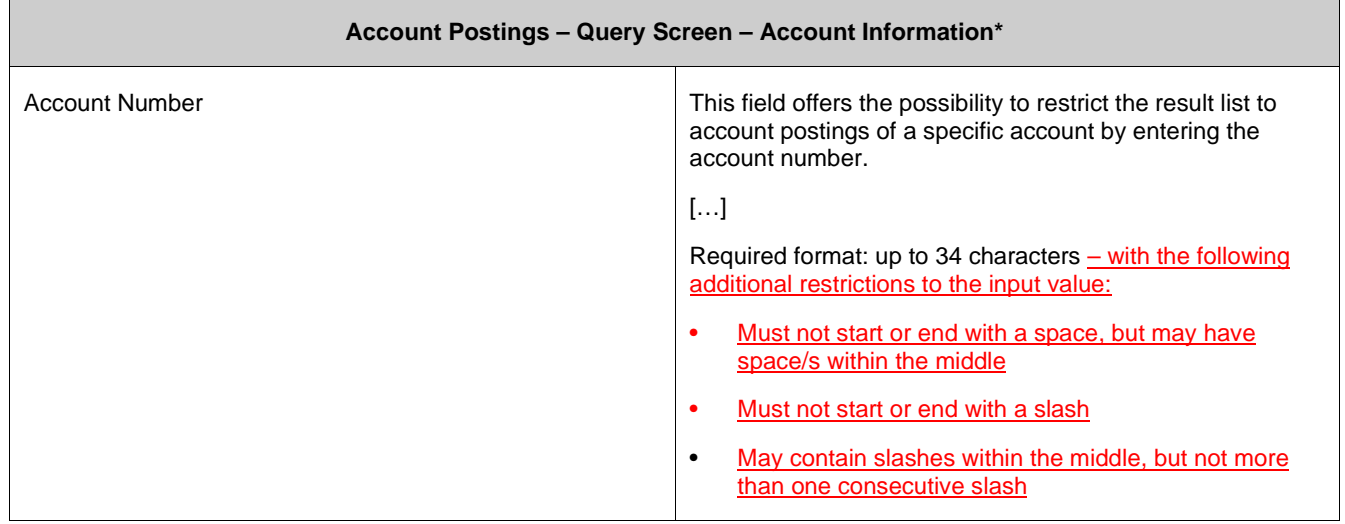

#### **51 EUROSYSTEM UPDATE [new content]: page 122 RTGS UHB-chapter 5.1.10 Account Postings – Query Screen): Update of field description**

The software now includes the new date and time picker which is used on this screen. The clock button is no longer available. The field description has to be updated accordingly.

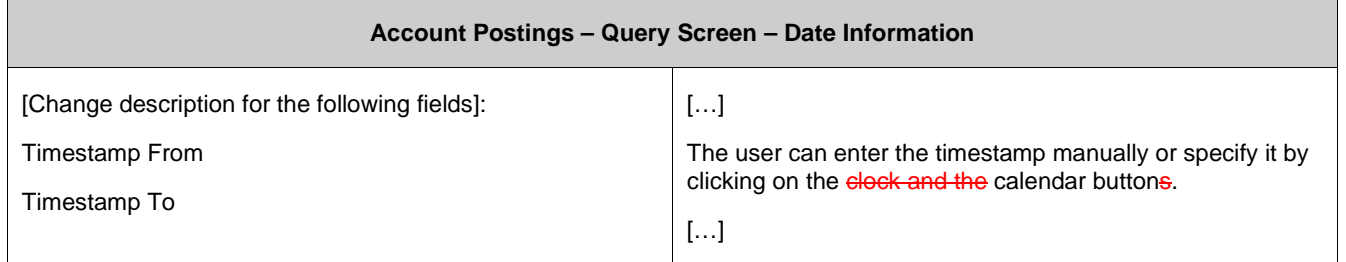

#### **52 EUROSYSTEM UPDATE [SDD-CN 0032]: page 124 (RTGS UHB-chapter 5.1.11 Account Postings - List Screen): Update of screenshot: Figure 79**

As described in SDD-CN 0032 the term "Counterpart" is renamed to "Counterparty". The screenshot has to be updated accordingly.

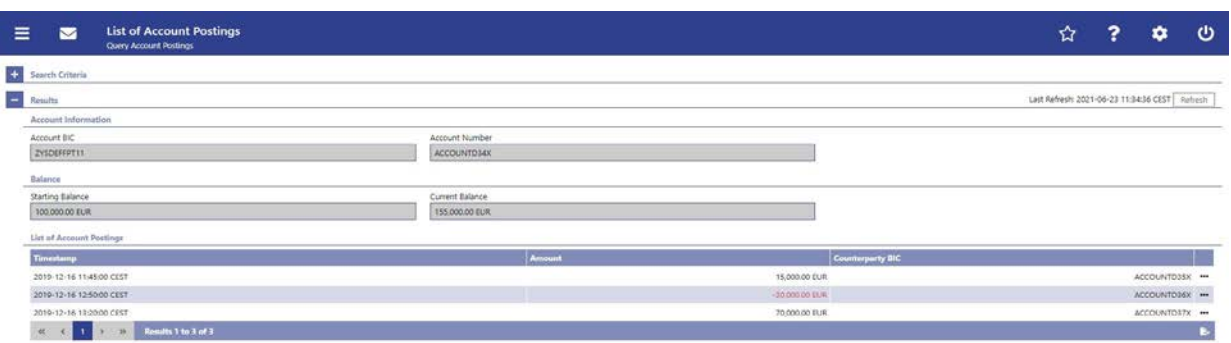

# **53 EUROSYSTEM UPDATE [SDD-CN 0032]: page 124 (RTGS UHB-chapter 5.1.11 Account Postings - List Screen): Update of field description**

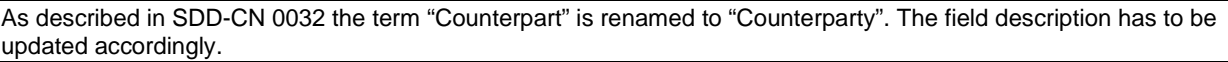

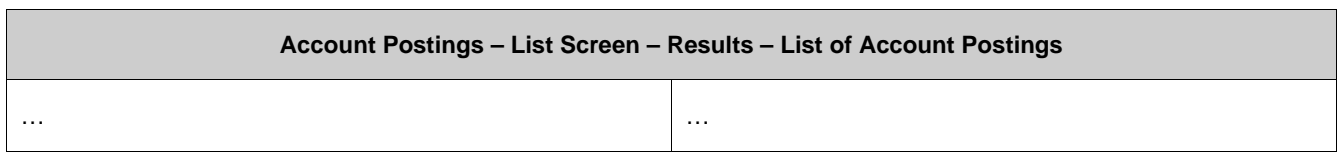

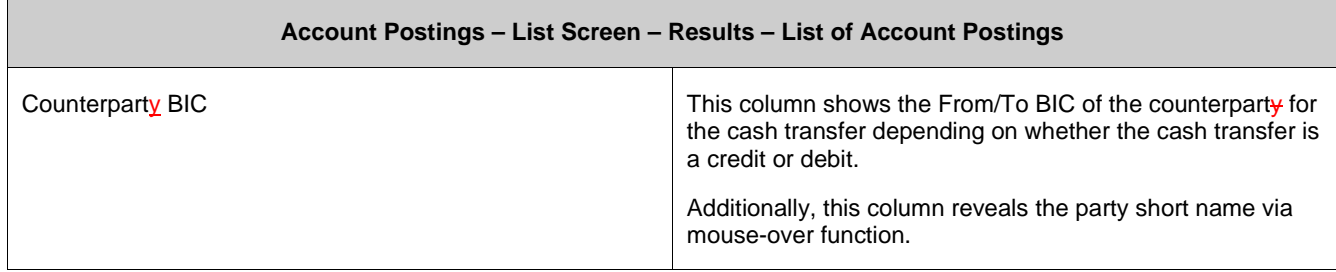

#### **54 EUROSYSTEM UPDATE [editorial change]: page 126 (RTGS UHB-chapter 5.1.12 Customer Credit Transfer – New Screen): Correction of privileges**

The list of required privileges for this screen are missing the privilege 'RTGS\_SenMandPay'. This editorial mistake has to be corrected.

[Privileges]

To use this screen the following privileges is are needed:

- RTGS\_EnterCustCredTrans
- RTGS\_SenMandPay (This privilege is only required in order to be able to initiate a mandated payment.)

#### **55 EUROSYSTEM UPDATE [SDD-CN 0017]: page 136 (RTGS UHB-chapter 5.1.12.3 CCT – New Screen – Debtor): Update of screenshot (removal of field): Figure 85**

As described in SDD-CN 0017 the field 'Scheme Proprietary' is no longer available. The screenshot has to be updated accordingly.

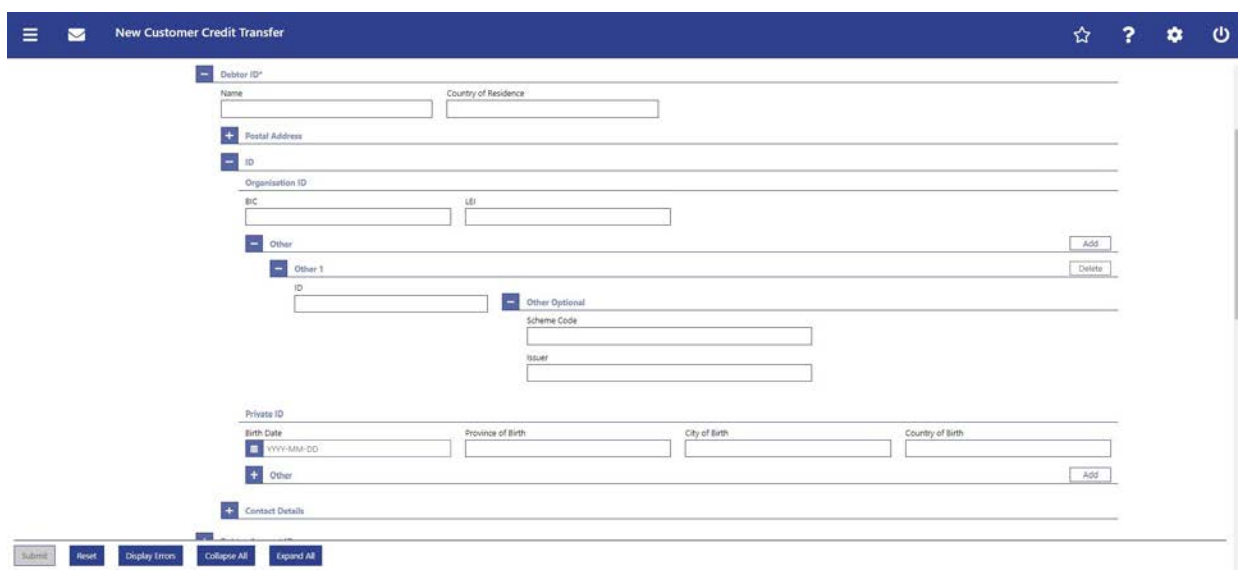

# **56 EUROSYSTEM UPDATE [SDD-CN 0017]: page 137 (RTGS UHB-chapter 5.1.12.3 CCT – New Screen – Debtor): Update of field description (removal of field)**

As described in SDD-CN 0017 the field 'Scheme Proprietary' is no longer available. The field description has to be updated accordingly.

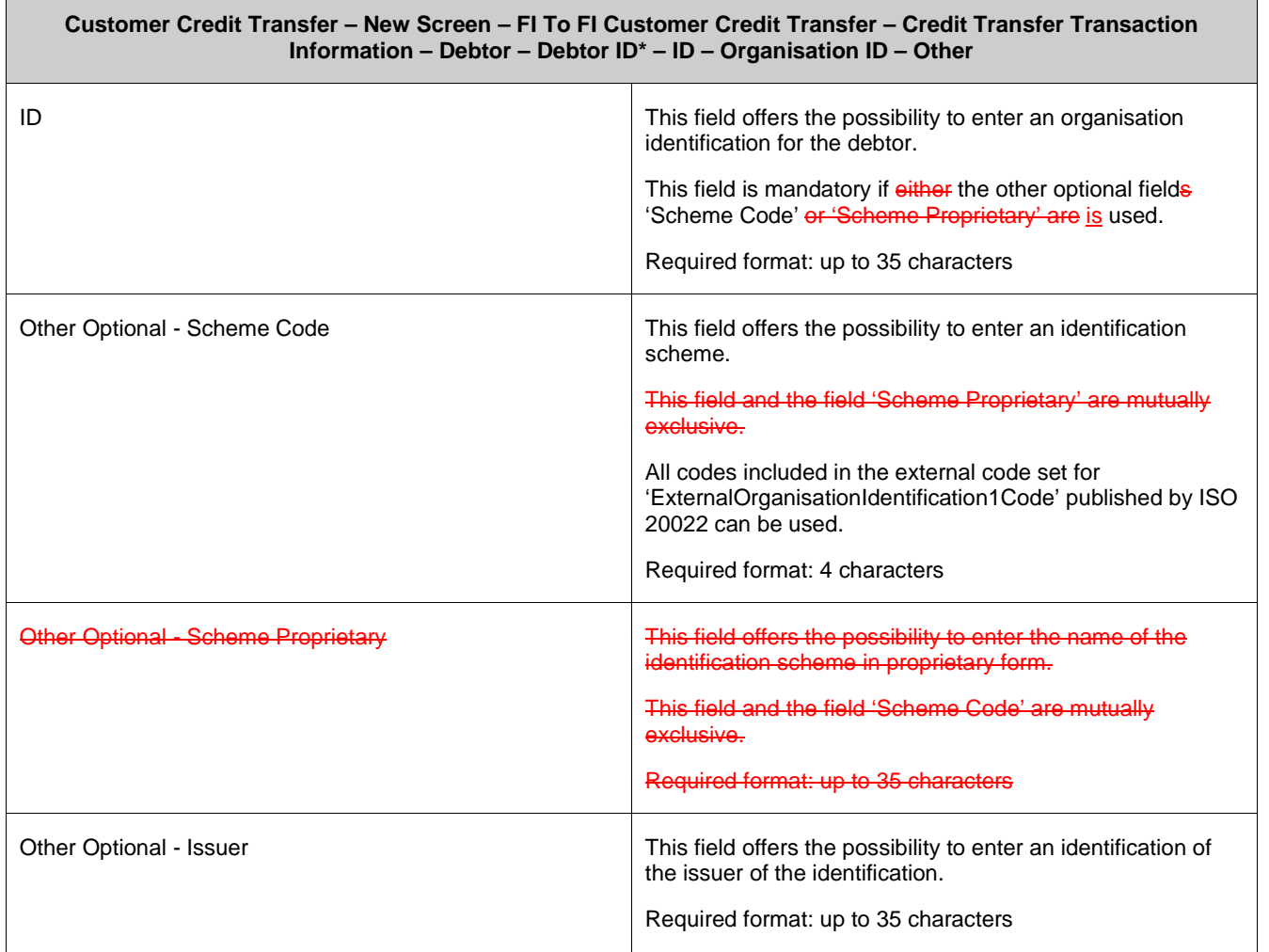

#### **57 EUROSYSTEM UPDATE [SDD-CN 0017]: page 140 (RTGS UHB-chapter 5.1.12.3 CCT – New Screen – Debtor): Update of field description**

As described in SDD-CN 0017 the allowed characters for the field 'Email Address' have changed from 320 to 2048. The field description has to be updated accordingly.

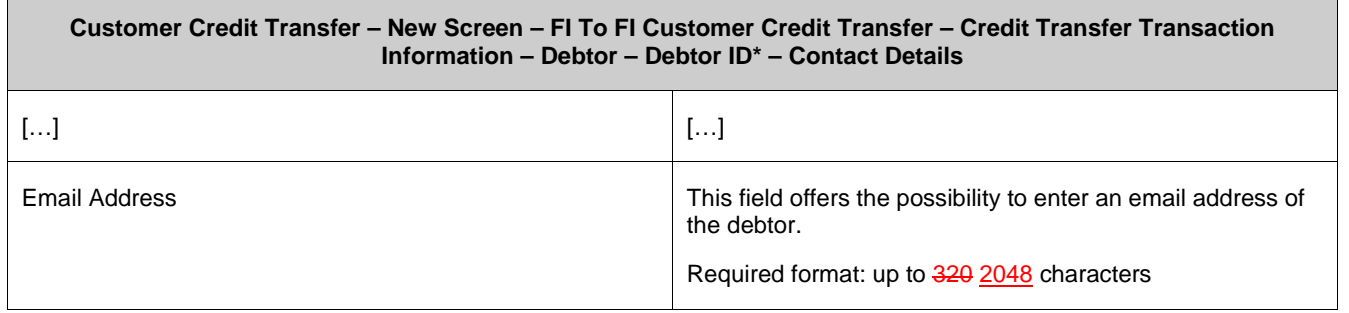

#### **58 EUROSYSTEM UPDATE [SDD-CN 0017]: page 143 (RTGS UHB-chapter 5.1.12.3 CCT – New Screen – Debtor): Update of field description**

As described in SDD-CN 0017 the required format of the field 'Name' is restricted to 70 characters. The field description has to be adjusted as it incorrectly states 140 characters.

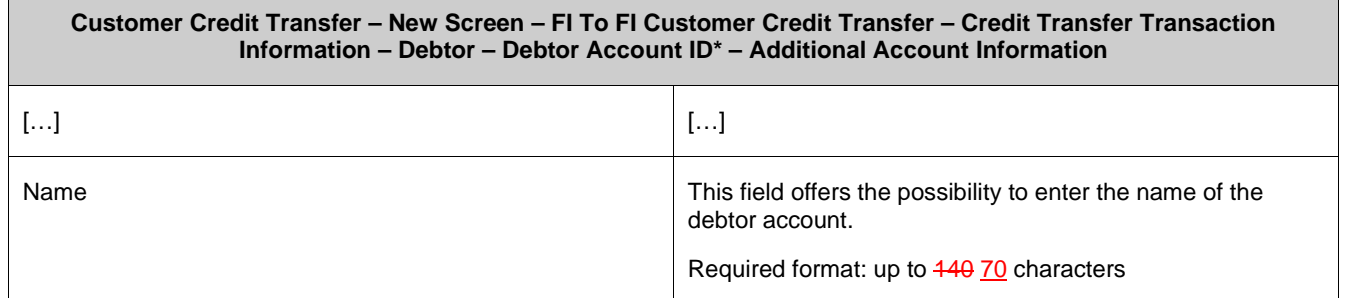

#### **59 EUROSYSTEM UPDATE [SDD-CN 0017]: page 151 (RTGS UHB-chapter 5.1.12.4 CCT – New Screen – Debtor Agent): Update of field description**

As described in SDD-CN 0017 the required format of the field 'Name' is restricted to 70 characters. The field description has to be adjusted as it incorrectly states 140 characters.

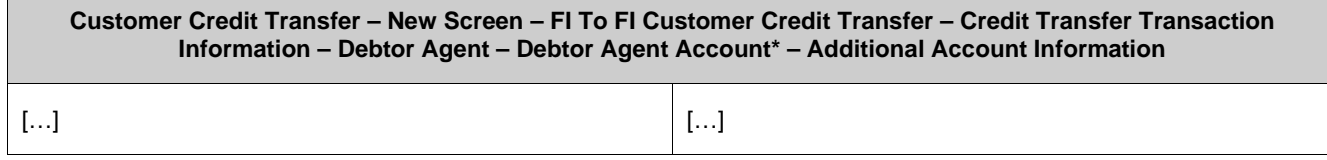

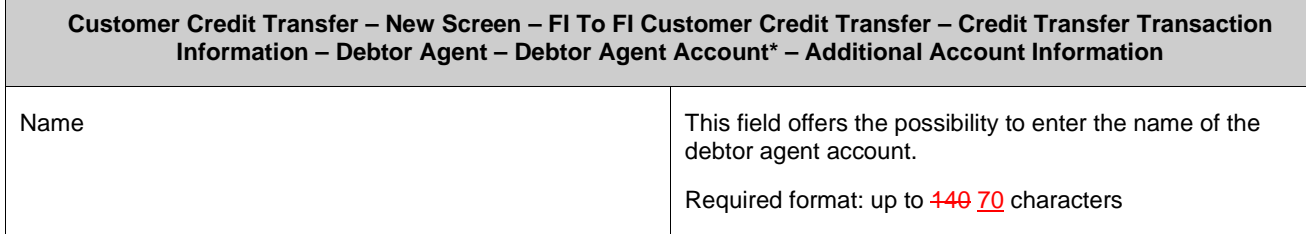

#### **60 EUROSYSTEM UPDATE [SDD-CN 0017]: page 163 (RTGS UHB-chapter 5.1.12.6 CCT – New Screen – Creditor): Update of field description**

As described in SDD-CN 0017 the required format of the field 'Name' is restricted to 70 characters. The field description has to be adjusted as it incorrectly states 140 characters.

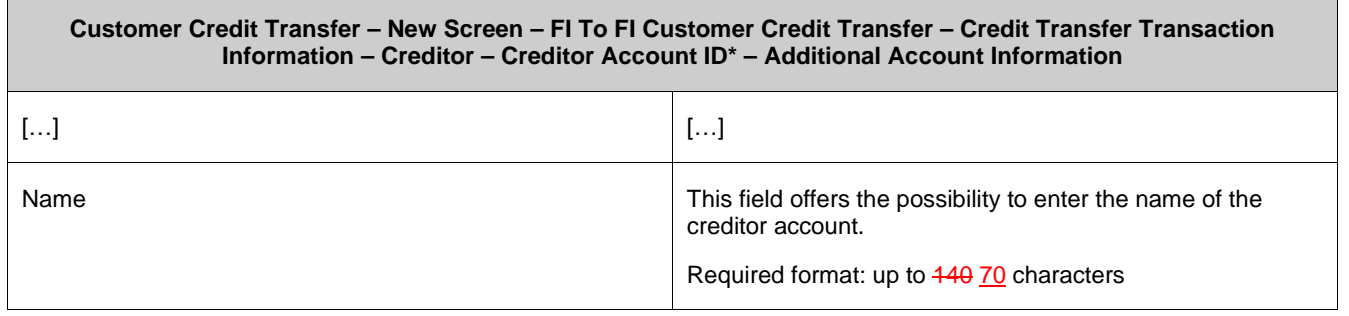

# **61 EUROSYSTEM UPDATE [SDD-CN 0017]: page 171 (RTGS UHB-chapter 5.1.12.7 CCT – New**

#### **Screen – Creditor Agent): Update of field description**

As described in SDD-CN 0017 the required format of the field 'Name' is restricted to 70 characters. The field description has to be adjusted as it incorrectly states 140 characters.

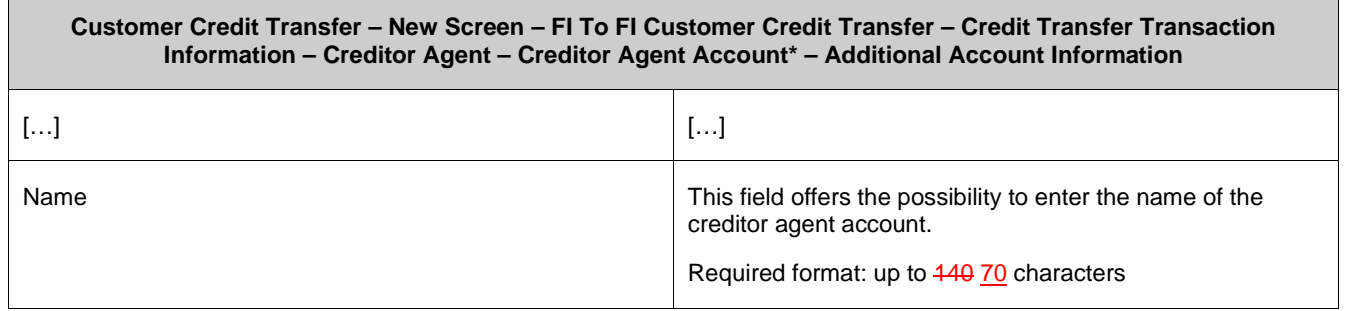

#### **62 EUROSYSTEM UPDATE [SDD-CN 0017]: page 220 (RTGS UHB-chapter 5.1.12.22 CCT – New Screen – Previous Instructing Agents): Update of field description**

As described in SDD-CN 0017 the required format of the field 'Name' is restricted to 70 characters. The field description has to be adjusted as it incorrectly states 140 characters.

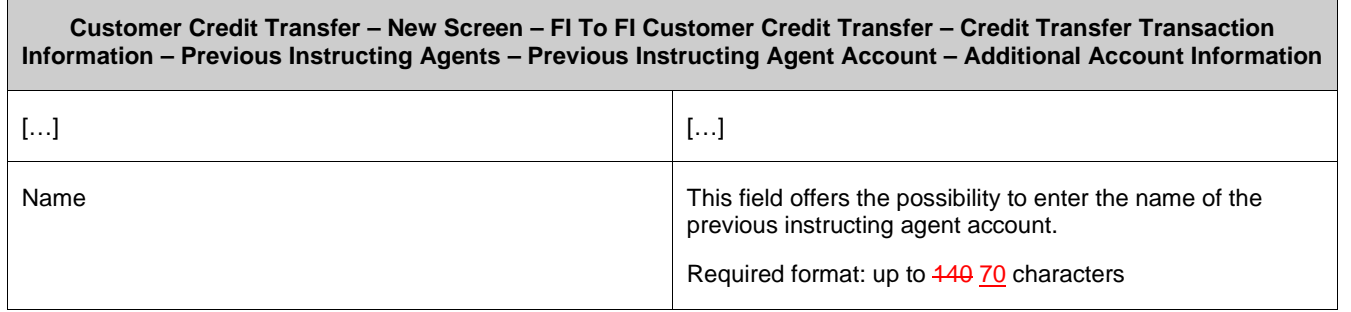

#### **63 EUROSYSTEM UPDATE [SDD-CN 0017]: page 228 (RTGS UHB-chapter 5.1.12.23 CCT –**

#### **New Screen – Intermediary Agents): Update of field description**

As described in SDD-CN 0017 the required format of the field 'Name' is restricted to 70 characters. The field description has to be adjusted as it incorrectly states 140 characters.

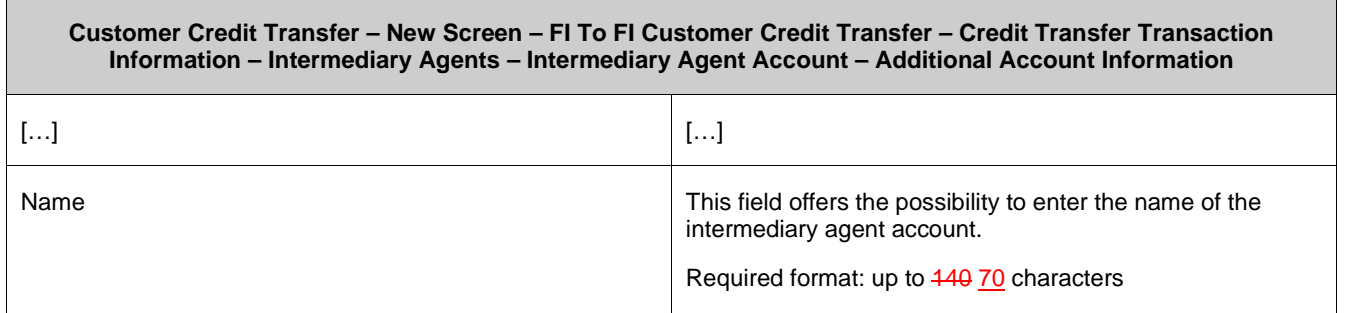

#### **64 EUROSYSTEM UPDATE [SDD-CN 0020]: page 283 (RTGS UHB-chapter 5.1.13.12 FICT – New Screen – Remittance Information): Update of screenshot: Figure 153**

As described in SDD-CN 0020 the multiplicity of the element 'Unstructured Remittance Information' has changed from 3 to 1. The screenshot has to be updated accordingly.

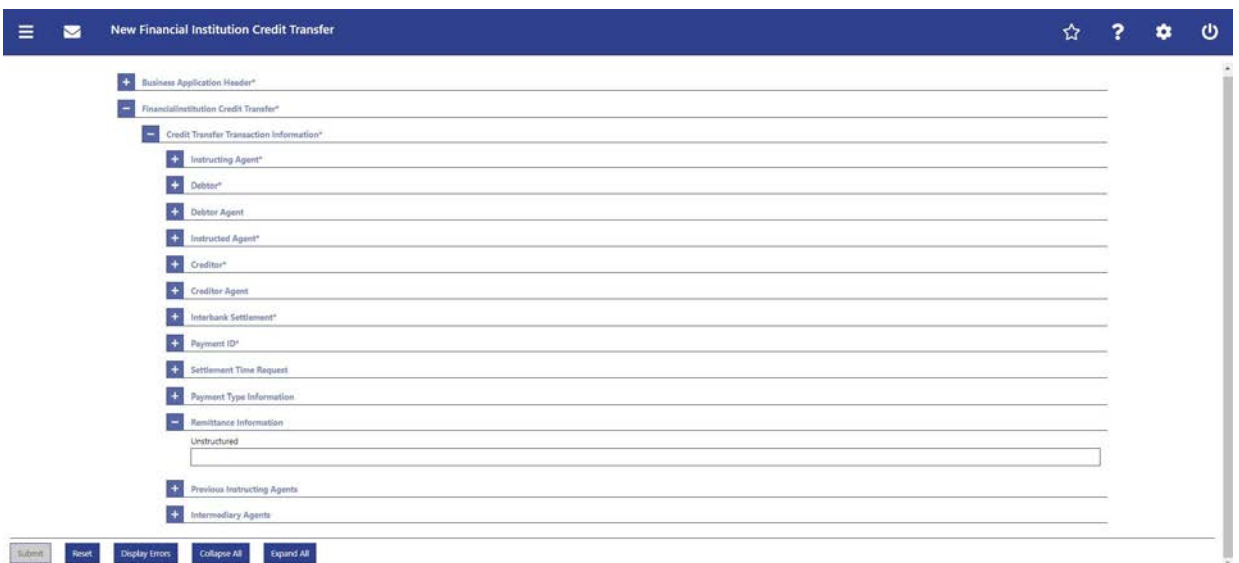

#### **65 EUROSYSTEM UPDATE [SDD-CN 0020]: page 283 (RTGS UHB-chapter 5.1.13.12 FICT – New Screen – Remittance Information): Update of field description**

As described in SDD-CN 0020 the multiplicity of the element 'Unstructured Remittance Information' has changed from 3 to 1. The field description has to be updated accordingly.

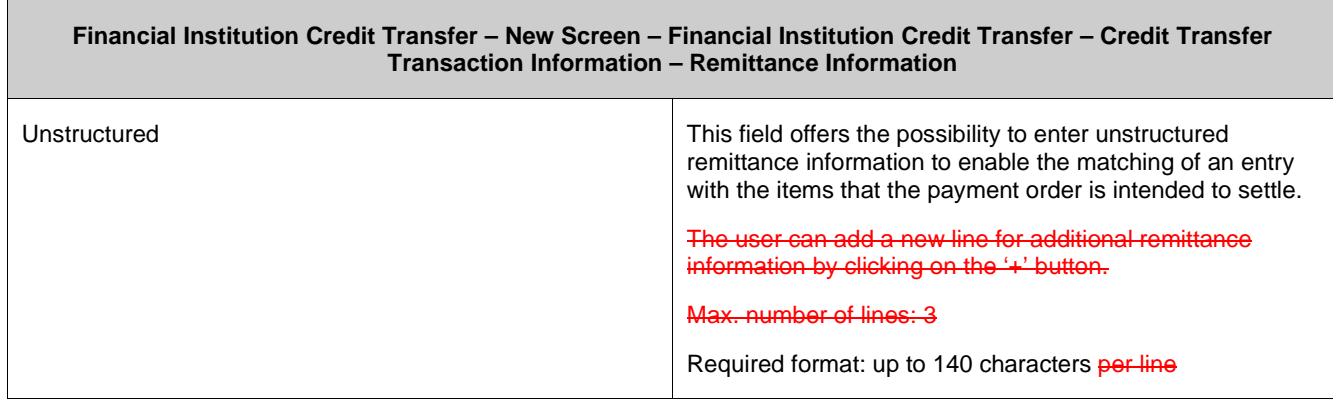

#### **66 EUROSYSTEM UPDATE [ECB comment]: page 302 (RTGS UHB-chapter 5.2.1 RTGS Cash Account Liquidity – Query Screen): Update of field description**

In ECB comments #29, #30 on CLM UHB v1.1 and #34, #35 on RTGS UHB v1.1, it was requested and agreed to update the required format in the field description for the 'Account Number' fields for UHBs v1.6 for the 'Liquidity Transfer' screens. This screen also uses an 'Account Number' field with the same validation so that the field description has to be aligned accordingly.

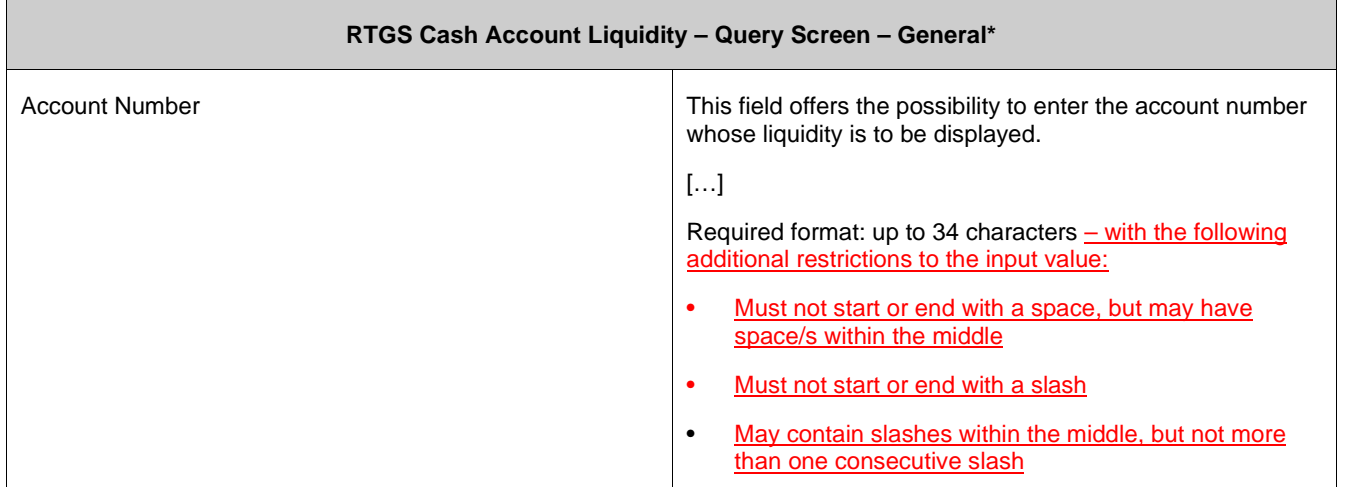

#### **67 EUROSYSTEM UPDATE [new content]: page 304 (RTGS UHB-chapter 5.2.2 RTGS Cash Account Liquidity – Display Screen): Update of screenshot: Figure 164**

The results divider on this screen now indicates the last update and the refresh button is now positioned next to the timestamp. The screenshot has to be updated accordingly.

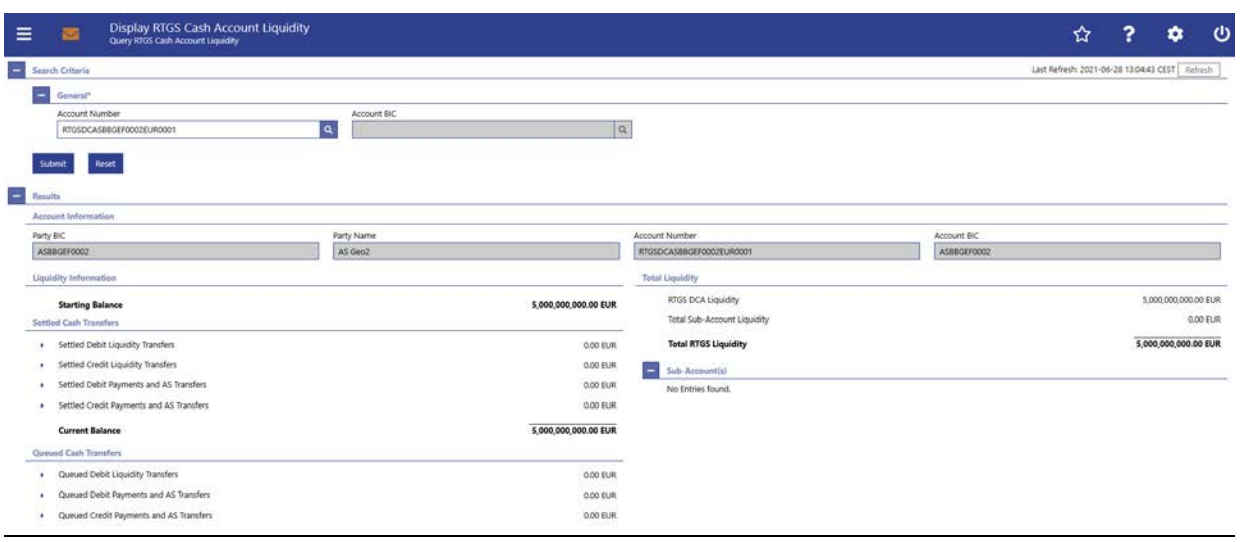

#### **68 EUROSYSTEM UPDATE [new content]: page 313 (RTGS UHB-chapter 5.2.3 RTGS Sub-Account Liquidity – Display Screen): Update of screenshot: Figure 166**

The results divider on this screen now indicates the last update and the refresh button is now positioned next to the timestamp. The screenshot has to be updated accordingly.

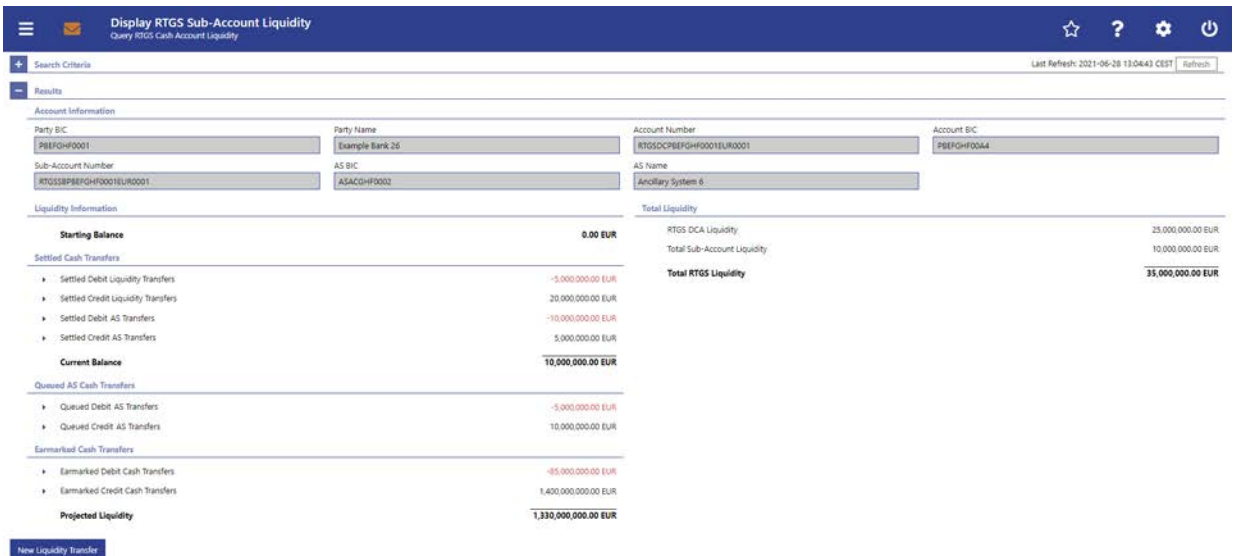

#### **69 EUROSYSTEM UPDATE [new content]: page 320 (RTGS UHB-chapter 5.2.4 Liquidity of AS Guarantee Funds Account – Display Screen): Update of screenshot: Figure 167**

The results divider on this screen now indicates the last update and the refresh button is now positioned next to the timestamp. The screenshot has to be updated accordingly.

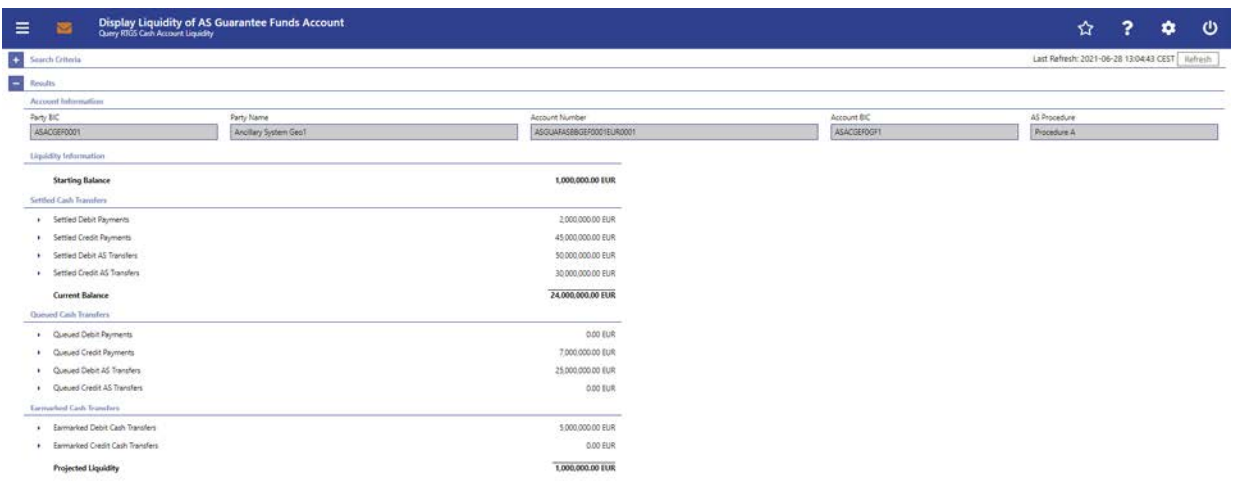

#### **70 EUROSYSTEM UPDATE [ECB comment]: page 334 (RTGS UHB-chapter 5.2.6 Liquidity Transfer – New Screen): Update of field description**

In ECB comments #29, #30 on CLM UHB v1.1 and #34, #35 on RTGS UHB v1.1, it was requested and agreed to change the required format in the field description for the 'Account Number' fields for UHBs v1.6. See also 'ECB ASSESSMENT OF THE CLM AND RTGS USER HANDBOOKS v1.2 - Annex 3 – UHB updates to be documented in the next version of the UHB' (update format to align with UDFS v2.2 Usage Guidelines).

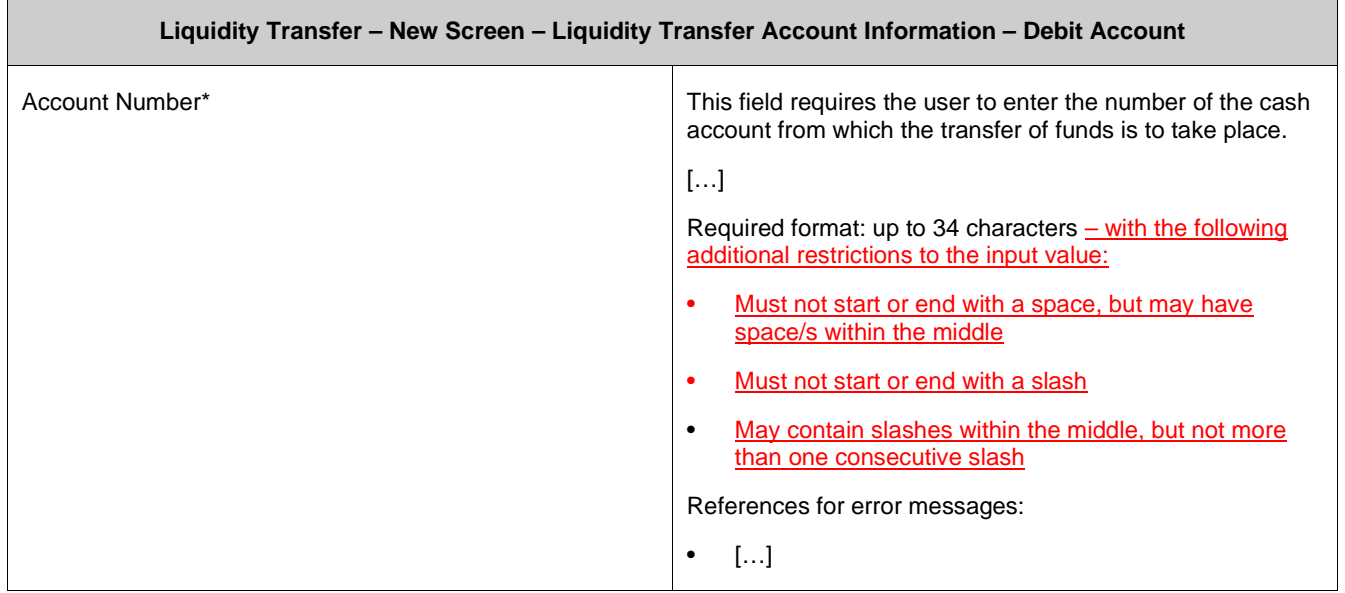

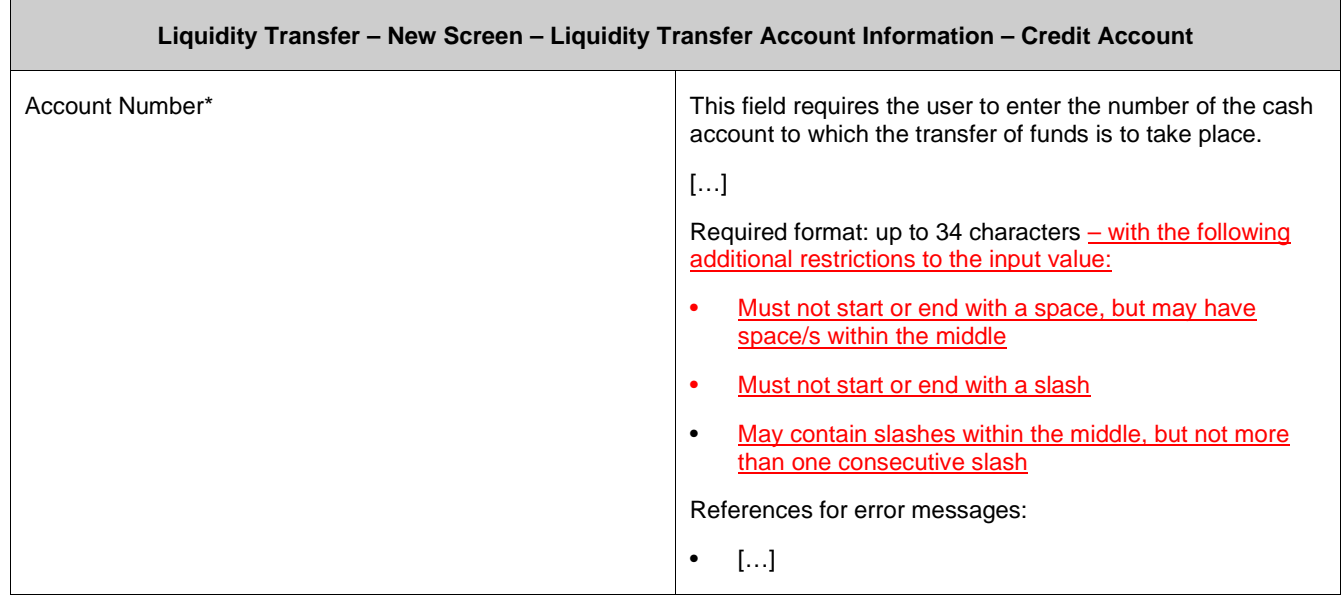

 $\begin{tabular}{ll} \bf Sdomel & \bf Resel \\ \end{tabular}$ 

#### **71 EUROSYSTEM UPDATE [SDD-CN 0032]: page 340 (RTGS UHB-chapter 5.3.1 Bilateral Limits – Query Screen): Update of screenshot: Figure 170**

As described in SDD-CN 0032 the term "Counterpart" is renamed to "Counterparty". The screenshot has to be updated accordingly.

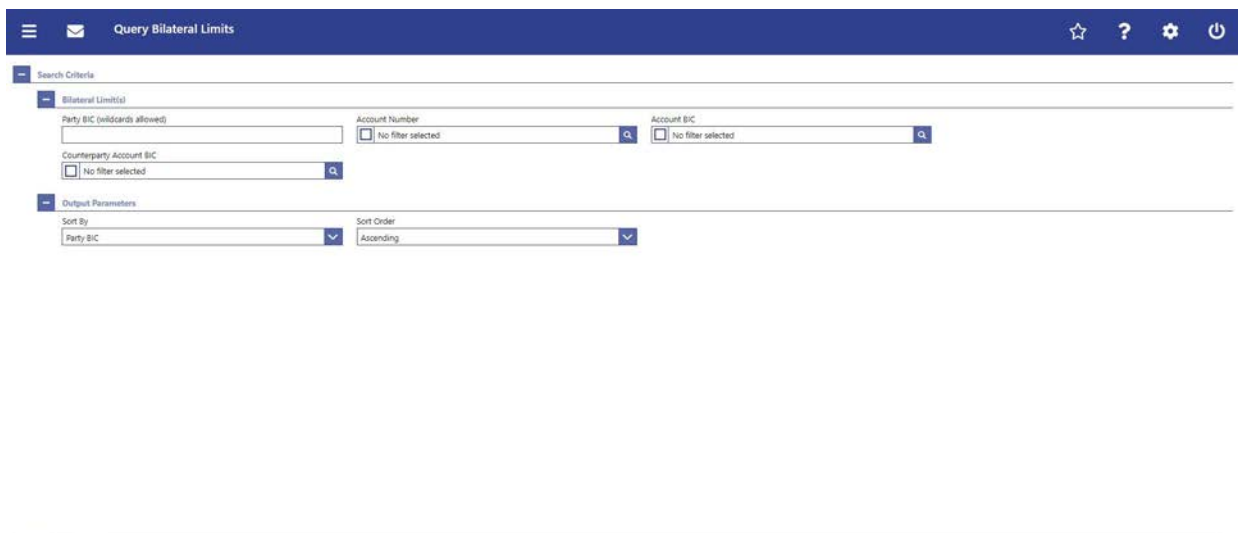

#### **72 EUROSYSTEM UPDATE [ECB comment]: page 340 (RTGS UHB-chapter 5.3.1 Bilateral Limits – Query Screen): Update of field description**

In ECB comments #29, #30 on CLM UHB v1.1 and #34, #35 on RTGS UHB v1.1, it was requested and agreed to update the required format in the field description for the 'Account Number' fields for UHBs v1.6 for the 'Liquidity Transfer' screens. This screen also uses an 'Account Number' field with the same validation so that the field description has to be aligned accordingly.

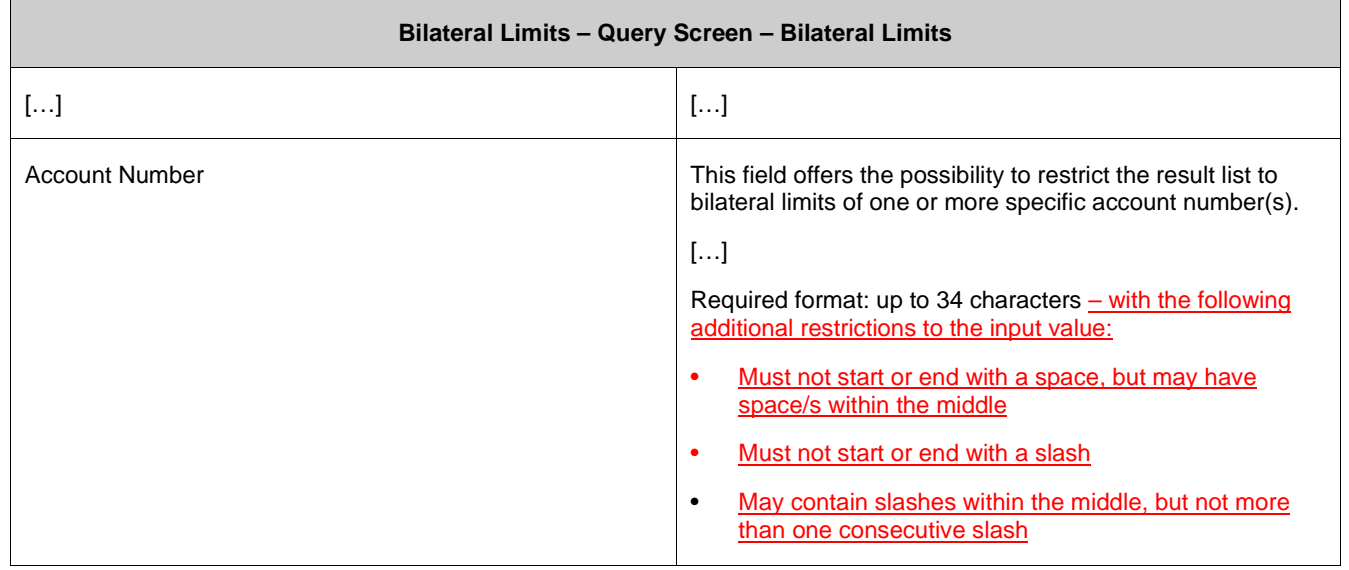

#### **73 EUROSYSTEM UPDATE [SDD-CN 0032]: page 341 (RTGS UHB-chapter 5.3.1 Bilateral Limits – Query Screen): Update of field description**

As described in SDD-CN 0032 the term "Counterpart" is renamed to "Counterparty". The field description has to be updated accordingly.

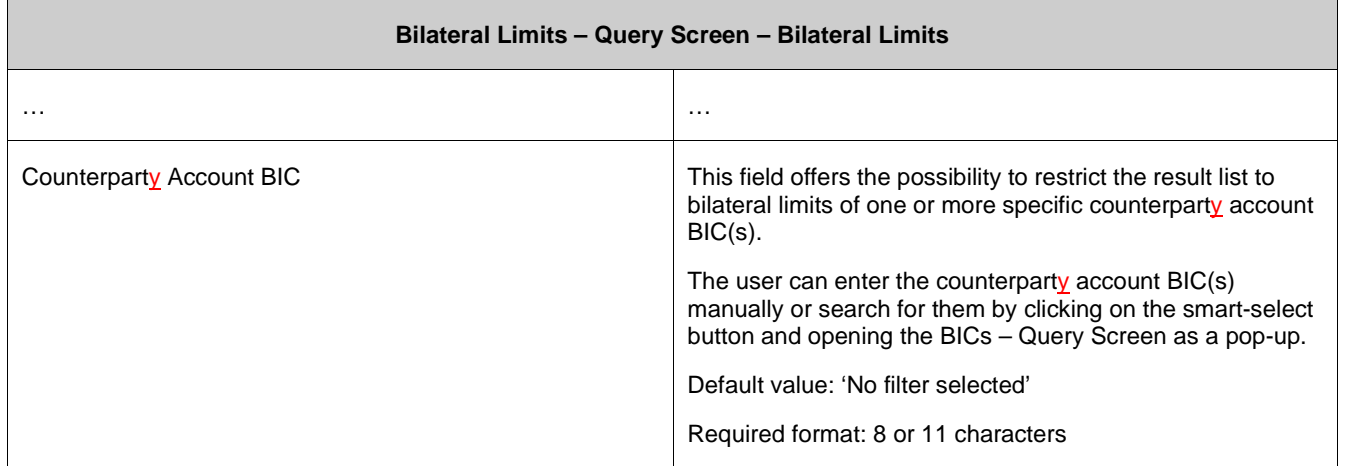

#### **74 EUROSYSTEM UPDATE [SDD-CN 0032]: page 342 (RTGS UHB-chapter 5.3.1 Bilateral Limits – Query Screen): Update of output parameters**

As described in SDD-CN 0032 the term "Counterpart" is renamed to "Counterparty". The output parameters have to be updated accordingly.

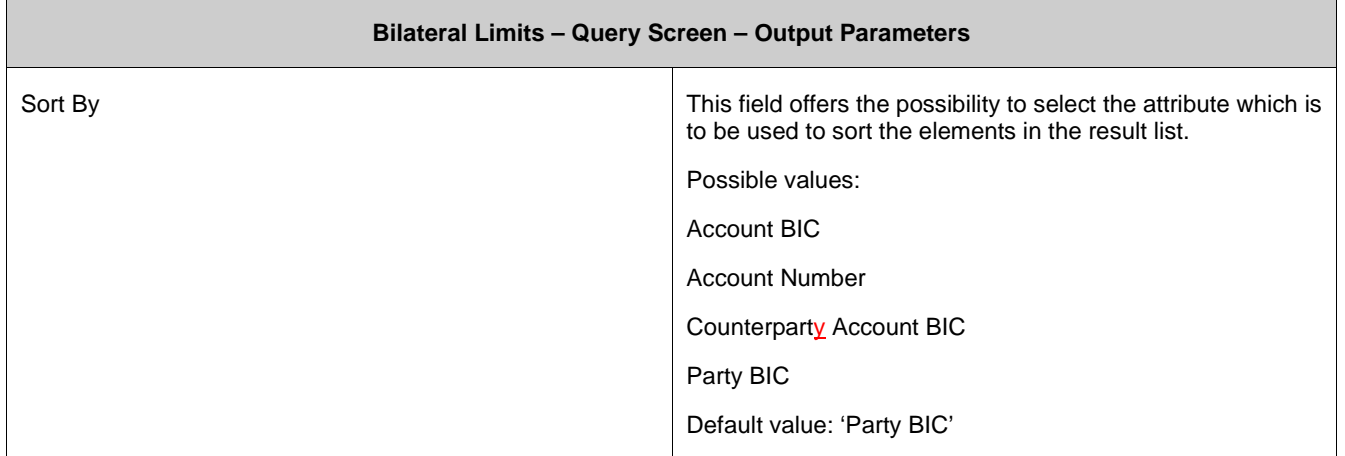

#### **75 EUROSYSTEM UPDATE [SDD-CN 0032]: page 343 (RTGS UHB-chapter 5.3.2 Bilateral Limits – List Screen): Update of screenshot: Figure 171**

As described in SDD-CN 0032 the term "Counterpart" is renamed to "Counterparty". The screenshot has to be updated accordingly.

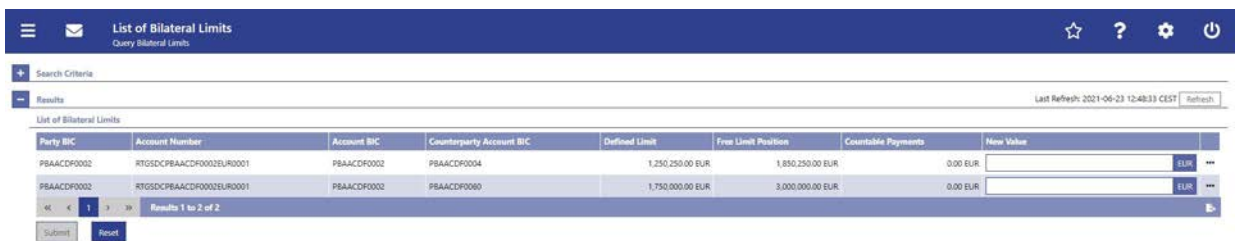

#### **76 EUROSYSTEM UPDATE [SDD-CN 0032]: page 343 (RTGS UHB-chapter 5.3.2 Bilateral Limits – List Screen): Update of field description**

As described in SDD-CN 0032 the term "Counterpart" is renamed to "Counterparty". The field description has to be updated accordingly.

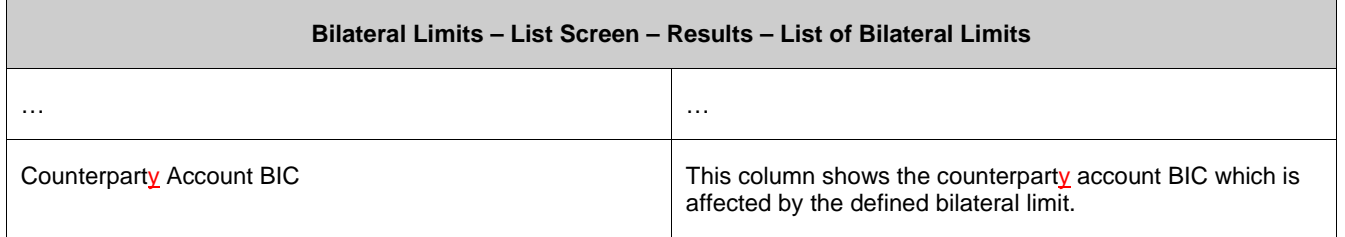

#### **77 EUROSYSTEM UPDATE [ECB comment]: page 349 (RTGS UHB-chapter 5.3.4 Multilateral Limits – Query Screen): Update of field description**

In ECB comments #29, #30 on CLM UHB v1.1 and #34, #35 on RTGS UHB v1.1, it was requested and agreed to update the required format in the field description for the 'Account Number' fields for UHBs v1.6 for the 'Liquidity Transfer' screens. This screen also uses an 'Account Number' field with the same validation so that the field description has to be aligned accordingly.

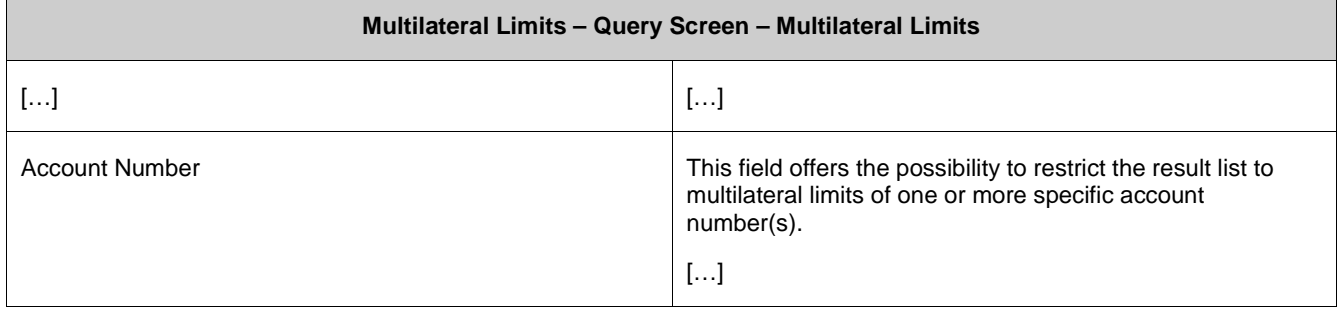

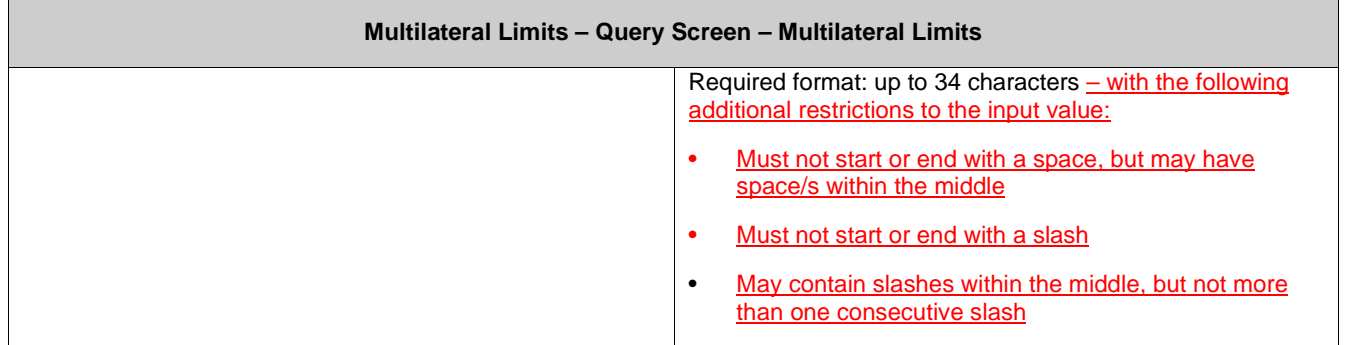

#### **78 EUROSYSTEM UPDATE [new content]: page 352 (RTGS UHB-chapter 5.3.5 Multilateral Limits – List Screen): Update of screenshot: Figure 174**

The results divider on this screen now indicates the last update and the refresh button is now positioned next to the timestamp. The screenshot has to be updated accordingly.

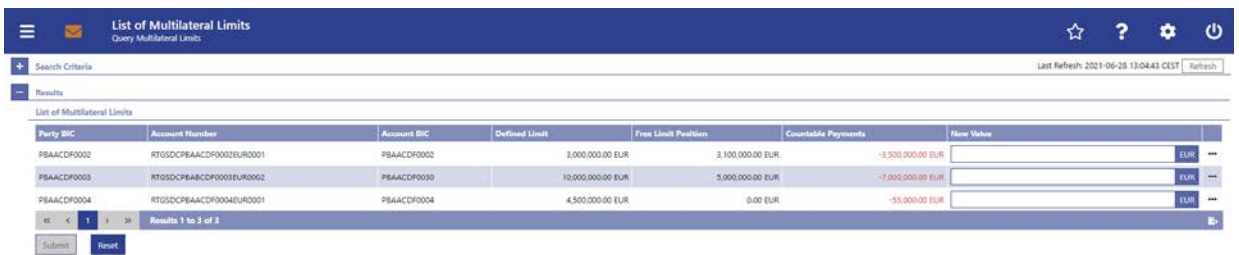

#### **79 EUROSYSTEM UPDATE [ECB comment]: page 358 (RTGS UHB-chapter 5.3.7 Reservations – Query Screen): Update of field description**

In ECB comments #29, #30 on CLM UHB v1.1 and #34, #35 on RTGS UHB v1.1, it was requested and agreed to update the required format in the field description for the 'Account Number' fields for UHBs v1.6 for the 'Liquidity Transfer' screens. This screen also uses an 'Account Number' field with the same validation so that the field description has to be aligned accordingly.

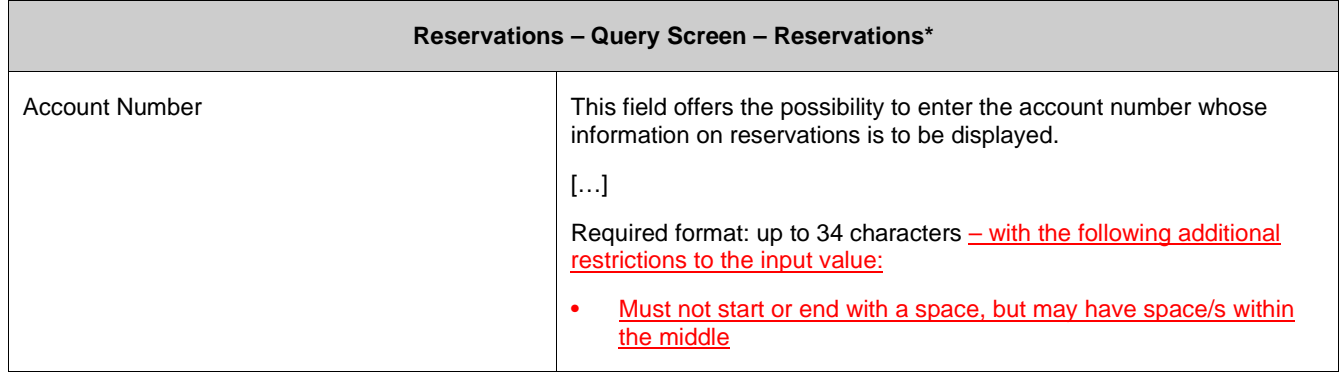

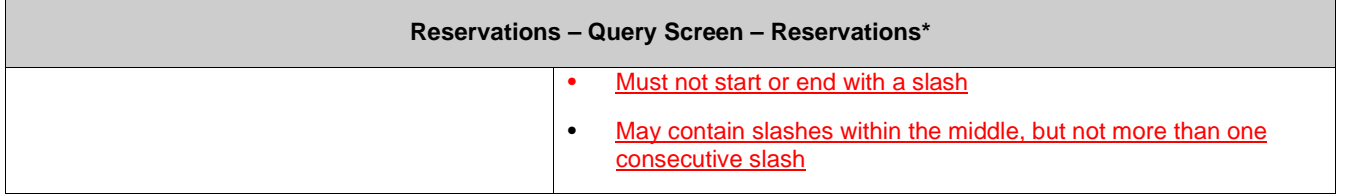

# **80 EUROSYSTEM UPDATE [new content]: page 360 (RTGS UHB-chapter 5.3.8 Reservations – Display Screen): Update of screenshot: Figure 177**

The results divider on this screen now indicates the last update and the refresh button is now positioned next to the timestamp. The screenshot has to be updated accordingly.

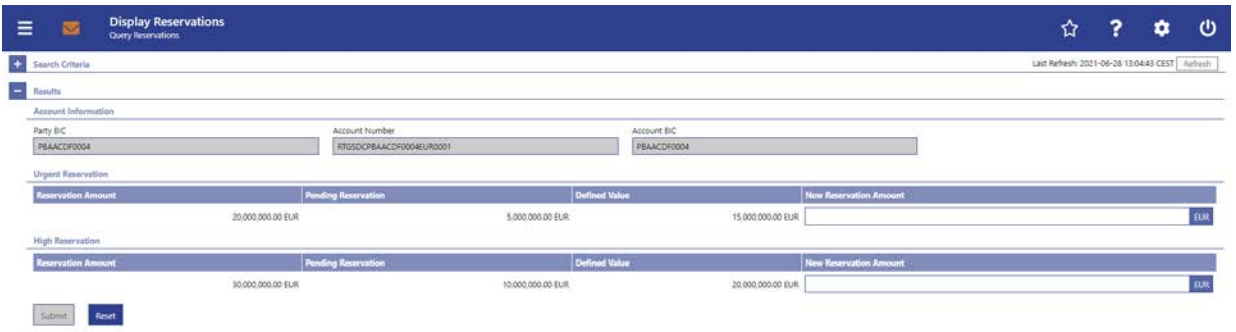

#### **81 EUROSYSTEM UPDATE [new content]: page 365 (RTGS UHB-chapter 5.4.1 AS Batches – Query Screen): Update of screenshot: Figure 178**

The software now includes the new date and time picker which is used on this screen. The clock button is no longer available. The screenshot has to be updated accordingly.

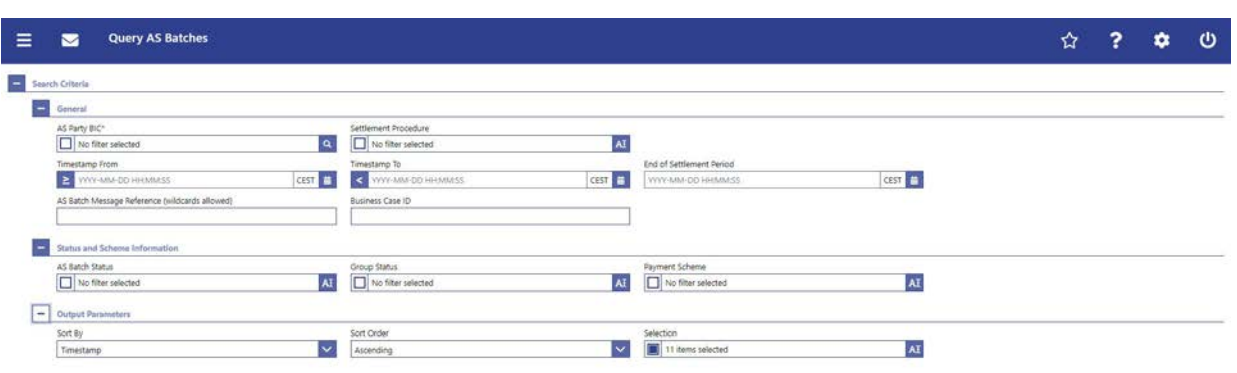

#### **82 EUROSYSTEM UPDATE [SDD-CN 0032]: page 365 (RTGS UHB-chapter 5.4.1 AS Batches – Query Screen): Update of field description**

As described in SDD-CN 0032 the term "Counterpart" is renamed to "Counterparty". The field description has to be updated accordingly.

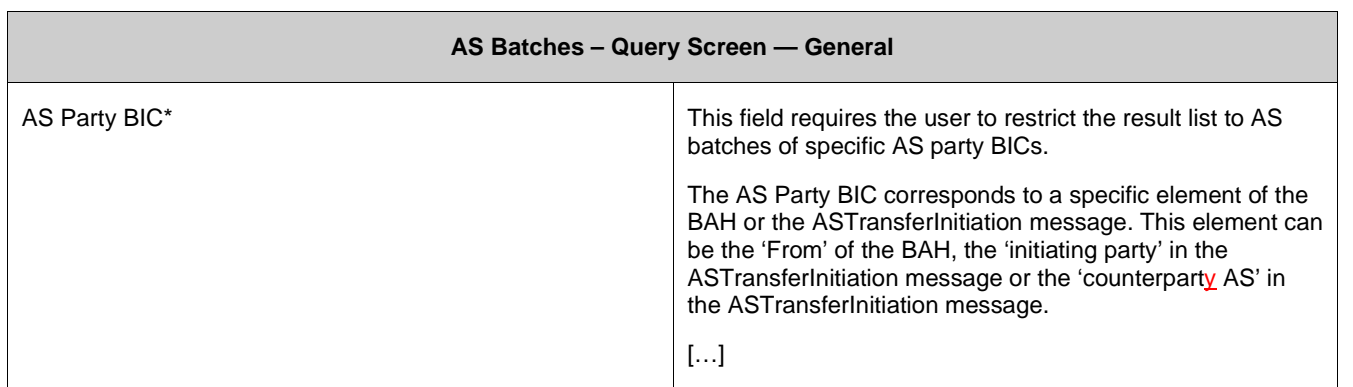

#### **83 EUROSYSTEM UPDATE [new content]: page 366 RTGS UHB-chapter 5.4.1 AS Batches –**

#### **Query Screen): Update of field description**

The software now includes the new date and time picker which is used on this screen. The clock button is no longer available. The field description has to be updated accordingly.

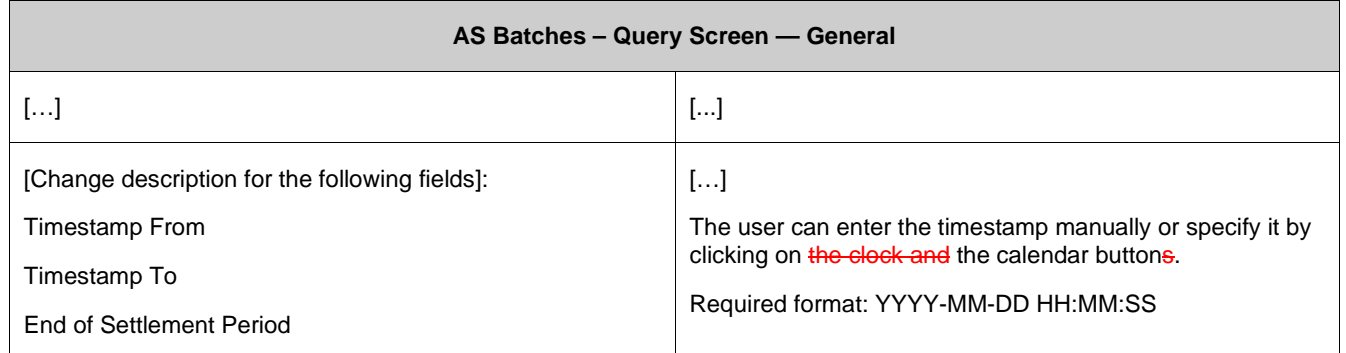

#### **84 EUROSYSTEM UPDATE [SDD-CN 0032]: page 370 (RTGS UHB-chapter 5.4.1 AS Batches – Query Screen): Update of output parameters**

As described in SDD-CN 0032 the term "Counterpart" is renamed to "Counterparty". The field description has to be updated accordingly.

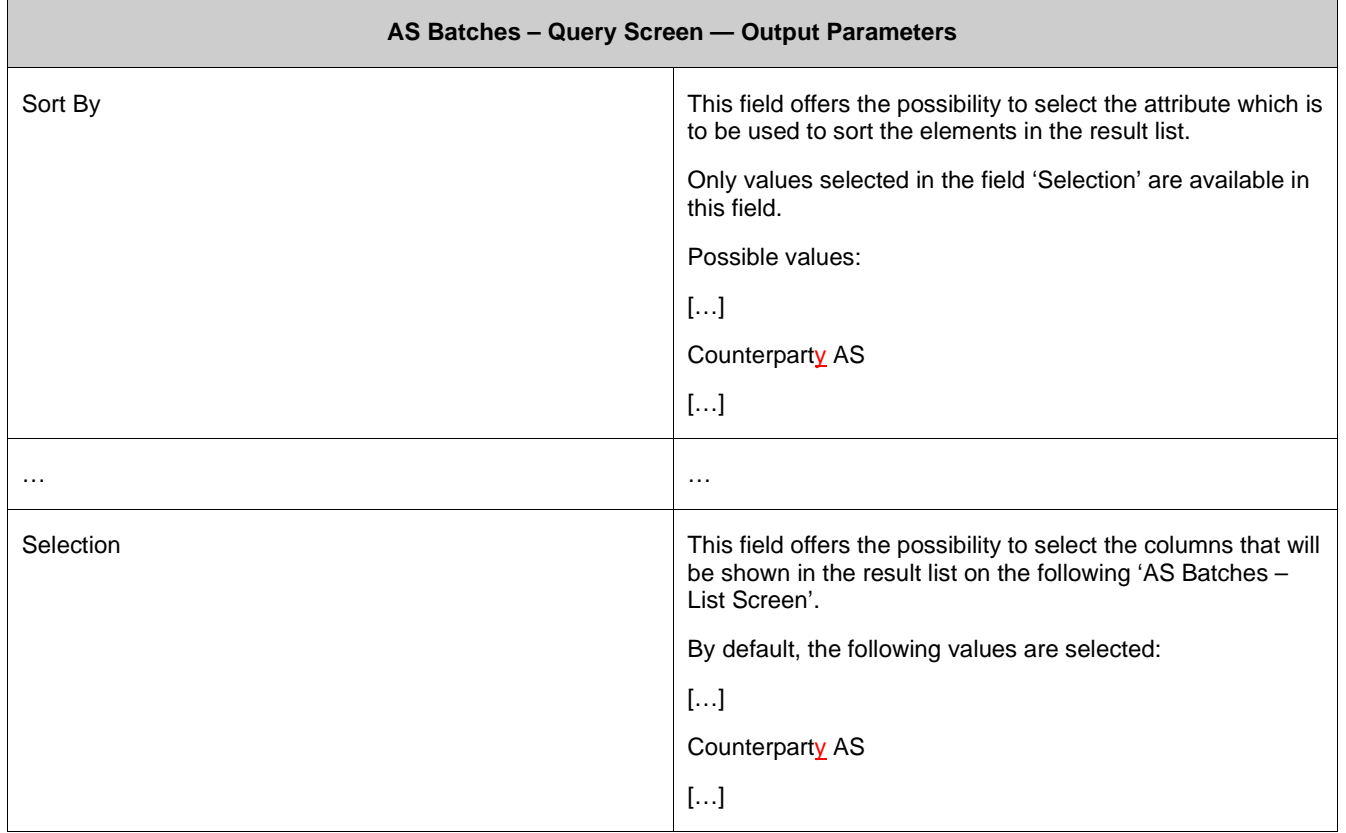

#### **85 EUROSYSTEM UPDATE [SDD-CN 0032]: page 372 (RTGS UHB-chapter 5.4.2 AS Batches – List Screen): Update of context of usage**

As described in SDD-CN 0032 the term "Counterpart" is renamed to "Counterparty". The context of usage has to be updated accordingly.

If the user acts in the name of an AS then the AS batches are considered where the party BIC of the AS corresponds to the 'From BIC' of the BAH, the BIC of the 'initiating party' or the BIC of the 'counterparty AS' in the ASTransferInitiation message.

#### **86 EUROSYSTEM UPDATE [SDD-CN 0032]: page 373 (RTGS UHB-chapter 5.4.2 AS Batches – List Screen): Update of screenshot: Figure 179**

As described in SDD-CN 0032 the term "Counterpart" is renamed to "Counterparty". The screenshot has to be updated accordingly.

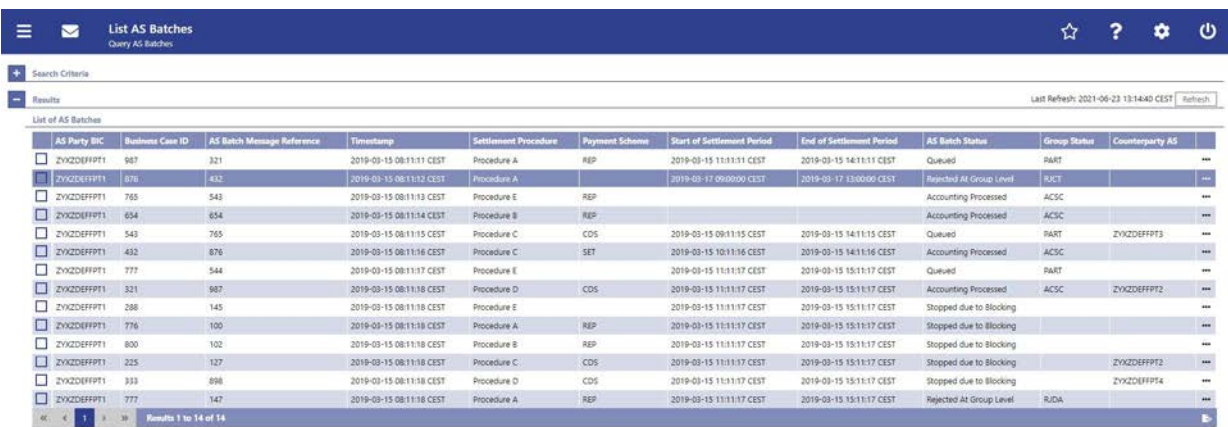

# **87 EUROSYSTEM UPDATE [SDD-CN 0032]: page 374 (RTGS UHB-chapter 5.4.2 AS Batches – List Screen): Update of field description**

As described in SDD-CN 0032 the term "Counterpart" is renamed to "Counterparty". The field description has to be updated accordingly.

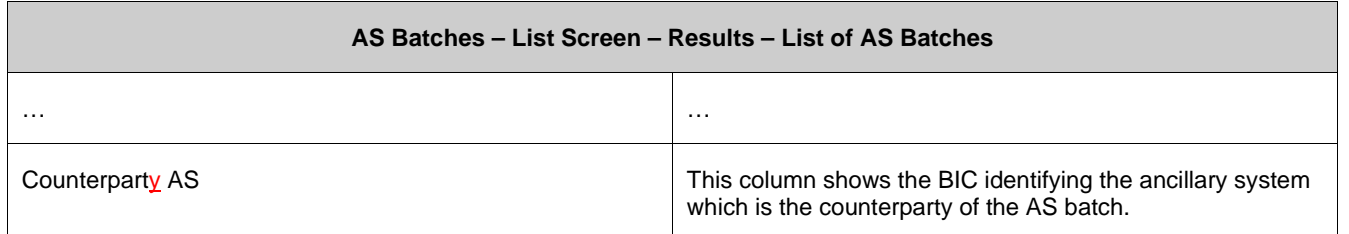

#### **88 EUROSYSTEM UPDATE [SDD-CN 0032]: page 375 (RTGS UHB-chapter 5.4.2 AS Batches – List Screen): Inclusion of new error code**

A new error code is now included for the context menu entries 'Change End of Settlement Period' and 'Revoke'.

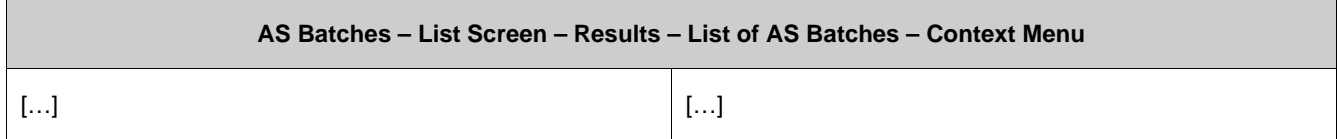

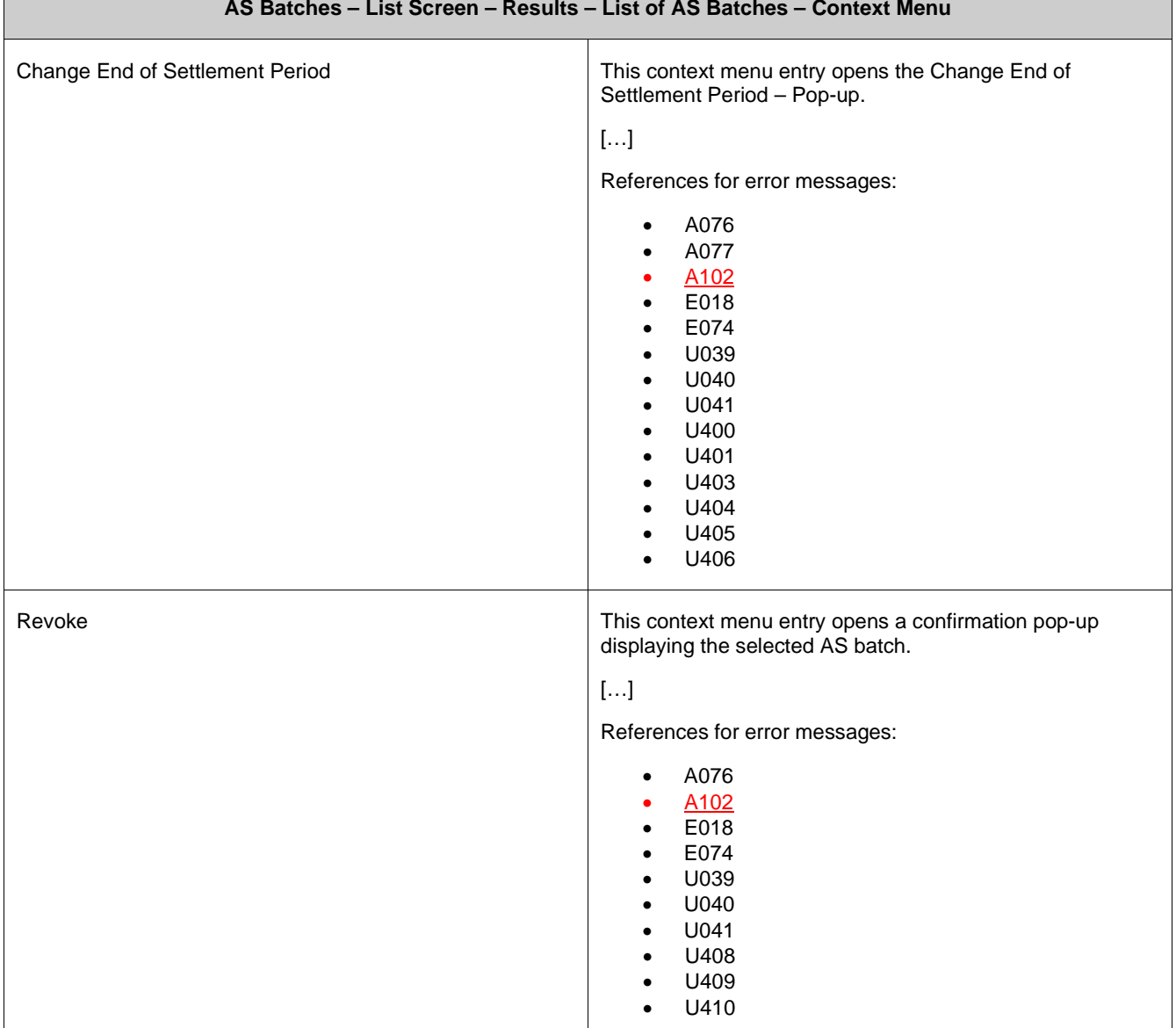

# **89 EUROSYSTEM UPDATE [editorial change]: page 378 (RTGS UHB-chapter 5.4.2 AS Batches – List Screen): Inclusion of new error codes**

Multiple new error codes are now included for the context menu entries 'Agree' and 'Disagree'.

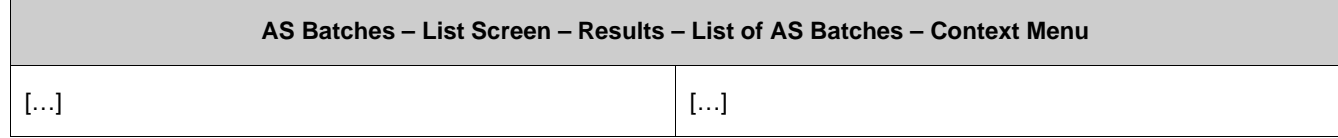

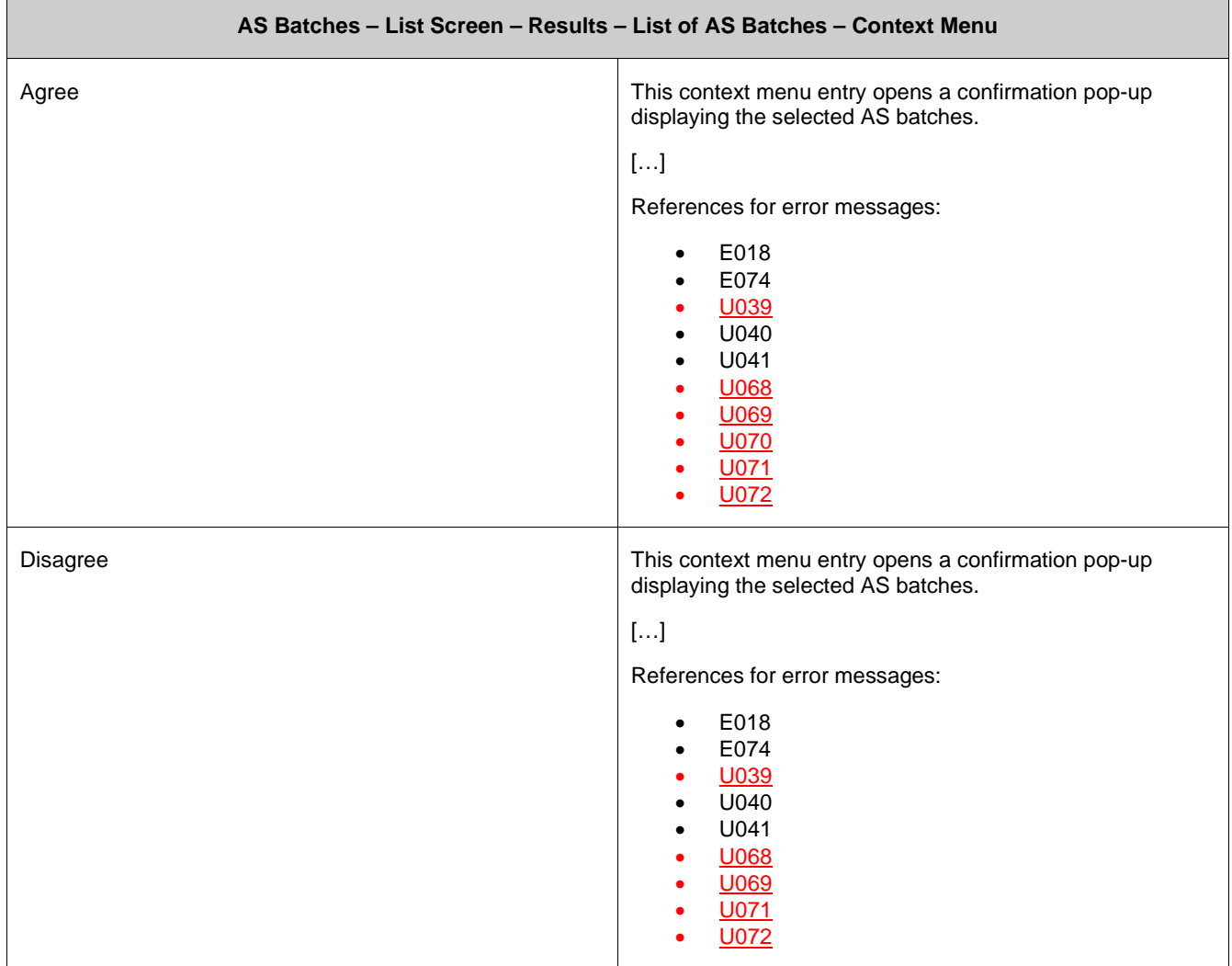

# **90 EUROSYSTEM UPDATE [SDD-CN 0032]: page 379 (RTGS UHB-chapter 5.4.3 AS Batch Processing Log – Display – Pop-up): Update of screenshot: Figure 180**

As described in SDD-CN 0032 the term "Counterpart" is renamed to "Counterparty". The screenshot has to be updated accordingly.

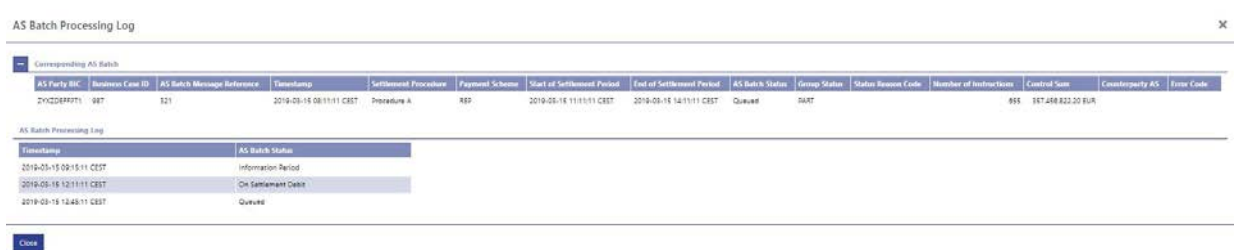

#### **91 EUROSYSTEM UPDATE [SDD-CN 0032]: page 379 (RTGS UHB-chapter 5.4.3 AS Batch Processing Log – Display – Pop-up): Update of field description**

As described in SDD-CN 0032 the term "Counterpart" is renamed to "Counterparty". The field description has to be updated accordingly.

Note: If this pop-up screen is accessed by a payment bank user via the Cash Transfers – List Screen, the following columns are not shown in the section 'Corresponding AS Batch':

 $\bullet$  [...]

• Counterparty AS

# **92 EUROSYSTEM UPDATE [SDD-CN 0032]: page 380 (RTGS UHB-chapter 5.4.4 Change End of Settlement Period – Pop-up): Update of screenshot: Figure 181**

As described in SDD-CN 0032 the term "Counterpart" is renamed to "Counterparty". The screenshot has to be updated accordingly.

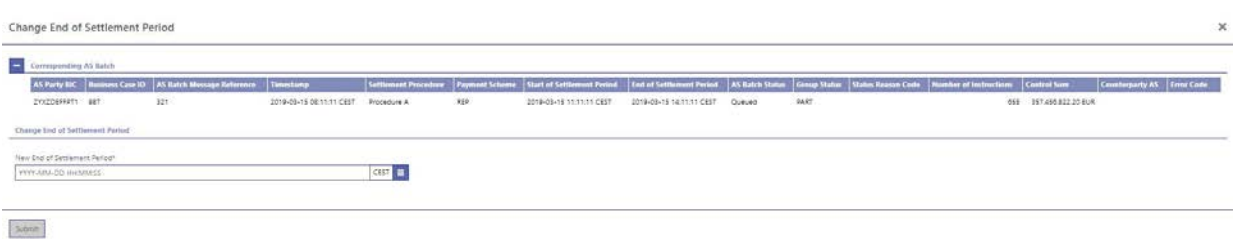

*Note: The update of this screenshot had accidentally been missing in the original SDD-CN document. Nevertheless, the screenshot has been updated for consistency.* 

#### **93 EUROSYSTEM UPDATE [new content]: page 381 RTGS UHB-chapter 5.4.4 Change End of Settlement Period – Pop-up): Update of field description**

The software now includes the new date and time picker which is used on this screen. The clock button is no longer available. The field description has to be updated accordingly.

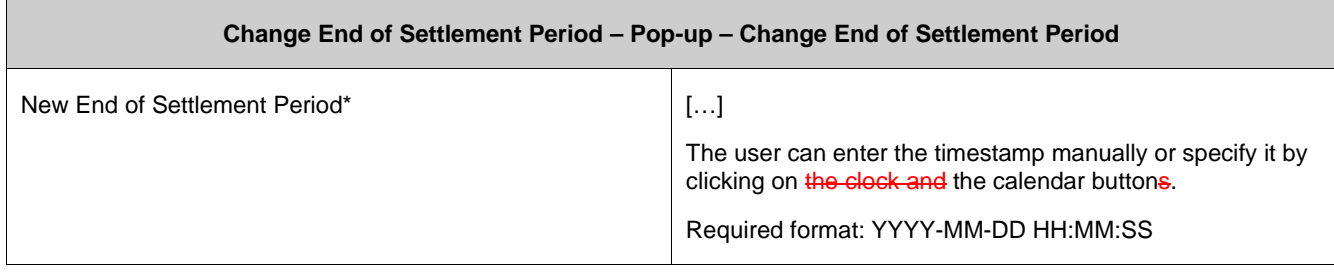

#### **94 EUROSYSTEM UPDATE [SDD-CN 0032]: page 385 (RTGS UHB-chapter 5.4.5 AS Procedures and Cycles – Query Screen): Update of field description**

In order to be more precise which AS Procedures and Cycles are shown in the following List Screen, the field description for 'Submit' is to be updated.

[Submit]: The user can click on this button to query all AS procedures and cycles matching the entered criteria.

The result list will be displayed in the AS Procedures and Cycles – List Screen. The AS Procedures and Cycles of both the queried AS and its counterpart AS will be shown.

#### **95 EUROSYSTEM UPDATE [new content]: page 386 (RTGS UHB-chapter 5.4.6 AS Procedures and Cycles – List Screen): Update of screenshot: Figure 183**

The results divider on this screen now indicates the last update and the refresh button is now positioned next to the timestamp. The screenshot has to be updated accordingly.

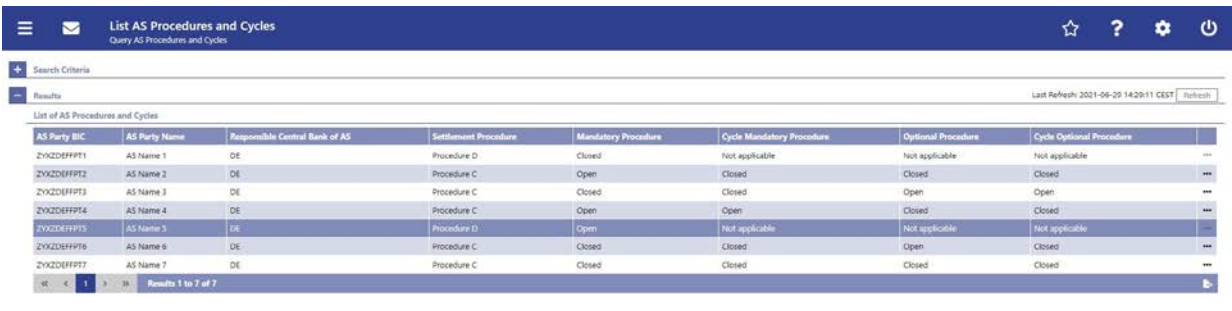

#### **96 EUROSYSTEM UPDATE [editorial change]: page 387 (RTGS UHB-chapter 5.4.6 AS Procedures and Cycles – List Screen): Inclusion of new error code**

A new error code is now included for the context menu entries 'Stop Procedure', 'Start Optional Procedure', 'Start Cycle' and 'Stop Cycle'.

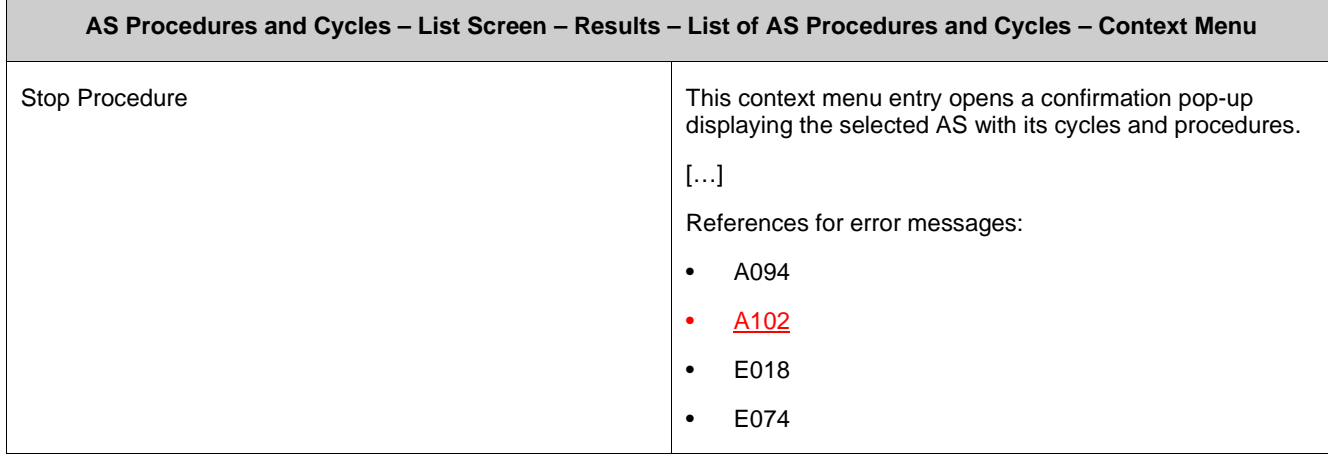

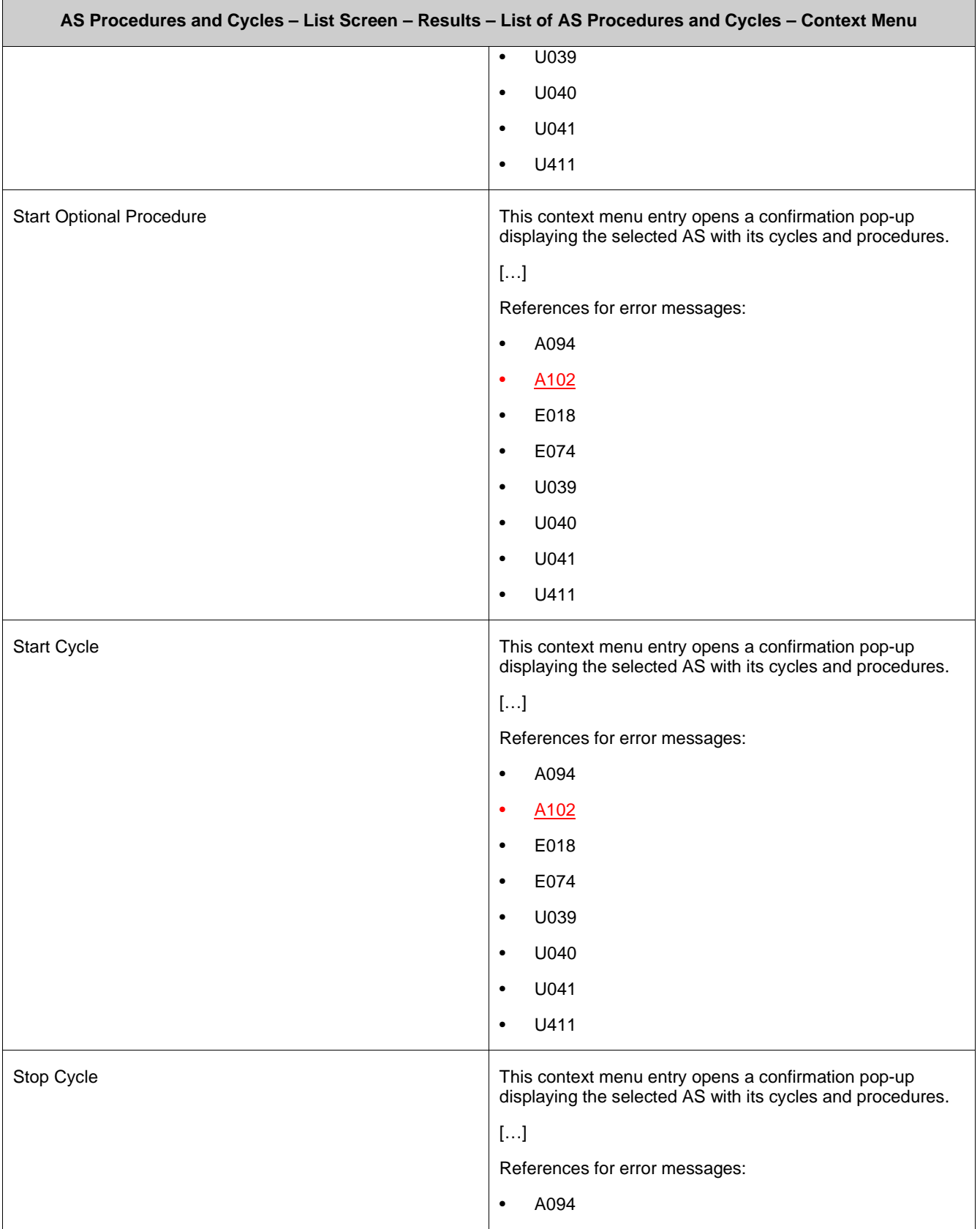

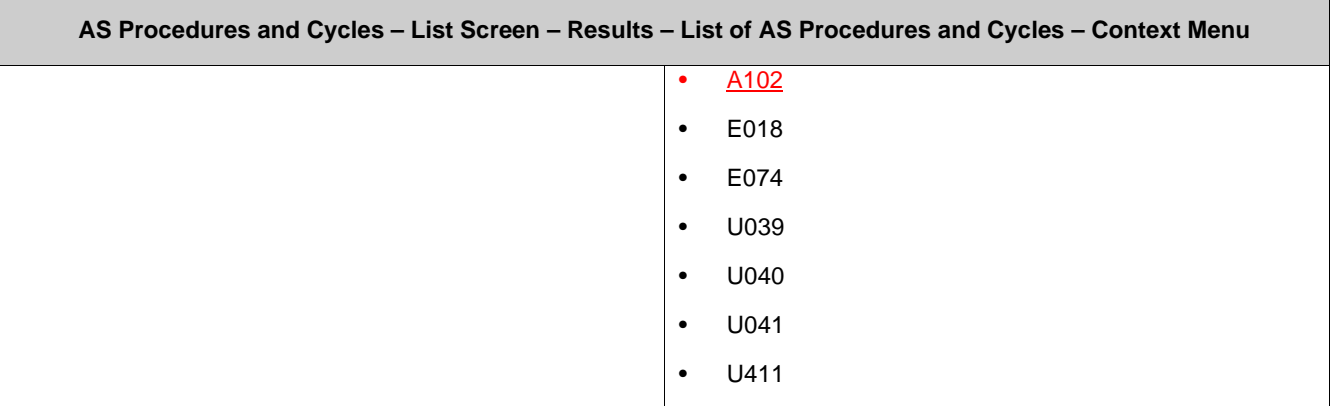

#### **97 EUROSYSTEM UPDATE [SDD-CN 0032]: page 388 (RTGS UHB-chapter 5.4.6 AS Procedures and Cycles – List Screen): Update of field description**

As described in SDD-CN 0032 the term "Counterpart" is renamed to "Counterparty". The field description has to be updated accordingly.

[Update for field descriptions of "Stop Procedure", "Start Optional Procedure", "Start Cycle" and "Stop Cycle"]: In case of cross-AS transfers this entry is not available for the counterparty AS.

# **98 EUROSYSTEM UPDATE [new content]: page 394 (RTGS UHB-chapter 5.4.8 AS Liquidity Overview – Display Screen): Update of screenshot: Figure 185**

The results divider on this screen now indicates the last update and the refresh button is now positioned next to the timestamp. The screenshot has to be updated accordingly.

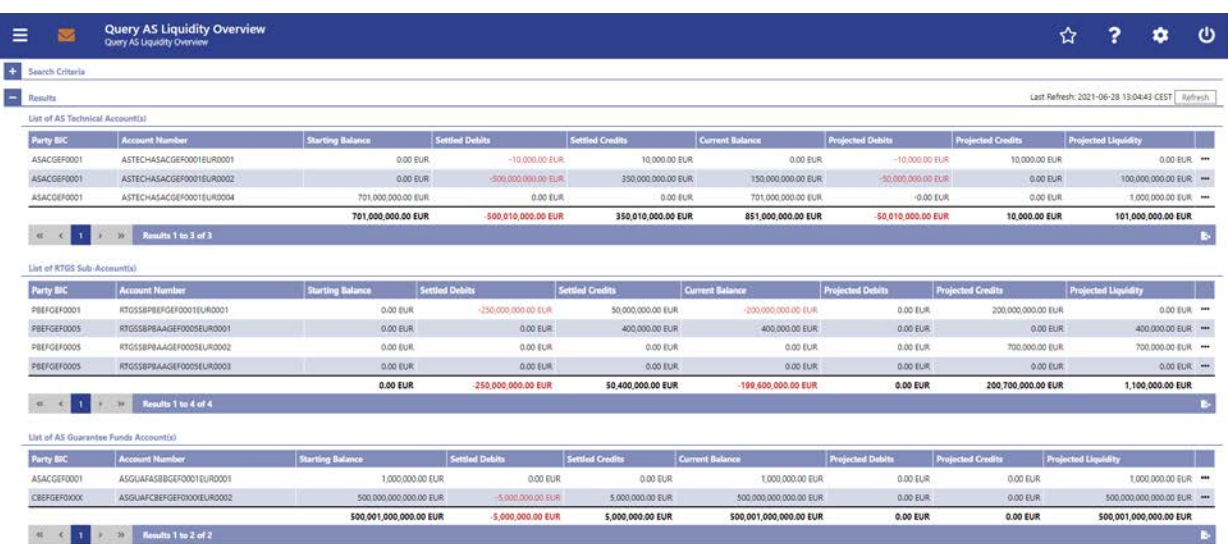

#### **99 EUROSYSTEM UPDATE [new content]: page 404 (RTGS UHB-chapter 5.4.10 Queued AS Transfer Orders by Batch – List Screen): Update of screenshot: Figure 187**

The results divider on this screen now indicates the last update and the refresh button is now positioned next to the timestamp. The screenshot has to be updated accordingly.

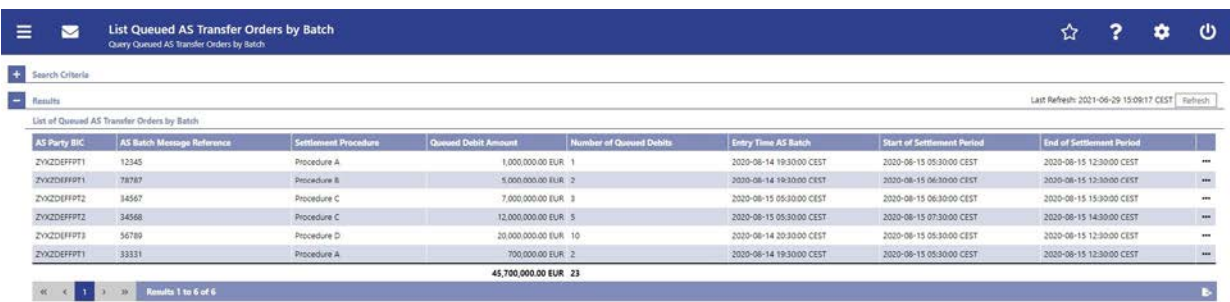

# **100 EUROSYSTEM UPDATE [new content]: page 409 (RTGS UHB-chapter 5.4.12 AS Batch Liquidity Summary for Guarantee Fund Mechanism – Display Screen): Update of screenshot: Figure 189**

The results divider on this screen now indicates the last update and the refresh button is now positioned next to the timestamp. The screenshot has to be updated accordingly.

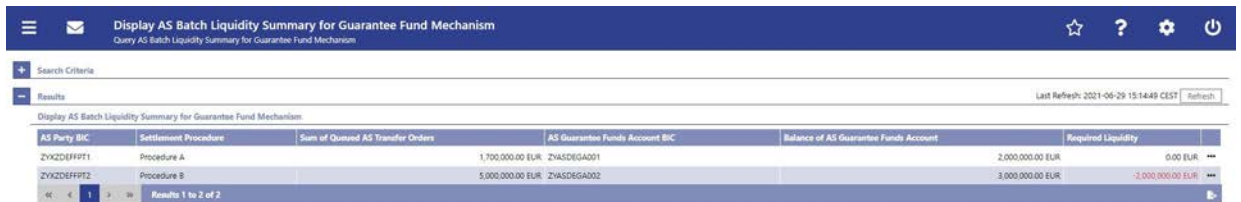

#### **101 EUROSYSTEM UPDATE [new content]: page 415 (RTGS UHB-chapter 5.4.14 AS Batch Liquidity Summary by Settlement Bank – Display Screen): Update of screenshot: Figure 191**

The results divider on this screen now indicates the last update and the refresh button is now positioned next to the timestamp. The screenshot has to be updated accordingly.

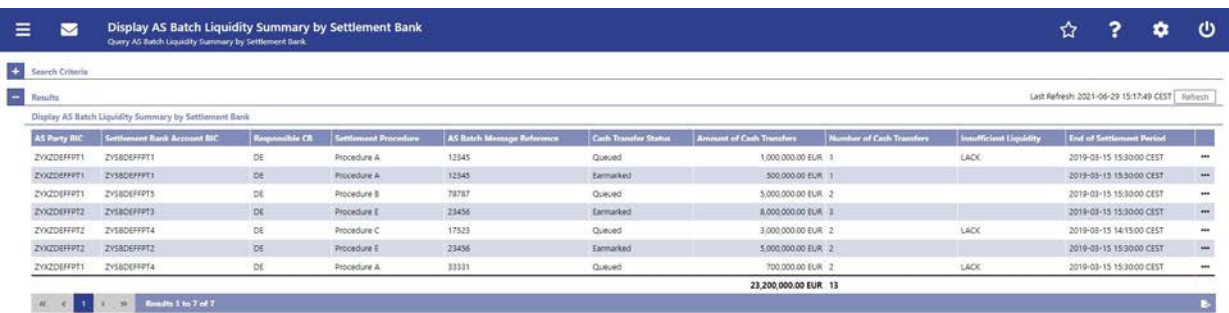

#### **102 EUROSYSTEM UPDATE [ECB comment]: page 418 (RTGS UHB-chapter 5.4.15 Linked AS Technical Accounts Procedure D – Query Screen): Update of field description**

In ECB comments #29, #30 on CLM UHB v1.1 and #34, #35 on RTGS UHB v1.1, it was requested and agreed to update the required format in the field description for the 'Account Number' fields for UHBs v1.6 for the 'Liquidity Transfer' screens. This screen also uses an 'Account Number' field with the same validation so that the field description has to be aligned accordingly.

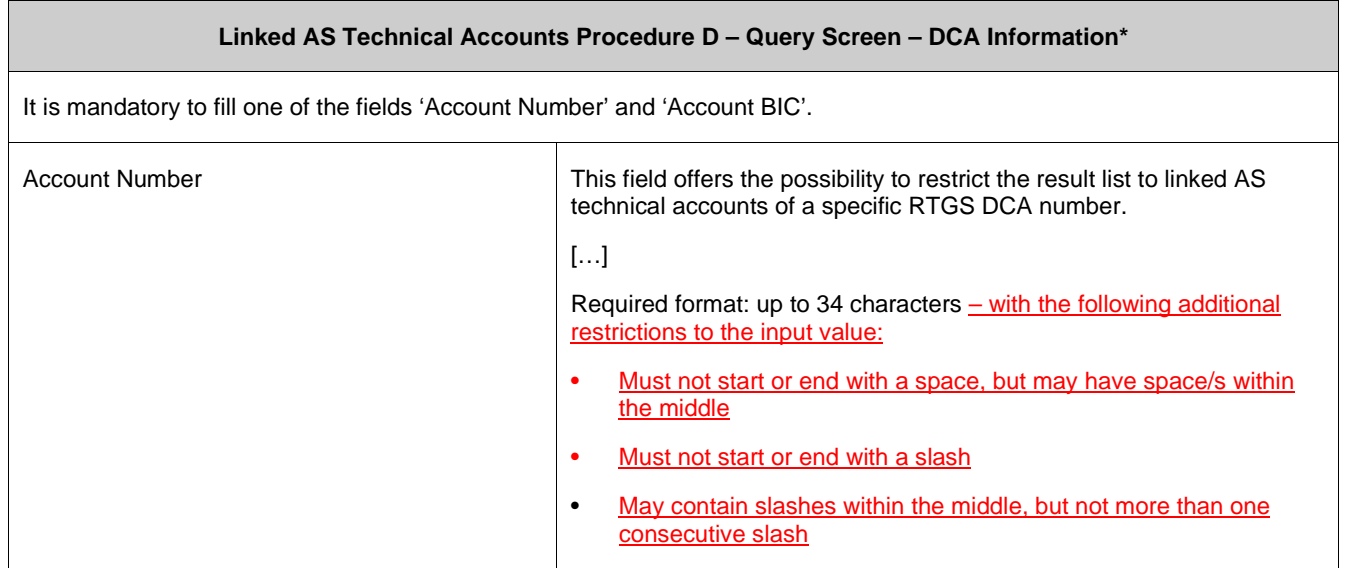

#### **103 EUROSYSTEM UPDATE [new content]: page 420 (RTGS UHB-chapter 5.4.16 Linked AS Technical Accounts Procedure D – List Screen): Update of screenshot: Figure 193**

The results divider on this screen now indicates the last update and the refresh button is now positioned next to the timestamp. The screenshot has to be updated accordingly.

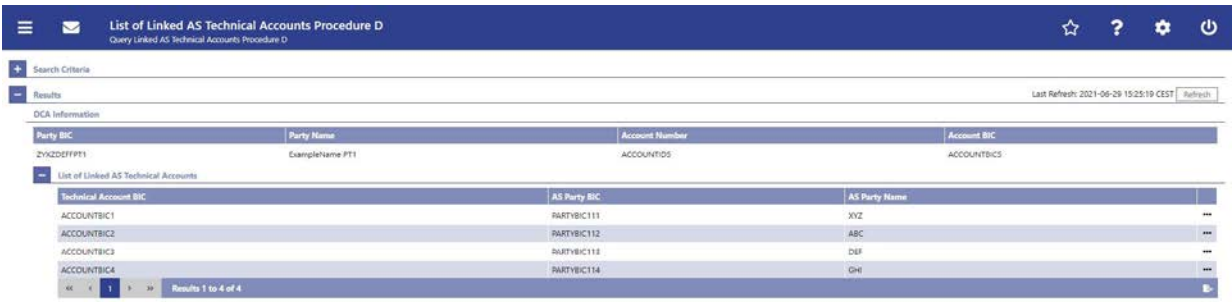

#### **104 EUROSYSTEM UPDATE [editorial change]: page 426 (RTGS UHB-chapter 5.5 Reference Data): Correction of typing error**

A typing error in the introductory clarification of this chapter has to be corrected.

Note: All reference data defined within CLM or RTGS is visible across both components. This means that reference data screens such as such as the Party Reference Data - Query Screen or the Cash Account Reference Data -Query Screen will display data of RTGS and CLM regardless in which component they are defined.

#### **105 EUROSYSTEM UPDATE [new content]: page 431 (RTGS UHB-chapter 5.5.2 Party Reference Data – List Screen): Update of screenshot: Figure 196**

The results divider on this screen now indicates the last update and the refresh button is now positioned next to the timestamp. The screenshot has to be updated accordingly.

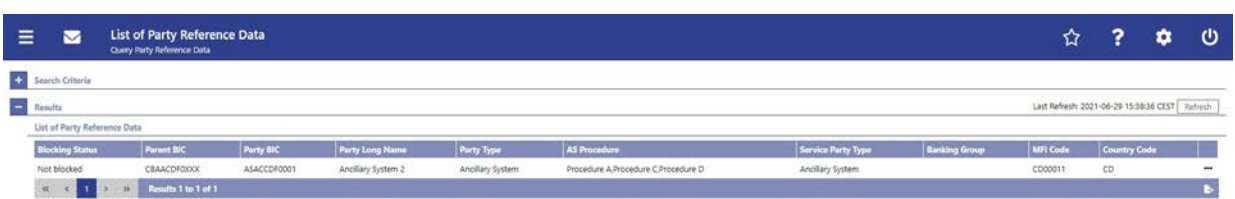

#### **106 EUROSYSTEM UPDATE [SDD-CN 0032]: page 435 (RTGS UHB-chapter 5.5.3 Direct Debits – Query Screen): Update of context of usage**

As described in SDD-CN 0032 the term "Counterpart" is renamed to "Counterparty". The context of usage has to be updated accordingly.

The result list can be filtered by different attributes given on this screen and will be sorted by the values of a selected output parameter. The default setting is sorting by 'Counterparty BIC' in ascending order.

#### **107 EUROSYSTEM UPDATE [SDD-CN 0032]: page 436 (RTGS UHB-chapter 5.5.3 Direct Debits – Query Screen): Update of screenshot: Figure 197**

As described in SDD-CN 0032 the term "Counterpart" is renamed to "Counterparty". The screenshot has to be updated accordingly.

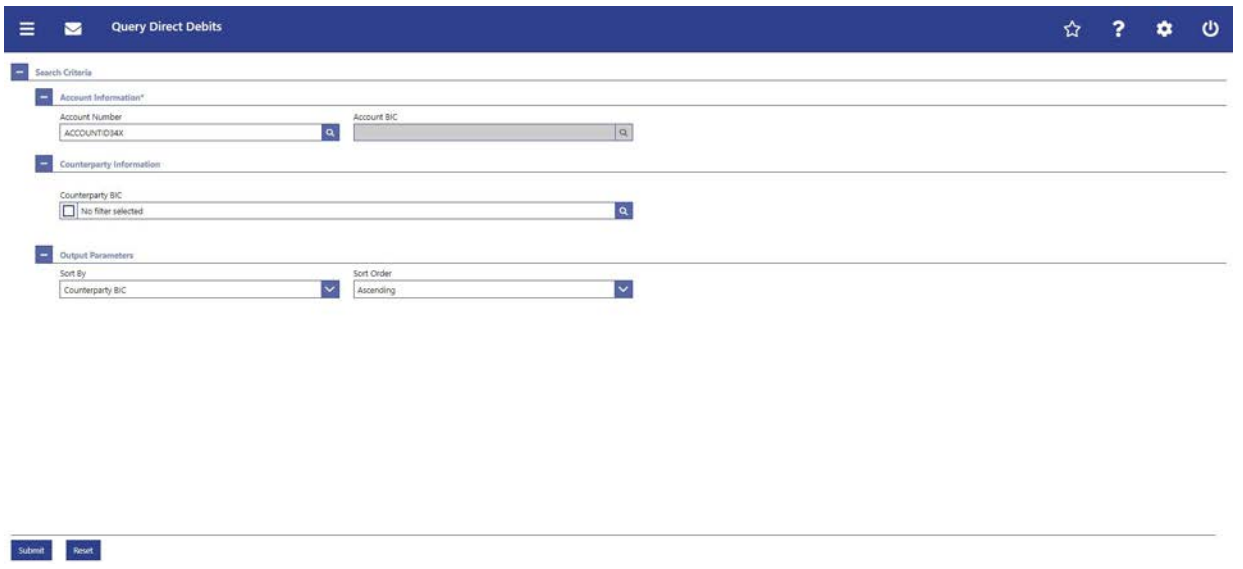

#### **108 EUROSYSTEM UPDATE [ECB comment]: page 436 (RTGS UHB-chapter 5.5.3 Direct Debits – Query Screen): Update of field description**

In ECB comments #29, #30 on CLM UHB v1.1 and #34, #35 on RTGS UHB v1.1, it was requested and agreed to update the required format in the field description for the 'Account Number' fields for UHBs v1.6 for the 'Liquidity Transfer' screens. This screen also uses an 'Account Number' field with the same validation so that the field description has to be aligned accordingly.

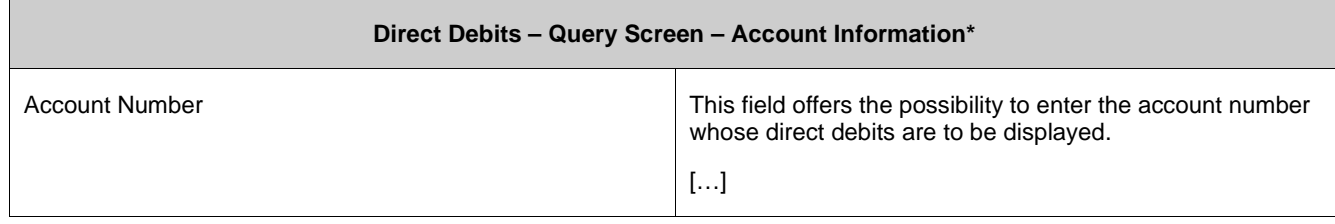

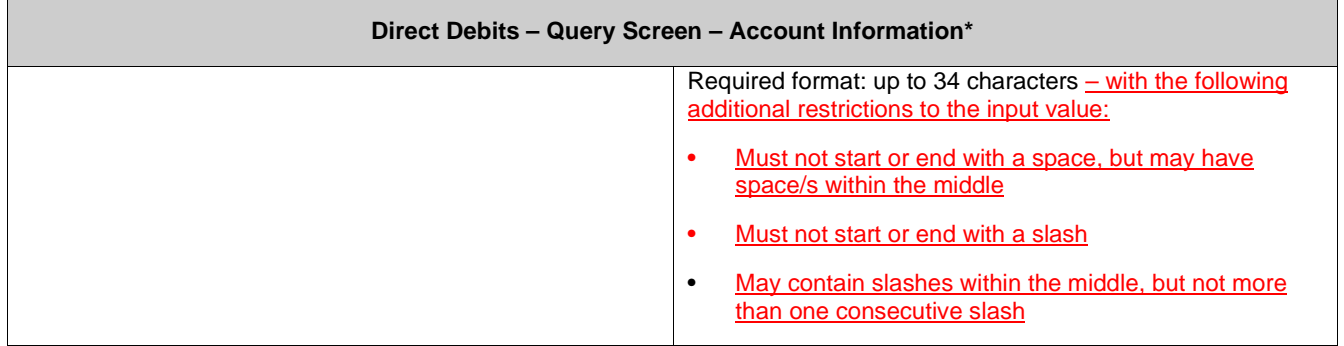

#### **109 EUROSYSTEM UPDATE [SDD-CN 0032]: page 437 (RTGS UHB-chapter 5.5.3 Direct Debits**

#### **– Query Screen): Update of field description**

As described in SDD-CN 0032 the term "Counterpart" is renamed to "Counterparty". The field description has to be updated accordingly. The table caption also has to be updated accordingly.

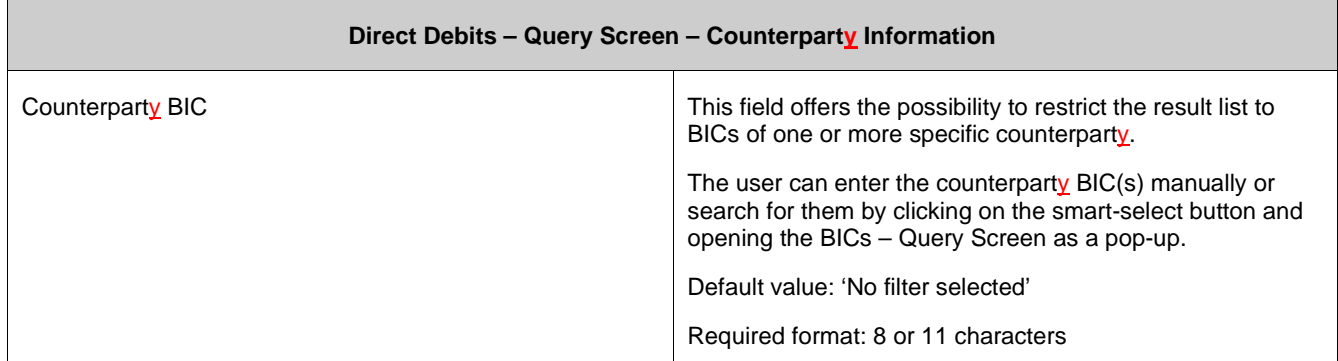

Table 300 - Direct Debits – Query Screen – Counterparty Information

# **110 EUROSYSTEM UPDATE [SDD-CN 0032]: page 437 (RTGS UHB-chapter 5.5.3 Direct Debits**

#### **– Query Screen): Update of output parameters**

As described in SDD-CN 0032 the term "Counterpart" is renamed to "Counterparty". The output parameters have to be updated accordingly.

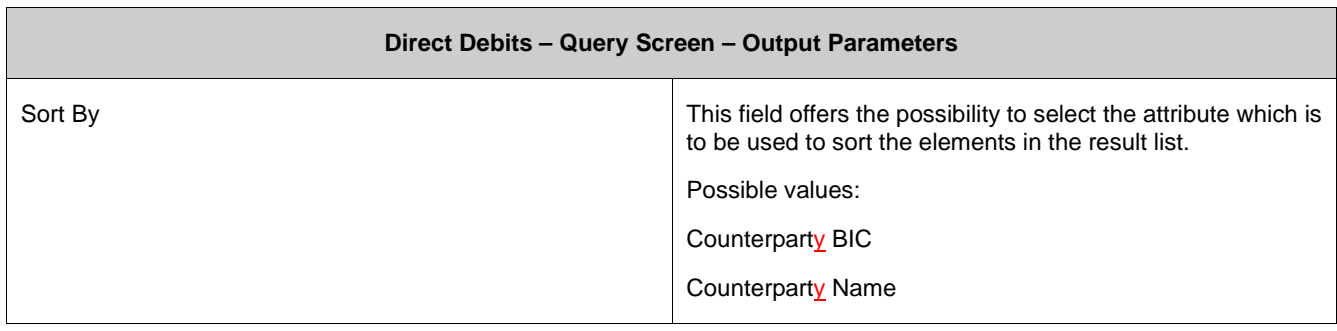

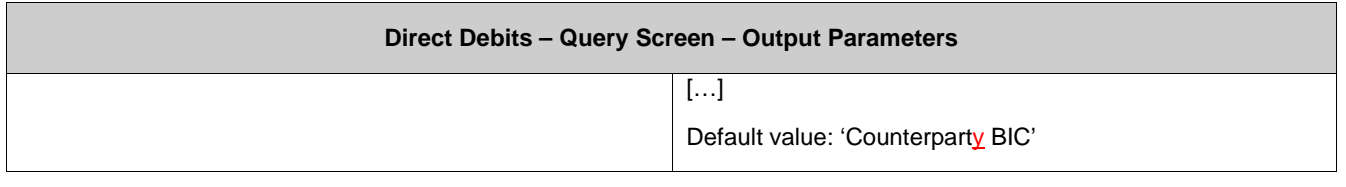

*Note: The change of the output parameter "Counterpart Name" had accidentally been missing in the original SDD-CN document. Nevertheless, the value has been changed for consistency.* 

#### **111 EUROSYSTEM UPDATE [SDD-CN 0032]: page 438 (RTGS UHB-chapter 5.5.4 Direct Debits – List Screen): Update of screenshot: Figure 198**

As described in SDD-CN 0032 the term "Counterpart" is renamed to "Counterparty". The screenshot has to be updated accordingly.

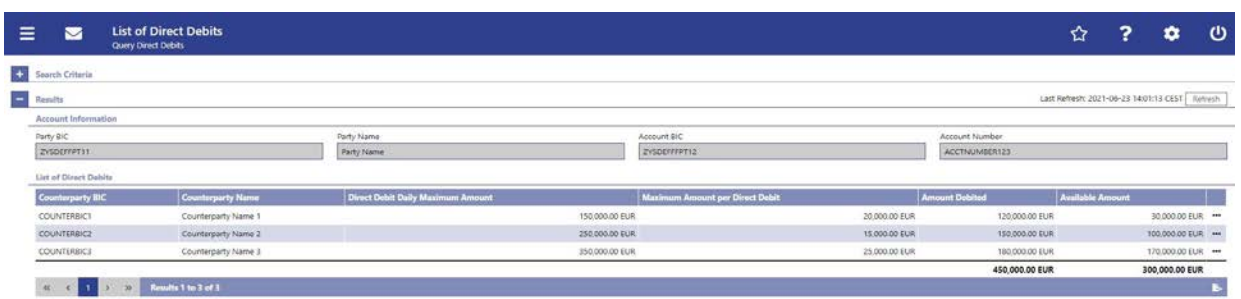

# **112 EUROSYSTEM UPDATE [SDD-CN 0032]: page 439 (RTGS UHB-chapter 5.5.4 Direct Debits**

#### **– List Screen): Update of field description**

As described in SDD-CN 0032 the term "Counterpart" is renamed to "Counterparty". The field description has to be updated accordingly.

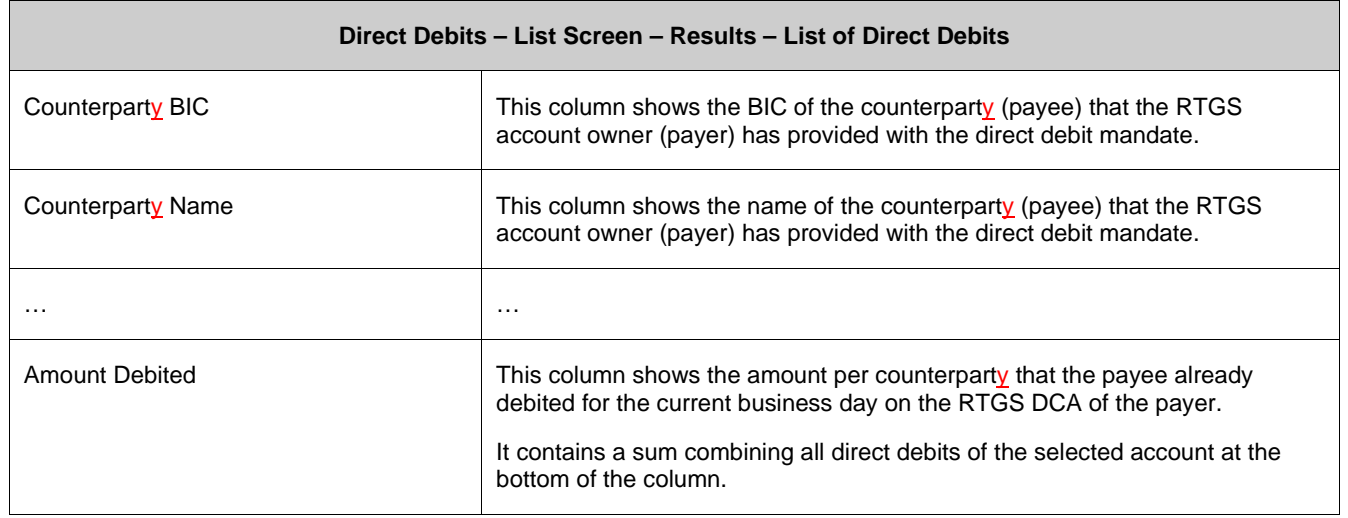

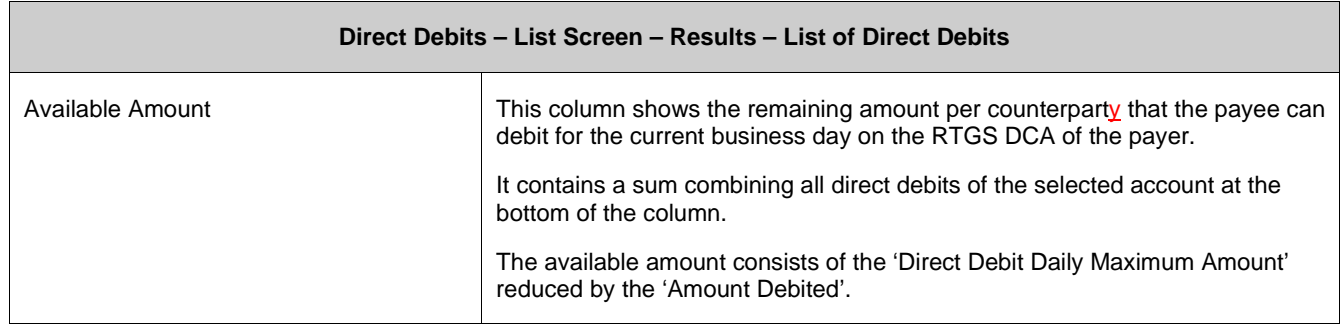

# **113 EUROSYSTEM UPDATE [SDD-CN 0032]: page 440 (RTGS UHB-chapter 5.5.4 Direct Debits**

#### **– List Screen): Update of context menu description**

As described in SDD-CN 0032 the term "Counterpart" is renamed to "Counterparty". The context menu description has to be updated accordingly.

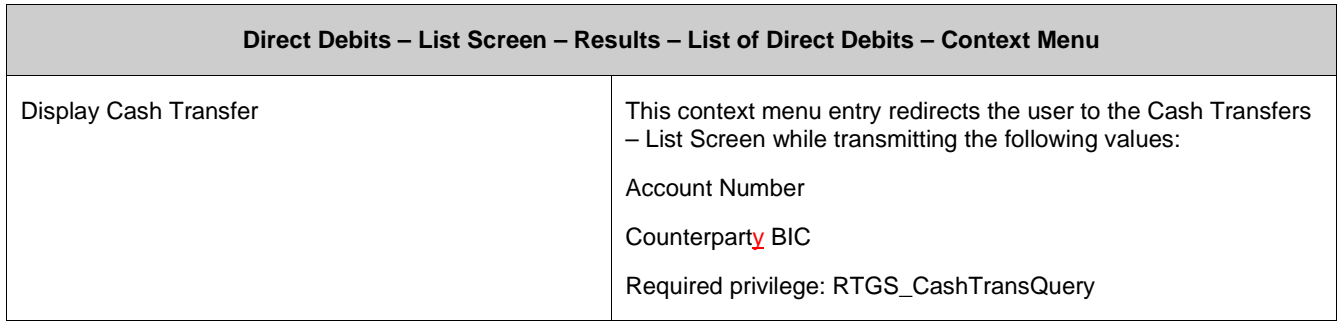

#### **114 EUROSYSTEM UPDATE [ECB comment]: page 441 (RTGS UHB-chapter 5.5.5 Cash Account Reference Data – Query Screen): Update of field description**

In ECB comments #29, #30 on CLM UHB v1.1 and #34, #35 on RTGS UHB v1.1, it was requested and agreed to update the required format in the field description for the 'Account Number' fields for UHBs v1.6 for the 'Liquidity Transfer' screens. This screen also uses an 'Account Number' field with the same validation so that the field description has to be aligned accordingly.

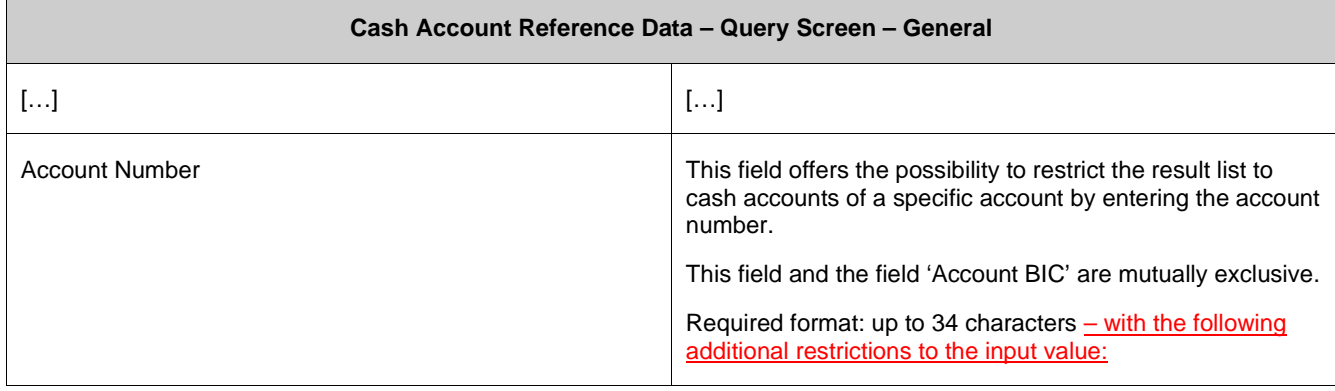
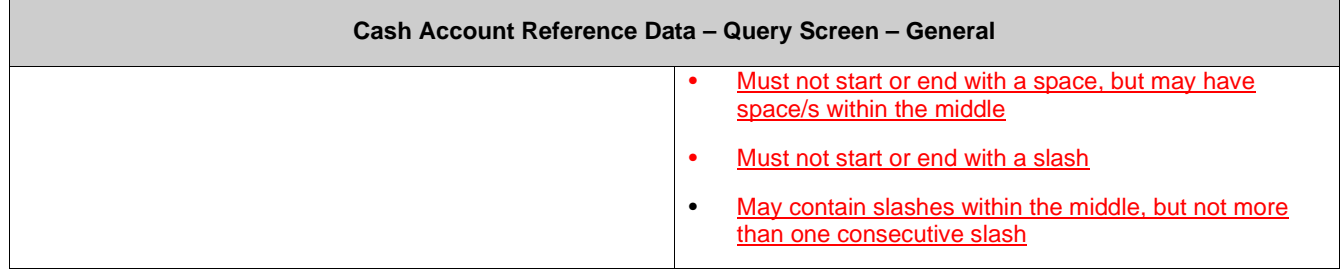

# **115 EUROSYSTEM UPDATE [SDD-CN 0035]: page 442 (RTGS UHB-chapter 5.5.5 Cash Account Reference Data – Query Screen): Update of field description**

As described in SDD-CN 0035 the 'CLM Technical Account for ECONS II' is now specified and named as such. The description of the field 'Account Type' has to be updated accordingly and the footnote has to be removed.

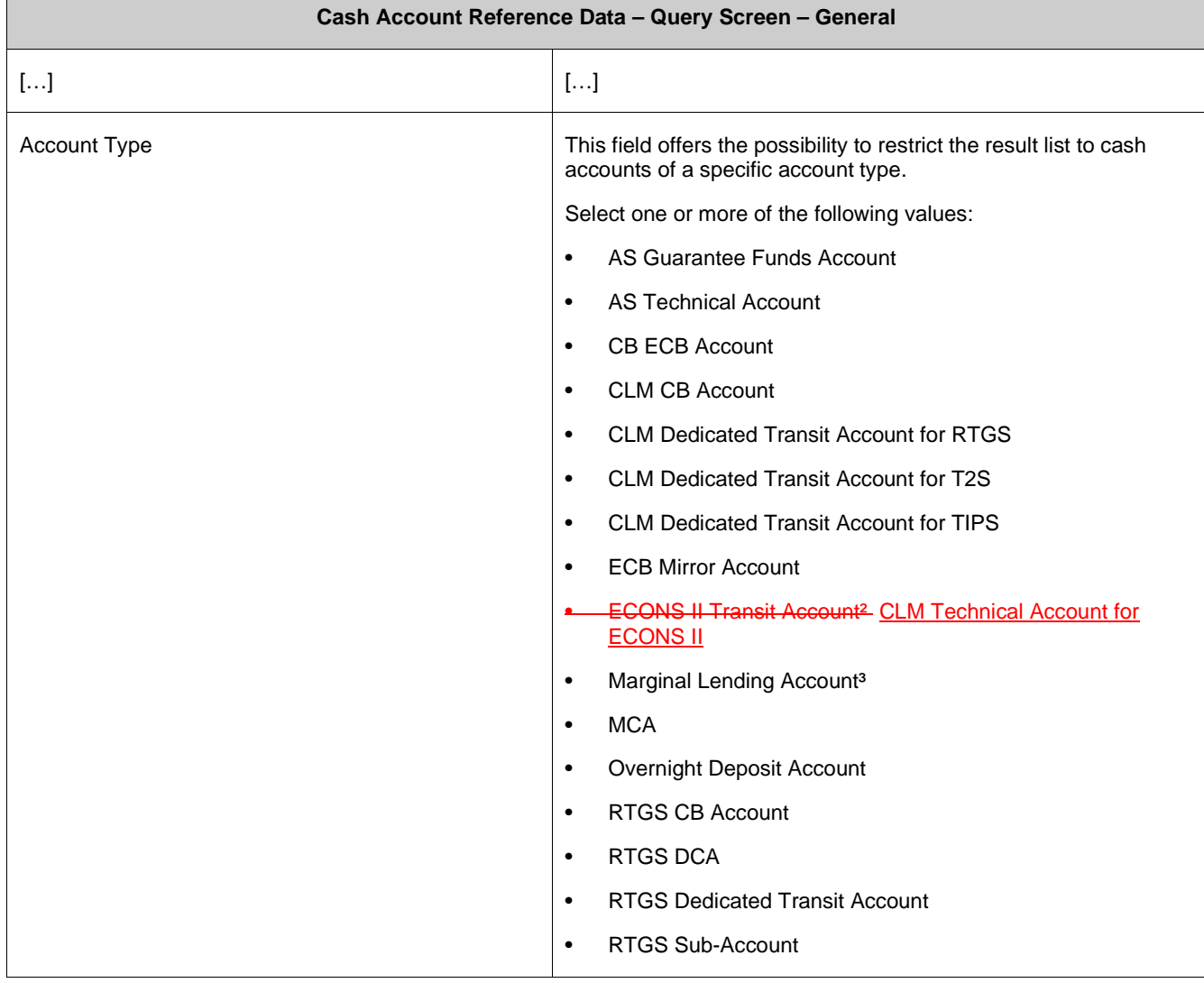

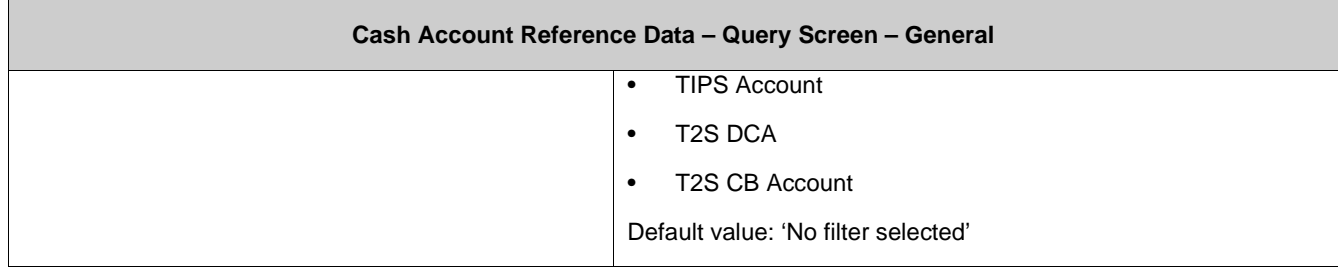

[Footnotes]

Select

2 Not yet specified

3 Until ECMS go-live

# **116 EUROSYSTEM UPDATE [new content]: page 445 (RTGS UHB-chapter 5.5.6 Cash Account Reference Data – List Screen): Update of screenshot: Figure 200**

The results divider on this screen now indicates the last update and the refresh button is now positioned next to the timestamp. The screenshot has to be updated accordingly.

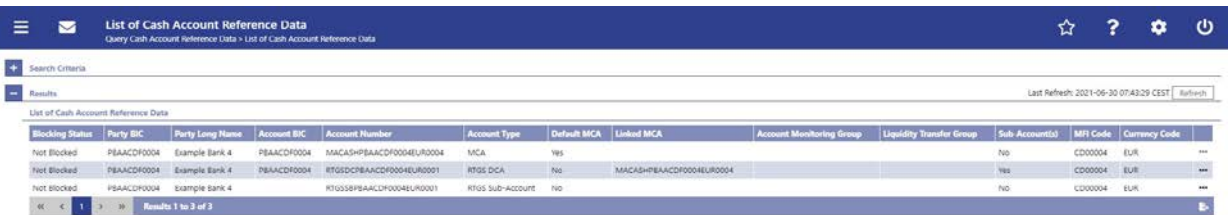

# **117 EUROSYSTEM UPDATE [new content]: page 449 (RTGS UHB-chapter 5.5.8 BICs – List Screen): Update of screenshot: Figure 202**

The results divider on this screen now indicates the last update and the refresh button is now positioned next to the timestamp. The screenshot has to be updated accordingly.

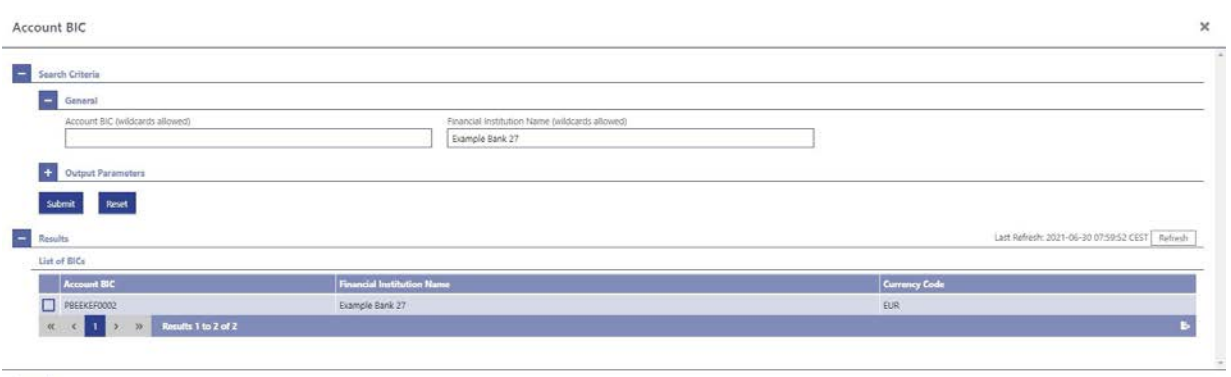

# **118 EUROSYSTEM UPDATE [new content]: page 451 (RTGS UHB-chapter 5.6.1 Task Queue – Query Screen): New task types due to inclusion of new use cases**

New use cases have been included in the software package so that the related task types have to be included in the field description on this screen.

For clarification, a note regarding the selection of task types specific for OT/CB users has also been included. Furthermore, a footnote has been included listing the task types specific for CB/OT users.

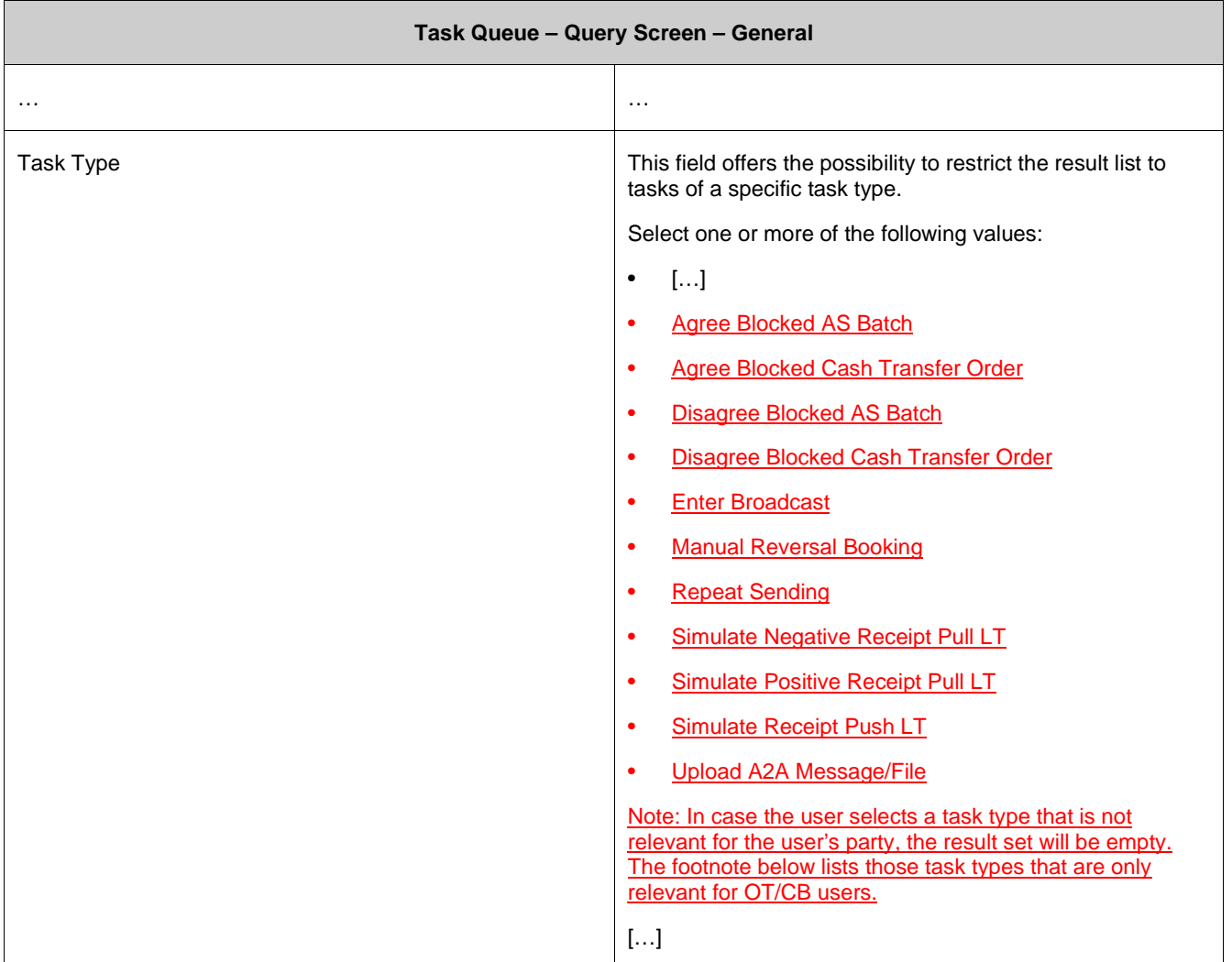

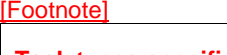

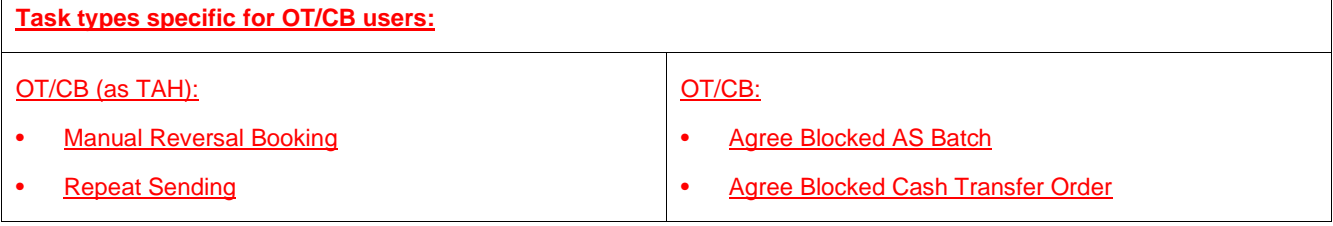

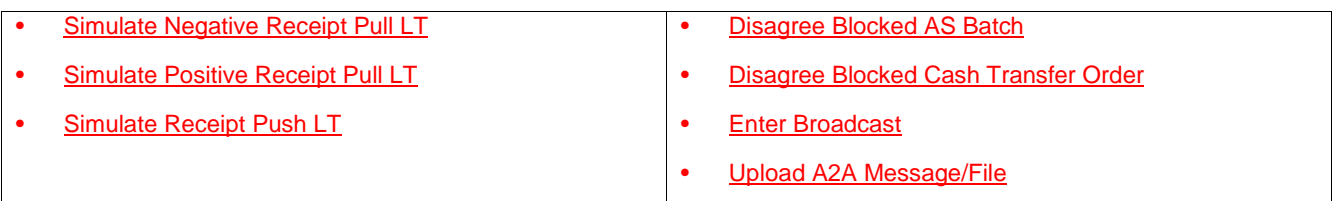

# **119 EUROSYSTEM UPDATE [new content]: page 454 (RTGS UHB-chapter 5.6.2 Task Queue – List Screen): Update of screenshot: Figure 204**

The results divider on this screen now indicates the last update and the refresh button is now positioned next to the timestamp. The screenshot has to be updated accordingly.

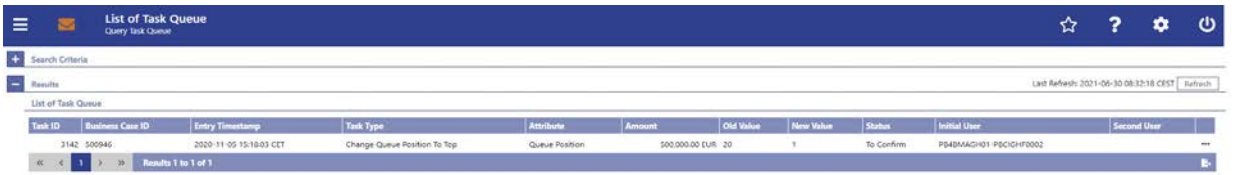

# **120 EUROSYSTEM UPDATE [editorial change]: page 454 (RTGS UHB-chapter 5.6.2 Task Queue – List Screen): Update of field description**

The field description in Table 319 - Task Queue – List Screen – List of Task Queue for the column 'Attribute' is incorrect. This editorial mistake has to be corrected.

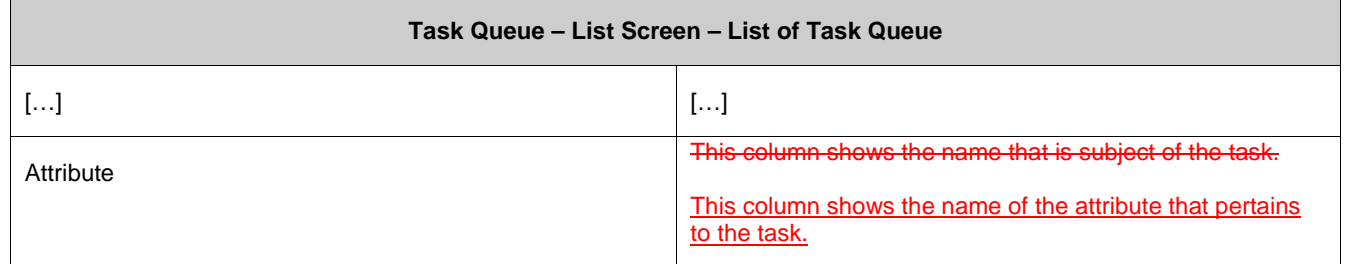

#### **121 EUROSYSTEM UPDATE [new content]: page 455 (RTGS UHB-chapter 5.6.3 Task Queue – Details Screen): Update of screenshot**

The use case 'Modify 4 eyes tasks' has been included so that the screenshot of this screen has to be updated showing the edit button as active.

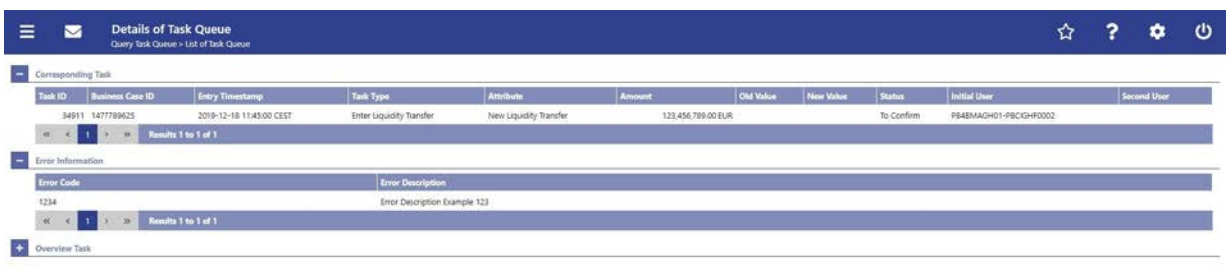

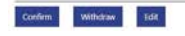

# **122 EUROSYSTEM UPDATE [new content]: page 455 (RTGS UHB-chapter 5.6.3 Task Queue – Details Screen): New functions due to inclusion of new use case**

The use case 'Modify 4 eyes tasks' has been included so that the description of the references on this screen has to be adapted accordingly. Additionally, the 'Edit' button has been included with the new use case so that the description has to be included.

[References]

This screen is part of the following use cases:

- Query task queue
- Confirmation/Withdrawal of 4-eyes task entries
- Modify 4 eyes tasks

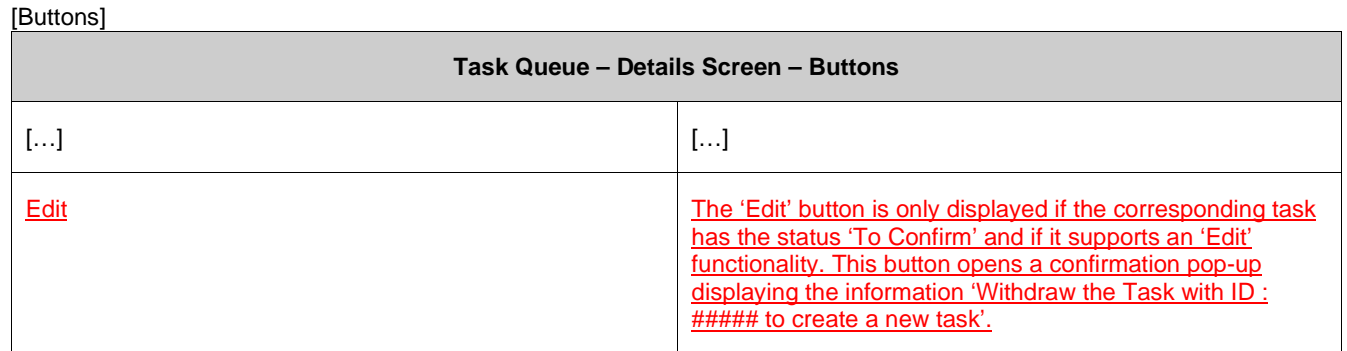

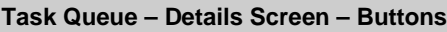

By clicking on the 'Yes' button the original task is withdrawn. The screen corresponding to the task that is to be modified is opened as a pop-up. The fields of the pop-up screen are pre-filled with the values of the original task. The pop-up screen offers the possibility to submit a new task with modified values.

The table below shows which screen is opened as a pop-up depending on the task type. It also shows if the 'Edit' functionality is allowed and thus if the 'Edit' button is available for the respective task type.

By clicking on the 'No' button the user returns to the 'Task Queue – Details Screen' without editing the task.

Note: '#####' is a placeholder for a variable task ID that is shown.

#### **Task Queue – Details Screen – 'Edit' Button Pop-Up**

Note: Depending on the 'Task Type' that is to be edited, different screens will be shown as a pop-up after clicking on the 'Edit' button according to the following list. The description of the shown values can be found in the field description of the respective screen. To edit the task the privilege of the corresponding screen is needed. Some task types do not allow the 'Edit' functionality. This is also indicated in the following list.

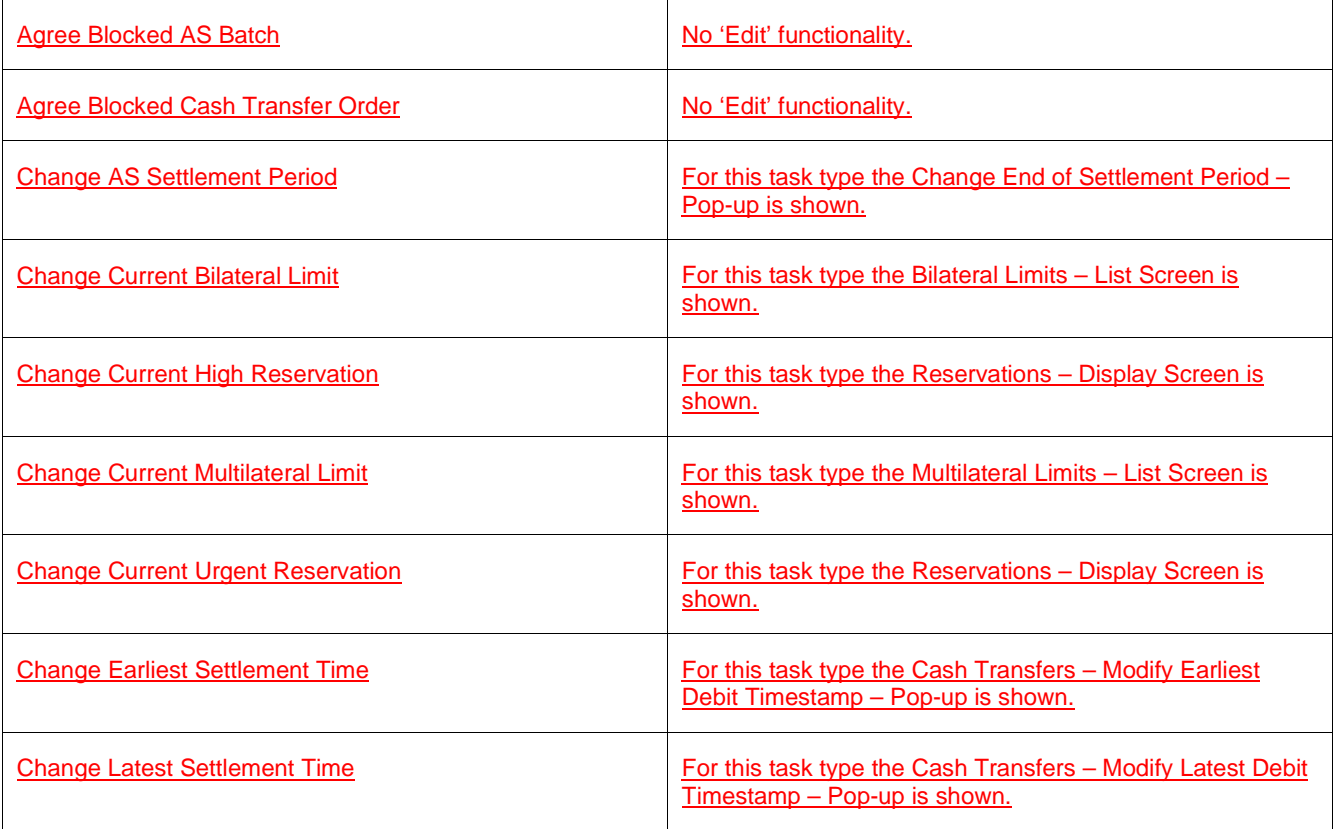

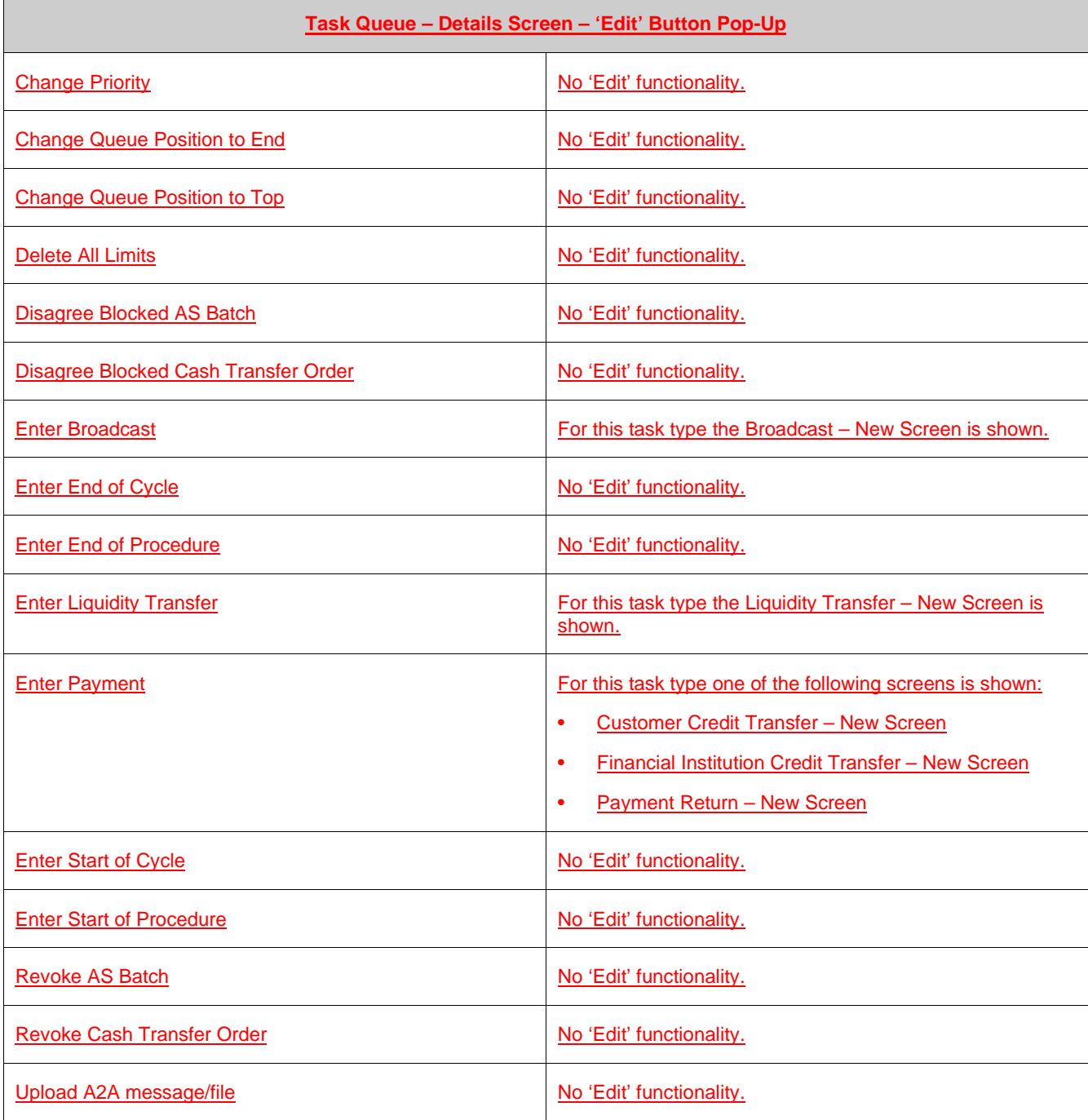

#### **123 EUROSYSTEM UPDATE [editorial change]: page 455 (RTGS UHB-chapter 5.6.3 Task Queue – Details Screen): Removal of note**

The section mentioned in the note at the beginning of the field description does not exist on this screen. This editorial mistake has to be corrected by removing the note.

Note: For the description of the attributes and the available context menu entries in the entries in the 'List see chapter Task Queue – List Screen [**□ 453**].

# **124 EUROSYSTEM UPDATE [editorial change]: page 456 (RTGS UHB-chapter 5.6.3 Task Queue – Details Screen): Removal of list possible values ('Task Type')**

Within the UHBs it is a convention to not repeat a list of possible values on list or details screens if they have already been listed in the description of the preceding query screen in order to avoid duplicate information. The list of possible values on this details screen is not in line with this convention and therefore has to be removed.

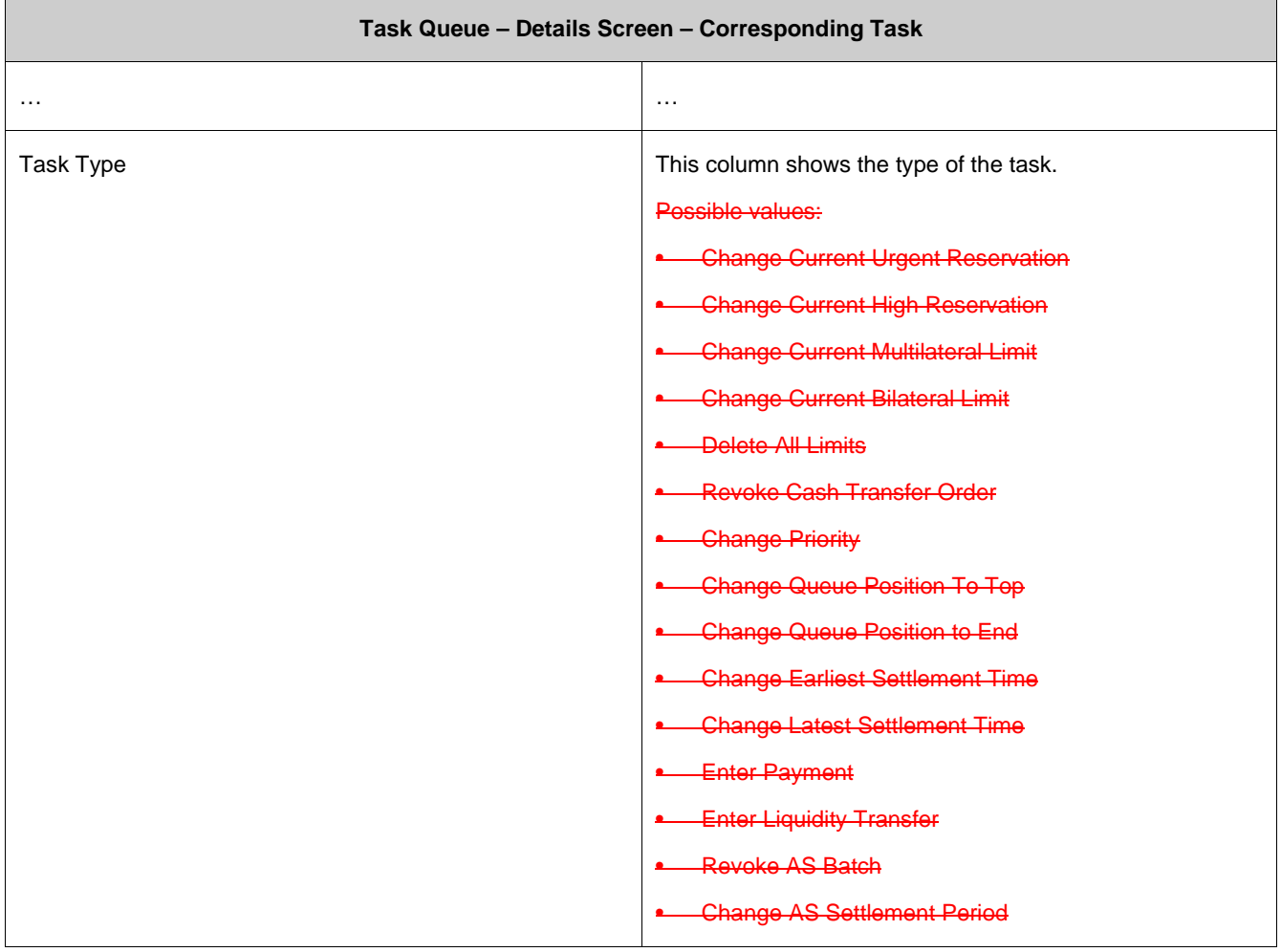

# **125 EUROSYSTEM UPDATE [editorial change]: page 456 (RTGS UHB-chapter 5.6.3 Task Queue – Details Screen): Update of field description**

The field description in Table 321 - Task Queue – Details Screen – Corresponding Task for the column 'Attribute' is incorrect. This editorial mistake has to be corrected.

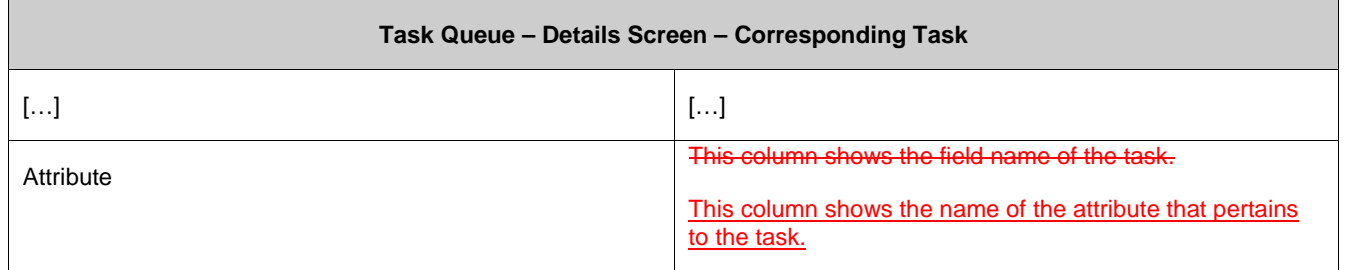

#### **126 EUROSYSTEM UPDATE [editorial change]: page 457 (RTGS UHB-chapter 5.6.3 Task**

#### **Queue – Details Screen): Update of field description, correction of incorrect links, sorting of entries for 'Overview Task' divider**

The description of the 'Overview Task' divider has been revised. Entries for task types of new use cases have been added. Some links in Table 323 - Task Queue – Details Screen – Overview Task led to the wrong screen and have been corrected. Furthermore, all entries have been sorted alphabetically for easier usability.

#### **Task Queue – Details Screen – Overview Task**

Note: Depending of the 'Task Type' of the task the user has previously selected on the 'Task Queue – List Screen', the section 'Overview Task' will show the corresponding screen according to the following list. The description of the shown values can be found in the field description of the respective screen. To display the information the privilege of the corresponding screen is needed.

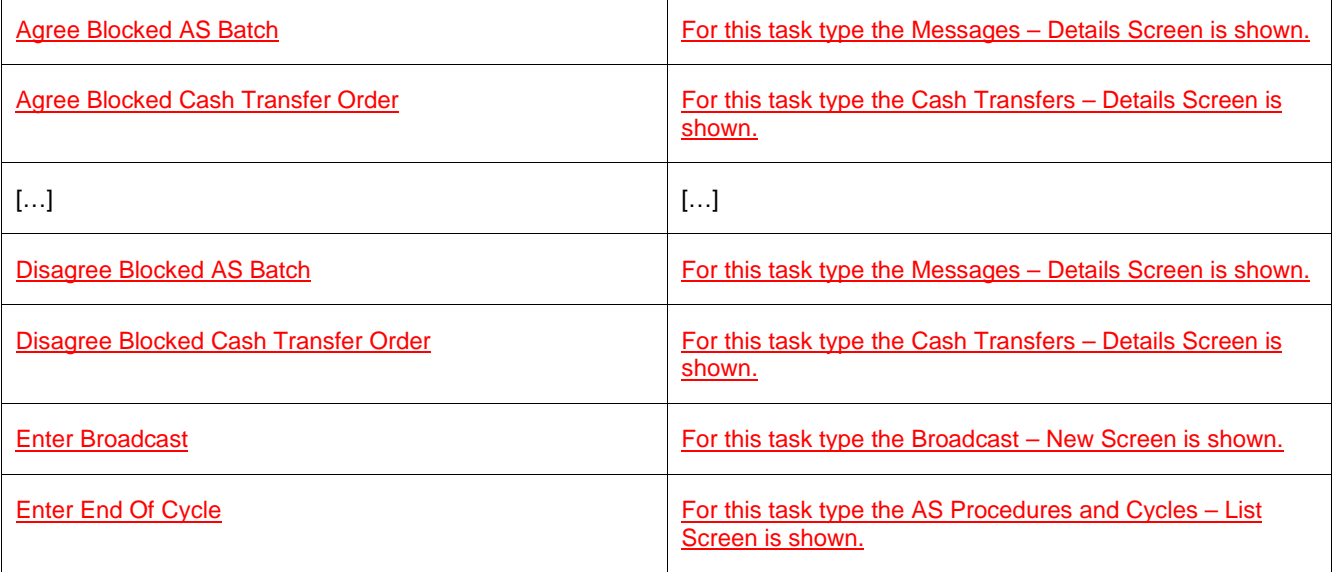

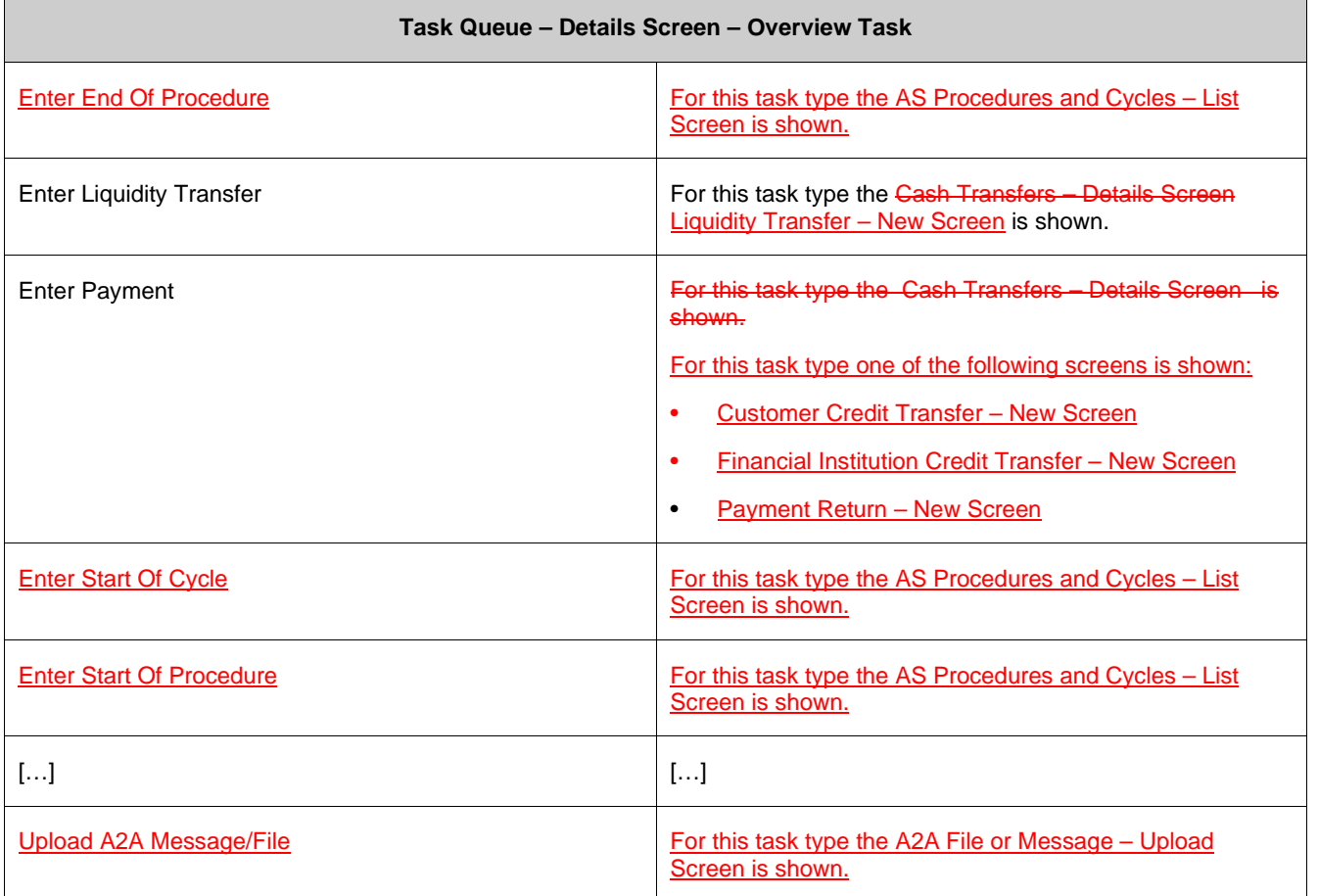

# **127 EUROSYSTEM UPDATE [new content]: page 458 (RTGS UHB-chapter 5.6.3 Task Queue – Details Screen): Update of button description**

Due to the delivery of a new use case, the task type 'Upload A2A Message/File' is now available and has a special behaviour regarding the 'Confirm' Button. This has to be clarified by the inclusion of a note in the button description.

[Buttons]

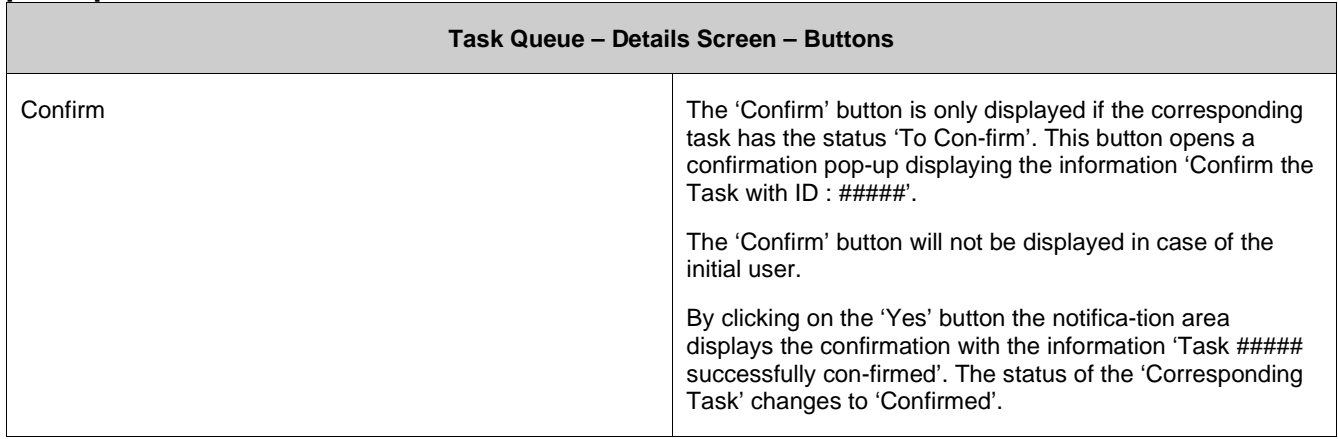

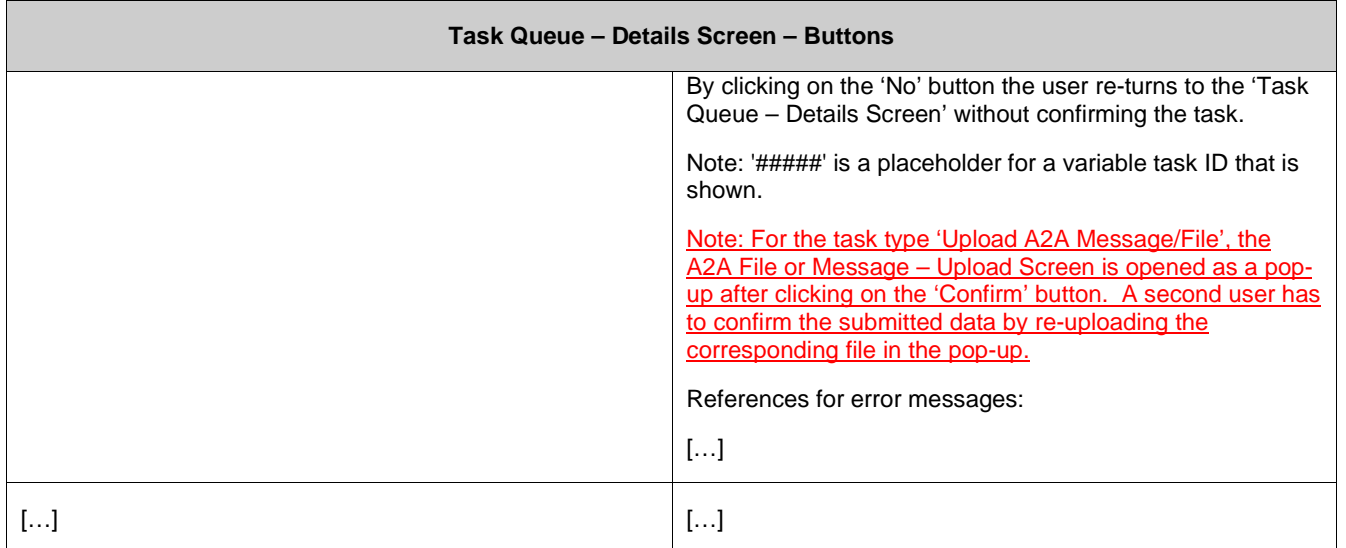

# **128 EUROSYSTEM UPDATE [new content]: page 459 (RTGS UHB-chapter 5.6.3 Task Queue – Details Screen): Inclusion of new error code**

A new error code has been included due to the delivery of a new use case. The description for the 'Confirm' button has to be updated accordingly.

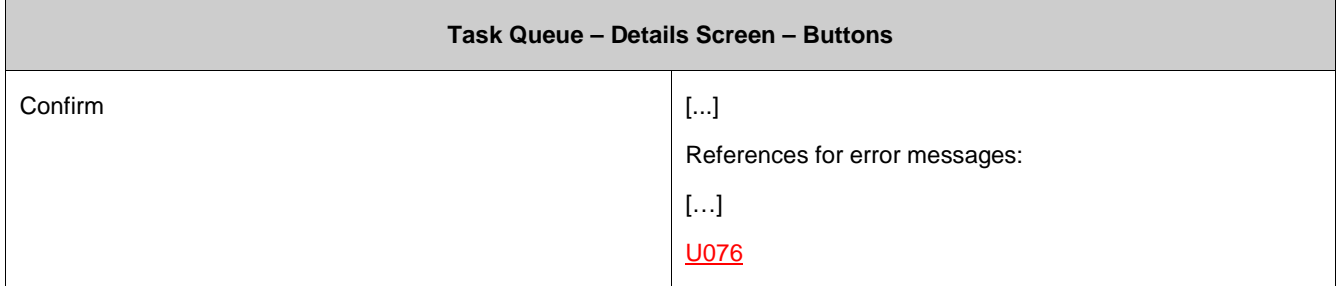

### **129 EUROSYSTEM UPDATE [editorial change]: page 459 (RTGS UHB-chapter 5.6.3 Task Queue – Details Screen): Deletion of error code**

The error code U044 has been deleted as the information is now included in U039. The description for the 'Confirm' and 'Withdraw' buttons has to be updated accordingly.

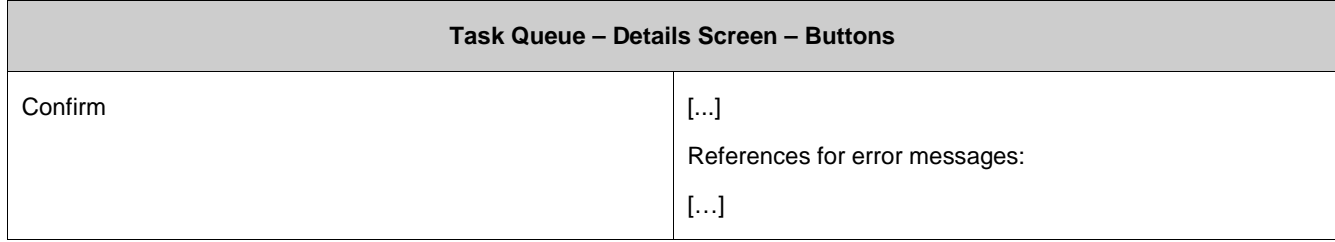

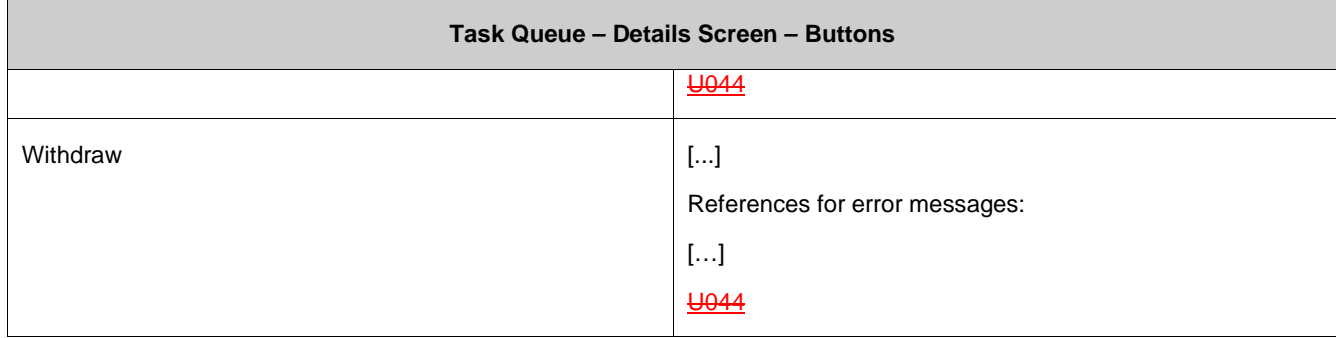

# **130 EUROSYSTEM UPDATE [editorial change]: page 461 (RTGS UHB-chapter 5.7.1 Cash Transfer Order Totals by Party – Query Screen): Update of screenshot: Figure 206**

An editorial change is needed in order to clarify the behaviour that multiple selections are also possible in the smart-select pop-up of the field "Party BIC". The screenshot has to be updated accordingly.

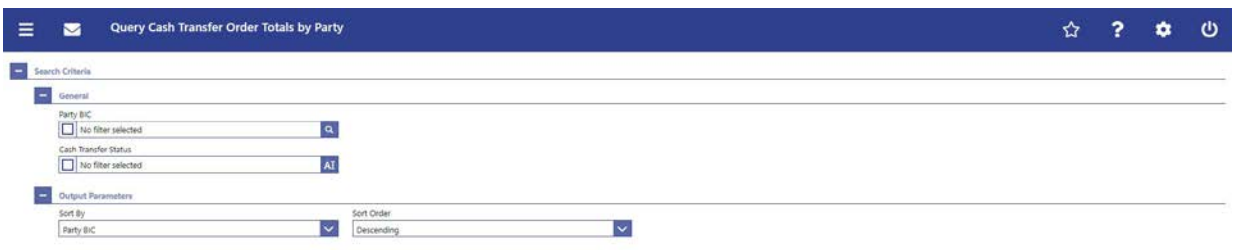

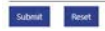

# **131 EUROSYSTEM UPDATE [editorial change]: page 461 (RTGS UHB-chapter 5.7.1 Cash Transfer Order Totals by Party – Query Screen): Update of field description**

An editorial change is needed in order to clarify the behaviour that multiple selections are also possible in the smart-select pop-up of the field "Party BIC". The field description has to be updated accordingly.

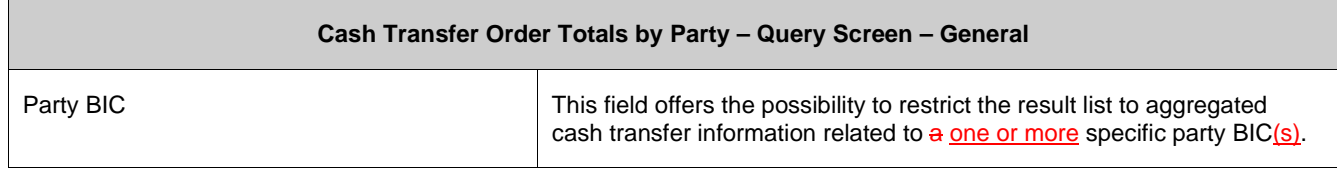

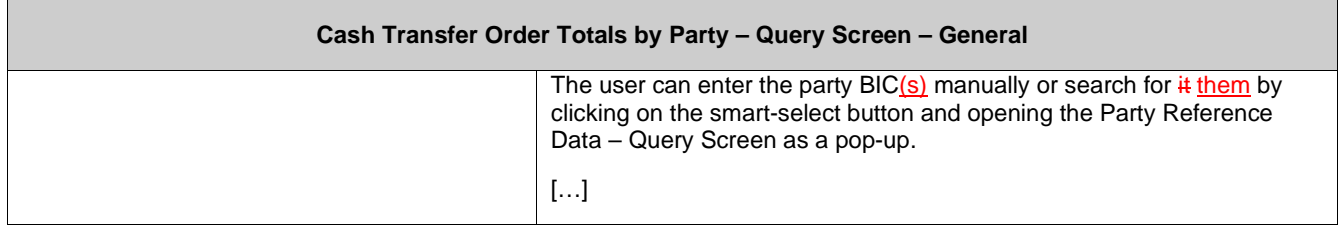

# **132 EUROSYSTEM UPDATE [editorial change]: page 461 (RTGS UHB-chapter 5.7.1 Cash Transfer Order Totals by Party – Query Screen): Update of field description**

The field description for 'Cash Transfer Status' needs to be updated to reflect that the field is a multiselect field:

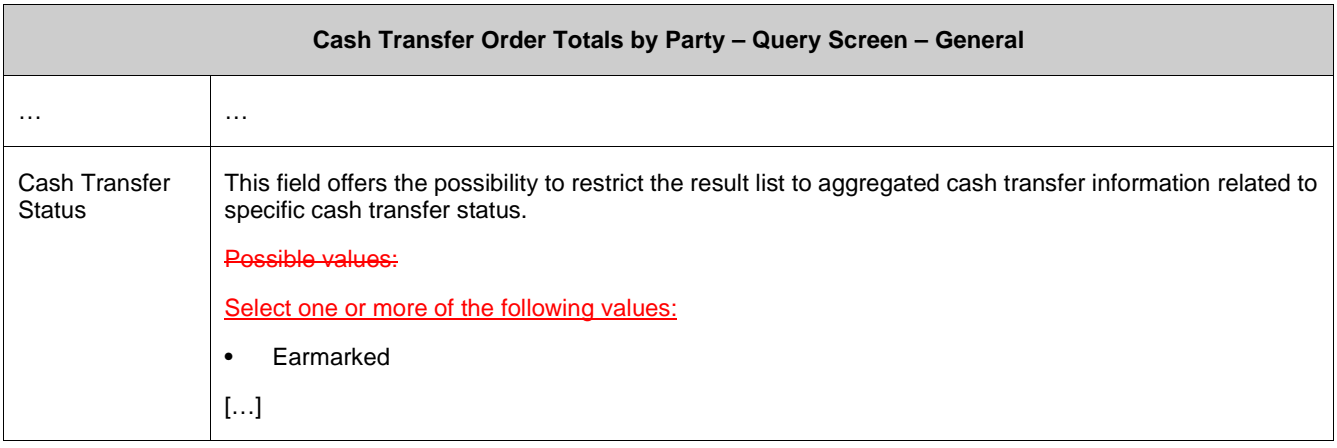

# **133 EUROSYSTEM UPDATE [editorial change]: page 462 (RTGS UHB-chapter 5.7.2 Cash Transfer Order Totals by Party – List Screen): Update of context of usage**

There is an editorial mistake stating that the cash transfer category could be used as a query filter which is currently incorrect. The context of usage has to be updated accordingly.

The result list shows the numbers and summarized amounts of debits and credits for all cash transfers related either to the entered Party BIC(s), Cash Transfer Status or Cash Transfer Category or data related to all Party BICs belonging to the community of the central bank user (no selection of party BIC).

# **134 EUROSYSTEM UPDATE [new content]: page 463 (RTGS UHB-chapter 5.7.2 Cash Transfer Order Totals by Party – List Screen): Update of screenshot: Figure 207**

The results divider on this screen now indicates the last update and the refresh button is now positioned next to the timestamp. The screenshot has to be updated accordingly.

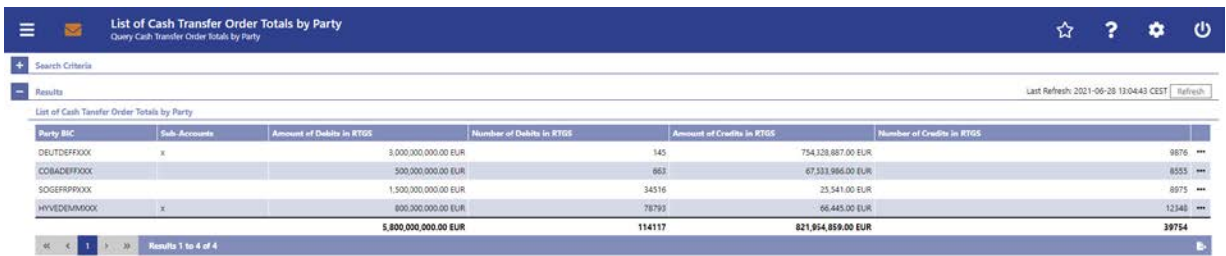

# **135 EUROSYSTEM UPDATE [editorial change]: page 464 (RTGS UHB-chapter 5.7.2 Cash Transfer Order Totals by Party – List Screen): Required privileges for context menu missing**

The required privileges for the context menu entries on this screen are missing and have to be added.

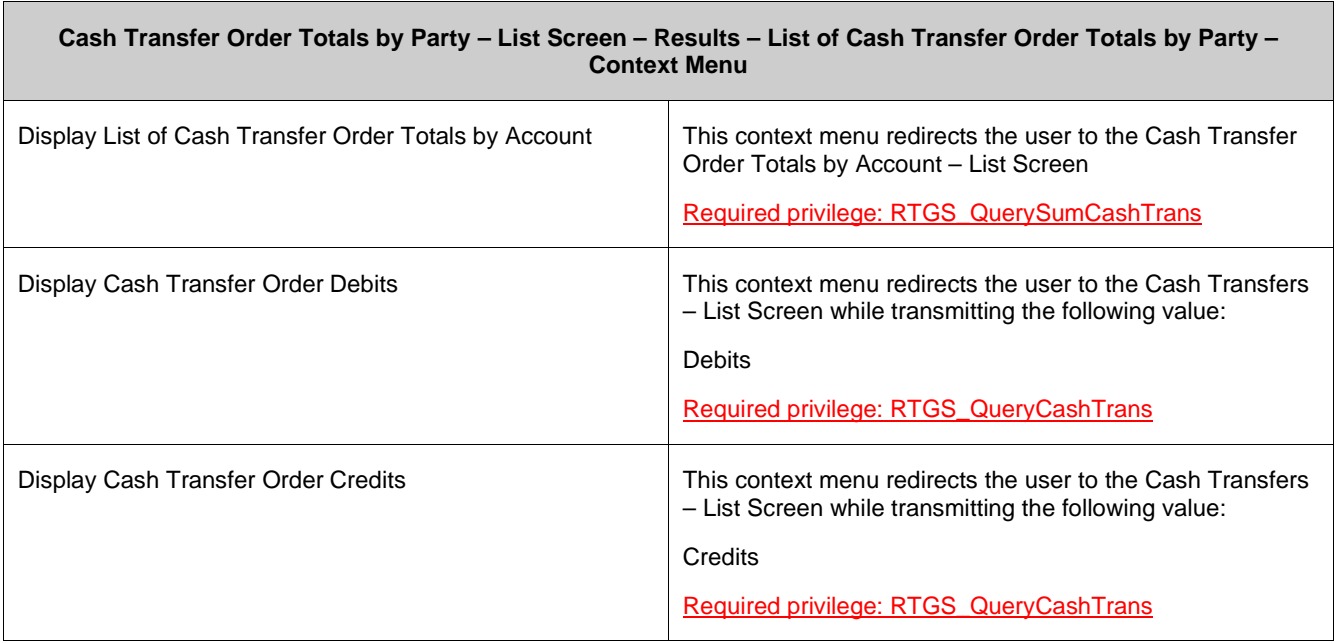

### **136 EUROSYSTEM UPDATE [editorial change]: page 465 (RTGS UHB-chapter 5.7.3 Cash Transfer Order Totals by Account – List Screen): Correction of use case name**

The reference to the use case lists the use case name "Sum of Payments Cash Transfers per Participant Account Holder" while it should be called "Sum of cash transfer per account holder". This editorial mistake has to be corrected.

This screen is part of the following use case:

- **Sum of Payments Cash Transfers per Participant Account Holder**
- Sum of cash transfer per account holder

# **137 EUROSYSTEM UPDATE [new content]: page 465 (RTGS UHB-chapter 5.7.3 Cash Transfer Order Totals by Account – List Screen): Update of screenshot: Figure 208**

The results divider on this screen now indicates the last update and the refresh button is now positioned next to the timestamp. The screenshot has to be updated accordingly.

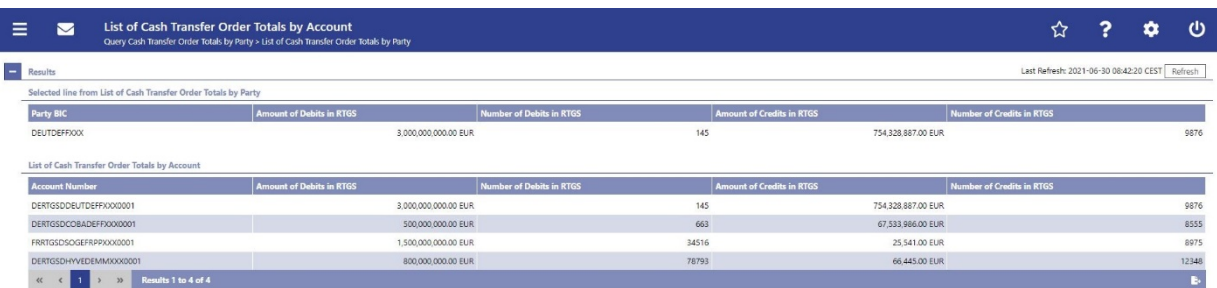

# **138 EUROSYSTEM UPDATE [new content]: page 467 (RTGS UHB-chapter 5.7.4 Cash Transfer Order Totals by Status – List Screen): Update of screenshot: Figure 209**

The results divider on this screen now indicates the last update and the refresh button is now positioned next to the timestamp. The screenshot has to be updated accordingly.

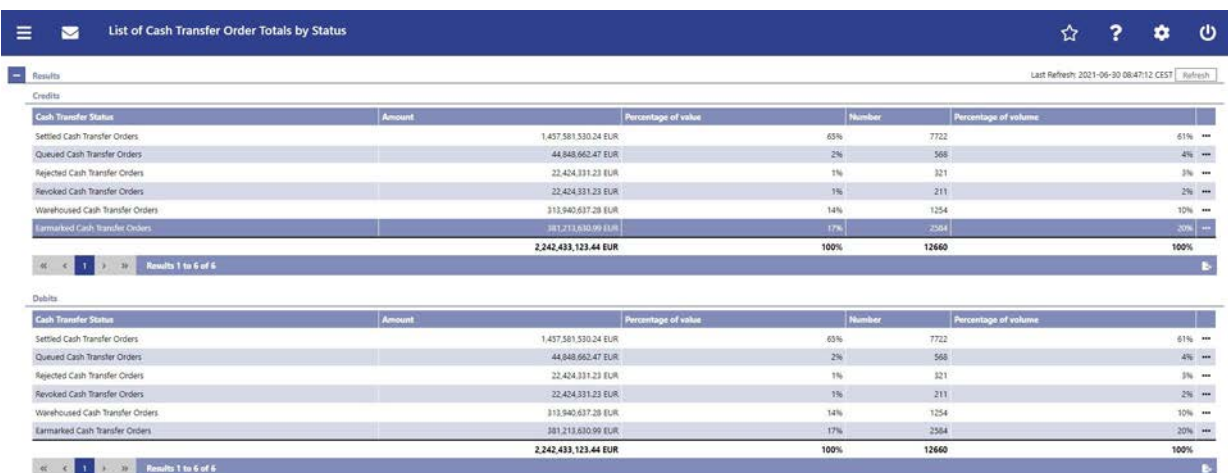

# **139 EUROSYSTEM UPDATE [editorial change]: page 469 (RTGS UHB-chapter 5.7.4 Cash Transfer Order Totals by Status – List Screen): Required privileges for context menu missing, incorrect name of context menu**

The required privileges for the context menu entries on this screen are missing and have to be added. One context menu name is wrong and has to be corrected.

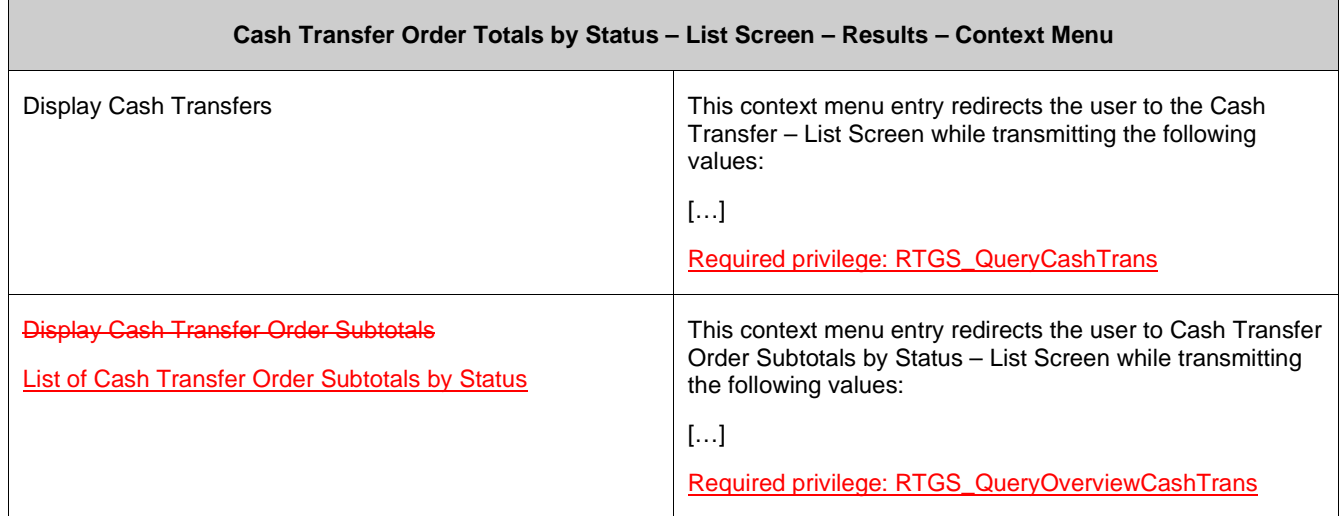

# **140 EUROSYSTEM UPDATE [editorial change]: page 470 (RTGS UHB-chapter 5.7.5 Cash Transfer Order Subtotals by Status – List Screen): Incorrect name of context menu**

The context menu entry name under "Screen Access" is wrong. This editorial mistake has to be corrected.

This screen can be reached in the following way:

**I** Monitoring >> Cash Transfer Order Totals by Status – List Screen >> Context menu entry 'Display Cash Transfer Orders Subtotals' 'List of Cash Transfer Order Subtotals by Status'

# **141 EUROSYSTEM UPDATE [new content]: page 470 (RTGS UHB-chapter 5.7.5 Cash Transfer Order Subtotals by Status – List Screen): Update of screenshot: Figure 210**

The results divider on this screen now indicates the last update and the refresh button is now positioned next to the timestamp. The screenshot has to be updated accordingly.

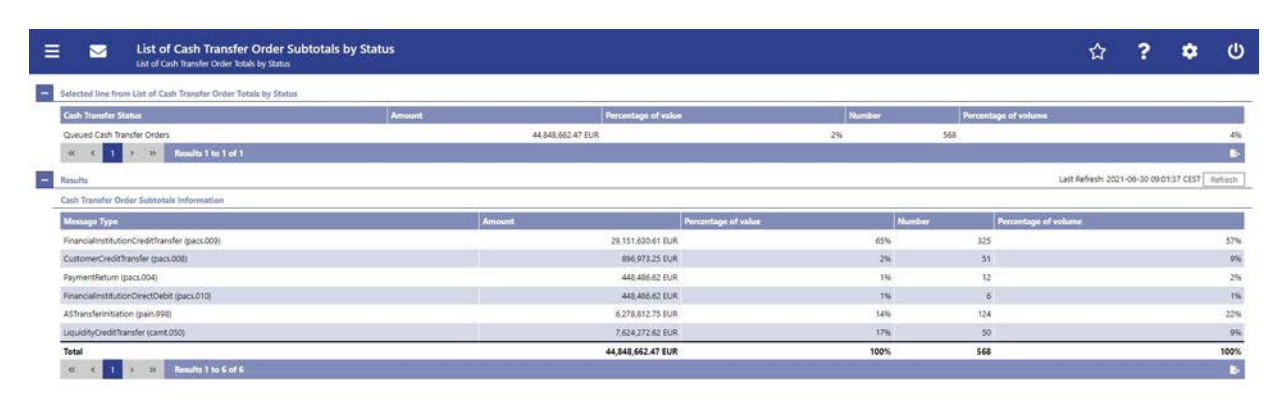

# **142 EUROSYSTEM UPDATE [editorial change]: page 473 (RTGS UHB-chapter 5.7.6 RTGS Liquidity by Party – Query Screen): Update of screenshot: Figure 211**

An editorial change is needed in order to clarify the behaviour that multiple selections are also possible in the smart-select pop-up of the field "Party BIC". The screenshot has to be updated accordingly.

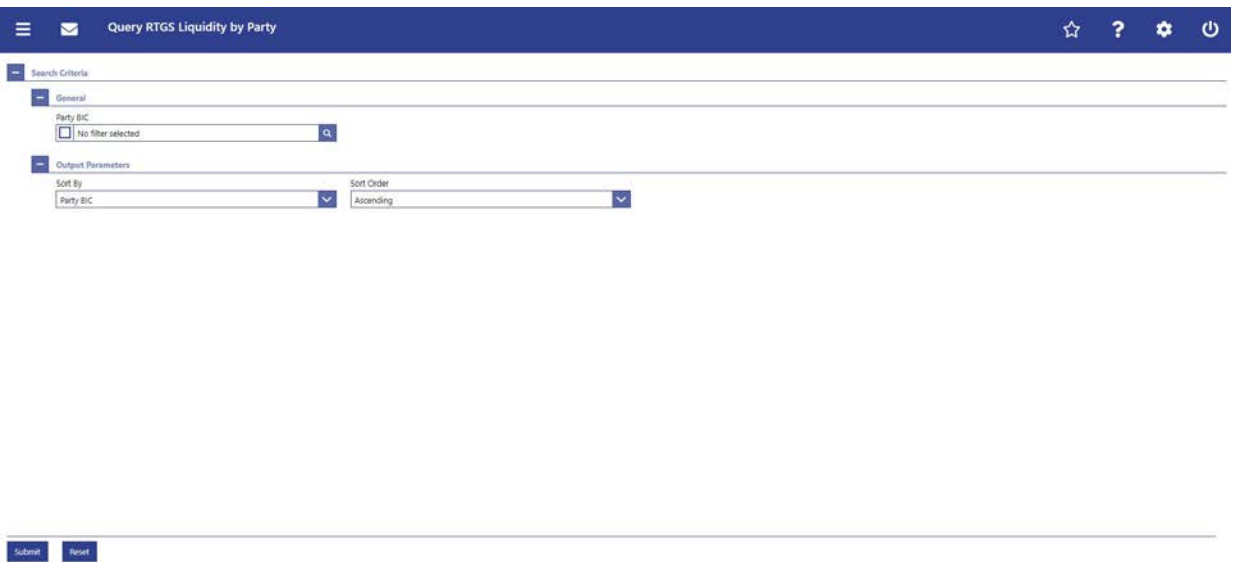

# **143 EUROSYSTEM UPDATE [editorial change]: page 473 (RTGS UHB-chapter 5.7.6 RTGS**

#### **Liquidity by Party – Query Screen): Update of field description**

An editorial change is needed in order to clarify the behaviour that multiple selections are also possible in the smart-select pop-up of the field "Party BIC". The field description has to be updated accordingly.

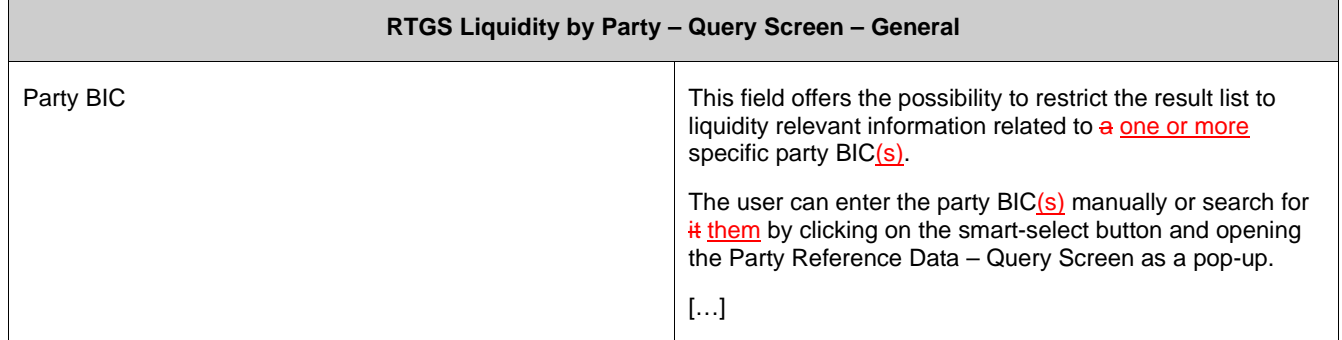

### **144 EUROSYSTEM UPDATE [editorial change]: page 474 (RTGS UHB-chapter 5.7.7 RTGS Liquidity by Party – List Screen): Update of context of usage**

An editorial change is needed in order to clarify the behaviour that it is also possible to display results for multiple specific Party BICs. The context of usage has to be updated accordingly.

[Context of Usage]

The result list shows the account balances, queued and earmarked cash transfer orders and as a result some projected balances related to the entered party BIC(s) or data related to all party BICs belonging to the community of the central bank user (no selection of party BIC).

# **145 EUROSYSTEM UPDATE [new content]: page 475 (RTGS UHB-chapter 5.7.7 RTGS Liquidity by Party – List Screen): Update of screenshot: Figure 212**

The results divider on this screen now indicates the last update and the refresh button is now positioned next to the timestamp. The screenshot has to be updated accordingly.

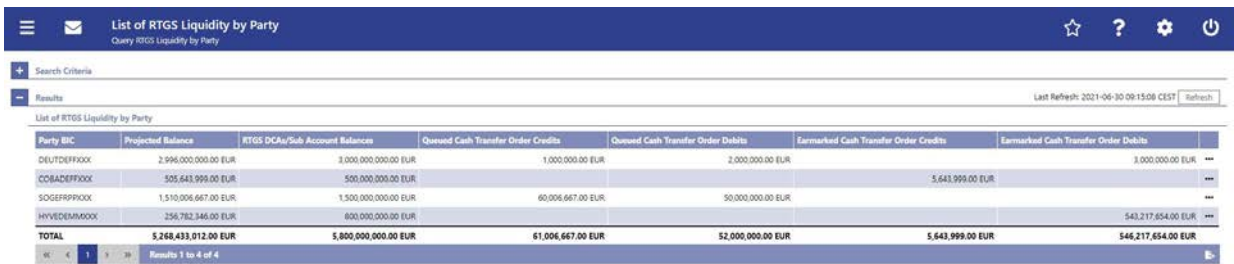

# **146 EUROSYSTEM UPDATE [editorial change]: page 476 (RTGS UHB-chapter 5.7.7 RTGS Liquidity by Party – List Screen): Incorrect table header: Table 339**

The header of table 339 incorrectly states "Available Liquidity by Party – List Screen" while it should state "RTGS Liquidity by Party – List Screen". This editorial mistake has to be corrected.

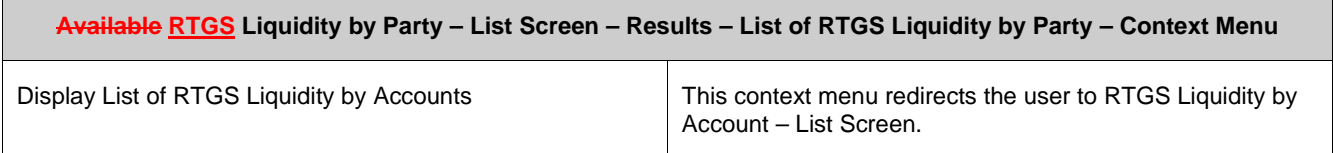

# **147 EUROSYSTEM UPDATE [editorial change]: page 476 (RTGS UHB-chapter 5.7.8 RTGS Liquidity by Account – List Screen): Incorrect name of context menu**

The context menu entry name under "Context of Usage" and "Screen Access" is wrong. This editorial mistake has to be corrected.

[Context of Usage]

By clicking on a party and selecting the context menu entry 'Display List of RTGS Liquidity by Accounts', a central bank user can see all data related to accounts belonging to the selected party BIC.

[Screen Access] This screen can be reached in the following way: **l** Monitoring >> RTGS Liquidity by Party – List Screen >> Context menu entry 'Display List of RTGS Liquidity by Accounts'

# **148 EUROSYSTEM UPDATE [new content]: page 477 (RTGS UHB-chapter 5.7.8 RTGS Liquidity by Account – List Screen): Update of screenshot: Figure 213**

The results divider on this screen now indicates the last update and the refresh button is now positioned next to the timestamp. The screenshot has to be updated accordingly.

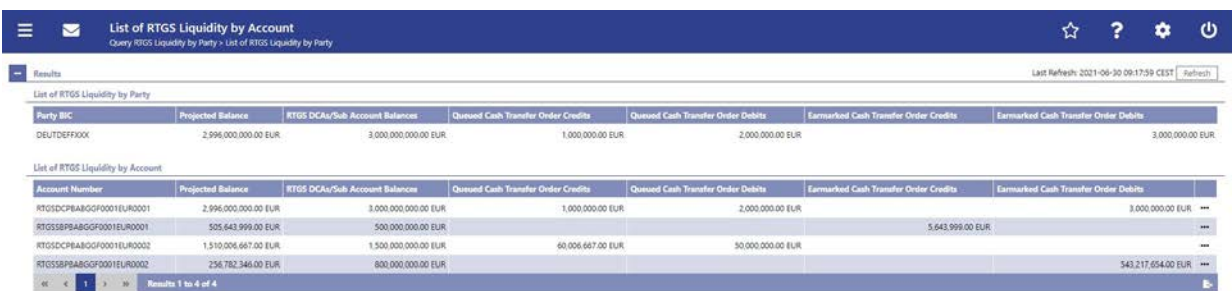

# **149 EUROSYSTEM UPDATE [editorial change]: page 478 (RTGS UHB-chapter 5.7.8 RTGS Liquidity by Account – List Screen): Required privileges for context menu missing**

The required privileges for the context menu entries on this screen are missing and have to be added.

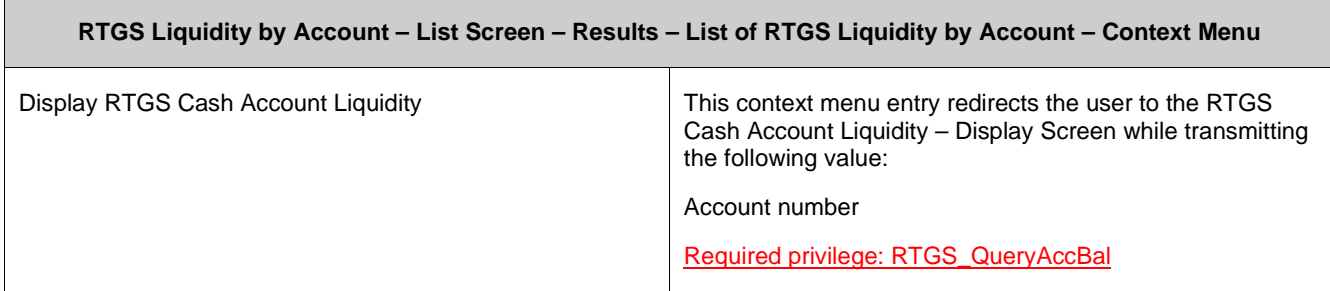

**150 EUROSYSTEM UPDATE [editorial change]: page 478 (RTGS UHB-chapter 5.7.9 Warehoused Cash Transfers – Query Screen): Update of screenshot: Figure 214**

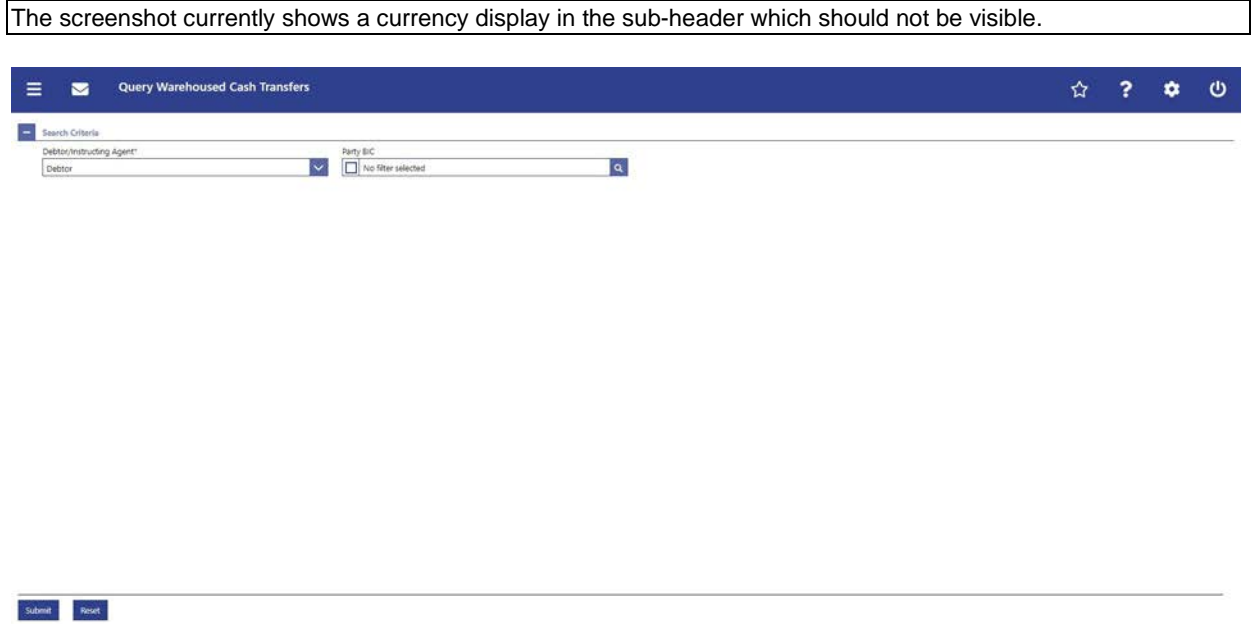

# **151 EUROSYSTEM UPDATE [new content]: page 480 (RTGS UHB-chapter 5.7.10 Warehoused Cash Transfers – List Screen): Update of screenshot: Figure 215**

The results divider on this screen now indicates the last update and the refresh button is now positioned next to the timestamp. The screenshot has to be updated accordingly.

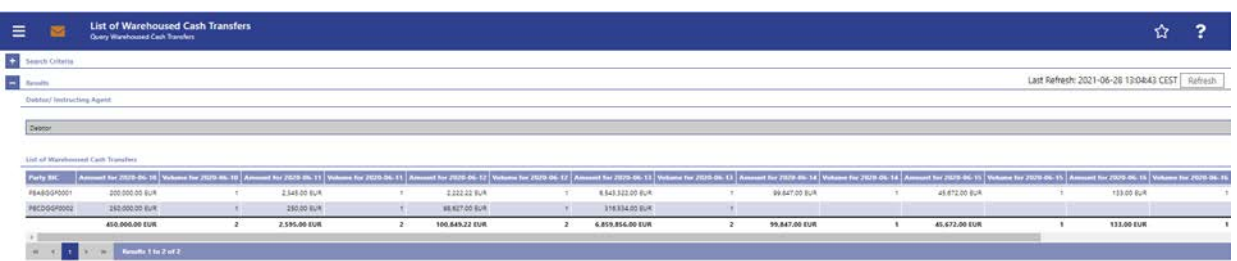

# **152 EUROSYSTEM UPDATE [editorial change]: page 483 (RTGS UHB-chapter 5.7.10 Warehoused Cash Transfers – List Screen): Required privileges for context menu missing**

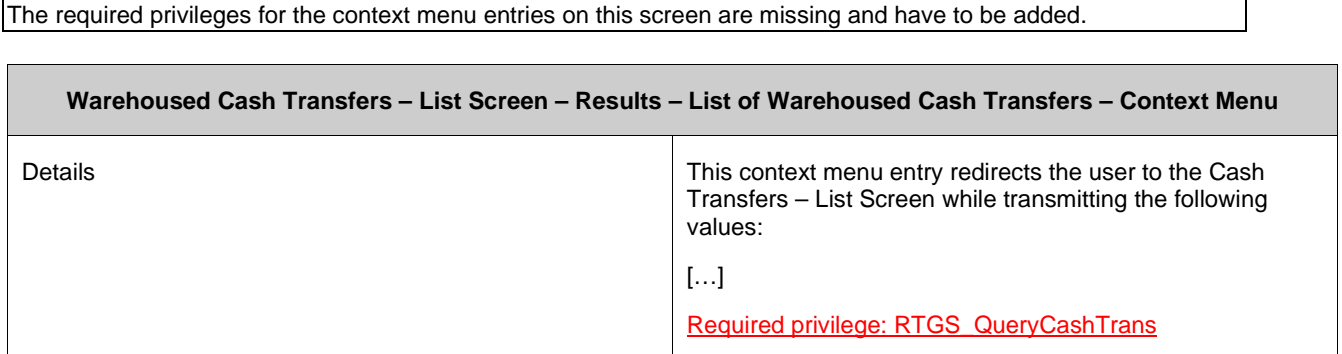

# **153 EUROSYSTEM UPDATE [new content]: page 480 (RTGS UHB-chapter 5.7.11 Reservations and Dedicated Liquidity – List Screen): Update of screenshot: Figure 216**

The results divider on this screen now indicates the last update and the refresh button is now positioned next to the timestamp. The screenshot has to be updated accordingly.

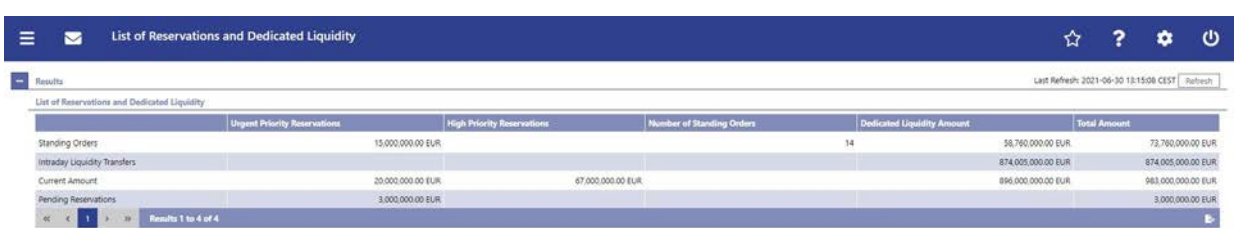

# **154 EUROSYSTEM UPDATE [editorial change]: page 487 (RTGS UHB-chapter 5.7.12 Queued Cash Transfer Orders by Priority – Query Screen): Update of output parameters**

There is a slight discrepancy between the UHB and the software regarding the naming of the output parameters on this screen. The naming in the UHB is an editorial mistake that needs to be corrected.

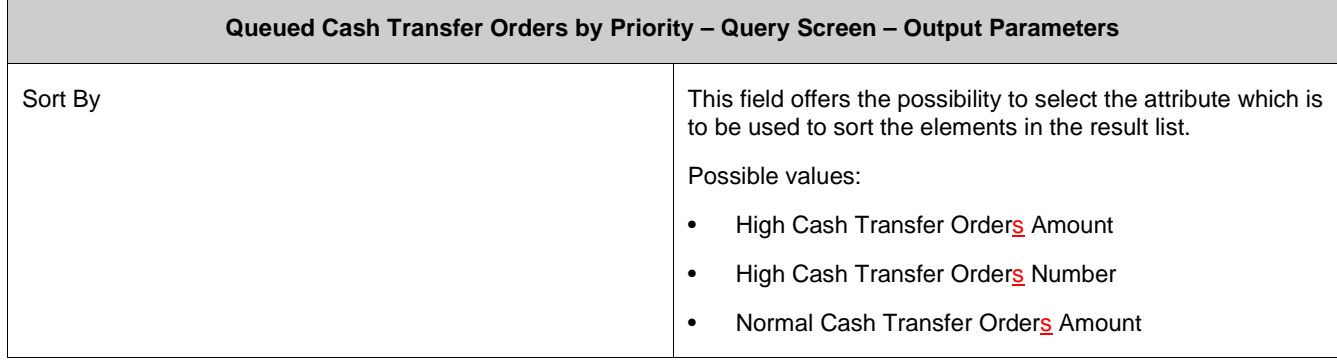

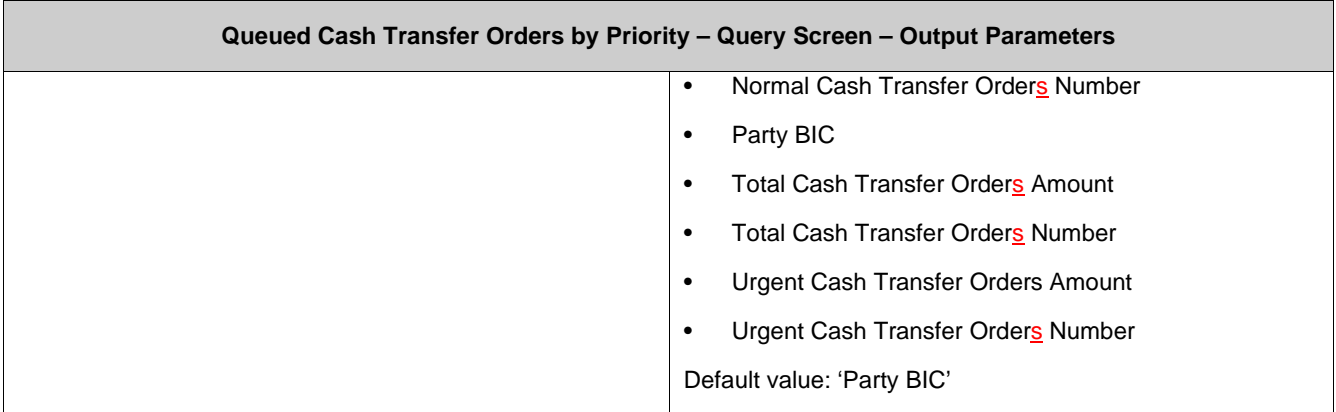

# **155 EUROSYSTEM UPDATE [new content]: page 489 (RTGS UHB-chapter 5.7.13 Queued Cash Transfer Orders by Priority – List Screen): Update of screenshot: Figure 218**

The results divider on this screen now indicates the last update and the refresh button is now positioned next to the timestamp. The screenshot has to be updated accordingly.

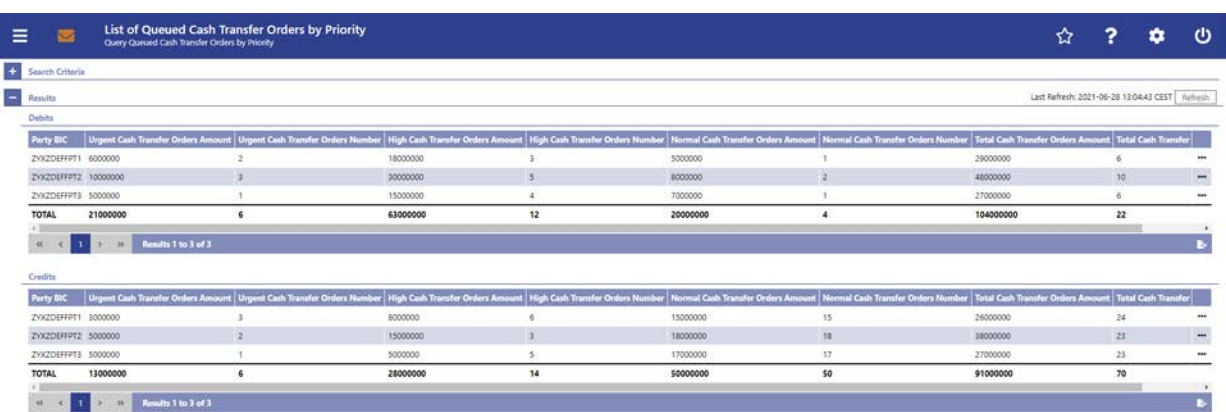

# **156 EUROSYSTEM UPDATE [editorial change]: page 490,492 (RTGS UHB-chapter 5.7.13 Queued Cash Transfer Orders by Priority – List Screen): Required privileges for context menu missing**

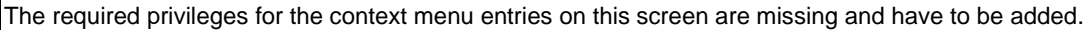

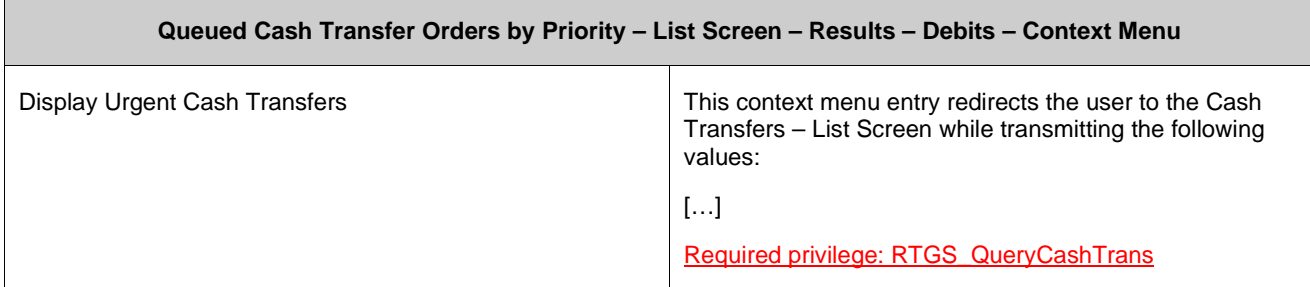

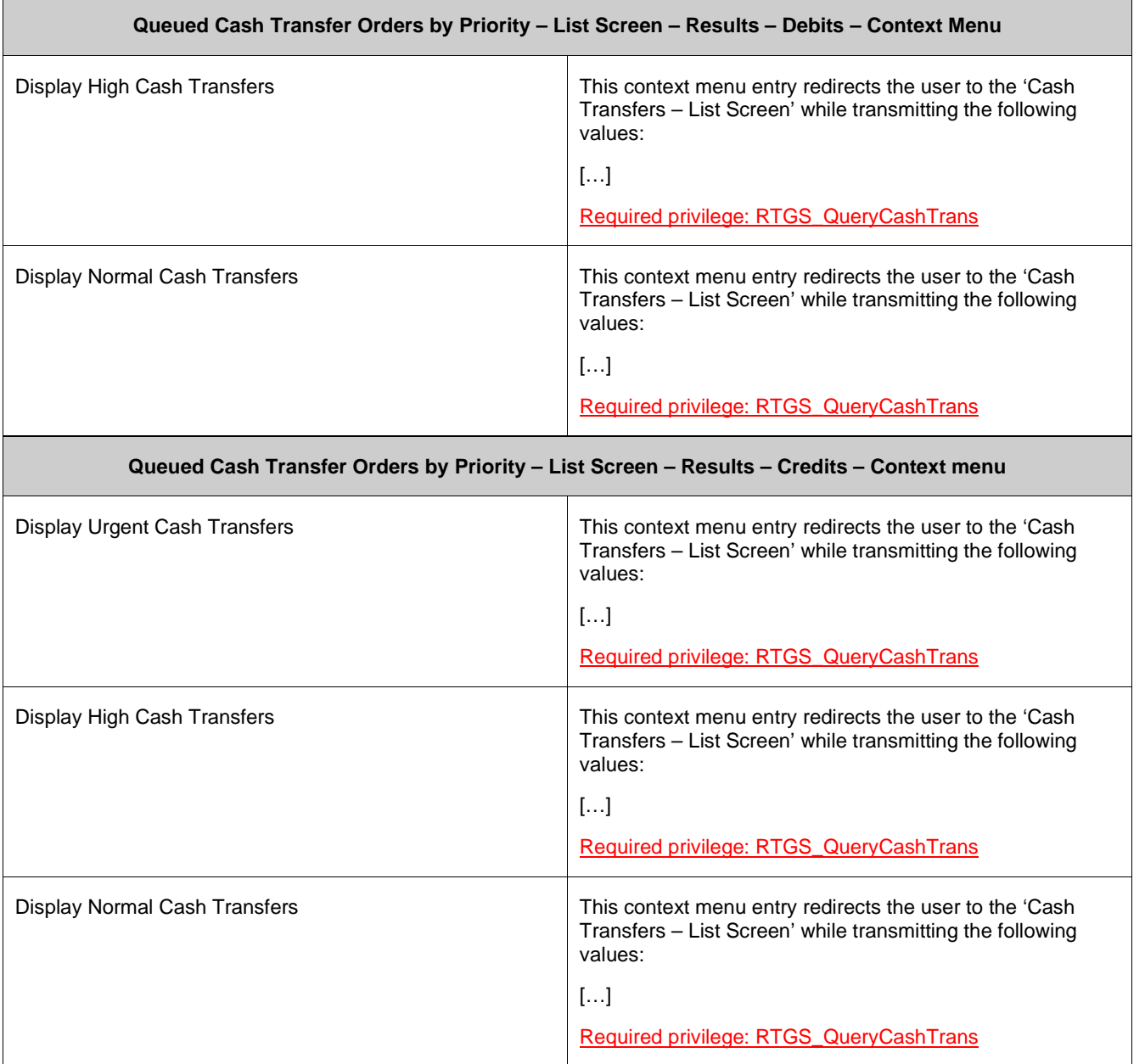

# **157 EUROSYSTEM UPDATE [SDD-CN 0032]: page 494 (RTGS UHB-chapter 5.7.14 Status Overview for AS Batches – Query Screen): Update of field description**

As described in SDD-CN 0032 the term "Counterpart" is renamed to "Counterparty". The field description has to be updated accordingly.

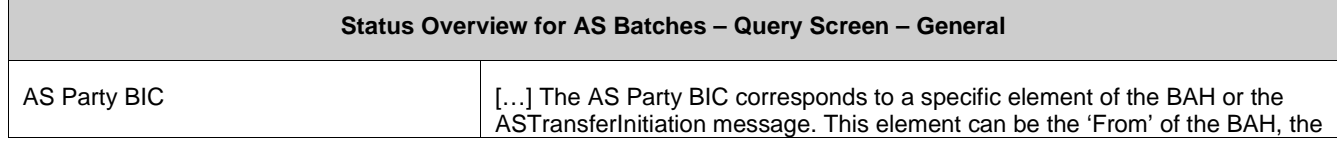

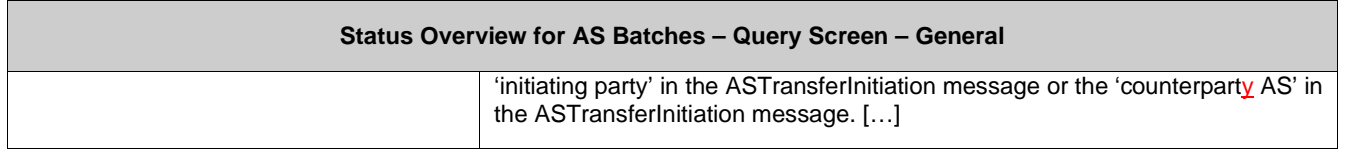

# **158 EUROSYSTEM UPDATE [new content]: page 494 (RTGS UHB-chapter 5.7.14 Status Overview for AS Batches – Query Screen ): Update of screenshot: Figure 219**

The software now includes the new date and time picker which is used on this screen. The clock button is no longer available. The screenshot has to be updated accordingly.

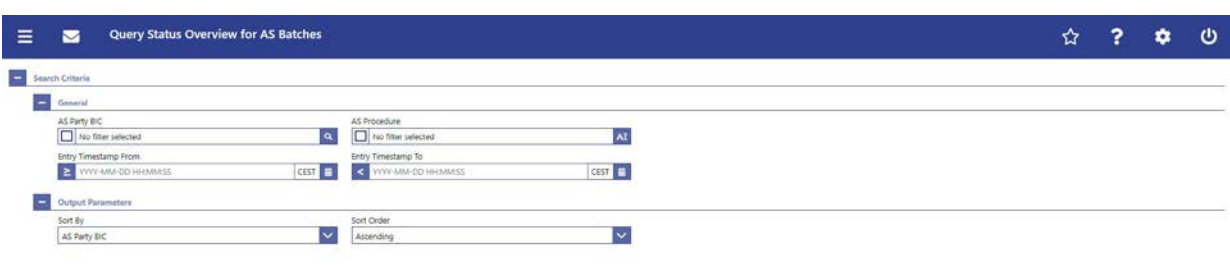

 ${\bf Schmit} = {\bf Best}$ 

# **159 EUROSYSTEM UPDATE [new content]: page 495 RTGS UHB-chapter 5.7.14 Status Overview for AS Batches – Query Screen): Update of field description**

The software now includes the new date and time picker which is used on this screen. The clock button is no longer available. The field description has to be updated accordingly.

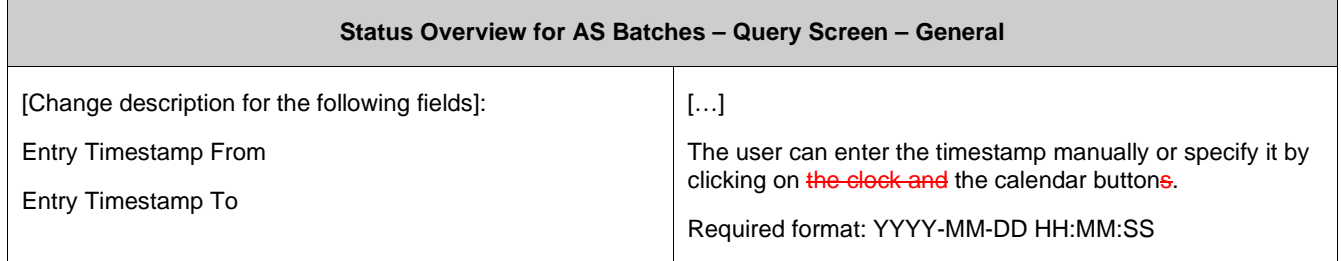

# **160 EUROSYSTEM UPDATE [new content]: page 497 (RTGS UHB-chapter 5.7.15 Status Overview for AS Batches – List Screen): Update of screenshot: Figure 220**

The results divider on this screen now indicates the last update and the refresh button is now positioned next to the timestamp. The screenshot has to be updated accordingly.

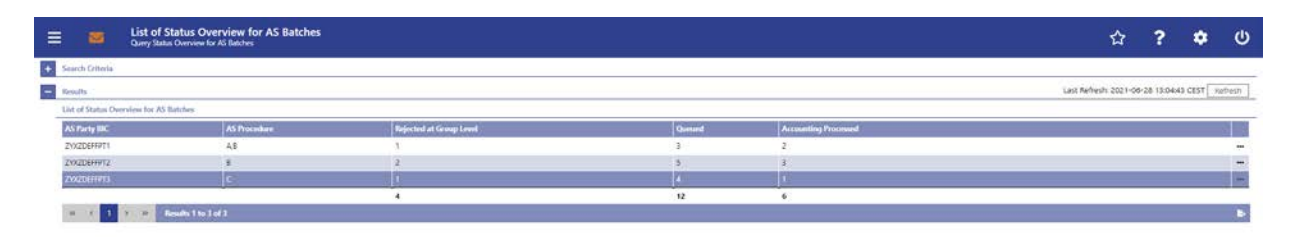

#### **161 EUROSYSTEM UPDATE [editorial change]: page 500 (RTGS UHB-chapter 6 Screen User Guide – Description of Use Cases): Update of screenshot: Figure 221**

The screenshot explaining the additional information provided in use case descriptions had shown an outdated wording and has been updated to show the exact wording of the actual UHB chapter it shows.

 $\mathbf \Omega$ 

#### **Alternative navigation**

The 'Cash Transfers - List Screen' can also be reached via context menu on screens that contain entries related to a cash transfer by clicking on the context menu entry 'Display Cash Transfer'.

#### $\bullet$ **Adjusting the search criteria**

If the search criteria have been entered incorrectly or need to be adjusted, the section 'Search Criteria' can be opened for editing by clicking on the open button in the top left of the screen.

# **162 EUROSYSTEM UPDATE [new content]: page 500 (RTGS UHB-chapter 6.1.1 Query/List cash transfers): Update of context of usage**

New use cases have been included which relate to the execution of this use case. The context of usage has to be updated accordingly.

[Context of Usage]

[…]

This use case provides the basis for the execution of the following use cases:

• Display cash transfer (order)

• Revocation of payment

- Reorder payment in queue
- Modify earliest debit timestamp
- Modify latest debit timestamp
- Modify priority
- Release cash transfer order of blocked party

#### **163 EUROSYSTEM UPDATE [new content]: page 504 (RTGS UHB-chapter 6.1.4.2 Modify**

#### **earliest debit timestamp ): Update of instructions**

The software now includes the new date and time picker which is described in this use case. The clock button is no longer available. The instructions have to be updated accordingly.

**Instructions1** 

4. Fill in the field 'New Earliest Debit Timestamp' by entering a timestamp manually or by clicking on the clock and calendar buttons. The new earliest debit timestamp must be earlier than the latest debit timestamp and before the cut-off time. The new earliest debit timestamp must be later than the current system time.

#### **164 EUROSYSTEM UPDATE [new content]: page 505 (RTGS UHB-chapter 6.1.4.3 Modify latest debit timestamp): Update of instructions**

The software now includes the new date and time picker which is described in this use case. The clock button is no longer available. The instructions have to be updated accordingly.

#### [Instructions]

4. Fill in the field 'New Latest Debit Timestamp' by entering a timestamp manually or by clicking on the eleck and calendar buttons. The new latest debit timestamp must be later than the earliest debit timestamp and before the cut-off time. The new latest debit timestamp must be later than the current system time.

### **165 EUROSYSTEM UPDATE [editorial change]: page 510 (RTGS UHB-chapter 6.1.8 Enter payment order – pacs.008): Update of privileges**

An editorial change is needed in order to correct grammar mistakes and to slightly correct the privilege name.

To carry out this use case, the following privileges are is needed:

**l** RTGS\_EnterCustCredTransfer

### **166 EUROSYSTEM UPDATE [editorial change]: page 529 (RTGS UHB-chapter 6.4.7 Display queued AS transfer orders by batch): Update of instructions**

An editorial change is needed in order to correct a grammar mistake. 'Information' is an uncountable noun. Therefore, singular form of the verb has to be used.

> **3.** Enter the relevant attribute values of the AS batches whose information on queued AS transfer orders **are is** to be displayed.

#### **167 EUROSYSTEM UPDATE [new content]: page 530 (RTGS UHB-chapter 6.4.8 Modify End of Settlement Period): Update of instructions**

The software now includes the new date and time picker which is described in this use case. The clock button is no longer available. The instructions have to be updated accordingly.

[Instructions]

3. Fill in the field 'New End of Settlement Period' by entering a timestamp manually or by clicking on the clock and calendar buttons. The new end of settlement period must be later than the start of settlement period. The new end of settlement period cannot be earlier than the current system time.

#### **168 EUROSYSTEM UPDATE [SDD-CN 0032]: page 530 (RTGS UHB-chapter 6.4.9.1 Stop**

#### **procedure): Update of context of usage**

As described in SDD-CN 0032 the term "Counterpart" is renamed to "Counterparty". The context of usage has to be updated accordingly.

In case of cross-AS transfers this function is not available for the counterparty AS.

### **169 EUROSYSTEM UPDATE [SDD-CN 0032]: page 531 (RTGS UHB-chapter 6.4.9.2 Start optional procedure): Update of context of usage**

As described in SDD-CN 0032 the term "Counterpart" is renamed to "Counterparty". The context of usage has to be updated accordingly.

In case of cross-AS transfers this function is not available for the counterparty AS.

# **170 EUROSYSTEM UPDATE [SDD-CN 0032]: page 532 (RTGS UHB-chapter 6.4.9.3 Start cycle): Update of context of usage**

As described in SDD-CN 0032 the term "Counterpart" is renamed to "Counterparty". The context of usage has to be updated accordingly.

In case of cross-AS transfers this function is not available for the counterparty AS.

### **171 EUROSYSTEM UPDATE [SDD-CN 0032]: page 534 (RTGS UHB-chapter 6.4.9.4 Stop cycle): Update of context of usage**

As described in SDD-CN 0032 the term "Counterpart" is renamed to "Counterparty". The context of usage has to be updated accordingly.

In case of cross-AS transfers this function is not available for the counterparty AS.

#### **172 EUROSYSTEM UPDATE [SDD-CN 0032]: page 543 (RTGS UHB-chapter 6.5.3 Query used amounts for direct debits): Update of context of usage**

As described in SDD-CN 0032 the term "Counterpart" is renamed to "Counterparty". The context of usage has to be updated accordingly.

The result list shows the direct debit information per counterparty and allows the user to retrieve information on the predefined amounts for direct debits for the current business day and per individual payment.

#### **173 EUROSYSTEM UPDATE [SDD-CN 0032]: page 543 (RTGS UHB-chapter 6.5.3 Query used amounts for direct debits): Update of instructions**

As described in SDD-CN 0032 the term "Counterpart" is renamed to "Counterparty". The instructions have to be updated accordingly.

4)Optionally, select one or more counterparty BIC(s) in the section 'Counterparty Information' to restrict the result list to direct debits of specific counterpart(ies).

5)Optionally, specify the sorting criterion and the sorting order in the section 'Output Parameters'. If no output parameters are specified, the result list will be sorted by 'Counterparty BIC' in ascending order.

# **174 EUROSYSTEM UPDATE [new content]: page 545 (RTGS UHB-chapter 6.6.1 Query task queue): Update of context of usage**

The new use case 'Modify 4 eyes tasks' has been included and needs to be incorporated into the context of usage.

[Context of Usage]

This use case provides the basis for the execution of the following use cases:

- Confirmation/Withdrawal of 4-eyes task entries
- Modify 4 eyes tasks

# **175 EUROSYSTEM UPDATE [editorial change]: page 547 (RTGS UHB-chapter 6.7.1 Sum of Cash Transfer per Account Holder): Update of references**

The references to the involved screens have been missing the word "Order". This editorial mistake has to be corrected.

[References]

Further information on screens involved can be found in the screen reference part:

- Cash Transfer Order Totals by Party Query Screen
- Cash Transfer **Order** Totals by Party List Screen
- Cash Transfer Order Totals by Account List Screen

# **176 EUROSYSTEM UPDATE [editorial change]: page 547 (RTGS UHB-chapter 6.7.1 Sum of Cash Transfer per Account Holder): Update of instructions**

The instructions have to indicate that it is also possible to enter multiple party BICs.

3. Enter the relevant party BIC(s) of the aggregated account holder information that are to be displayed or leave the field empty in order to display all aggregated account holder information of the parties belonging to the community of the central bank user.

### **177 EUROSYSTEM UPDATE [editorial change]: page 547 (RTGS UHB-chapter 6.7.1 Sum of Cash Transfer per Account Holder): Update of instructions**

An editorial change is needed in order to correct a grammar mistake. 'Information' is an uncountable noun. Therefore, singular form of the verb has to be used.

> **3.** Enter the relevant party BIC(s) of the aggregated account holder information that **are is** to be displayed or leave the field empty in order to display all aggregated account holder information of the parties belonging to the community of the central bank user.

# **178 EUROSYSTEM UPDATE [editorial change]: page 549 (RTGS UHB-chapter 6.7.3 Warehoused Cash Transfers): Update of instructions**

An editorial change is needed in order to correct a grammar mistake. 'Information' is an uncountable noun. Therefore, singular form of the verb has to be used.

> **3.** Select the relevant 'Debtor/Instructing Agent\*' option and relevant party BIC(s) of the warehoused cash transfer order information that **are is** to be displayed or leave the field empty in order to display all warehoused cash transfer order information of the parties belonging to the community of the central bank user.

# **179 EUROSYSTEM UPDATE [editorial change]: page 550 (RTGS UHB-chapter 6.7.4 Available Liquidity per Account Holder): Update of instructions**

The instructions have to indicate that it is also possible to enter multiple party BICs.

3. Enter the relevant party BIC(s) for displaying liquidity relevant information or leave the field empty in order to display all liquidity relevant information of the parties belonging to the community of the central bank user.

# **180 EUROSYSTEM UPDATE [editorial change]: page 2 (CLM UHB Table of Contents): Consistent usage of small letters in use case titles**

The use case titles in chapter 6 have not been completely consistent regarding their capitalisation. This has been aligned so that the all use case titles now use small letters.

The following alignments have been made:

**Display Standing Facilities** Display standing facilities Sum of Cash Transfer per Account Holder Sum of cash transfer per account holder Varehoused Cash transfers<br>Warehoused Cash Transfers Available Liquidity on Party Level Available liquidity on party level Available Liquidity per Account Holder<br>
Status Overview for Cash Transfers<br>
Status Overview for Cash Transfers<br>
Status Overview for Cash Transfers

Warehoused cash transfers Status overview for cash transfers

# **181 EUROSYSTEM UPDATE [editorial change]: page 22 (CLM UHB-chapter 3.2 Technical Requirements): Update of section 'GUI Access'**

The availability of the GUI during the maintenance window has to be described in detail. A clarification is incorporated into the section 'GUI Access'.

[GUI Access]

Users are directed to an initial page named ESMIG portal that ensures proper routing to the web applications the user has been granted to enter.

During the non-optional and optional maintenance windows, GUI access is generally possible, but the functionality can be restricted. The following principles apply during the maintenance windows:

- The GUI does not determine upfront whether all required infrastructure components are available. This is only determined during runtime where the user is informed via an error message.
- U2A queries: If all infrastructure components are available, U2A queries can be executed as normal. If infrastructure components are unavailable, new sessions or application reloads fail to initialize. Pre-existing sessions display error messages depending on background actions or actions undertaken by the user.
- U2A instructions: Even if all infrastructure components are available, U2A instructions are rejected with the error code 503 by the backend. If infrastructure components are unavailable, new sessions or application reloads fail to initialize. Pre-existing sessions display various error messages based on background actions or actions undertaken by the user.

# **182 EUROSYSTEM UPDATE [editorial change]: page 47 (CLM UHB-chapter 4.6 Validations): Update of Table 7 – Validation process**

Not all entries in the table are in line with the accompanying text. The respective table cells have to be updated.

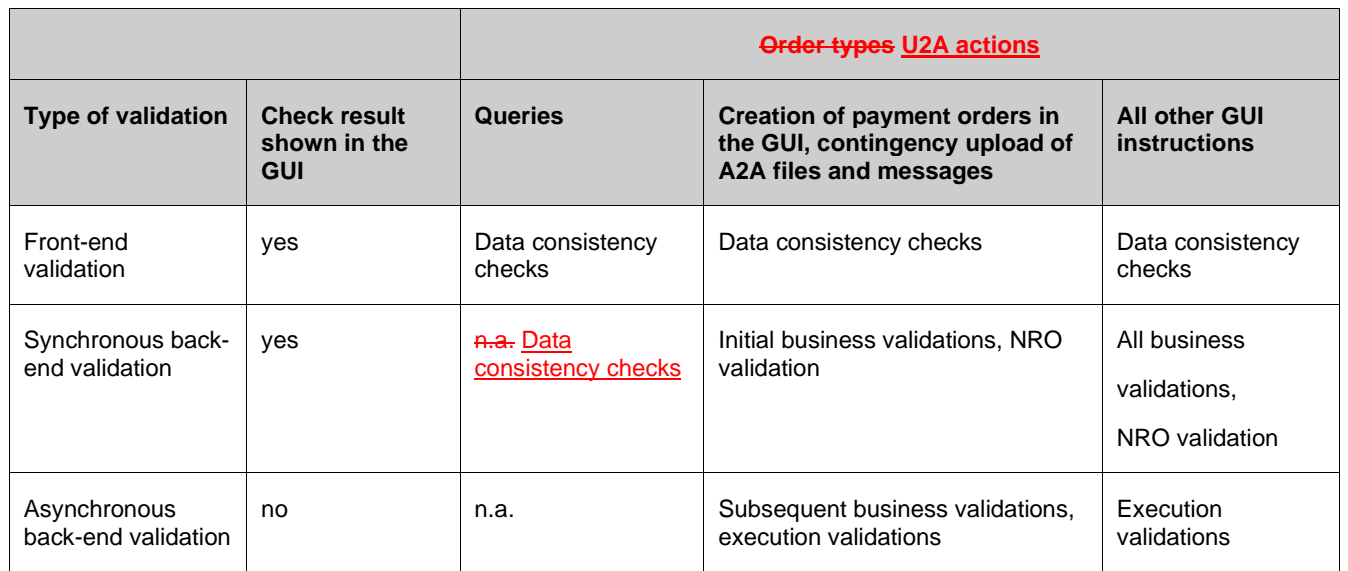

# **183 EUROSYSTEM UPDATE [editorial change]: page 49 (CLM UHB-chapter 5 Screen Reference Guide – Description of Screens): Update of screenshot: Figure 57**

The screenshot explaining the structure of a field description had previously shown an underlining from the spelling check and has been updated so that this underlining is no longer shown.

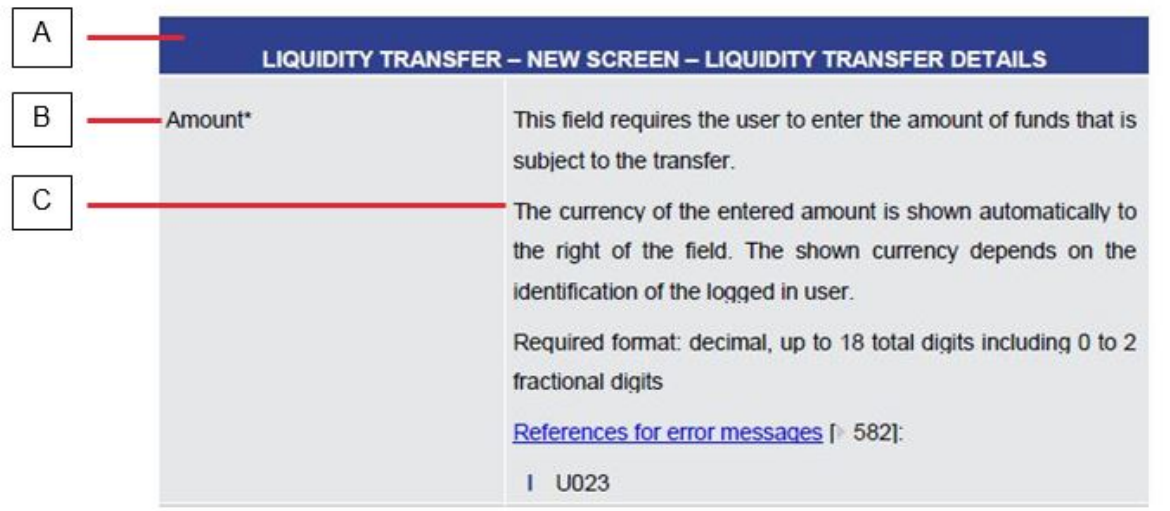

# **184 EUROSYSTEM UPDATE [SDD-CN 0032]: page 51 (CLM UHB-chapter 5.1.1 Cash Transfers – Query Screen): Update of screenshot: Figure 58**

As described in SDD-CN 0032 the term "Counterpart" is renamed to "Counterparty". The screenshot in this chapter has to be updated accordingly.

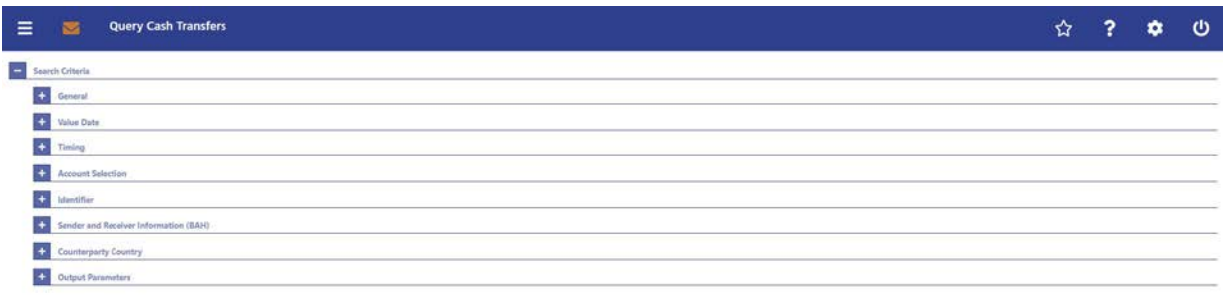

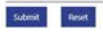

# **185 EUROSYSTEM UPDATE [SDD-CN 0032]: page 52 (CLM UHB-chapter 5.1.1 Cash Transfers – Query Screen): Update of screenshot: Figure 59**

As described in SDD-CN 0032 the term "Counterpart" is renamed to "Counterparty". The screenshot in this chapter has to be updated accordingly.

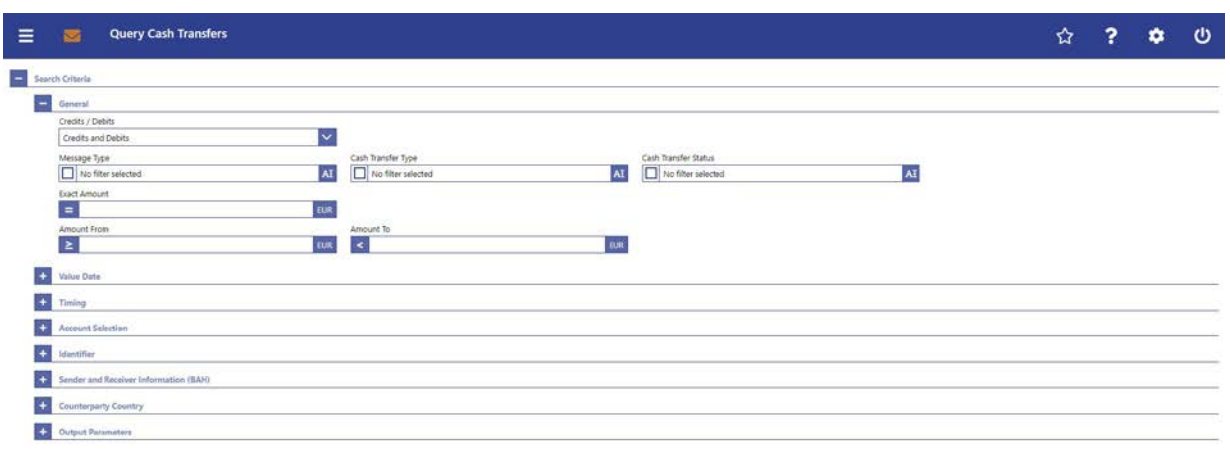

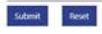

# **186 EUROSYSTEM UPDATE [SDD-CN 0032]: page 54 (CLM UHB-chapter 5.1.1 Cash Transfers – Query Screen): Update of screenshot: Figure 60**

As described in SDD-CN 0032 the term "Counterpart" is renamed to "Counterparty". The screenshot in this chapter has to be updated accordingly.

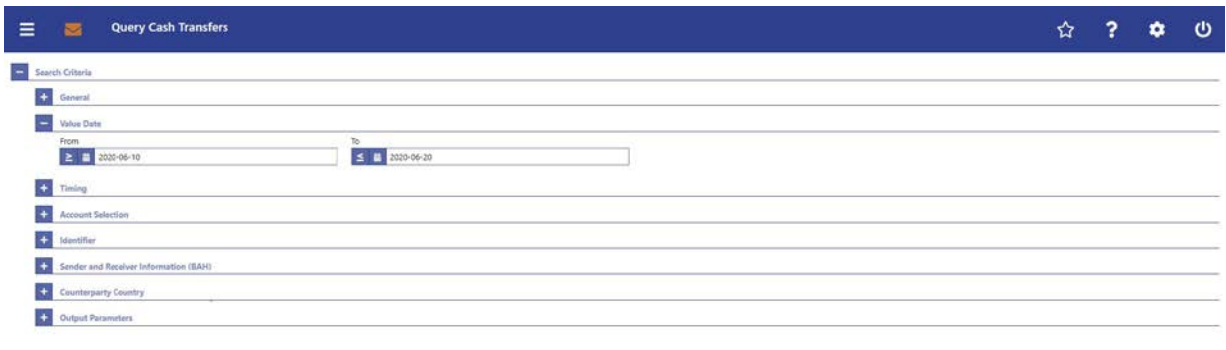

```
\label{eq:1} \text{Stabola} = \text{Reset} \, .
```
# **187 EUROSYSTEM UPDATE [new content]: page 55 (CLM UHB-chapter 5.1.1 Cash Transfers – Query Screen): Update of screenshot: Figure 61**

The software now includes the new date and time picker which is used on this screen. The clock button is no longer available. The screenshot has to be updated accordingly. The change from "Counterpart" to "Counterparty" is also included in this screenshot update.

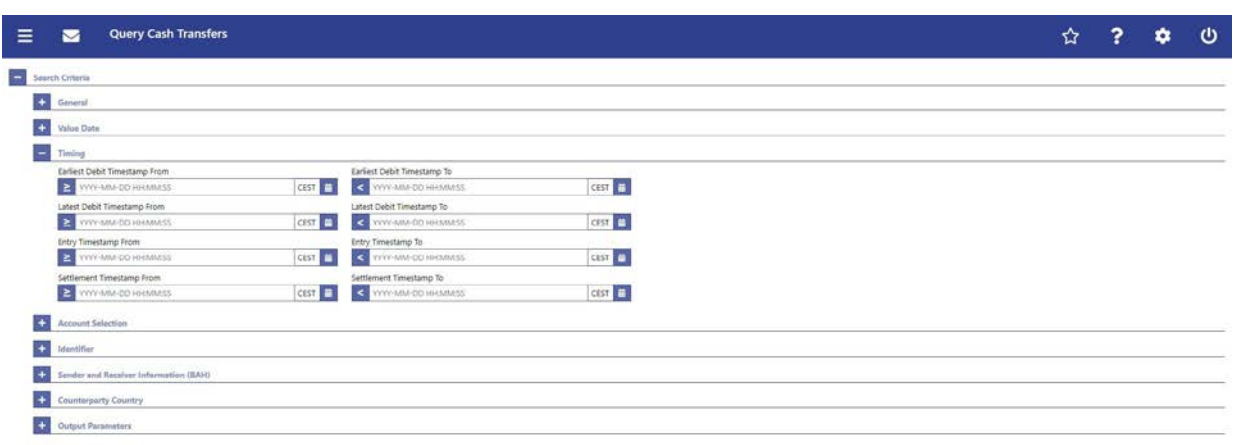

-<br>Submit - Reset

# **188 EUROSYSTEM UPDATE [new content]: page 55 (CLM UHB-chapter 5.1.1 Cash Transfers – Query Screen): Update of field description**

The software now includes the new date and time picker which is used on this screen. The clock button is no longer available. The field description has to be updated accordingly.

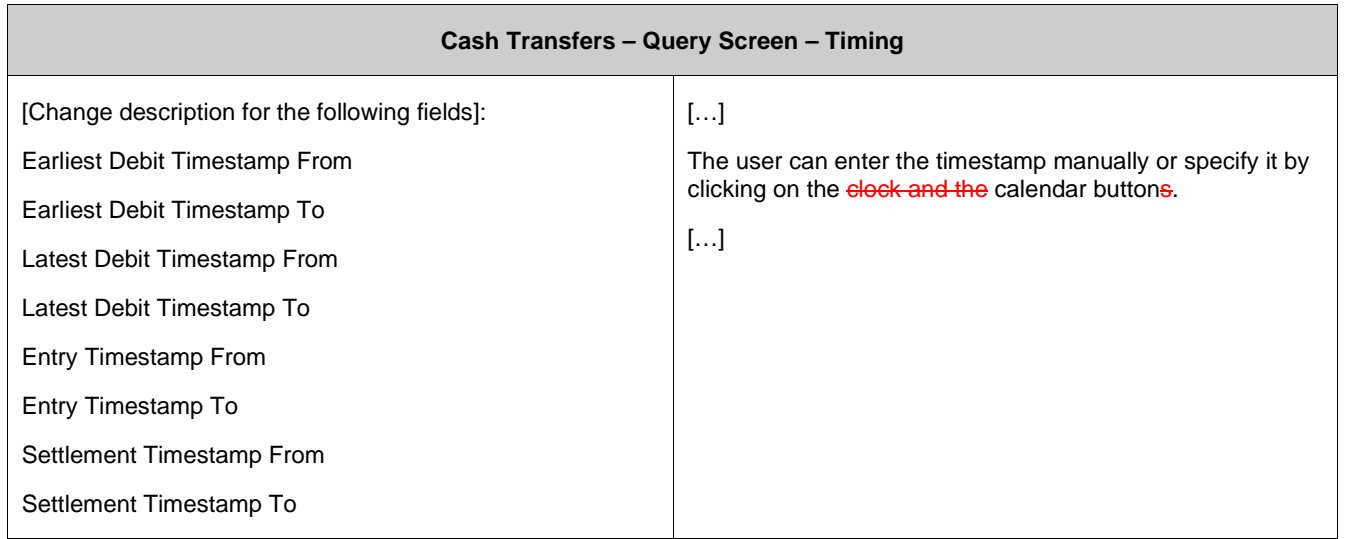

# **189 EUROSYSTEM UPDATE [SDD-CN 0032]: page 58 (CLM UHB-chapter 5.1.1 Cash Transfers – Query Screen): Update of screenshot: Figure 62**

As described in SDD-CN 0032 the term "Counterpart" is renamed to "Counterparty". The screenshot in this chapter has to be updated accordingly.

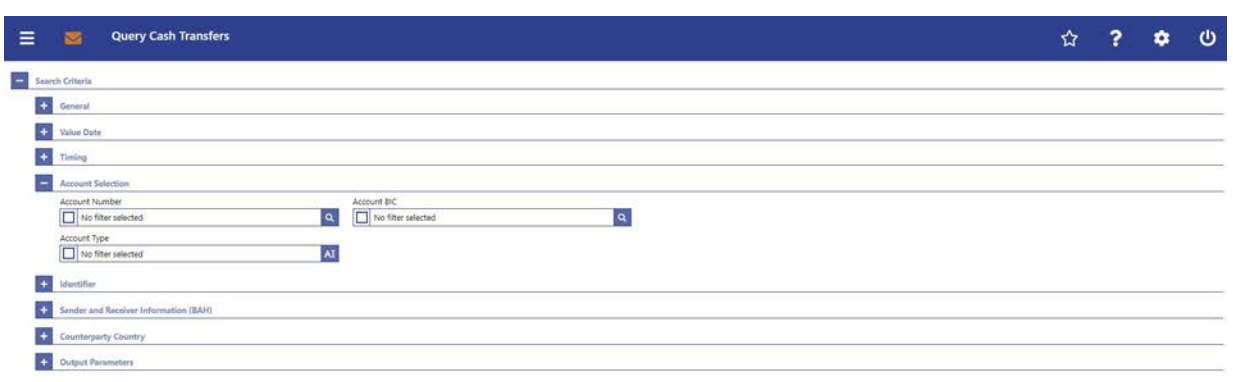

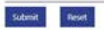

# **190 EUROSYSTEM UPDATE [ECB comment]: page 58 (CLM UHB-chapter 5.1.1 Cash Transfers – Query Screen): Update of field description**

In ECB comments #29, #30 on CLM UHB v1.1 and #34, #35 on RTGS UHB v1.1, it was requested and agreed to update the required format in the field description for the 'Account Number' fields for UHBs v1.6 for the 'Liquidity Transfer' screens. This screen also uses an 'Account Number' field with the same validation so that the field description has to be aligned accordingly.

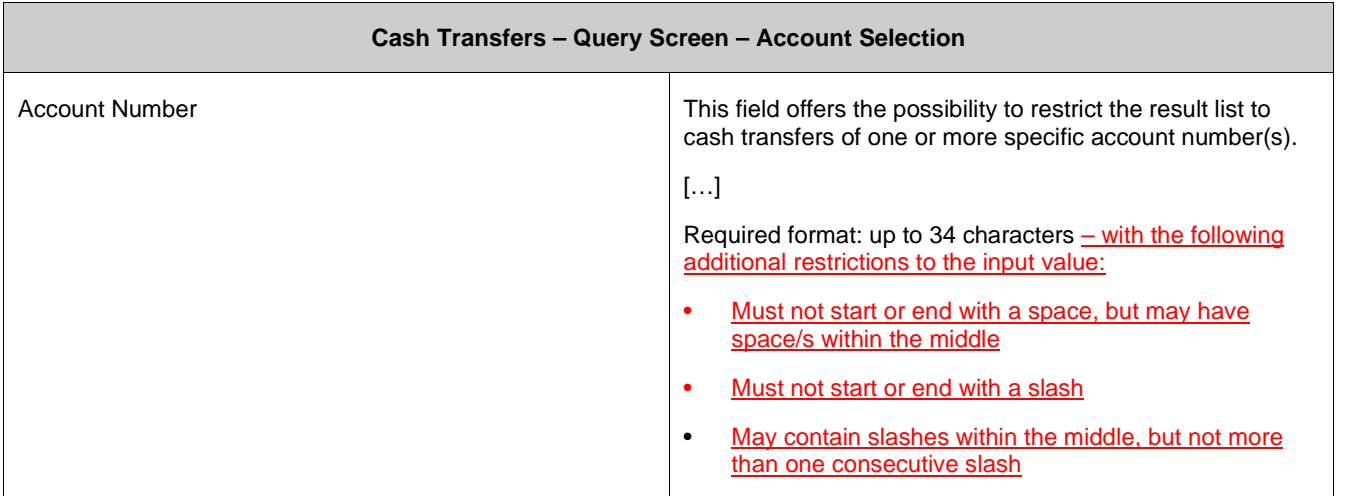

#### **191 EUROSYSTEM UPDATE [SDD-CN 0035]: page 59 (CLM UHB-chapter 5.1.1 Cash Transfers**

#### **– Query Screen): Update of field description**

As described in SDD-CN 0035 the 'CLM Technical Account for ECONS II' is now specified and named as such. It has to be included in the description of the field 'Account Type'.

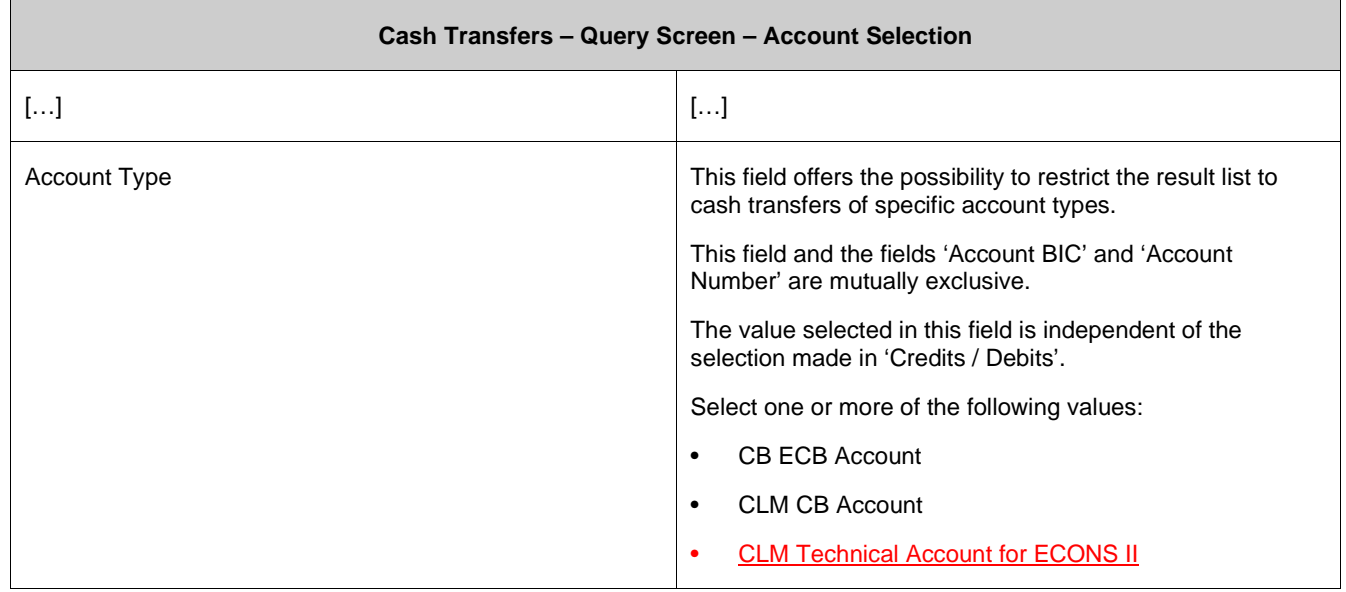
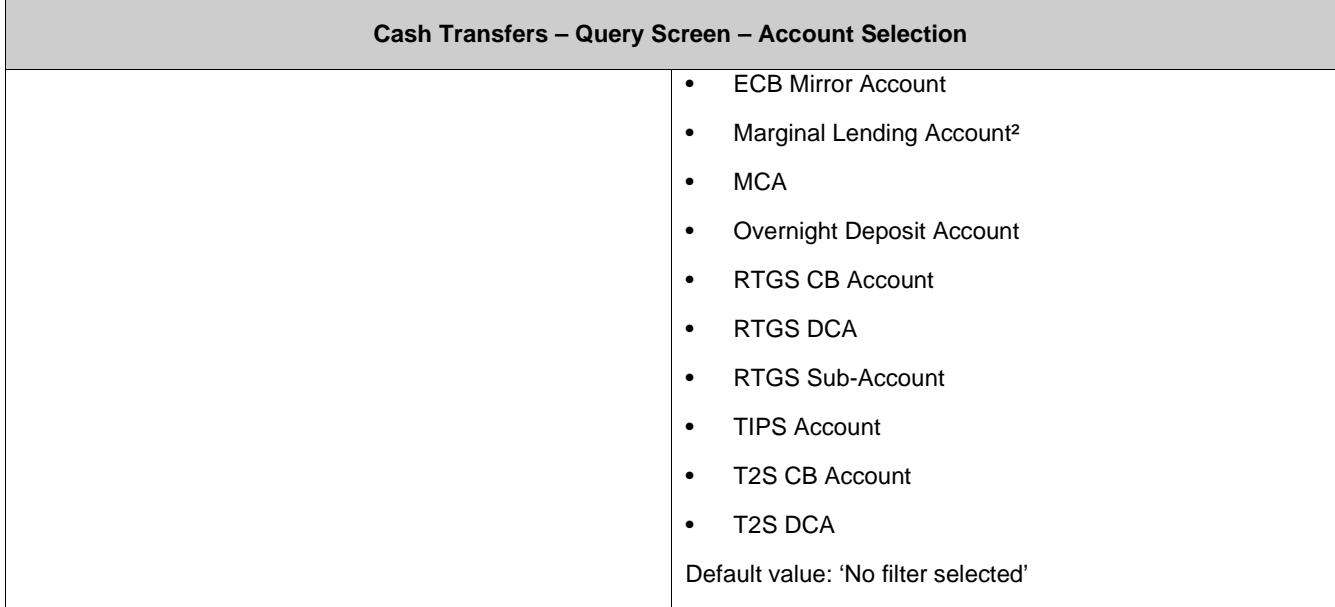

# **192 EUROSYSTEM UPDATE [editorial change]: page 59 (CLM UHB-chapter 5.1.1 Cash Transfers – Query Screen): Update of field description**

In the last UHB version, it was mistakenly forgotten to add the CLM Dedicated Transit Accounts to the list of account types. This editorial mistake has to be corrected.

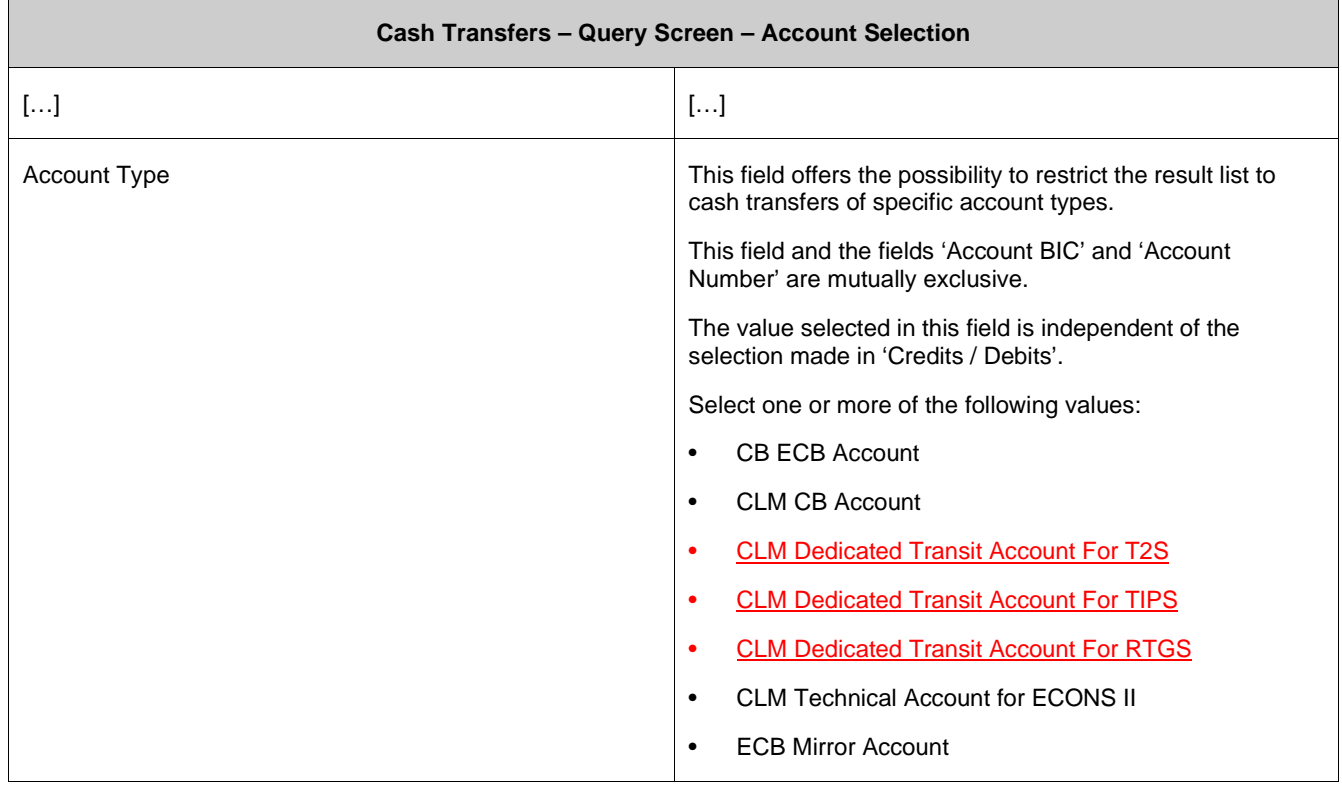

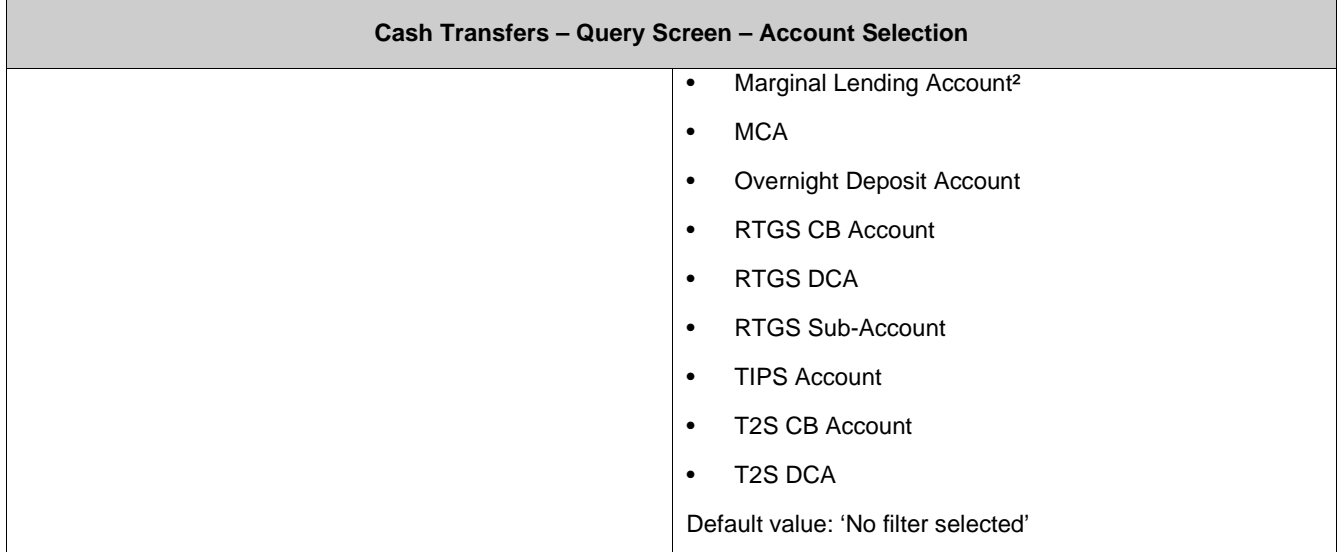

# **193 EUROSYSTEM UPDATE [SDD-CN 0032]: page 60 (CLM UHB-chapter 5.1.1 Cash Transfers – Query Screen): Update of screenshot: Figure 63**

As described in SDD-CN 0032 the term "Counterpart" is renamed to "Counterparty". The screenshot in this chapter has to be updated accordingly.

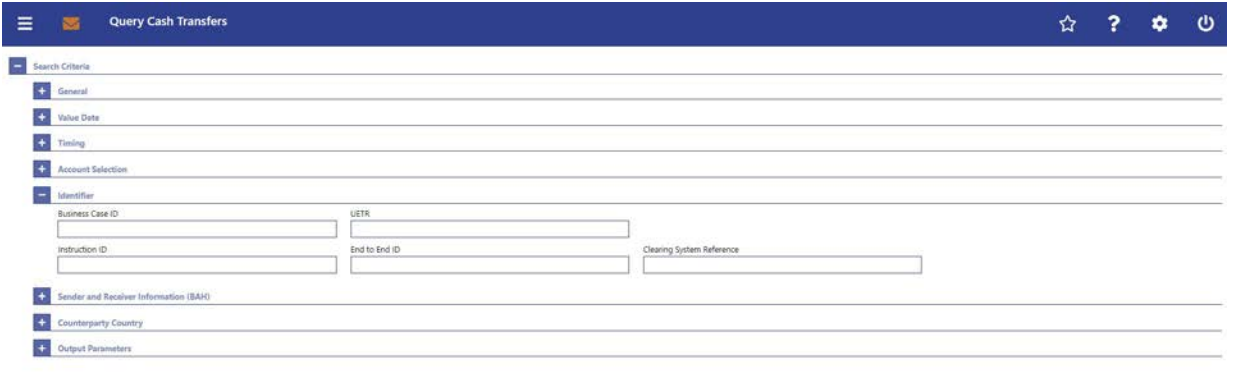

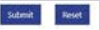

# **194 EUROSYSTEM UPDATE [SDD-CN 0032]: page 62 (CLM UHB-chapter 5.1.1 Cash Transfers – Query Screen): Update of screenshot: Figure 64**

As described in SDD-CN 0032 the term "Counterpart" is renamed to "Counterparty". The screenshot in this chapter has to be updated accordingly.

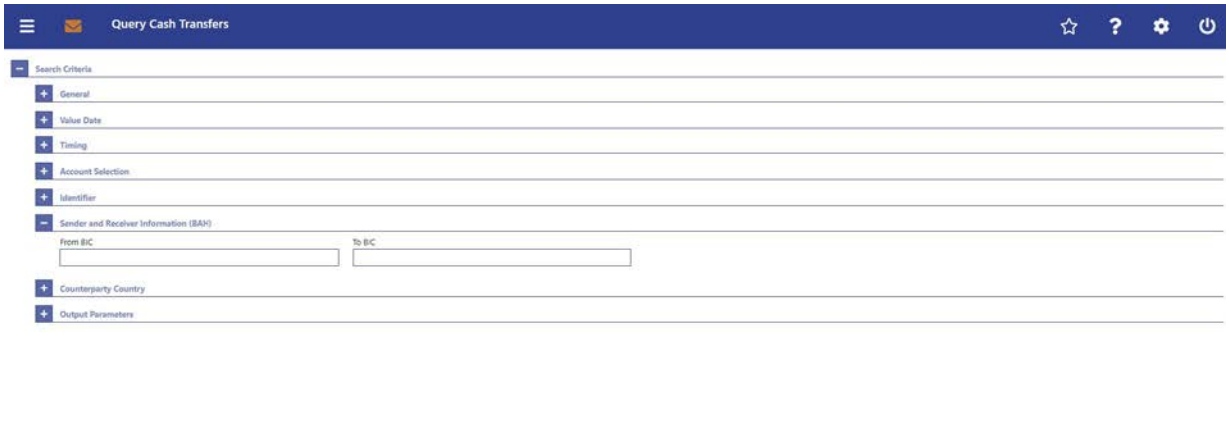

 ${\bf Soft}$ 

# **195 EUROSYSTEM UPDATE [SDD-CN 0032]: page 63 (CLM UHB-chapter 5.1.1 Cash Transfers – Query Screen): Update of screenshot: Figure 65**

As described in SDD-CN 0032 the term "Counterpart" is renamed to "Counterparty". The screenshot in this chapter has to be updated accordingly.

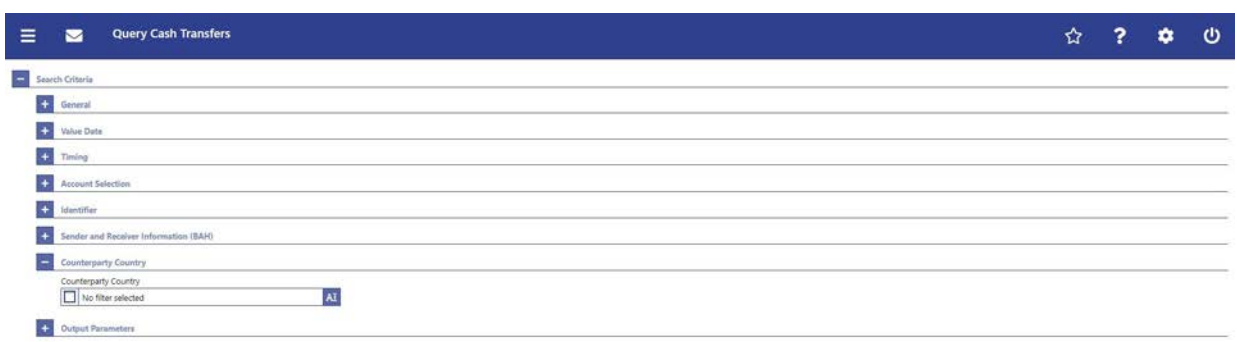

 ${\bf Stomit} \begin{tabular}{|c|c|} \hline \textbf{Sotemit} \end{tabular}$ 

Caption of screenshot has been changed accordingly: Cash Transfers – Query Screen – Counterparty Country

# **196 EUROSYSTEM UPDATE [SDD-CN 0032]: page 63 (CLM UHB-chapter 5.1.1 Cash Transfers – Query Screen): Update of field description**

As described in SDD-CN 0032 the term "Counterpart" is renamed to "Counterparty". The field description has to be updated accordingly.

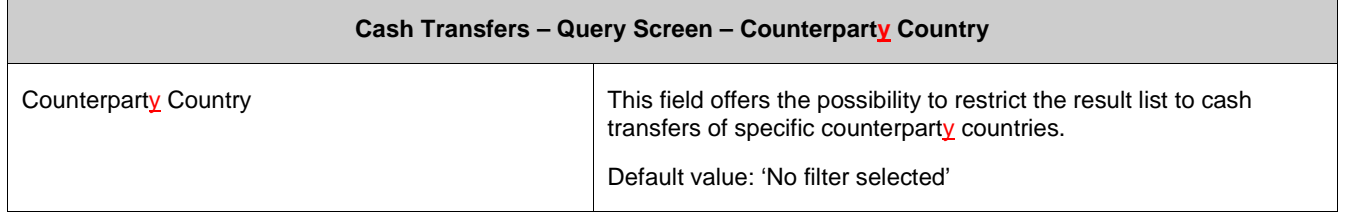

Caption of table has been changed accordingly: Cash Transfers - Query Screen - Counterparty Country

# **197 EUROSYSTEM UPDATE [SDD-CN 0032]: page 63 (CLM UHB-chapter 5.1.1 Cash Transfers – Query Screen): Update of output parameters**

As described in SDD-CN 0032 the term "Counterpart" is renamed to "Counterparty". The output parameters have to be updated accordingly.

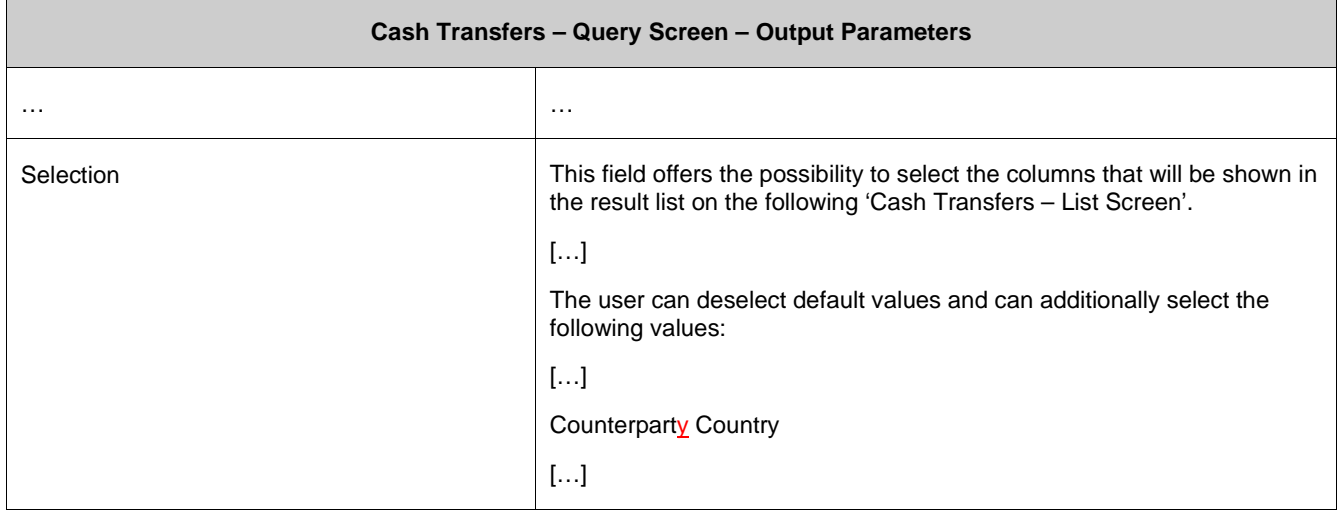

# **198 EUROSYSTEM UPDATE [SDD-CN 0032]: page 64 (CLM UHB-chapter 5.1.1 Cash Transfers – Query Screen): Update of screenshot: Figure 66**

As described in SDD-CN 0032 the term "Counterpart" is renamed to "Counterparty". The screenshot in this chapter has to be updated accordingly.

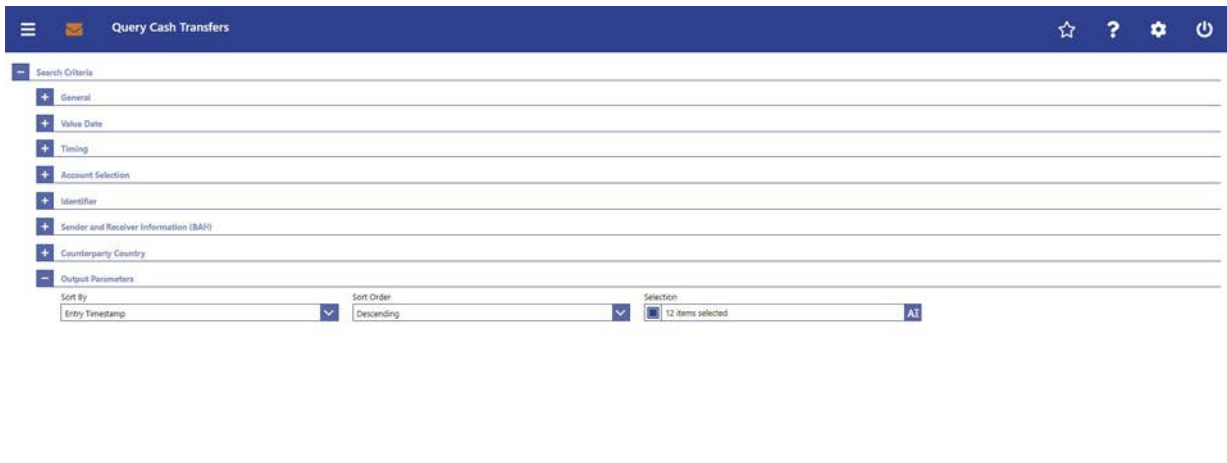

 $\begin{tabular}{|c|c|} \hline 3 other & Resset \\ \hline \end{tabular}$ 

# **199 EUROSYSTEM UPDATE [new content]: page 66 (CLM UHB-chapter 5.1.2 Cash Transfers – List Screen): New use cases**

The use cases ' Release cash transfer order of blocked party' has been included so that the references in this chapter have to be updated accordingly.

[References] This screen is part of the following use cases:

l Query/List cash transfers […]

l Revocation of payment […]

l Reorder payment in queue […]

l Modify earliest debit timestamp […]

l Modify latest debit timestamp […]

l Release cash transfer order of blocked party […]

# **200 EUROSYSTEM UPDATE [new content]: page 67 (CLM UHB-chapter 5.1.2 Cash Transfers – List Screen): Update of screenshot: Figure 67**

The results divider on this screen now indicates the last update and the refresh button is now positioned next to the timestamp. The screenshot has to be updated accordingly.

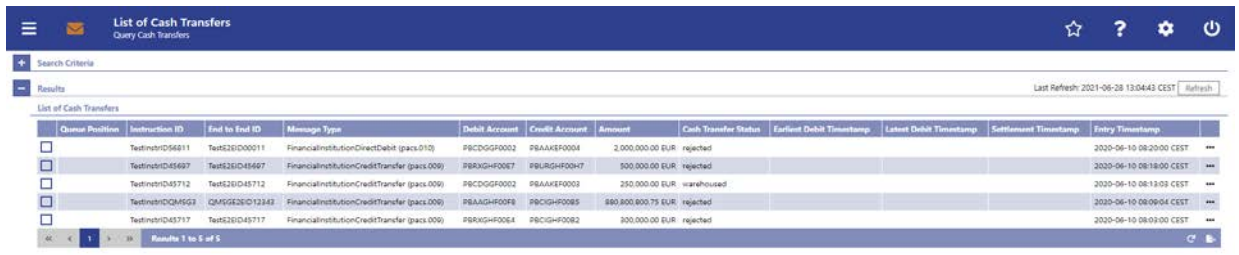

# **201 EUROSYSTEM UPDATE [SDD-CN 0032]: page 68 (CLM UHB-chapter 5.1.2 Cash Transfers – List Screen): Update of field description**

As described in SDD-CN 0032 the term "Counterpart" is renamed to "Counterparty". The field description has to be updated accordingly.

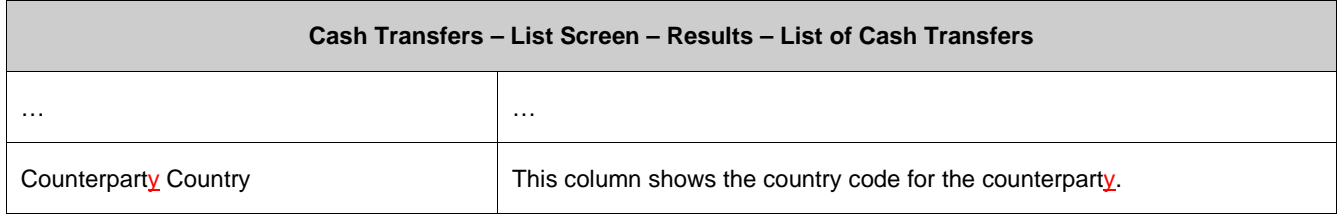

# **202 EUROSYSTEM UPDATE [editorial change]: page 70 (CLM UHB-chapter 5.1.2 Cash Transfers – List Screen): Inclusion of new error codes**

Multiple new error codes are now included for the context menu entries 'Agree' and 'Disagree'.

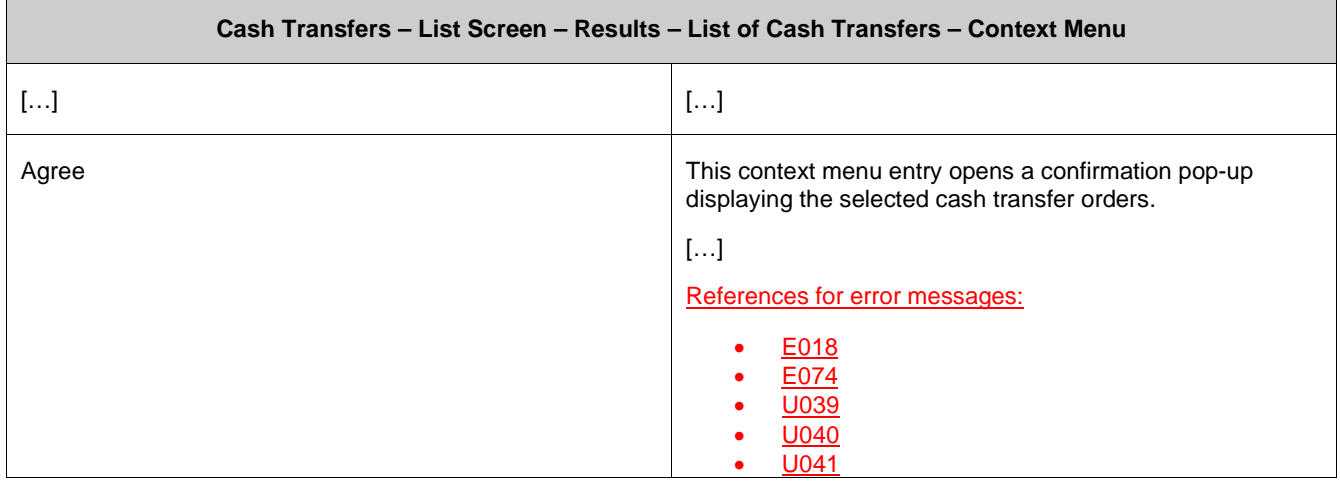

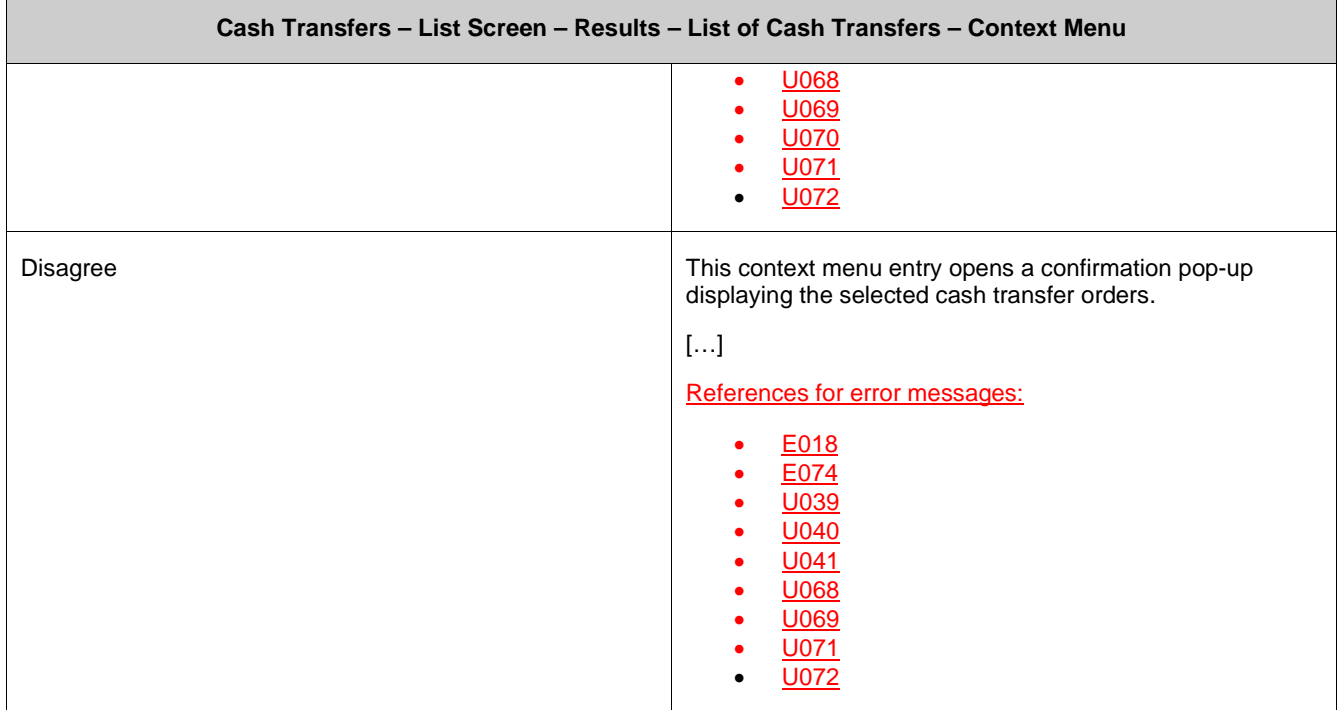

# **203 EUROSYSTEM UPDATE [SDD-CN 0032]: page 76 (CLM UHB-chapter 5.1.3 Cash Transfers**

### **– Details Screen): Update of screenshot: Figure 68**

As described in SDD-CN 0032 the term "Counterpart" is renamed to "Counterparty". The screenshot has to be updated accordingly.

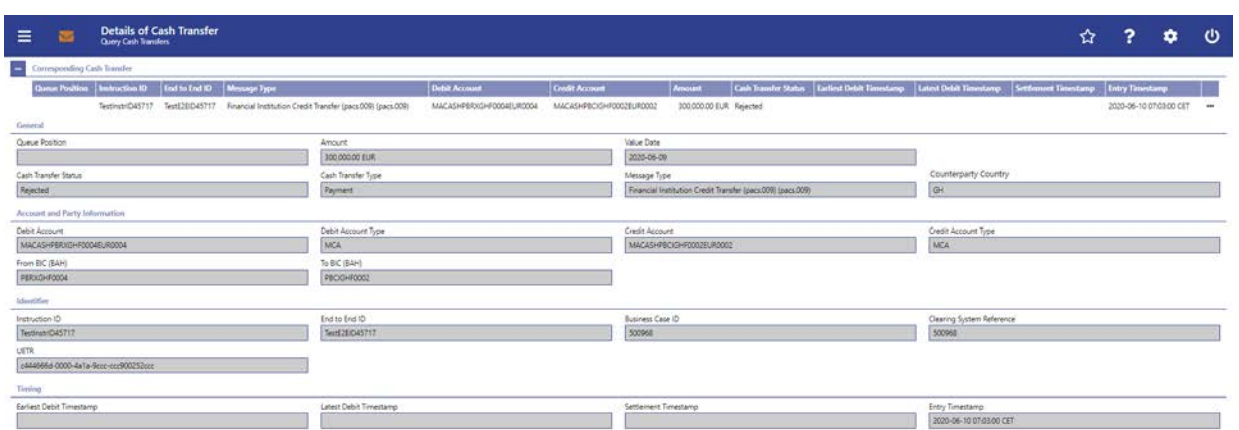

# **204 EUROSYSTEM UPDATE [SDD-CN 0032]: page 76 (CLM UHB-chapter 5.1.3 Cash Transfers – Details Screen): Update of field description**

As described in SDD-CN 0032 the term "Counterpart" is renamed to "Counterparty". The field description has to be updated accordingly.

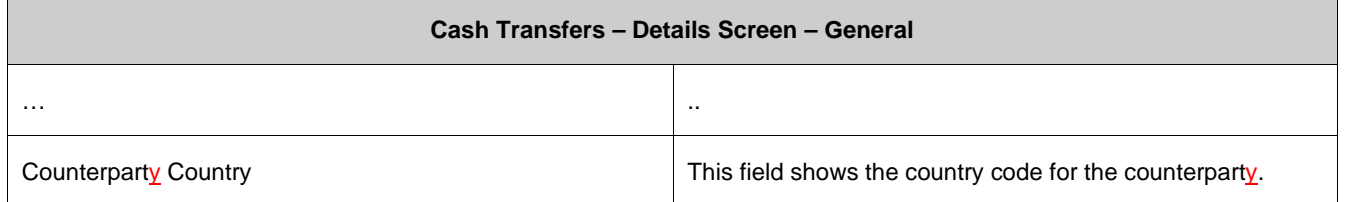

# **205 EUROSYSTEM UPDATE [new content]: page 78 (CLM UHB-chapter 5.1.4 Cash Transfers – Modify Earliest Debit Timestamp – Pop-up): Update of screenshot: Figure 69**

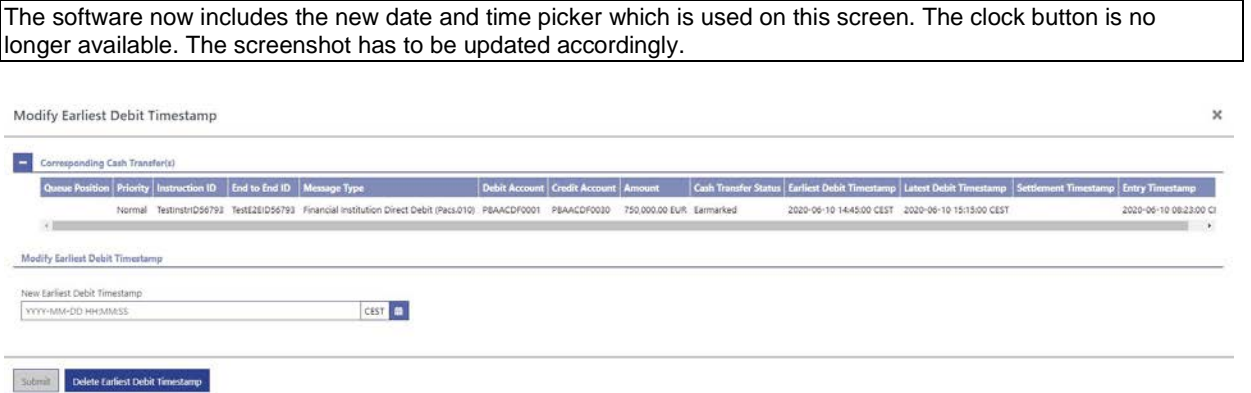

# **206 EUROSYSTEM UPDATE [new content]: page 79 (CLM UHB-chapter 5.1.4 Cash Transfers – Modify Earliest Debit Timestamp – Pop-up): Update of field description**

The software now includes the new date and time picker which is used on this screen. The clock button is no longer available. The field description has to be updated accordingly.

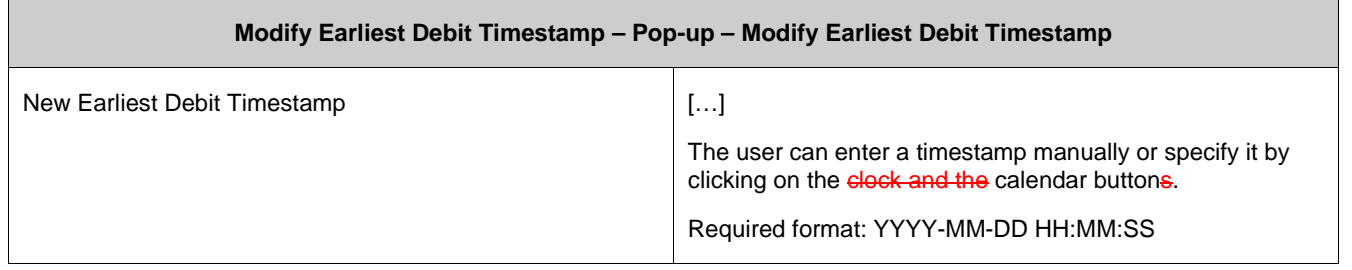

# **207 EUROSYSTEM UPDATE [new content]: page 80 (CLM UHB-chapter 5.1.5 Cash Transfers – Modify Latest Debit Timestamp – Pop-up): Update of screenshot: Figure 70**

The software now includes the new date and time picker which is used on this screen. The clock button is no longer available. The screenshot has to be updated accordingly.

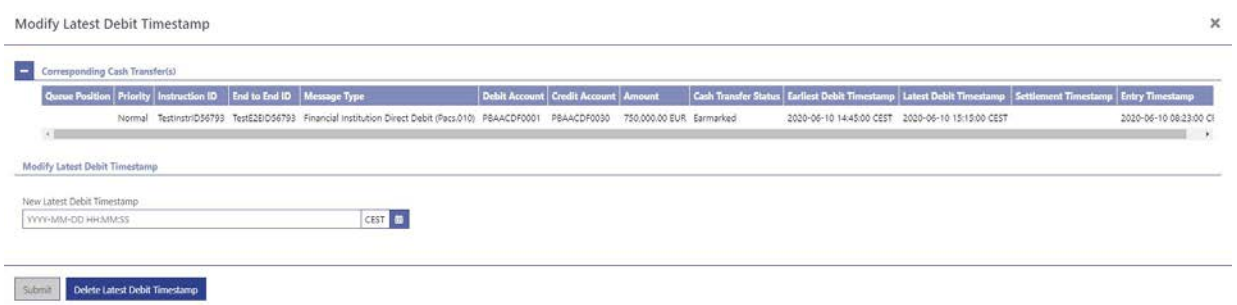

# **208 EUROSYSTEM UPDATE [new content]: page 81 (CLM UHB-chapter 5.1.5 Cash Transfers – Modify Latest Debit Timestamp – Pop-up): Update of field description**

The software now includes the new date and time picker which is used on this screen. The clock button is no longer available. The field description has to be updated accordingly.

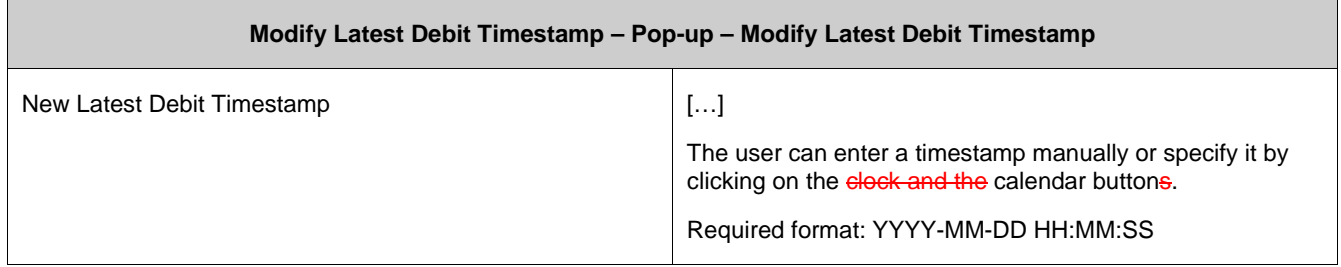

# **209 EUROSYSTEM UPDATE [editorial change]: page 81 (CLM UHB-chapter 5.1.6 Messages – Query Screen): Update of context of usage regarding internal messages**

Messages sent by one T2 component and received by another T2 component (e.g. camt.050 messages sent from RTGS to CLM) are not shown in the 'Messages - List Screen' to the user as neither the From BIC nor the To BIC is included in the data scope of the user. The explanation in the CLM UHB that internal messages are shown to the user has to be corrected. Therefore, the context of usage has to be updated

[Context of Usage]

This screen offers the possibility to query messages which are sent to, from or within CLM (i.e. inbound, outbound and internal messages). The set of messages that can be queried is restricted to the data scope of the user.

This screen offers the possibility to query messages which are sent to or from CLM. The set of messages that can be queried is restricted to the data scope of the user.

Messages sent by one T2 component and received by another T2 component (e.g. camt.050 messages sent from RTGS to CLM) are not shown as neither the 'From BIC' nor the 'To BIC' is included in the data scope of the user.

# **210 EUROSYSTEM UPDATE [SDD-CN 0032]: page 82 (CLM UHB-chapter 5.1.6 Messages – Query Screen): Update of screenshot: Figure 71**

As described in SDD-CN 0032 the term "Origin UETR" is renamed to "Original UETR". The screenshot in this chapter has to be updated accordingly.

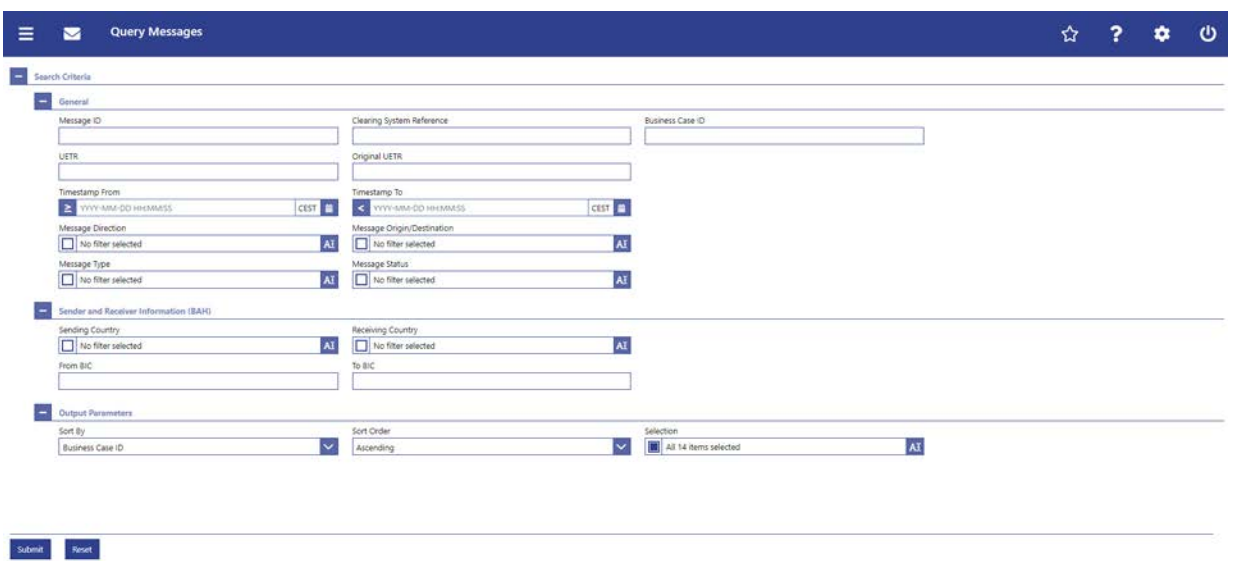

# **211 EUROSYSTEM UPDATE [new content]: page 83 (CLM UHB-chapter 5.1.6 Messages –**

#### **Query Screen): Update of field description**

The software now includes the new date and time picker which is used on this screen. The clock button is no longer available. The field description has to be updated accordingly.

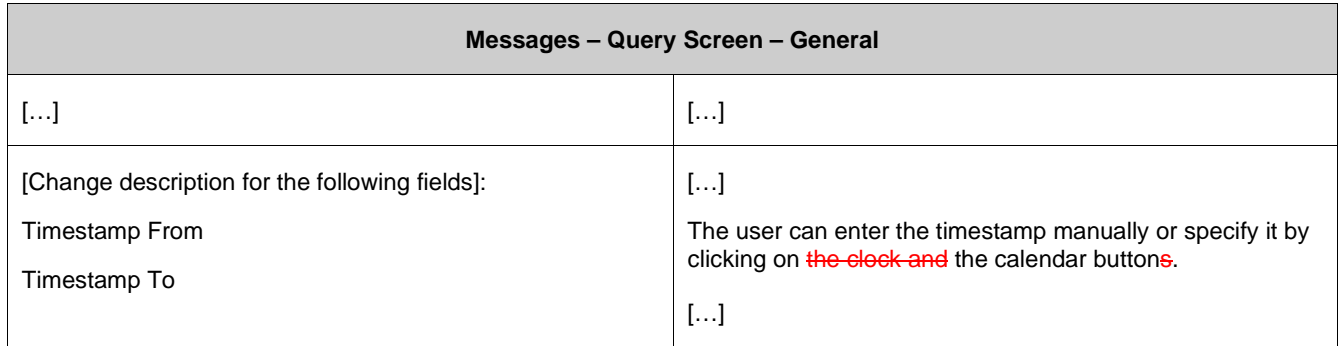

# **212 EUROSYSTEM UPDATE [SDD-CN 0032]: page 83 (CLM UHB-chapter 5.1.6 Messages – Query Screen): Update of field description**

As described in SDD-CN 0032 the term "Origin UETR" is renamed to "Original UETR". The field description has to be updated accordingly.

[Origin UETR Original UETR] This field offers the possibility to restrict the result list to messages with a specific origin UETR original UETR.

# **213 EUROSYSTEM UPDATE [editorial change]: page 85 (CLM UHB-chapter 5.1.6 Messages – Query Screen): Update of dropdown values**

It is not necessary to differentiate between the values RTGS U2A (RTGS UHB) and CLM U2A (CLM UHB) in the dropdown menu for "Message Origin/Destination" as only the transactions captured via U2A in the respective component will be shown anyhow when selecting the U2A value. Therefore, the dropdown value is uniformly changed to 'U2A' and re-sorted across both UHBs. Furthermore, 'ECONS II' is now a possible message destination (see also SDD-CN 0035) which is why the dropdown value has to be included.

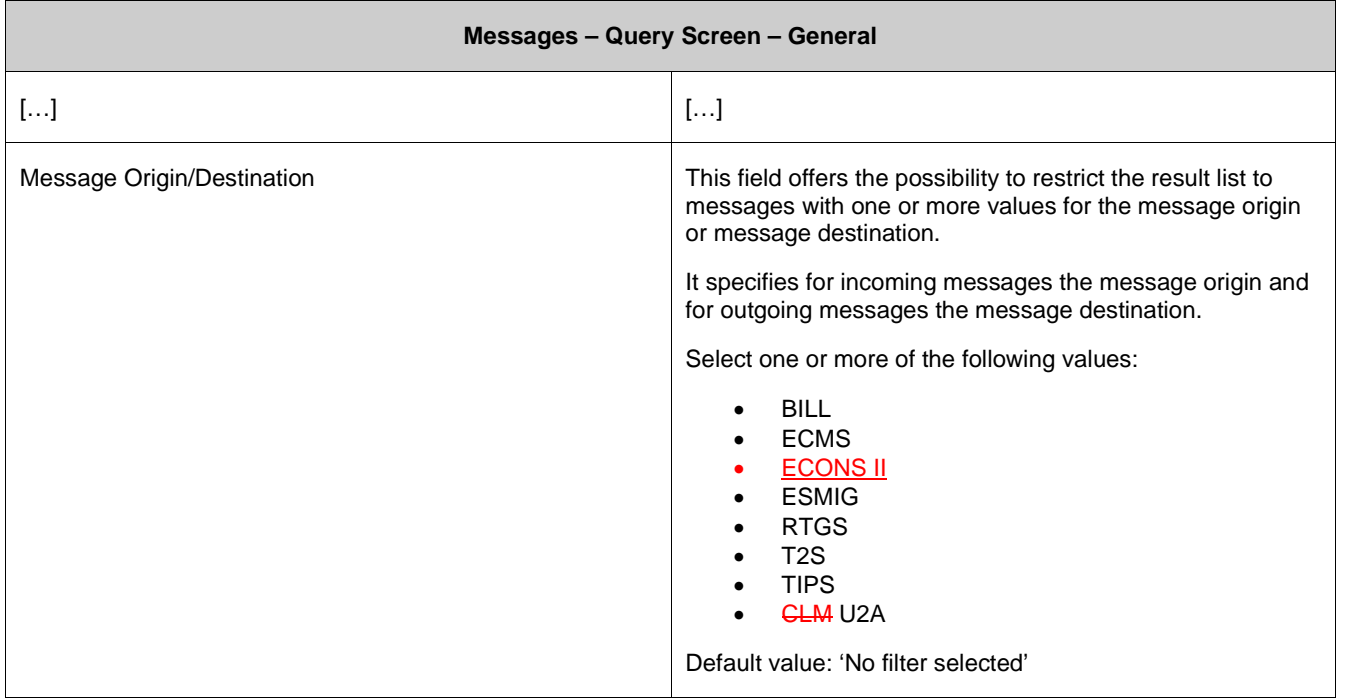

# **214 EUROSYSTEM UPDATE [SDD-CN 0032]: page 85 + 86 (CLM UHB-chapter 5.1.6 Messages – Query Screen): Update of dropdown value in 'Message Type'**

As described in SDD-CN 0032 the field 'Message Type' now differs between searchable subtypes of camt.998 and camt.053 messages. The dropdown values have to be updated accordingly.

[Message Type] This field offers the possibility to restrict the result list to messages with one or more values for the message type.

Select one or more of the following values:

l System Event Notification (admi.004)

l Receipt Acknowledgement (admi.007)

l Return Account (camt.004)

l Return Transaction (camt.006)

l Return Business Day Information (camt.019)

l Receipt (camt.025)

l Resolution Of Investigation (camt.029)

l Return Reservation (camt.047)

l Modify Reservation (camt.048)

l Delete Reservation (camt.049)

l Liquidity Transfer (camt.050)

l Bank To Customer Statement (camt.053)

l General Ledger (camt.053)

l Bank To Customer Debit/Credit Notification (camt.054)

l FI to FI Payment Cancellation Request (camt.056)

l Credit line and Minimum Reserve (camt.998) Modify credit line (camt.998)

l Authorize Penalty Minimum Reserve (camt.998)

l Insert Value Of Minimum Reserve (camt.998)

l Insert Balance Minimum Reserve (camt.998)

l Return Periodic Information Minimum Reserve (camt.998)

l Credit line and Minimum Reserve (camt.998)

l Payment Status Report (pacs.002)

l Financial Institution Credit Transfer (pacs.009)

l Financial Institution Direct Debit (pacs.010)

# **215 EUROSYSTEM UPDATE [SDD-CN 0032]: page 87 + 88 (CLM UHB-chapter 5.1.6 Messages – Query Screen): Update of output parameters**

As described in SDD-CN 0032 the term "Origin UETR" is renamed to "Original UETR". The output parameters have to be updated accordingly.

[Sort By] I Origin UETR Original UETR

[Selection] I Origin UETR Original UETR

# **216 EUROSYSTEM UPDATE [SDD-CN 0032]: page 89 (CLM UHB-chapter 5.1.7 Messages – List Screen): Update of screenshot: Figure 72**

As described in SDD-CN 0032 the term "Origin UETR" is renamed to "Original UETR". The screenshot in this chapter has to be updated accordingly.

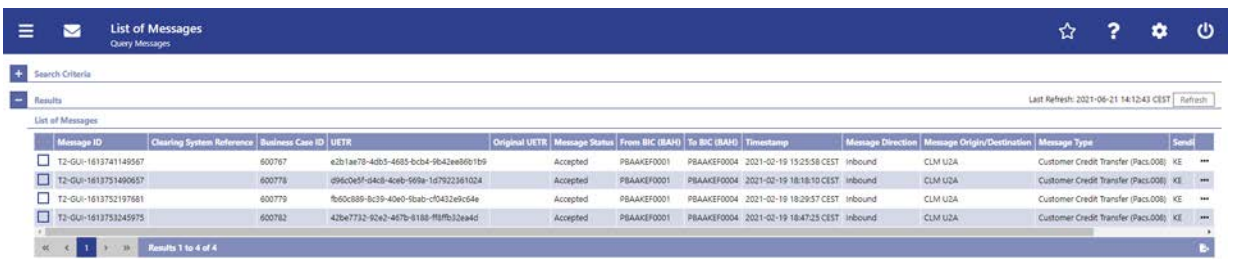

# **217 EUROSYSTEM UPDATE [SDD-CN 0032]: page 89 (CLM UHB-chapter 5.1.7 Messages – List Screen): Update of field description**

As described in SDD-CN 0032 the term "Origin UETR" is renamed to "Original UETR". The field description has to be updated accordingly.

[Origin UETR Original UETR] This column shows the origin UETR original UETR of the message.

# **218 EUROSYSTEM UPDATE [SDD-CN 0032]: page 92 (CLM UHB-chapter 5.1.8 Messages – Details Screen): Update of screenshot: Figure 73**

As described in SDD-CN 0032 the term "Origin UETR" is renamed to "Original UETR". The screenshot (part 1) in this chapter has to be updated accordingly.

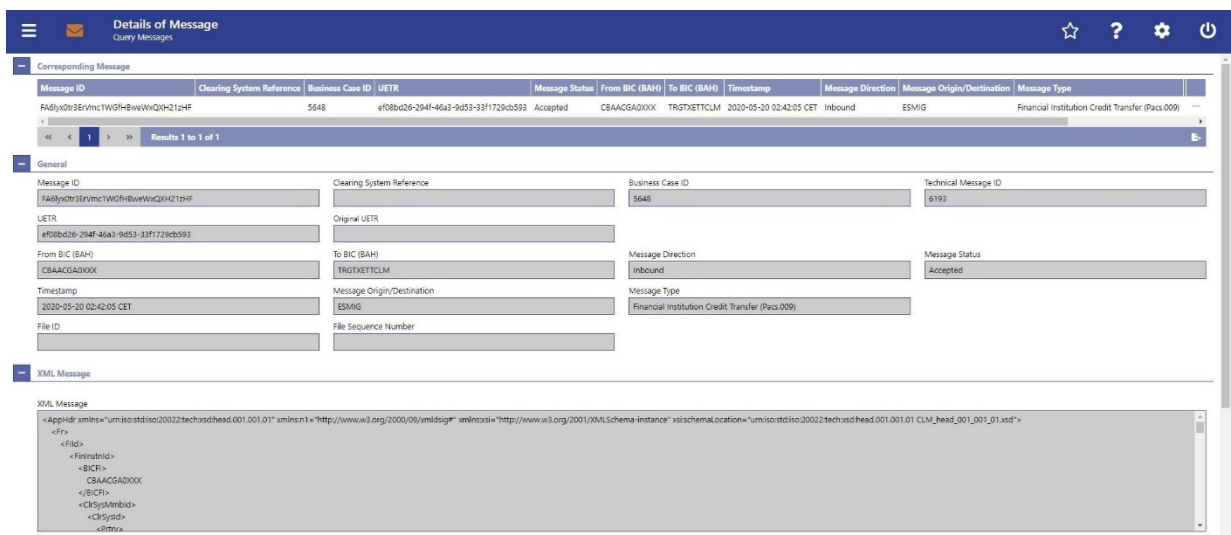

# **219 EUROSYSTEM UPDATE [SDD-CN 0032]: page 92 (CLM UHB-chapter 5.1.8 Messages – Details Screen): Update of field description**

As described in SDD-CN 0032 the term "Origin UETR" is renamed to "Original UETR". The field description has to be updated accordingly.

[Origin UETR Original UETR] This field shows the UETR of the original message which the message currently shown refers to.

# **220 EUROSYSTEM UPDATE [new content]: page 95 (CLM UHB-chapter 5.1.9 Account Postings – Query Screen): Update of screenshot: Figure 75**

The software now includes the new date and time picker which is used on this screen. The clock button is no longer available. The screenshot has to be updated accordingly.

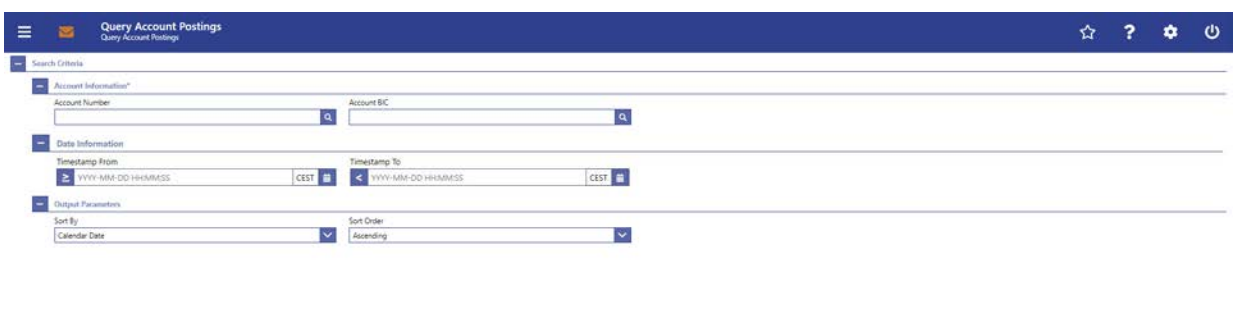

Simil Rest

#### **221 EUROSYSTEM UPDATE [ECB comment]: page 95 (CLM UHB-chapter 5.1.9 Account**

#### **Postings – Query Screen): Update of field description**

In ECB comments #29, #30 on CLM UHB v1.1 and #34, #35 on RTGS UHB v1.1, it was requested and agreed to update the required format in the field description for the 'Account Number' fields for UHBs v1.6 for the 'Liquidity Transfer' screens. This screen also uses an 'Account Number' field with the same validation so that the field description has to be aligned accordingly.

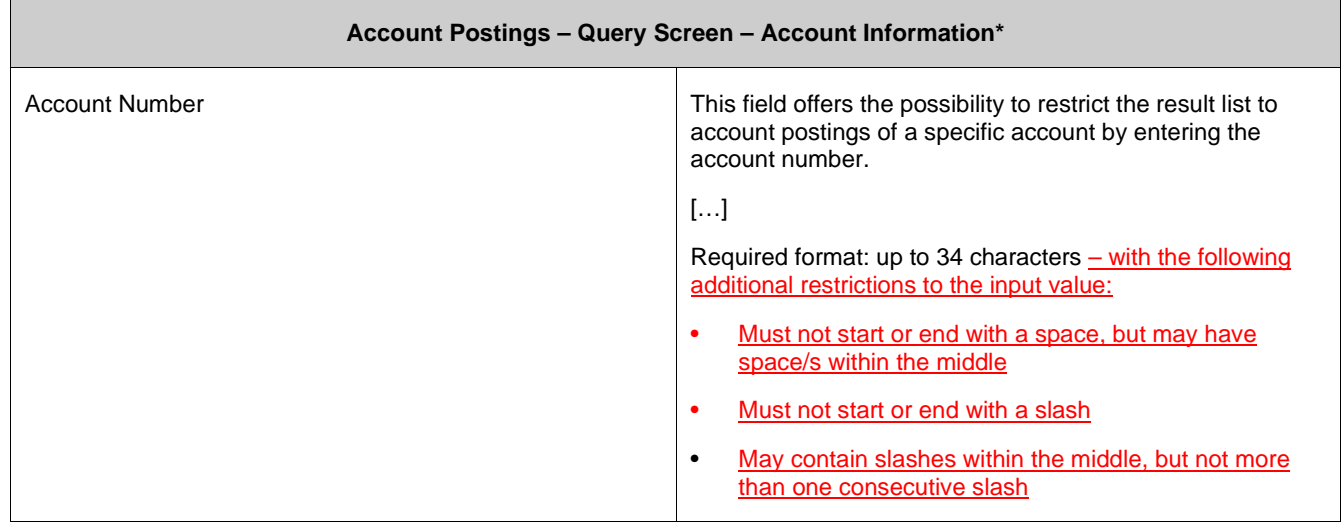

# **222 EUROSYSTEM UPDATE [new content]: page 96 (CLM UHB-chapter 5.1.9 Account Postings – Query Screen): Update of field description**

The software now includes the new date and time picker which is used on this screen. The clock button is no longer available. The field description has to be updated accordingly.

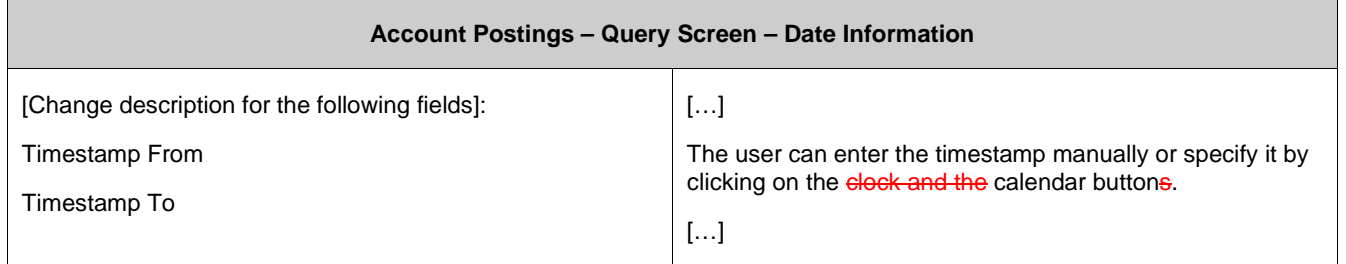

# **223 EUROSYSTEM UPDATE [SDD-CN 0032]: page 97 (CLM UHB-chapter 5.1.9 Account**

# **Postings – Query Screen): Update of output parameters**

As described in SDD-CN 0032 the term "Counterpart" is renamed to "Counterparty". The output parameters have to be updated accordingly.

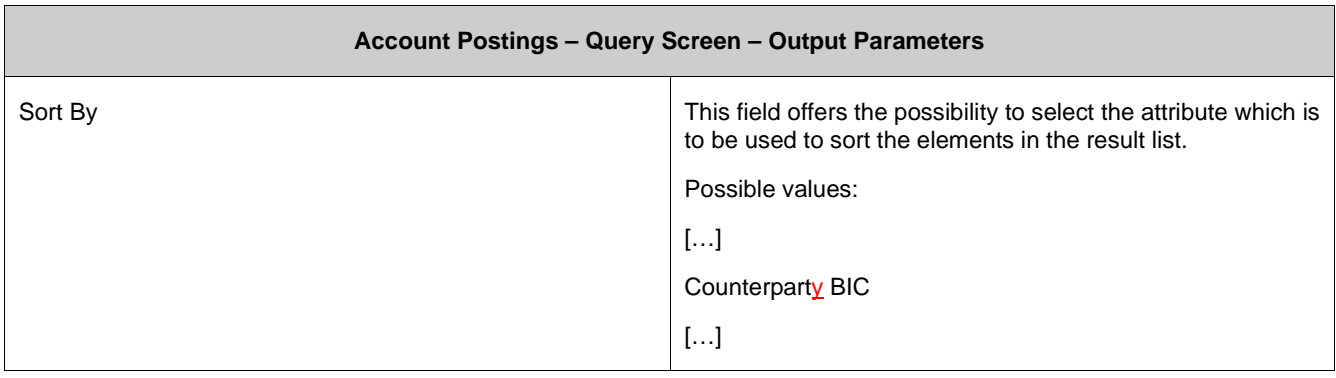

# **224 EUROSYSTEM UPDATE [SDD-CN 0032]: page 98 (CLM UHB-chapter 5.1.10 Account Postings – List Screen): Update of screenshot: Figure 76**

As described in SDD-CN 0032 the term "Counterpart" is renamed to "Counterparty". The screenshot has to be updated accordingly.

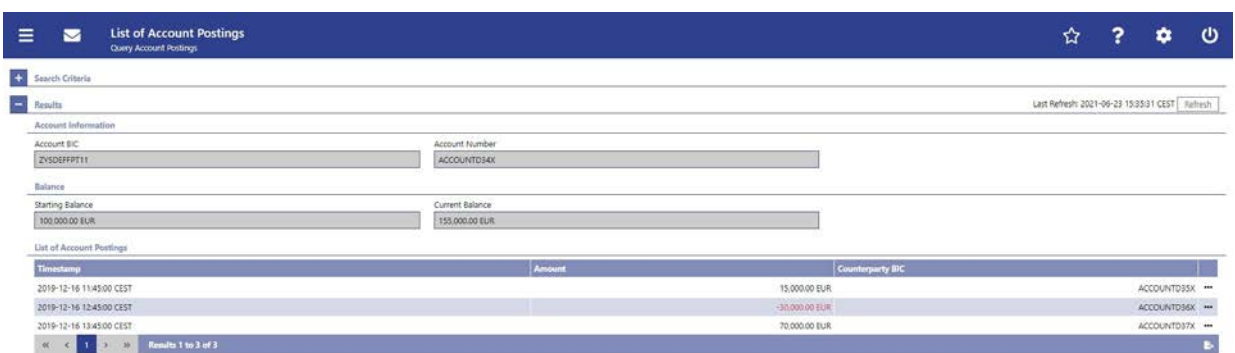

# **225 EUROSYSTEM UPDATE [SDD-CN 0032]: page 99 (CLM UHB-chapter 5.1.10 Account**

#### **Postings – List Screen): Update of field description**

As described in SDD-CN 0032 the term "Counterpart" is renamed to "Counterparty". The field description has to be updated accordingly.

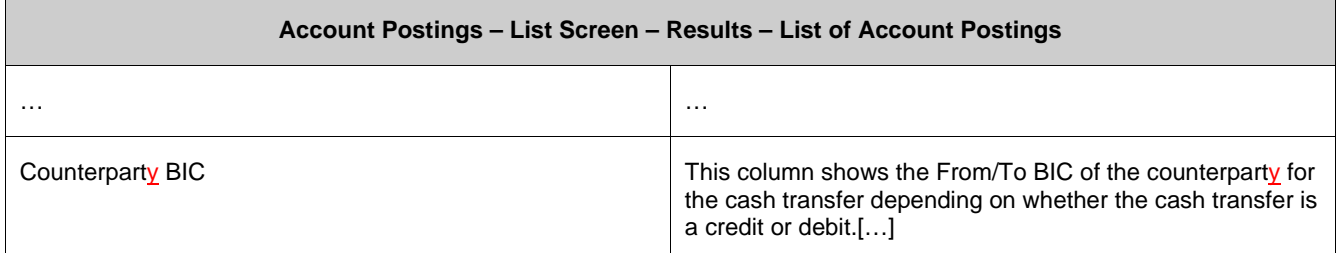

# **226 EUROSYSTEM UPDATE [SDD-CN 0020]: page 113 (CLM UHB-chapter 5.1.11 Financial Institution Credit Transfer – New Screen): Update of screenshot: Figure 86**

As described in SDD-CN 0020 the multiplicity of the element 'Unstructured Remittance Information' has changed from 3 to 1. The screenshot has to be updated accordingly.

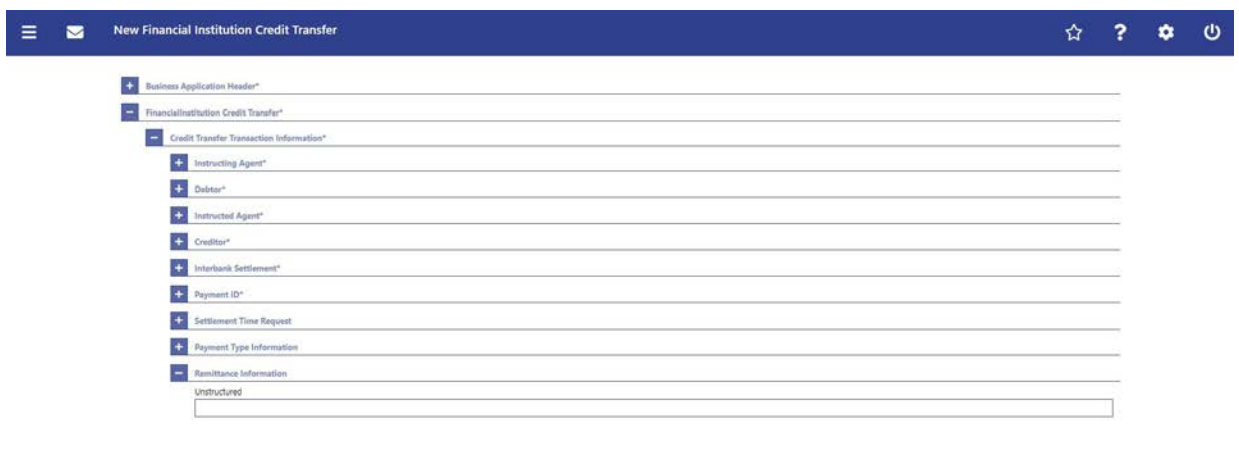

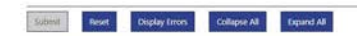

# **227 EUROSYSTEM UPDATE [SDD-CN 0020]: page 113 (CLM UHB-chapter 5.1.11 Financial Institution Credit Transfer – New Screen): Update of field description**

As described in SDD-CN 0020 the multiplicity of the element 'Unstructured Remittance Information' has changed from 3 to 1. The field description has to be updated accordingly.

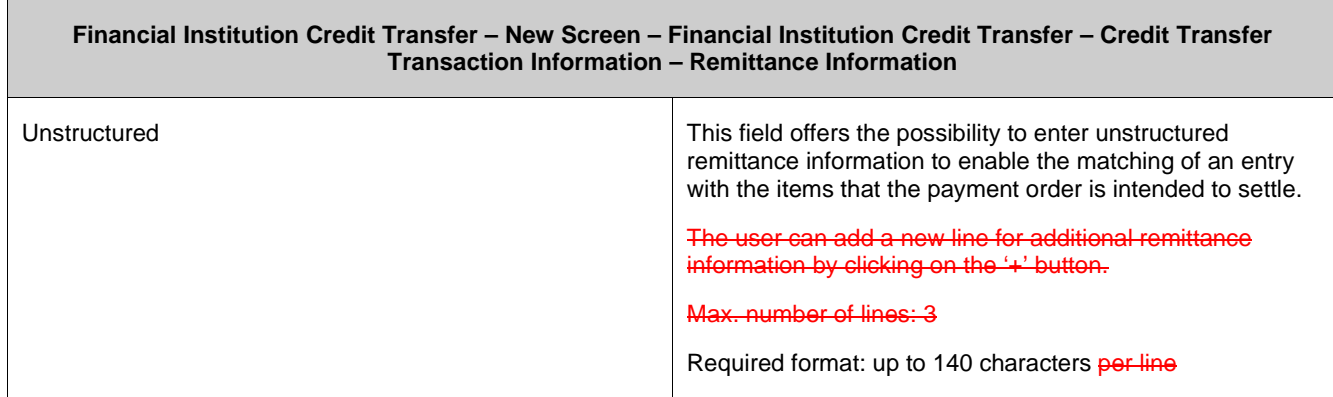

# **228 EUROSYSTEM UPDATE [ECB comment]: page 116 (CLM UHB-chapter 5.2.1 CLM Cash Account Liquidity – Query Screen): Update of field description**

In ECB comments #29, #30 on CLM UHB v1.1 and #34, #35 on RTGS UHB v1.1, it was requested and agreed to update the required format in the field description for the 'Account Number' fields for UHBs v1.6 for the 'Liquidity Transfer' screens. This screen also uses an 'Account Number' field with the same validation so that the field description has to be aligned accordingly.

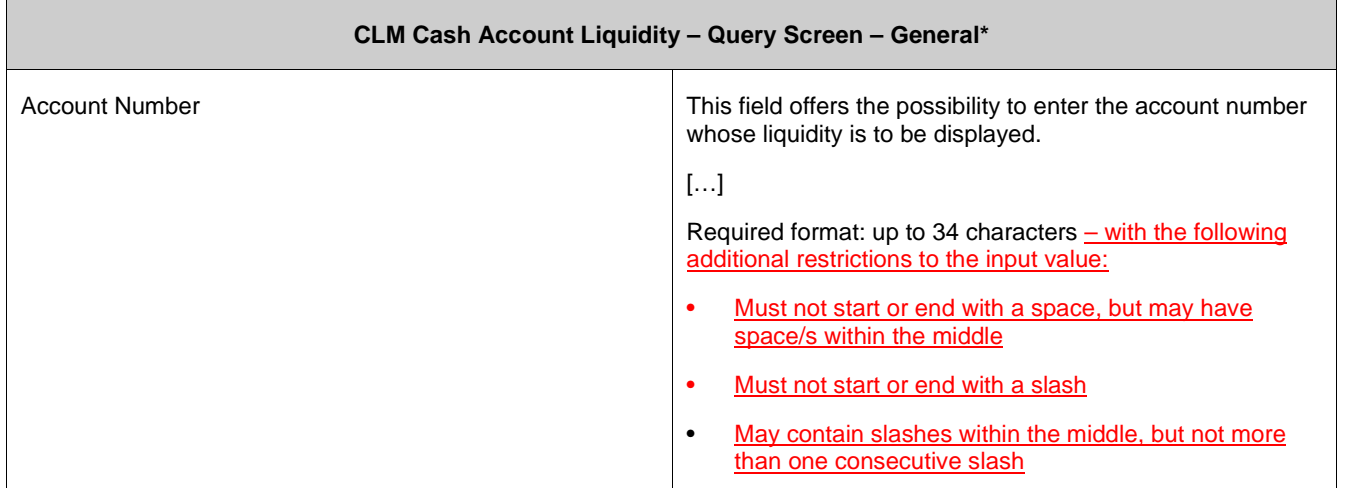

#### **229 EUROSYSTEM UPDATE [SDD-CN 0043]: page 118 (CLM UHB-chapter 5.2.2 CLM Cash**

#### **Account Liquidity – Display Screen): Update of screenshot: Figure 88, Figure 89**

As specified in SDD-CN 0043 the button name is changed from 'Modify Credit Line' to 'Create/Modify Credit Line' in order to reflect that it is now also possible to create a new credit line. The screenshot (divided in two parts) has to be changed accordingly.

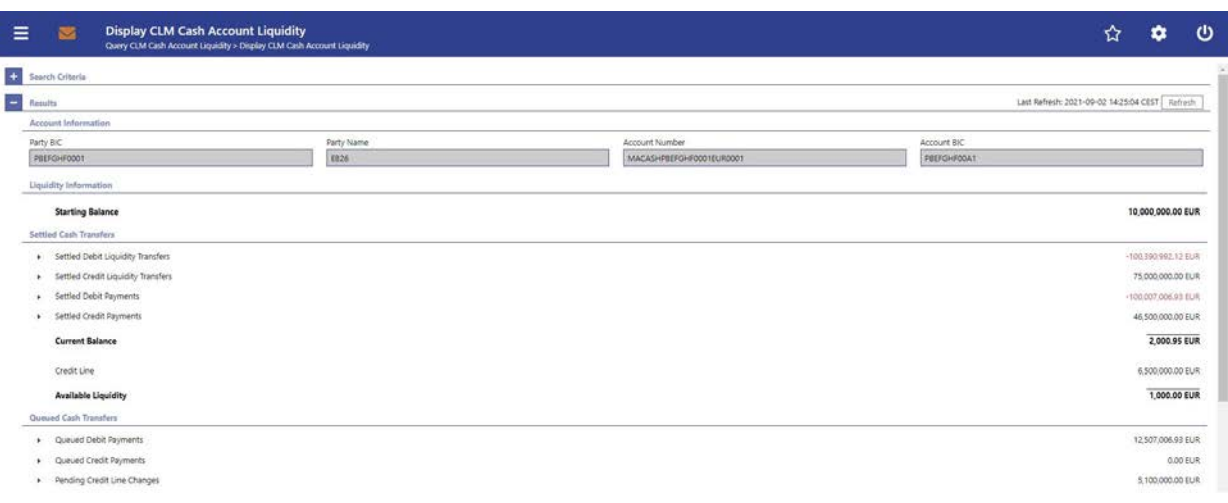

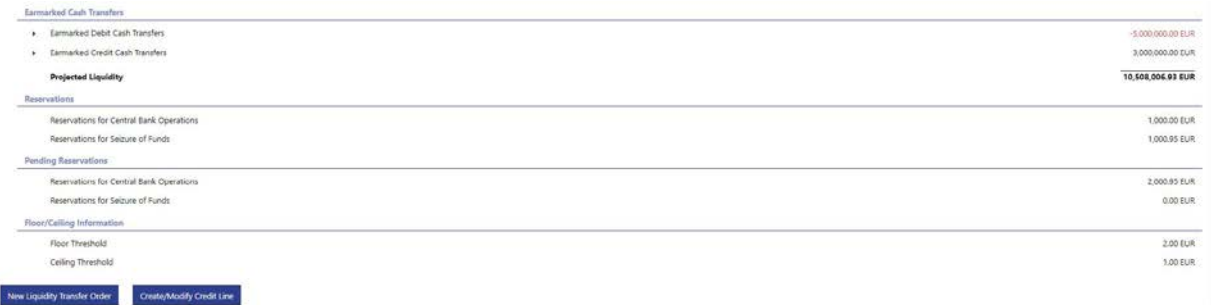

# **230 EUROSYSTEM UPDATE [editorial change]: page 119 (CLM UHB-chapter 5.2.2 CLM Cash Account Liquidity – Display Screen): Update of table names and headers**

For all table names and table headers on this screen the description is incorrect and has to be changed from "Results CLM" to "Results".

[Table 64 – Table 72] CLM Cash Account Liquidity – Display Screen – Results CLM – […]

#### **231 EUROSYSTEM UPDATE [SDD-CN 0043]: page 124 (CLM UHB-chapter 5.2.2 CLM Cash**

#### **Account Liquidity – Display Screen): Update of field description**

As specified in SDD-CN 0043 the button name is changed from 'Modify Credit Line' to 'Create/Modify Credit Line' in order to reflect that it is now also possible to create a new credit line. The field description has to be changed accordingly.

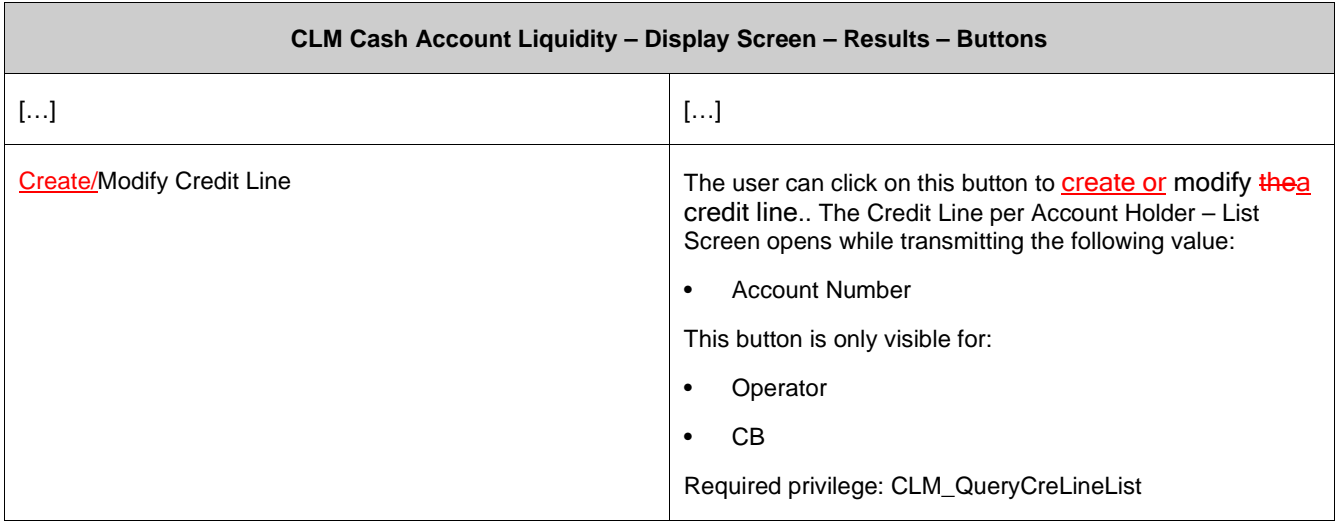

# **232 EUROSYSTEM UPDATE [editorial change]: page 126 (CLM UHB-chapter 5.2.3 Credit Line per Account Holder – Query Screen): Update of screenshot**

An editorial change is needed in order to clarify the behaviour that multiple selections are also possible in the smart-select pop-up of the field "Party BIC". The screenshot has to be updated accordingly.

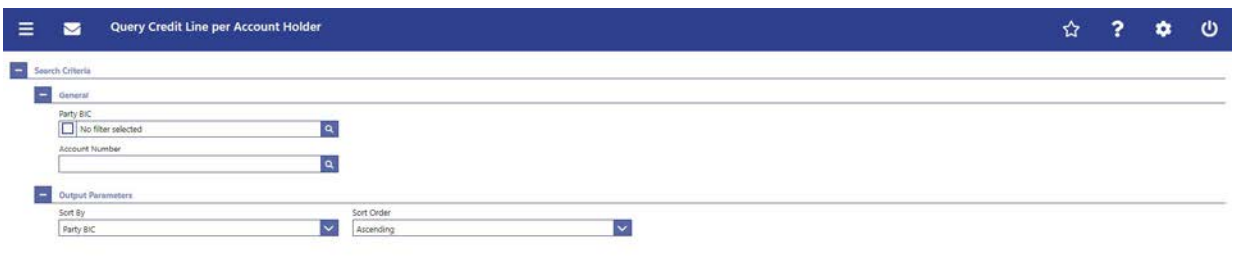

 ${\sf State}$ 

# **233 EUROSYSTEM UPDATE [editorial change]: page 126 (CLM UHB-chapter 5.2.3 Credit Line per Account Holder – Query Screen): Update of field description**

An editorial change is needed in order to clarify the behaviour that multiple selections are also possible in the smart-select pop-up of the field "Party BIC". The field description has to be updated accordingly.

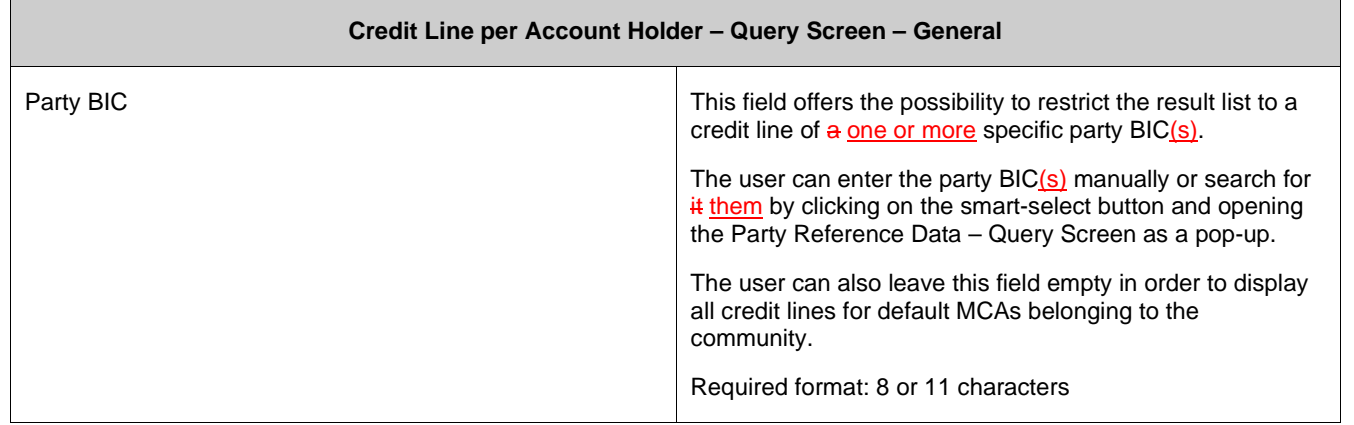

# **234 EUROSYSTEM UPDATE [ECB comment]: page 126 (CLM UHB-chapter 5.2.3 Credit Line per Account Holder – Query Screen): Update of field description**

In ECB comments #29, #30 on CLM UHB v1.1 and #34, #35 on RTGS UHB v1.1, it was requested and agreed to update the required format in the field description for the 'Account Number' fields for UHBs v1.6 for the 'Liquidity Transfer' screens. This screen also uses an 'Account Number' field with the same validation so that the field description has to be aligned accordingly.

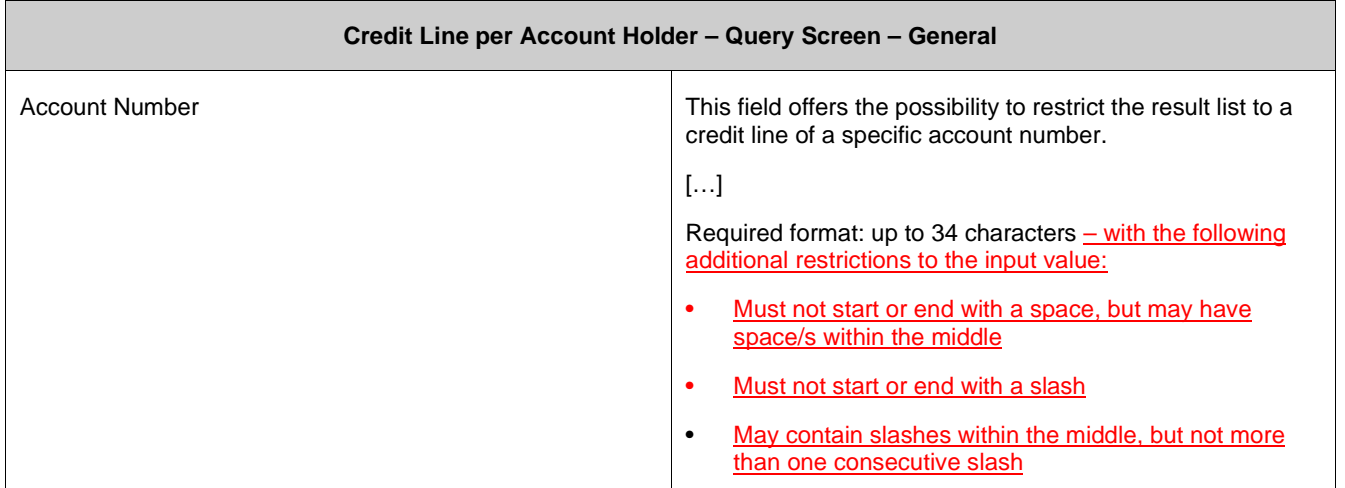

# **235 EUROSYSTEM UPDATE [editorial change]: page 127 (CLM UHB-chapter 5.2.4 Credit Line per Account Holder – List Screen): Update of context of usage**

An editorial change is needed in order to clarify the behaviour that it is also possible to display results for multiple specific Party BICs or Account Numbers. The context of usage has to be updated accordingly.

The result list only shows the credit lines that are related to a one or more certain specific Party BIC(s) or Account Number(s) or to all MCAs of the banking community of the central bank user (in case no specific value was entered for Party BIC or Account Number).

# **236 EUROSYSTEM UPDATE [SDD-CN 0043]: page 127 (CLM UHB-chapter 5.2.4 Credit Line per Account Holder – List Screen): Redesign of screen**

As specified in SDD-CN 0043 multiple changes to this screen are necessary so that it is not only possible to modify a credit line via U2A but also possible to create a new one.

#### **[Context of Usage]**

This screen lists either one specific or all credit lines for default MCAs meeting a defined set of criteria. It also offers the possibility to create or modify credit lines via a fixed or a delta amount.

These criteria were either defined on the Credit Line per Account Holder – Query Screen or implicitly defined when opening the screen CLM Cash Account Liquidity – Display Screen and clicking on the button 'Create/Modify Credit Line' (with pre-filled Main Cash Account Number).

**[Screen Access]**

This screen can be reached in the following ways:

• Liquidity >> Credit Line per Account Holder – Query Screen >> [Submit]

• Liquidity >> CLM Cash Account Liquidity – Query Screen >> [Submit] >> CLM Cash Ac-count Liquidity – Display Screen >> [Create/Modify Credit Line]

#### **[References]**

This screen is part of the following use cases:

• List credit lines

 $\overline{\phantom{0}}$ 

• Modify credit line Create and modify credit line

#### **[Field Descriptions]**

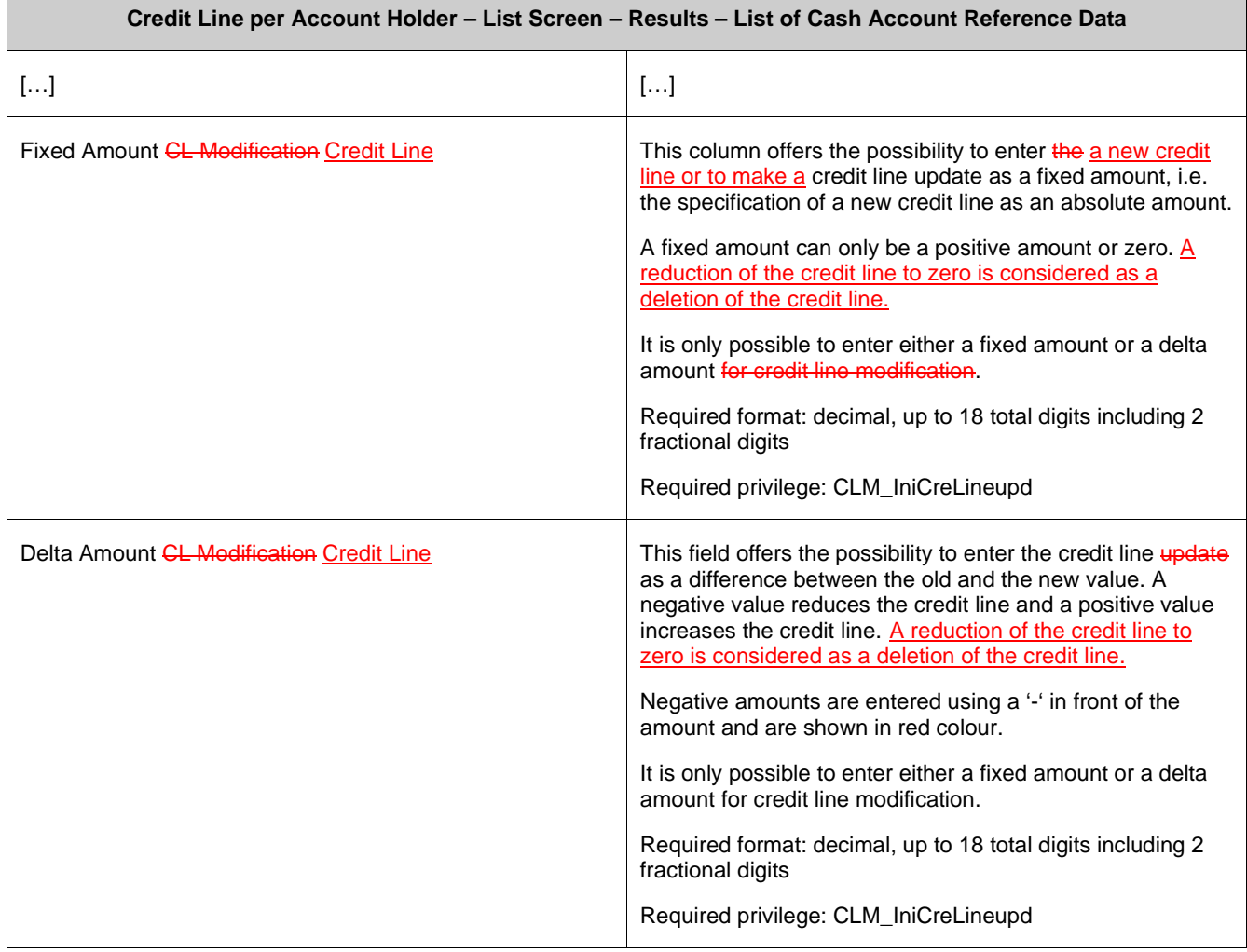

#### **[Buttons]**

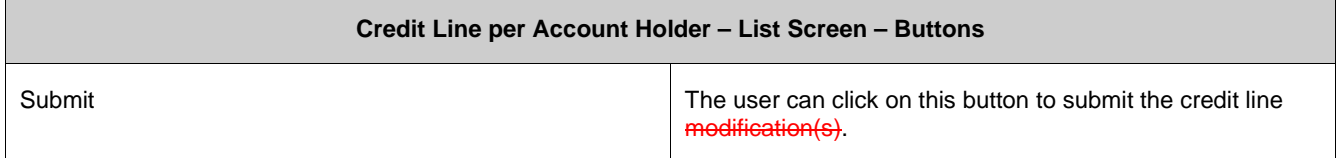

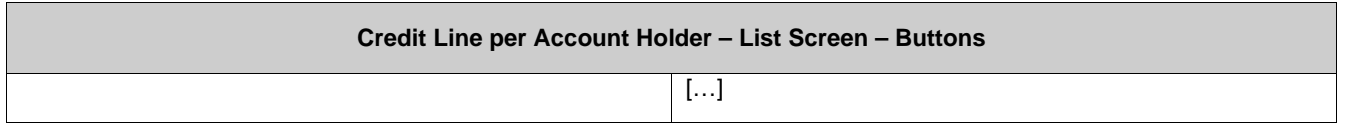

# **237 EUROSYSTEM UPDATE [SDD-CN 0043]: page 128 (CLM UHB-chapter 5.2.4 Credit Line per Account Holder – List Screen): Update of screenshot: Figure 91**

As specified in SDD-CN 0043 multiple changes to this screen are necessary so that it is not only possible to modify a credit line via U2A but also possible to create a new one. The screenshot has to be updated accordingly to reflect the change of the column names.

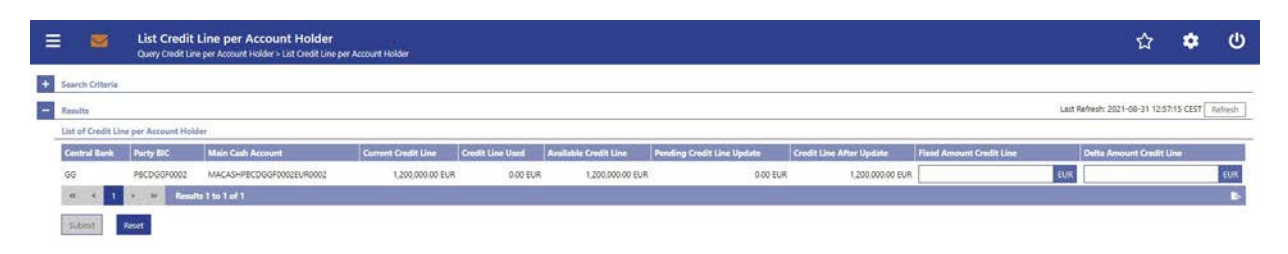

### **238 EUROSYSTEM UPDATE [ECB comment]: page 132 (CLM UHB-chapter 5.2.5 Liquidity**

#### **Transfer – New Screen): Update of field description**

In ECB comments #29, #30 on CLM UHB v1.1 and #34, #35 on RTGS UHB v1.1, it was requested and agreed to change the required format in the field description for the 'Account Number' fields for UHBs v1.6. See also 'ECB ASSESSMENT OF THE CLM AND RTGS USER HANDBOOKS v1.2 - Annex 3 – UHB updates to be documented in the next version of the UHB' (update format to align with UDFS v2.2 Usage Guidelines).

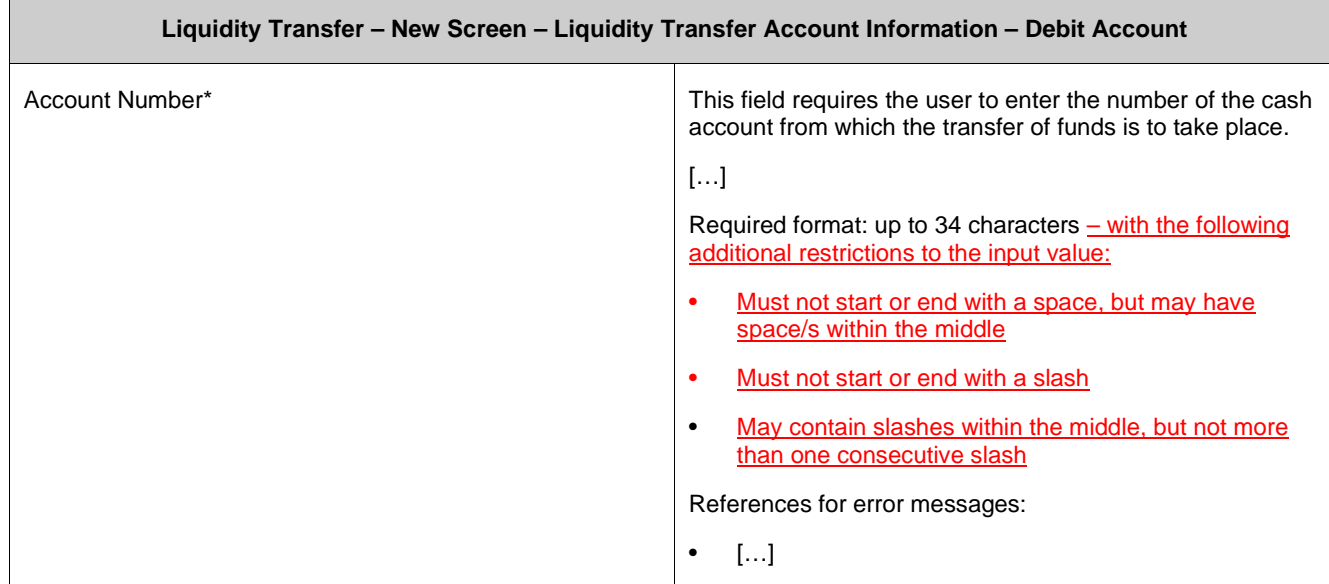

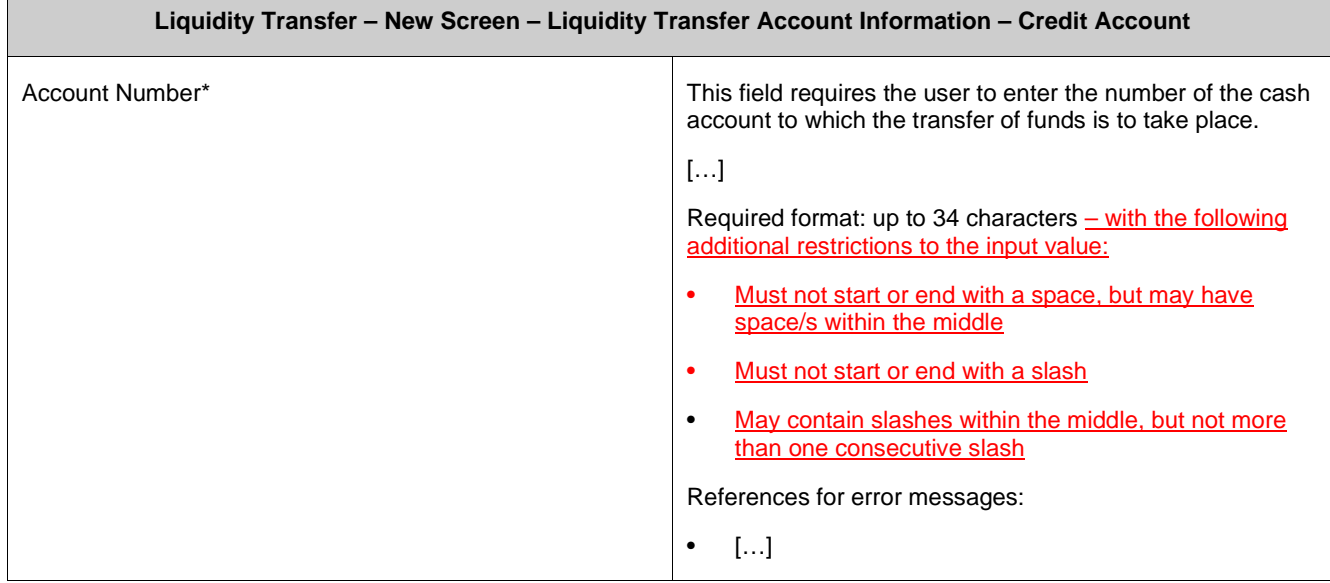

# **239 EUROSYSTEM UPDATE [ECB comment]: page 138 (CLM UHB-chapter 5.3.1 Reservations**

#### **– Query Screen): Update of field description**

In ECB comments #29, #30 on CLM UHB v1.1 and #34, #35 on RTGS UHB v1.1, it was requested and agreed to update the required format in the field description for the 'Account Number' fields for UHBs v1.6 for the 'Liquidity Transfer' screens. This screen also uses an 'Account Number' field with the same validation so that the field description has to be aligned accordingly.

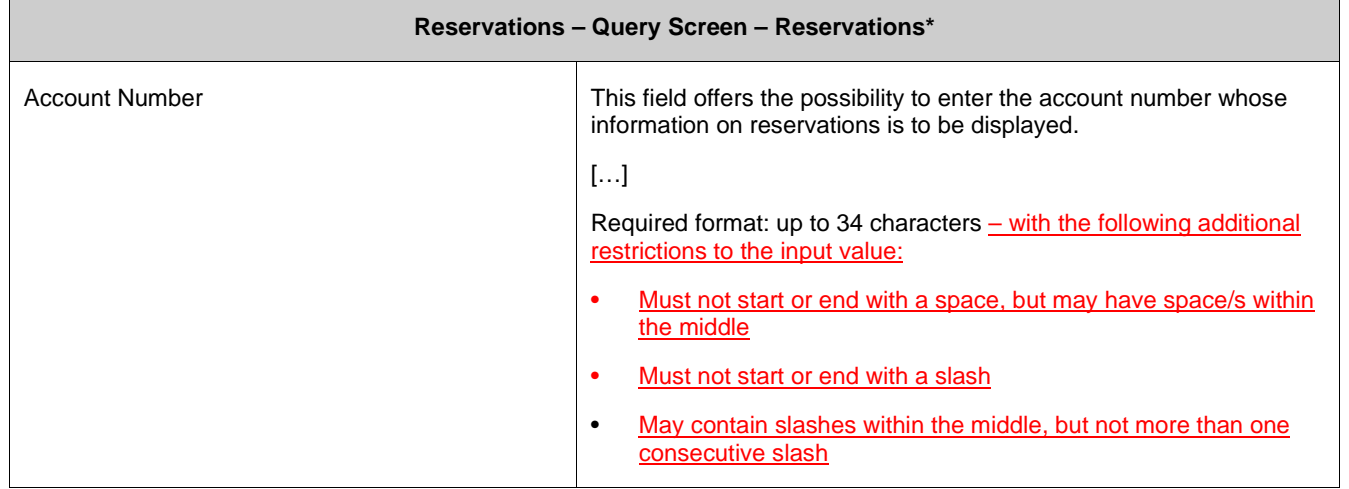

# **240 EUROSYSTEM UPDATE [new content]: page 140 (CLM UHB-chapter 5.3.2 Reservations – Display Screen): Update of screenshot: Figure 94**

The results divider on this screen now indicates the last update and the refresh button is now positioned next to the timestamp. The screenshot has to be updated accordingly.

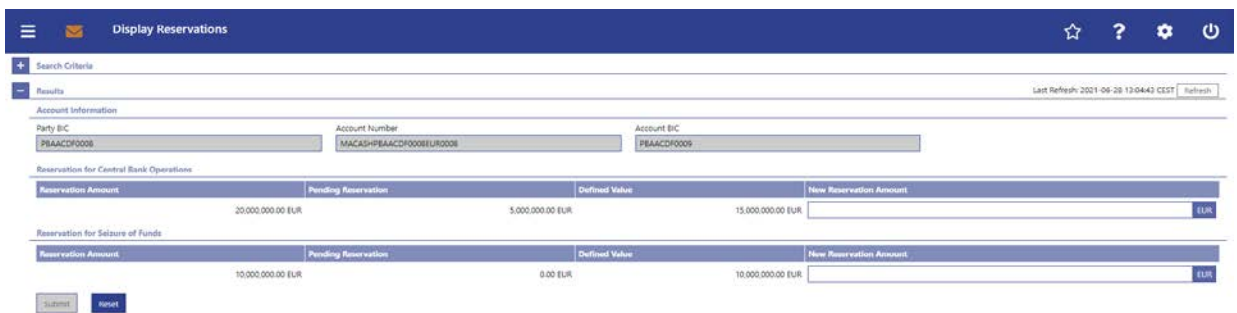

# **241 EUROSYSTEM UPDATE [editorial change]: page 144 (CLM UHB-chapter 5.4.1 Standing Facilities – Query Screen): Incorrect use case title (references)**

The title of the linked use case in the "References" is incorrect.

[References] This screen is part of the following use case: I Display standing facilities Transfers

# **242 EUROSYSTEM UPDATE [editorial change]: page 146 (CLM UHB-chapter 5.4.2 Standing Facilities – List Screen): Incorrect use case title (references)**

The title of the linked use case in the "References" is incorrect.

[References] This screen is part of the following use case: I Display standing facilities transfers

# **243 EUROSYSTEM UPDATE [new content]: page 146 (CLM UHB-chapter 5.4.2 Standing Facilities – List Screen): Update of screenshot: Figure 96**

The results divider on this screen now indicates the last update and the refresh button is now positioned next to the timestamp. The screenshot has to be updated accordingly.

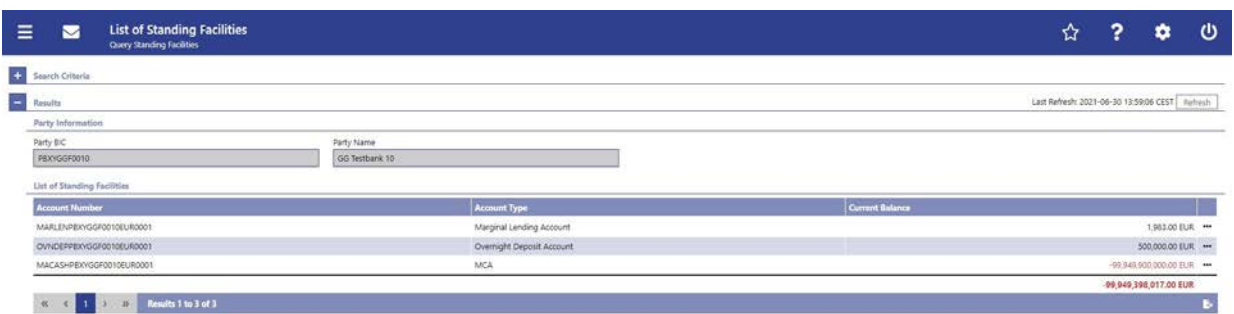

# **244 EUROSYSTEM UPDATE [SDD-CN 0032]: page 149 (CLM UHB-chapter 5.5.1 Minimum Reserve – Query Screen): Update of context of usage**

As described in SDD-CN 0032 the term "minimum reserve period" is renamed to "maintenance period". The field description has to be updated accordingly.

This screen queries only minimum reserve balances valid for the currently running minimum reserve period **maintenance period**.

# **245 EUROSYSTEM UPDATE [new content]: page 149 (CLM UHB-chapter 5.5.1 Minimum Reserve – Query Screen): Update of references due to inclusion of new use case**

The use case 'Display aggregated MFI liquidity' has been included so that the description of the references on this screen has to be adapted accordingly.

#### [References]

This screen is part of the following use cases:

- Display minimum reserve requirements and fulfilments per MFI
- Display aggregated MFI liquidity (indirect management)
- Display aggregated MFI liquidity

# **246 EUROSYSTEM UPDATE [SDD-CN 0032]: page 150 (CLM UHB-chapter 5.5.1 Minimum Reserve – Query Screen): Update of screenshot, Figure 97**

As described in SDD-CN 0032 the term "minimum reserve period" is renamed to "maintenance period". The screenshot has to be updated accordingly.

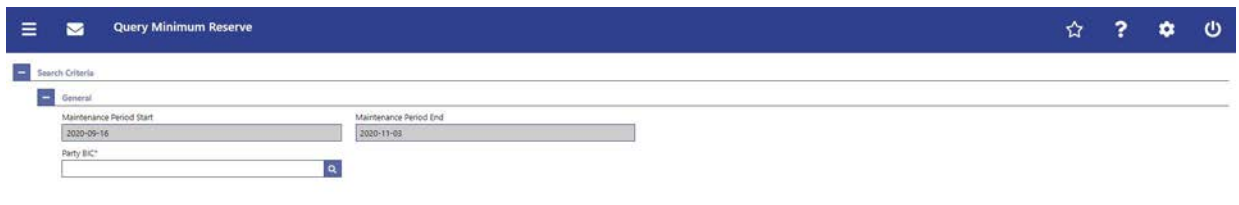

 $\begin{tabular}{|c|c|c|c|} \hline \multicolumn{3}{|c|}{\textbf{--}} & \multicolumn{3}{|c|}{\textbf{--}} \\ \hline \multicolumn{3}{|c|}{\textbf{--}} & \multicolumn{3}{|c|}{\textbf{--}} \\ \hline \multicolumn{3}{|c|}{\textbf{--}} & \multicolumn{3}{|c|}{\textbf{--}} \\ \hline \multicolumn{3}{|c|}{\textbf{--}} & \multicolumn{3}{|c|}{\textbf{--}} \\ \hline \multicolumn{3}{|c|}{\textbf{--}} & \multicolumn{3}{|c|}{\textbf{--}} \\ \hline \multicolumn{3$ 

# **247 EUROSYSTEM UPDATE [SDD-CN 0032]: page 150 (CLM UHB-chapter 5.5.1 Minimum Reserve – Query Screen): Update of field descriptions**

As described in SDD-CN 0032 the term "minimum reserve period" is renamed to "maintenance period". The field description has to be updated accordingly.

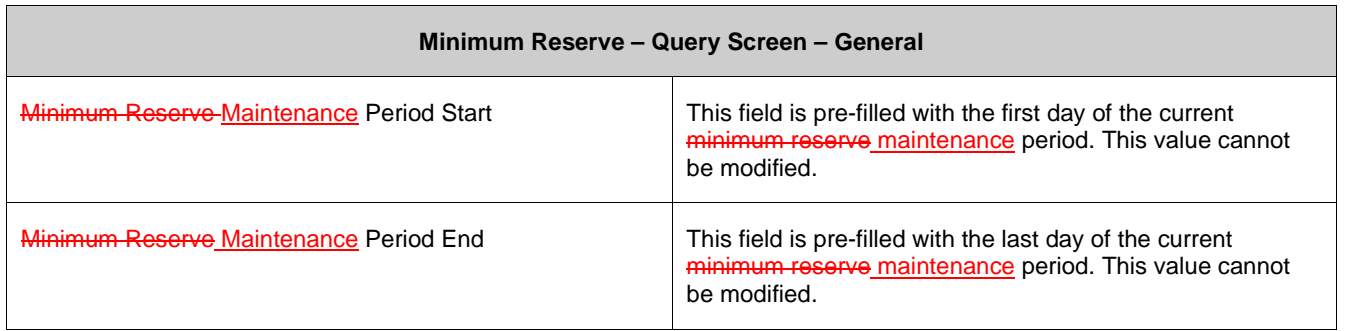

# **248 EUROSYSTEM UPDATE [editorial change]: page 150 (CLM UHB-chapter 5.5.1 Minimum Reserve – Query Screen): Update of field description**

An editorial change is needed in order to correct a grammar mistake. 'Information' is an uncountable noun. Therefore, singular form of the verb has to be used.

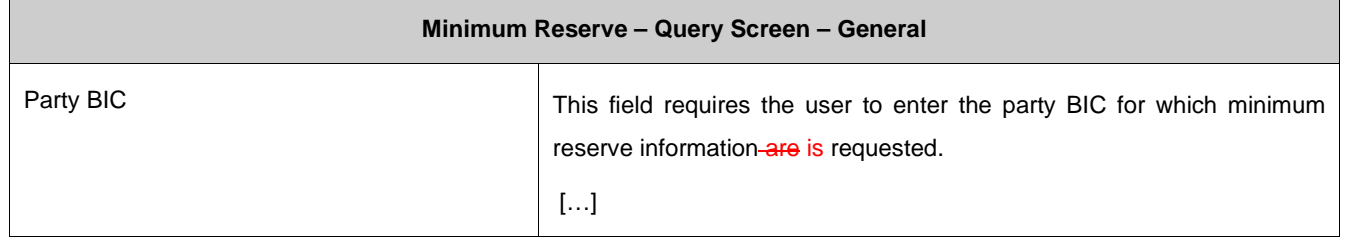

# **249 EUROSYSTEM UPDATE [SDD-CN 0032]: page 151 (CLM UHB-chapter 5.5.2 Minimum Reserve (Direct) – List Screen): Update of context of usage**

As described in SDD-CN 0032 the term "minimum reserve period" is renamed to "maintenance period". The context of usage has to be updated accordingly.

This screen lists the minimum reserve requirements for the party BIC and the current minimum reserve maintenance period as entered in the Minimum Reserve – Query Screen.

# **250 EUROSYSTEM UPDATE [SDD-CN 0032]: page 152 (CLM UHB-chapter 5.5.2 Minimum Reserve (Direct) – List Screen): Update of screenshot: Figure 98**

As described in SDD-CN 0032 the term "minimum reserve period" is renamed to "maintenance period". The screenshot has to be updated accordingly.

[Update of screenshot: "Minimum Reserve Period Start" to "Maintenance Period Start" , "Minimum Reserve Period End" to "Maintenance Period End"]

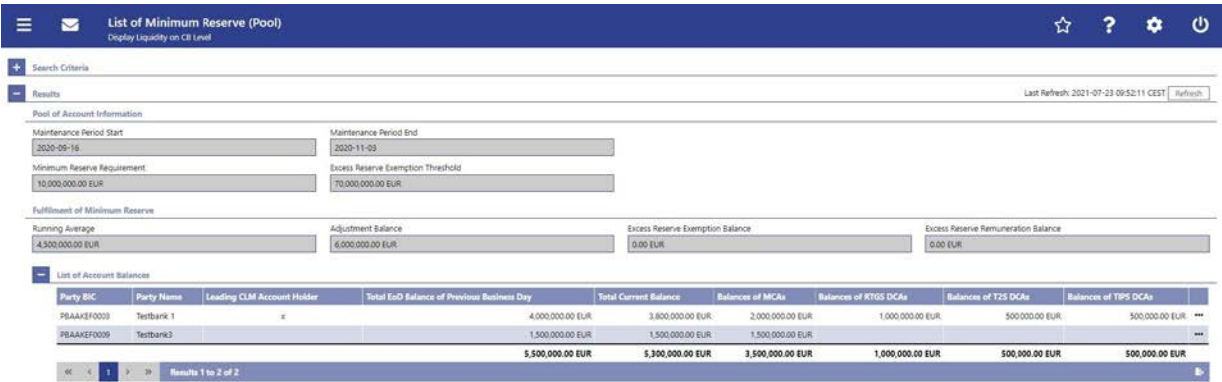

# **251 EUROSYSTEM UPDATE [editorial change]: page 152 (CLM UHB-chapter 5.5.2 Minimum Reserve (Direct) – List Screen): Inclusion of note**

The field descriptions are missing a note regarding the description of the attributes and their values in the 'Search Criteria' section of this screen. This note has to be included.

[Field Descriptions]

Note: For the description of the attributes and their respective values in the 'Search Criteria' section see chapter Minimum Reserve – Query Screen.

# **252 EUROSYSTEM UPDATE [SDD-CN 0032]: page 152 (CLM UHB-chapter 5.5.2 Minimum Reserve (Direct) – List Screen): Update of field descriptions**

As described in SDD-CN 0032 the term "minimum reserve period" is renamed to "maintenance period". The field description has to be updated accordingly.

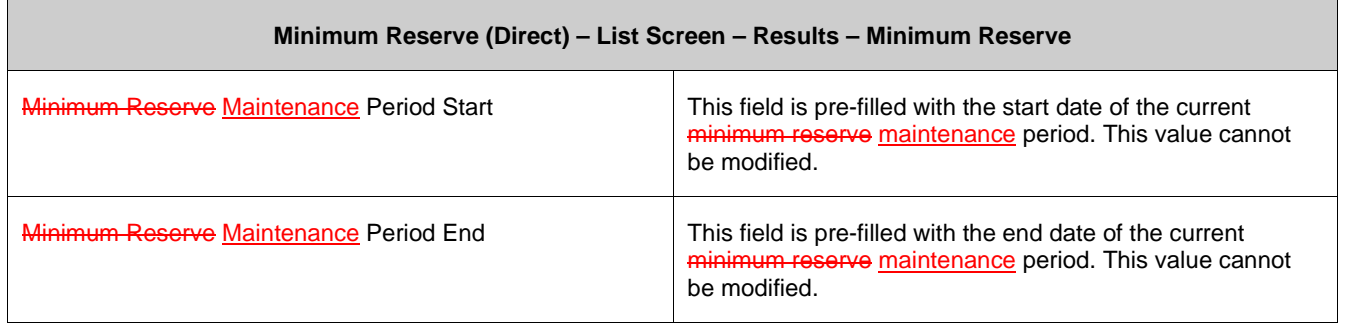

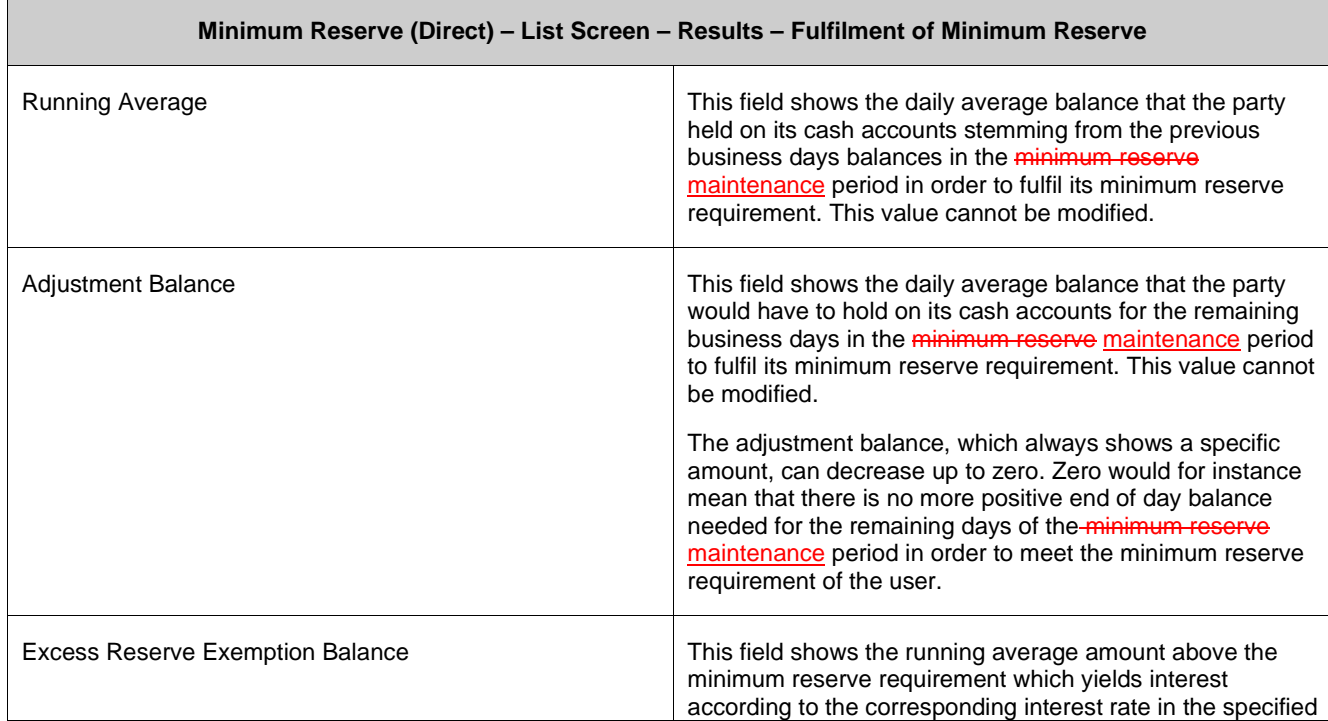

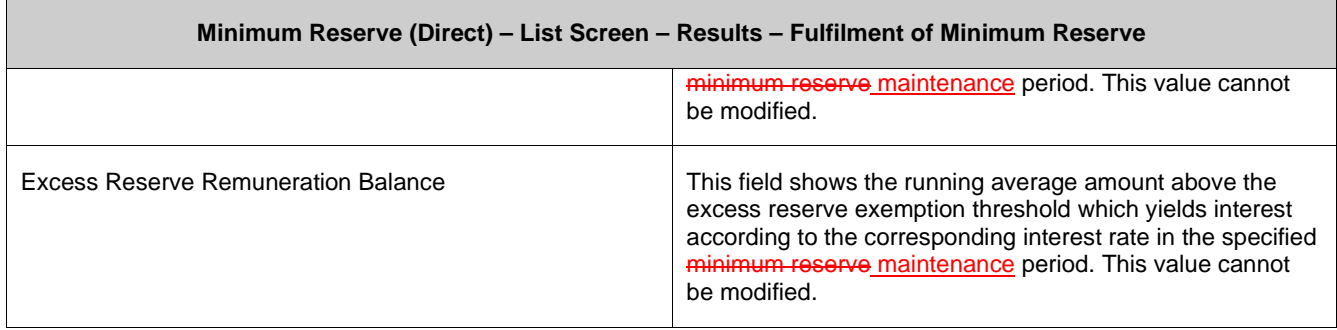

# **253 EUROSYSTEM UPDATE [editorial change]: page 155 (CLM UHB-chapter 5.5.2 Minimum Reserve (Direct) – List Screen): Update of error codes**

The error codes U058 and U059 are no longer used for this screen and have to be removed.

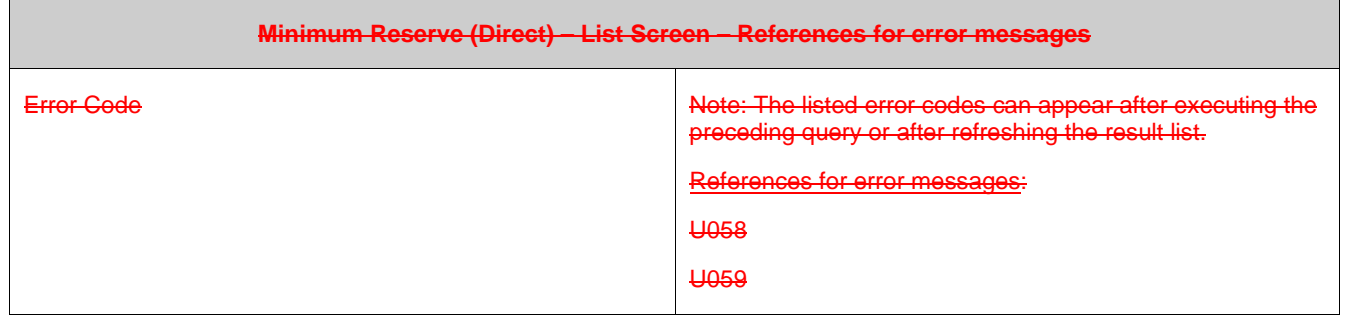

# **254 EUROSYSTEM UPDATE [SDD-CN 0032]: page 155 (CLM UHB-chapter 5.5.3 Minimum Reserve (Indirect) – List Screen): Update of context of usage**

As described in SDD-CN 0032 the term "minimum reserve period" is renamed to "maintenance period". The context of usage has to be updated accordingly.

This screen lists the minimum reserve requirements for the party BIC and the current minimum reserve maintenance period as entered in the Minimum Reserve – Query Screen.

# **255 EUROSYSTEM UPDATE [SDD-CN 0032]: page 156 (CLM UHB-chapter 5.5.3 Minimum Reserve (Indirect) – List Screen): Update of screenshot: Figure 99**

As described in SDD-CN 0032 the term "minimum reserve period" is renamed to "maintenance period". The screenshot has to be updated accordingly.

[Update of screenshot: "Minimum Reserve Period Start" to "Maintenance Period Start", "Minimum Reserve Period End" to "Maintenance Period End"]

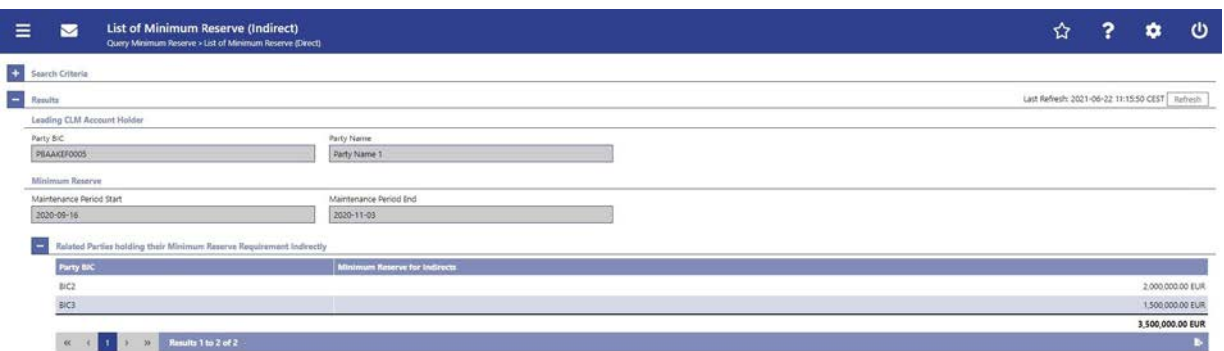

# **256 EUROSYSTEM UPDATE [editorial change]: page 156 (CLM UHB-chapter 5.5.3 Minimum Reserve (Indirect) – List Screen): Inclusion of note**

The field descriptions are missing a note regarding the description of the attributes and their values in the 'Search Criteria' section of this screen. This note has to be included.

[Field Descriptions]

Note: For the description of the attributes and their respective values in the 'Search Criteria' section see chapter Minimum Reserve – Query Screen.

# **257 EUROSYSTEM UPDATE [SDD-CN 0032]: page 156 (CLM UHB-chapter 5.5.3 Minimum Reserve (Indirect) – List Screen): Update of field descriptions**

As described in SDD-CN 0032 the term "minimum reserve period" is renamed to "maintenance period". The field description has to be updated accordingly.

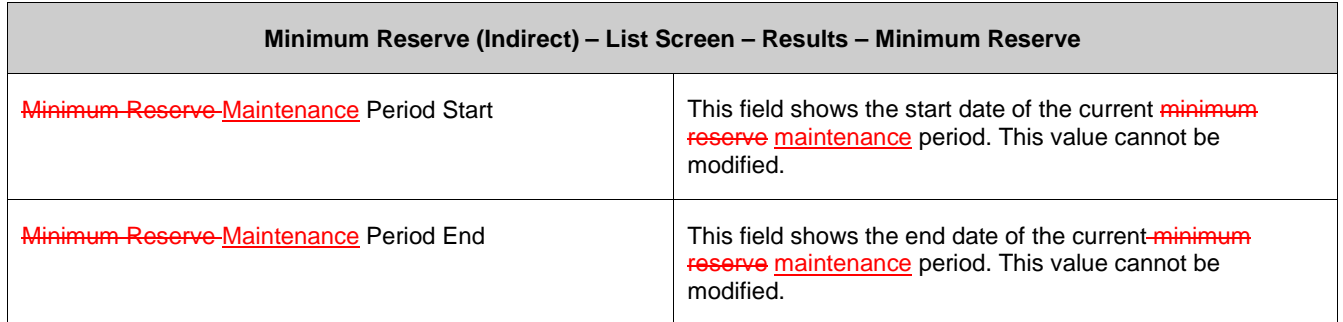

# **258 EUROSYSTEM UPDATE [editorial change]: page 156 (CLM UHB-chapter 5.5.3 Minimum Reserve (Indirect) – List Screen): Update of field description**

In order to be in line with the wording used in other minimum reserve screens, the field description of the field "Minimum Reserve for Indirects" has to be changed:

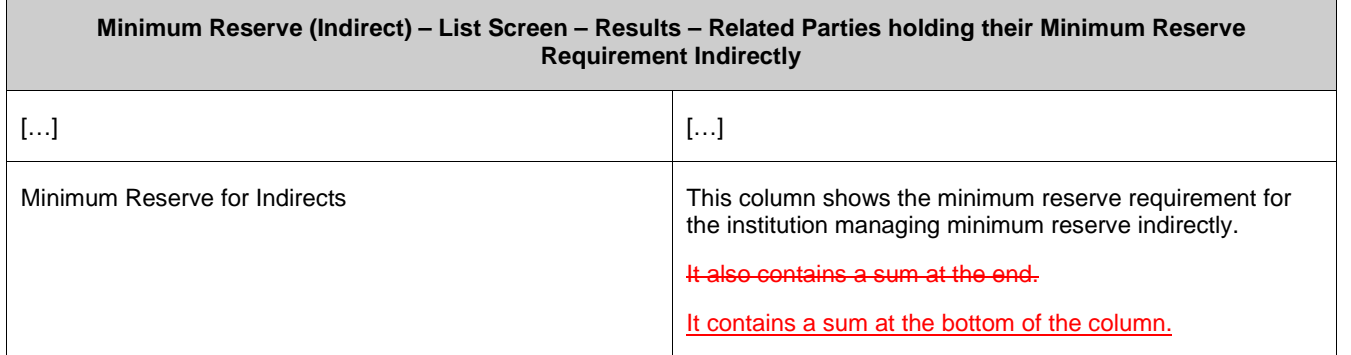

# **259 EUROSYSTEM UPDATE [SDD-CN 0032]: page 158 (CLM UHB-chapter 5.5.4 Minimum Reserve Requirements – Query Screen): Update of screenshot: Figure 100**

As described in SDD-CN 0032 the term "minimum reserve period" is renamed to "maintenance period". The screenshot has to be updated accordingly.

[Update of screenshot: "Minimum Reserve Period" to "Maintenance Period"]

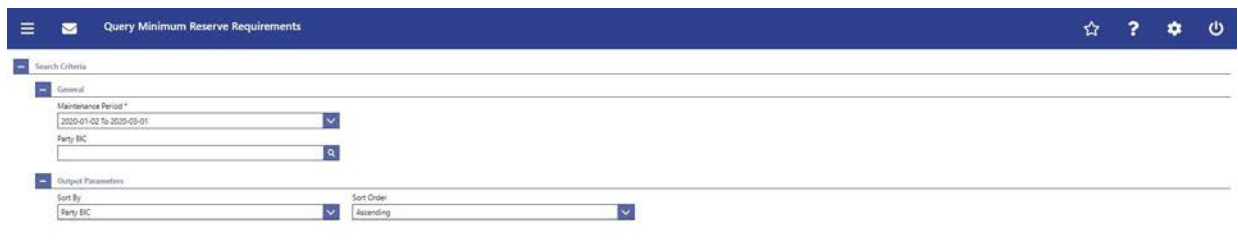

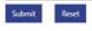

# **260 EUROSYSTEM UPDATE [SDD-CN 0032]: page 158 (CLM UHB-chapter 5.5.4 Minimum Reserve Requirements – Query Screen): Update of field description**

As described in SDD-CN 0032 the term "minimum reserve period" is renamed to "maintenance period". The field description has to be updated accordingly.

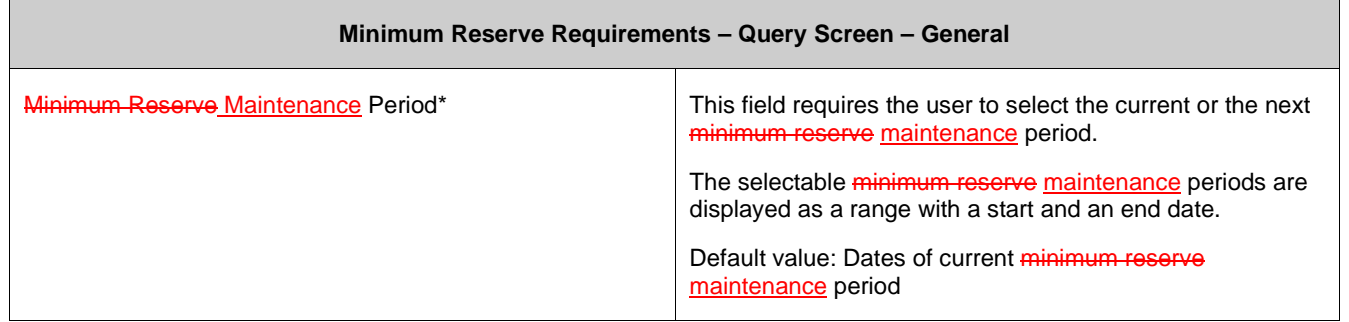

# **261 EUROSYSTEM UPDATE [SDD-CN 0032]: page 160 (CLM UHB-chapter 5.5.5 Minimum Reserve Requirements – List Screen): Update of context of usage**

As described in SDD-CN 0032 the term "minimum reserve period" is renamed to "maintenance period". The context of usage has to be updated accordingly.

Furthermore, this screen offers the possibility for central bank users to modify the minimum reserve requirement for parties for the current and the next minimum reserve maintenance period.

# **262 EUROSYSTEM UPDATE [editorial change]: page 160 (CLM UHB-chapter 5.5.5 Minimum Reserve Requirements – List Screen): Update of context of usage**

Missing information regarding the set-up of a new minimum reserve requirement.

Furthermore, this screen offers the possibility for central bank users to modify the minimum reserve requirement for parties for the current and the next minimum reserve maintenance period.

It also offers the possibility to set up a new minimum reserve requirements for a specific party.

# **263 EUROSYSTEM UPDATE [SDD-CN 0032]: page 160 (CLM UHB-chapter 5.5.5 Minimum Reserve Requirements – List Screen): Update of screenshot: Figure 101**

As described in SDD-CN 0032 the term "minimum reserve period" is renamed to "maintenance period". The screenshot has to be updated accordingly.

[Update of screenshot: "Minimum Reserve Period Start" to "Maintenance Period Start" , "Minimum Reserve Period End" to "Maintenance Period End"]

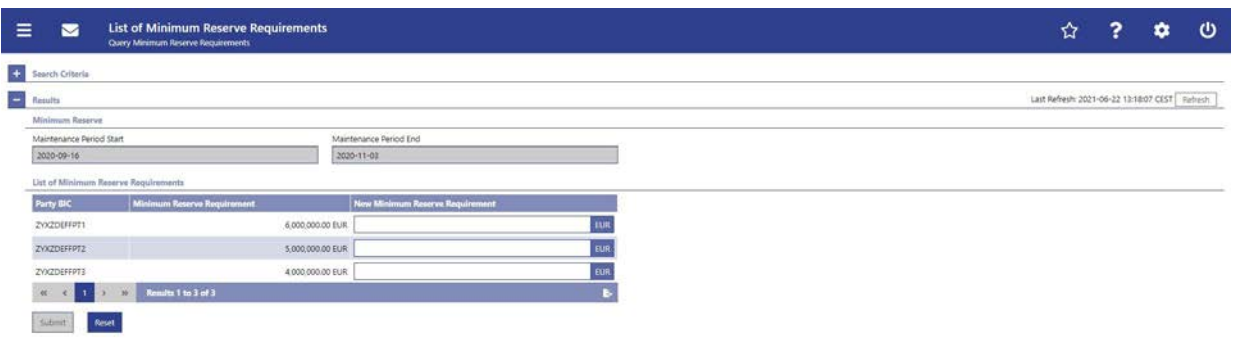

Caption of screenshot has been changed from "Minimum Reserve – Requirements List Screen" to "Minimum Reserve Requirements – List Screen".

# **264 EUROSYSTEM UPDATE [SDD-CN 0032]: page 161 (CLM UHB-chapter 5.5.5 Minimum Reserve Requirements – List Screen): Update of field descriptions**

As described in SDD-CN 0032 the term "minimum reserve period" is renamed to "maintenance period". The field description has to be updated accordingly.

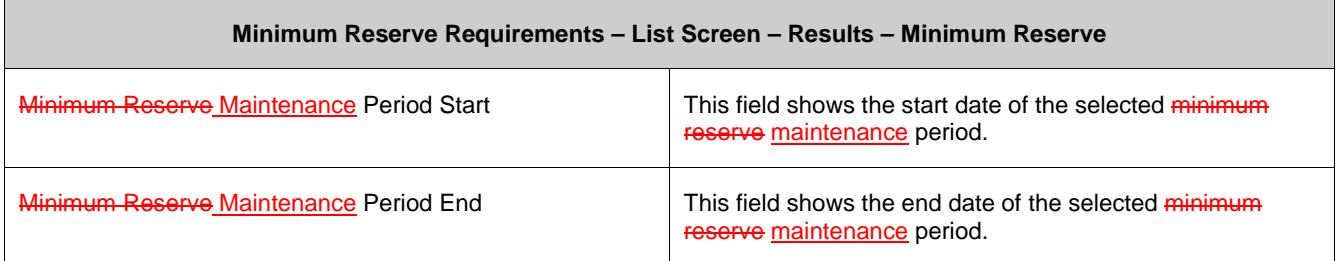

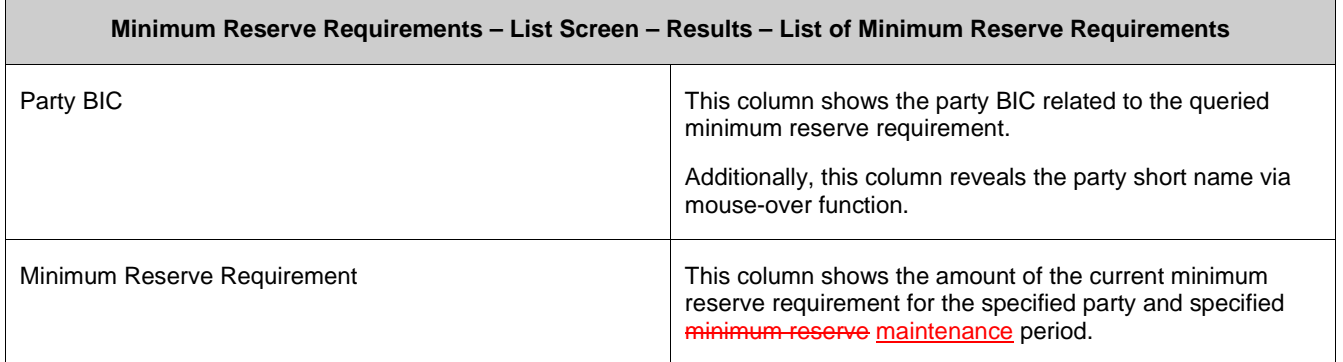

# **265 EUROSYSTEM UPDATE [SDD-CN 0032]: page 164 (CLM UHB-chapter 5.5.7 Minimum**

#### **Reserve Fulfilments – List Screen): Update of context of usage**

As described in SDD-CN 0032 the term "minimum reserve period" is renamed to "maintenance period". The context of usage has to be updated accordingly.

Furthermore, this screen offers central bank users the possibility to modify the minimum re-serve fulfilment by making an adjustment to the EoD balance for the past business days of the current minimum reserve maintenance period.

#### **266 EUROSYSTEM UPDATE [SDD-CN 0032]: page 164 (CLM UHB-chapter 5.5.7 Minimum**

#### **Reserve Fulfilments – List Screen): Update of screenshot: Figure 103**

As described in SDD-CN 0032 the term "minimum reserve period" is renamed to "maintenance period". The screenshot has to be updated accordingly.

[Update of screenshot: "Minimum Reserve Period Start" to "Maintenance Period Start", "Minimum Reserve Period End" to "Maintenance Period End"]

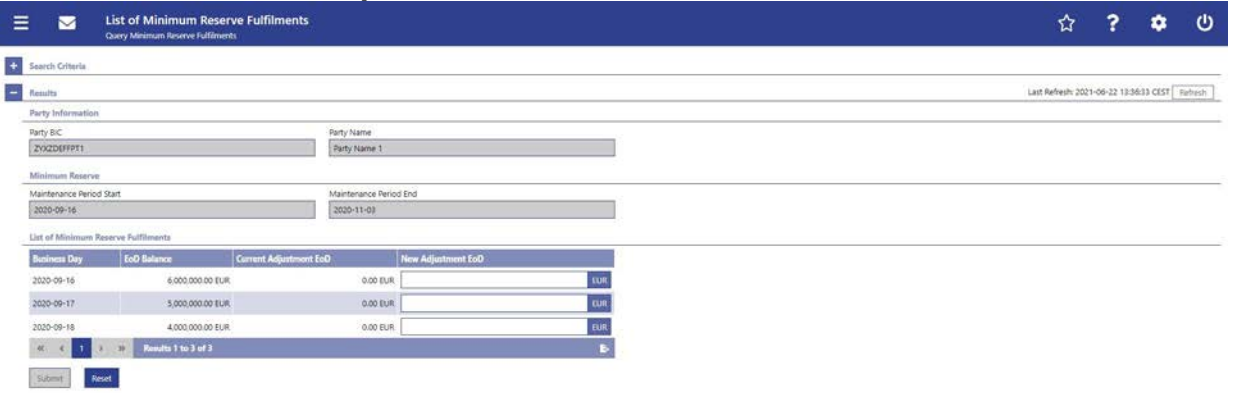
#### **267 EUROSYSTEM UPDATE [SDD-CN 0032]: page 165 (CLM UHB-chapter 5.5.7 Minimum Reserve Fulfilments – List Screen): Update of field description**

As described in SDD-CN 0032 the term "minimum reserve period" is renamed to "maintenance period". The field description has to be updated accordingly.

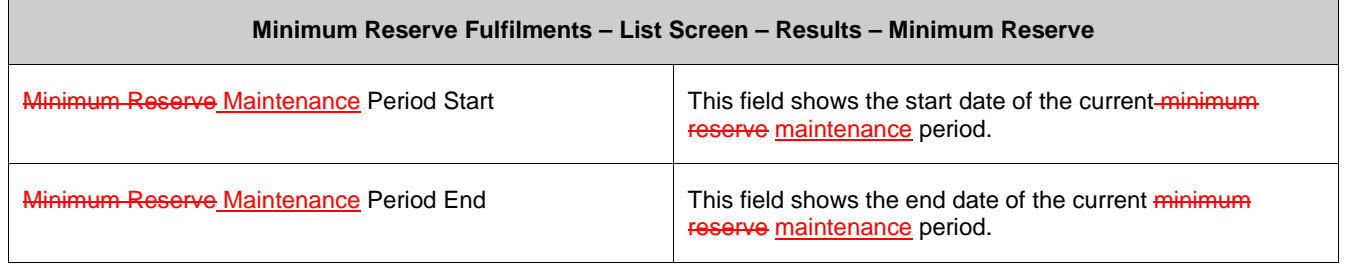

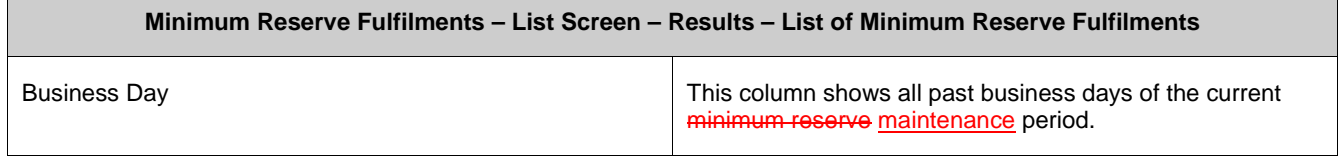

#### **268 EUROSYSTEM UPDATE [SDD-CN 0032]: page 168 (CLM UHB-chapter 5.5.8 Minimum**

#### **Reserve Infringements – Query Screen): Update of screenshot: Figure 104**

As described in SDD-CN 0032 the term "minimum reserve period" is renamed to "maintenance period". The screenshot has to be updated accordingly.

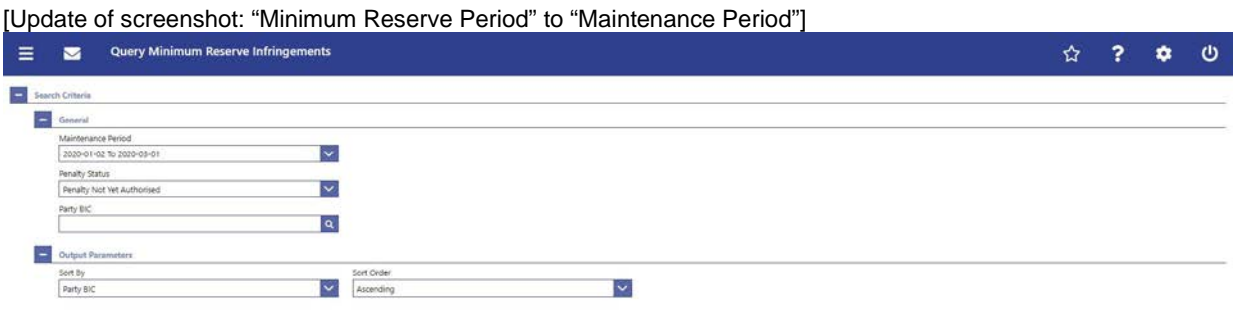

Submit Reset

### **269 EUROSYSTEM UPDATE [SDD-CN 0032]: page 168 (CLM UHB-chapter 5.5.8 Minimum Reserve Infringements – Query Screen): Update of field description**

As described in SDD-CN 0032 the term "minimum reserve period" is renamed to "maintenance period". The field description has to be updated accordingly.

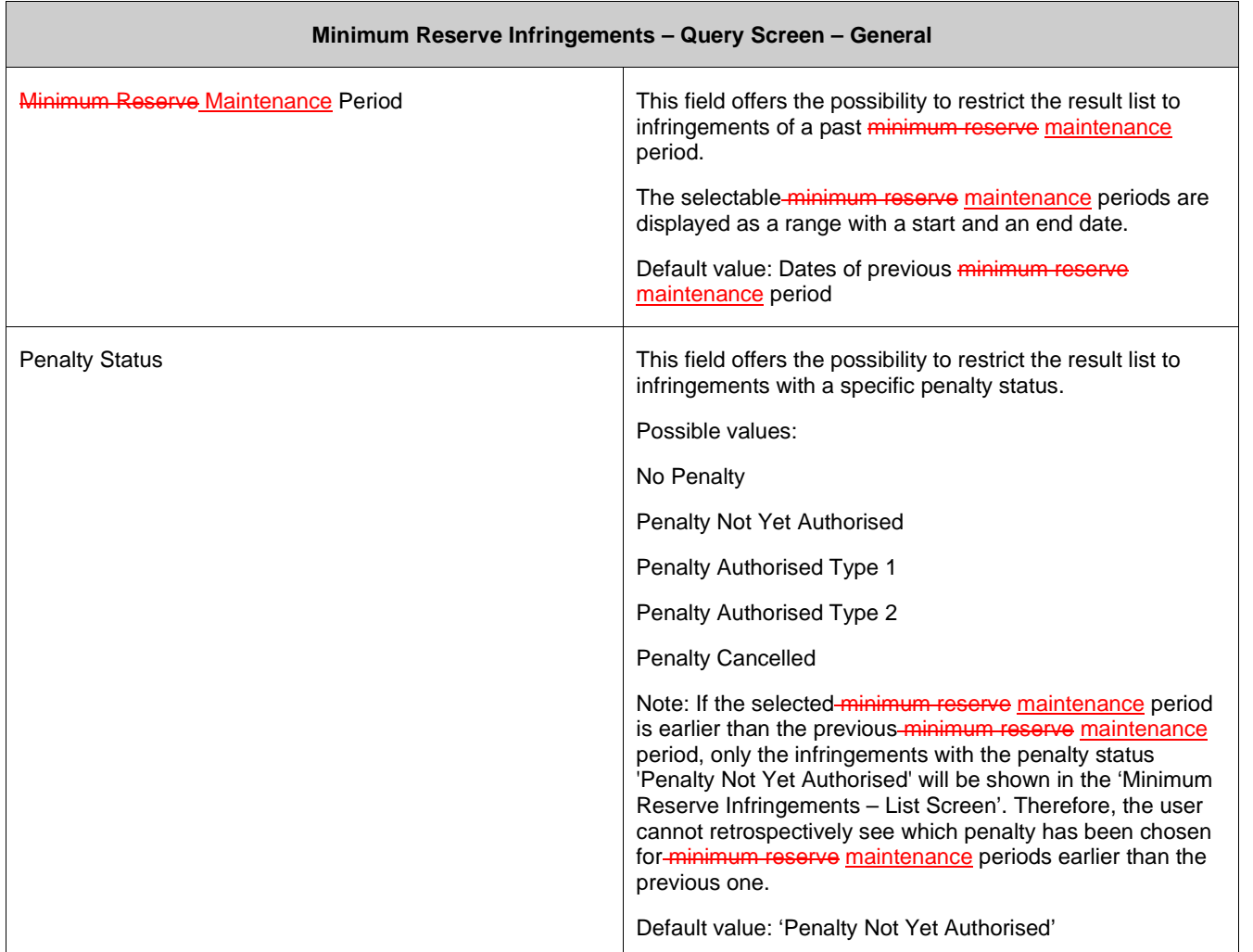

#### **270 EUROSYSTEM UPDATE [SDD-CN 0032]: page 168 (CLM UHB-chapter 5.5.8 Minimum Reserve Infringements – Query Screen): Update of output parameters**

As described in SDD-CN 0032 the term "minimum reserve period" is renamed to "maintenance period". The field output parameters have to be updated accordingly.

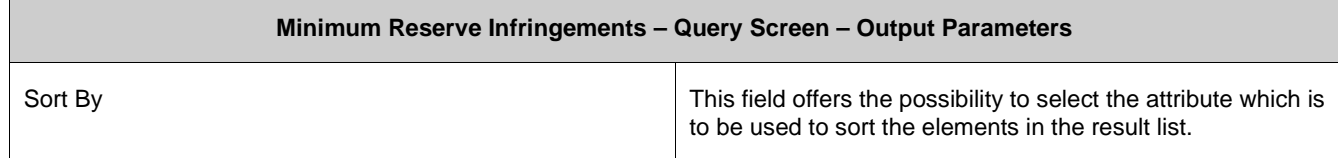

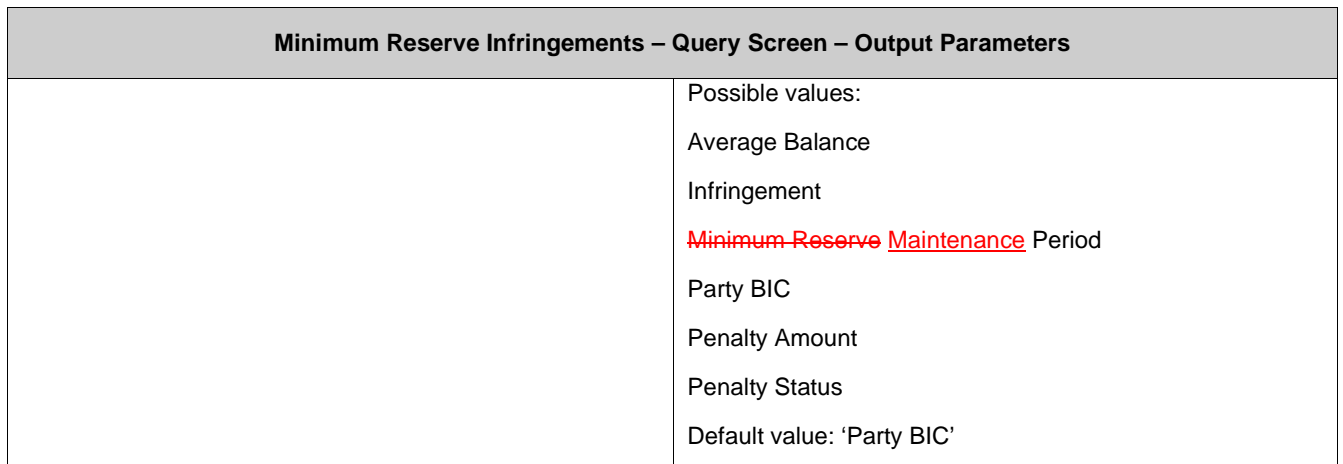

#### **271 EUROSYSTEM UPDATE [SDD-CN 0032]: page 170 (CLM UHB-chapter 5.5.9 Minimum Reserve Infringements – List Screen): Update of screenshot: Figure 105**

As described in SDD-CN 0032 the term "minimum reserve period" is renamed to "maintenance period". The screenshot has to be updated accordingly.

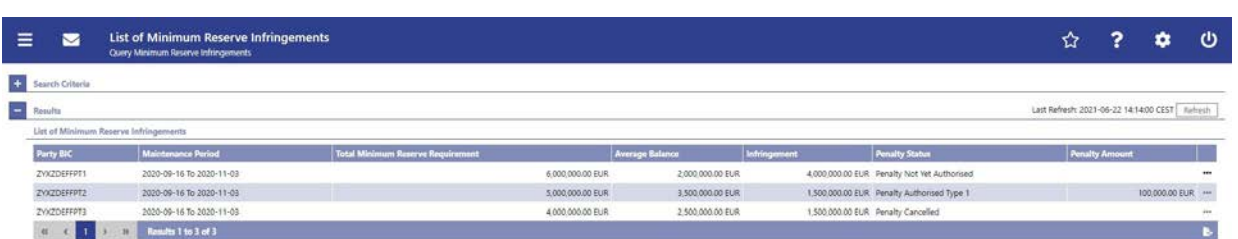

### **272 EUROSYSTEM UPDATE [SDD-CN 0032]: page 171 (CLM UHB-chapter 5.5.9 Minimum Reserve Infringements – List Screen): Update of field description**

As described in SDD-CN 0032 the term "minimum reserve period" is renamed to "maintenance period". The field description has to be updated accordingly.

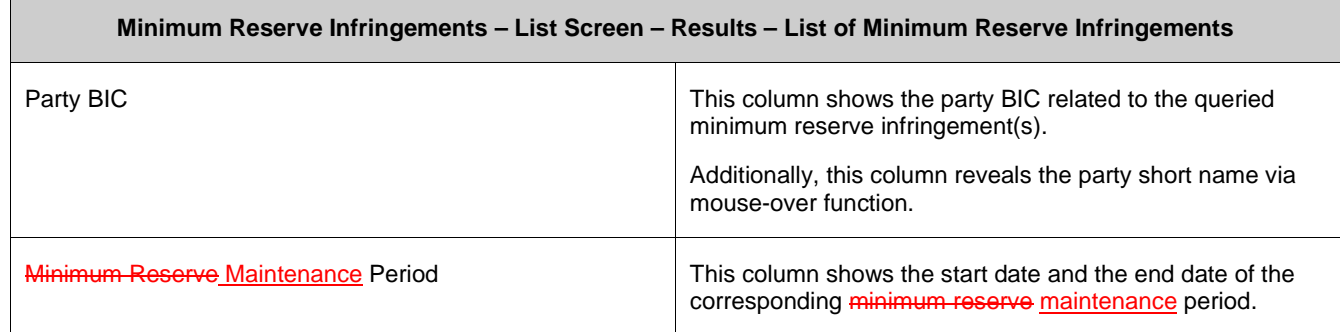

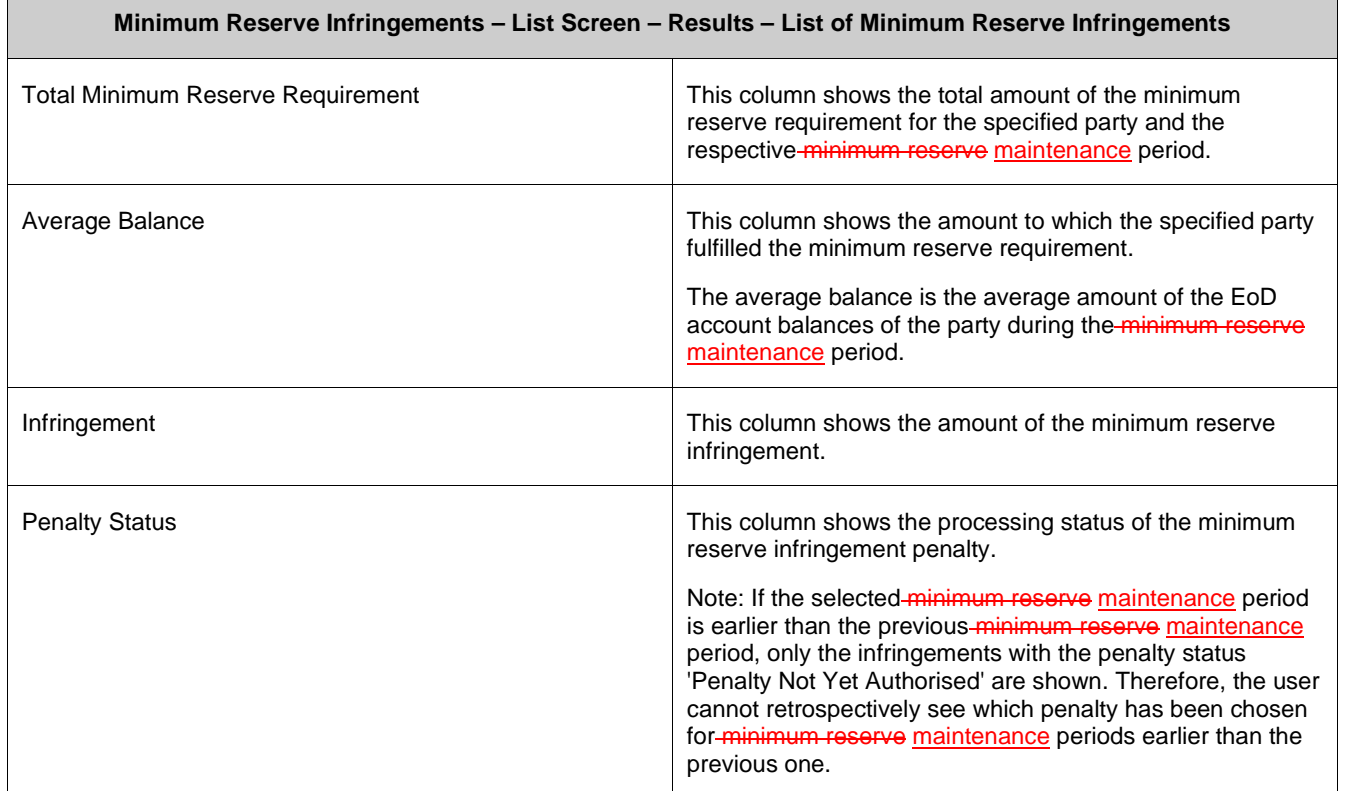

# **273 EUROSYSTEM UPDATE [SDD-CN 0032]: page 174 (CLM UHB-chapter 5.5.10 Minimum Reserve Infringements – Administrate Min. Reserve Penalty Order – Pop-up): Update of screenshot: Figure 106**

As described in SDD-CN 0032 the term "minimum reserve period" is renamed to "maintenance period". The screenshot has to be updated accordingly.

[Update of screenshot: "Minimum Reserve Period" to "Maintenance Period"]

Administrate Minimum Reserve Penalty Order

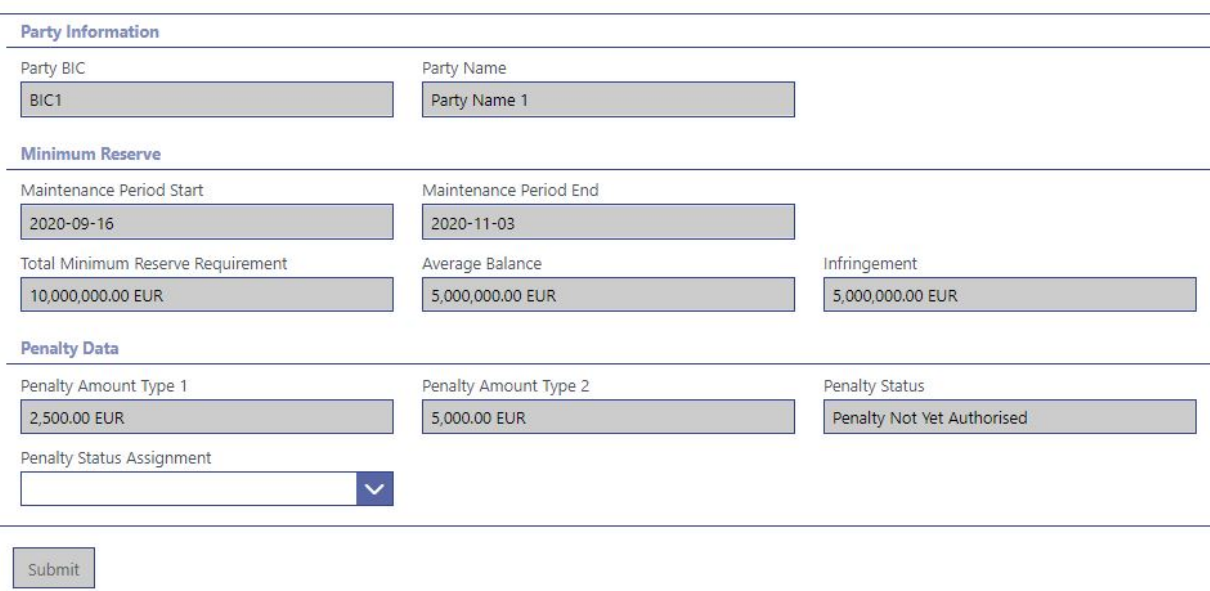

# **274 EUROSYSTEM UPDATE [SDD-CN 0032]: page 174 (CLM UHB-chapter 5.5.10 Minimum Reserve Infringements – Administrate Min. Reserve Penalty Order – Pop-up): Update of field description**

As described in SDD-CN 0032 the term "minimum reserve period" is renamed to "maintenance period". The field description has to be updated accordingly.

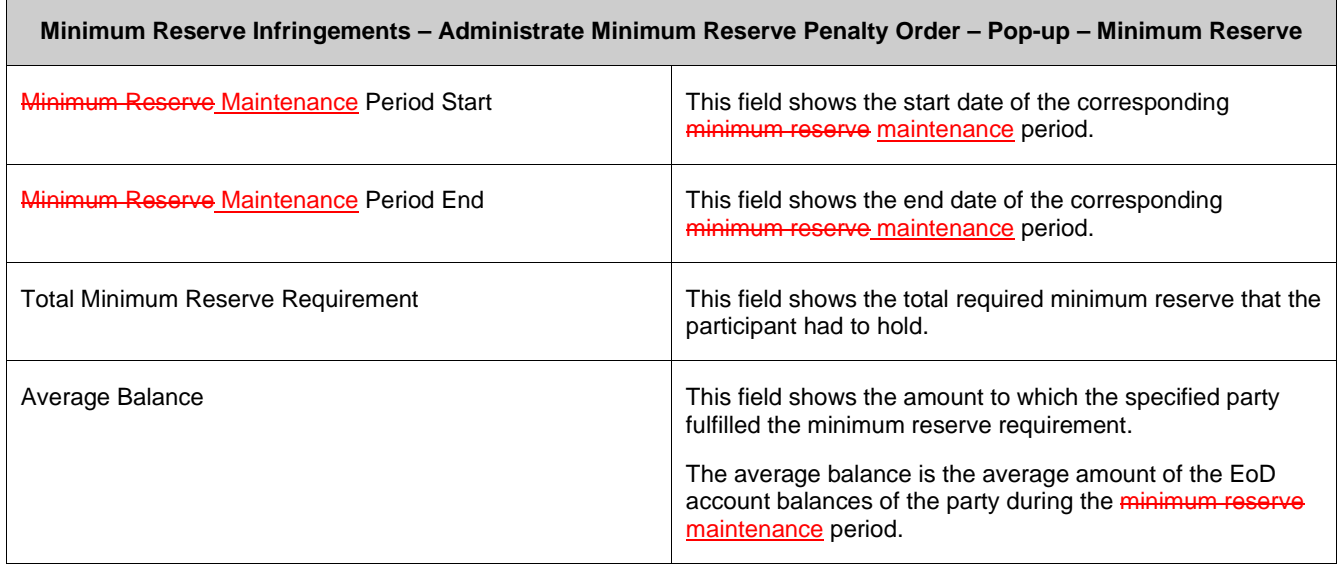

 $\times$ 

#### **275 EUROSYSTEM UPDATE [editorial change]: page 176 (CLM UHB-chapter 5.6 Reference Data): Correction of typing error**

A typing error in the introductory clarification of this chapter has to be corrected.

Note: All reference data defined within CLM or RTGS is visible across both components. This means that reference data screens such as such as the Party Reference Data – Query Screen or the Cash Account Reference Data – Query Screen will display data of RTGS and CLM regardless in which component they are defined.

#### **276 EUROSYSTEM UPDATE [new content]: page 181 (CLM UHB-chapter 5.6.2 Party Reference Data – List Screen): Update of screenshot: Figure 108**

The results divider on this screen now indicates the last update and the refresh button is now positioned next to the timestamp. The screenshot has to be updated accordingly.

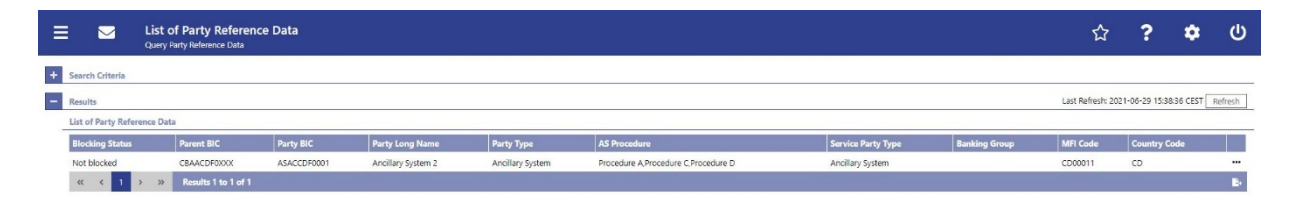

#### **277 EUROSYSTEM UPDATE [ECB comment]: page 185 (CLM UHB-chapter 5.6.3 Cash Account Reference Data – Query Screen): Update of field description**

In ECB comments #29, #30 on CLM UHB v1.1 and #34, #35 on RTGS UHB v1.1, it was requested and agreed to update the required format in the field description for the 'Account Number' fields for UHBs v1.6 for the 'Liquidity Transfer' screens. This screen also uses an 'Account Number' field with the same validation so that the field description has to be aligned accordingly.

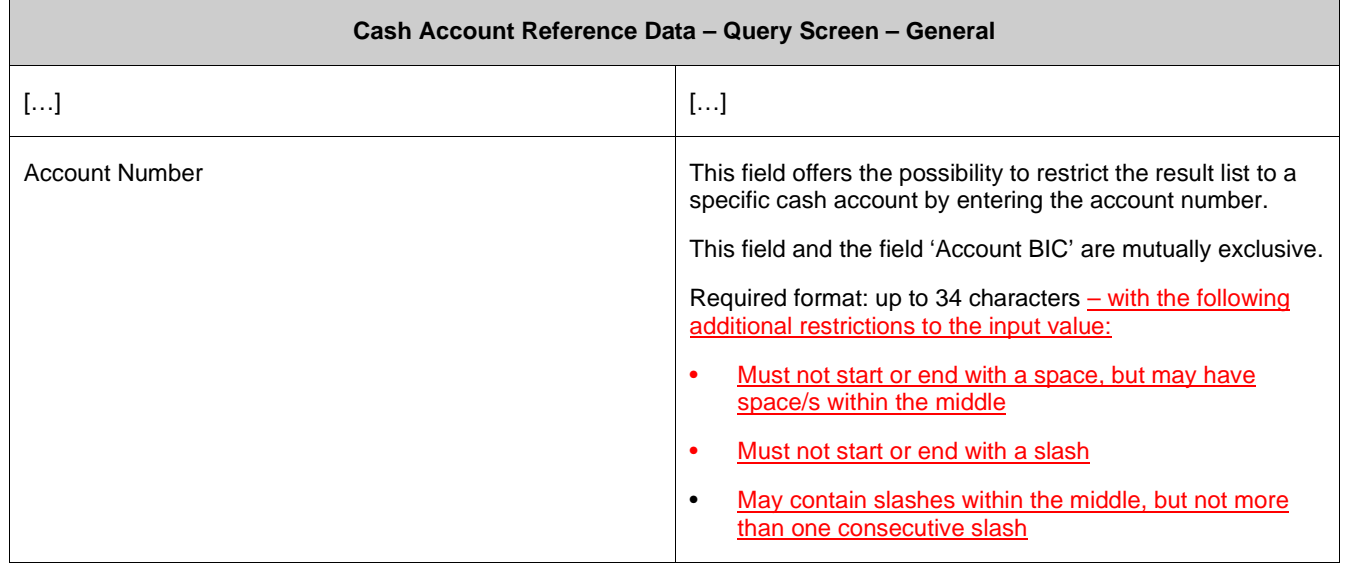

## **278 EUROSYSTEM UPDATE [SDD-CN 0035]: page 186 (CLM UHB-chapter 5.6.3 Cash Account Reference Data – Query Screen): Update of field description**

As described in SDD-CN 0035 the 'CLM Technical Account for ECONS II' is now specified and named as such. The description of the field 'Account Type' has to be updated accordingly and the footnote has to be removed.

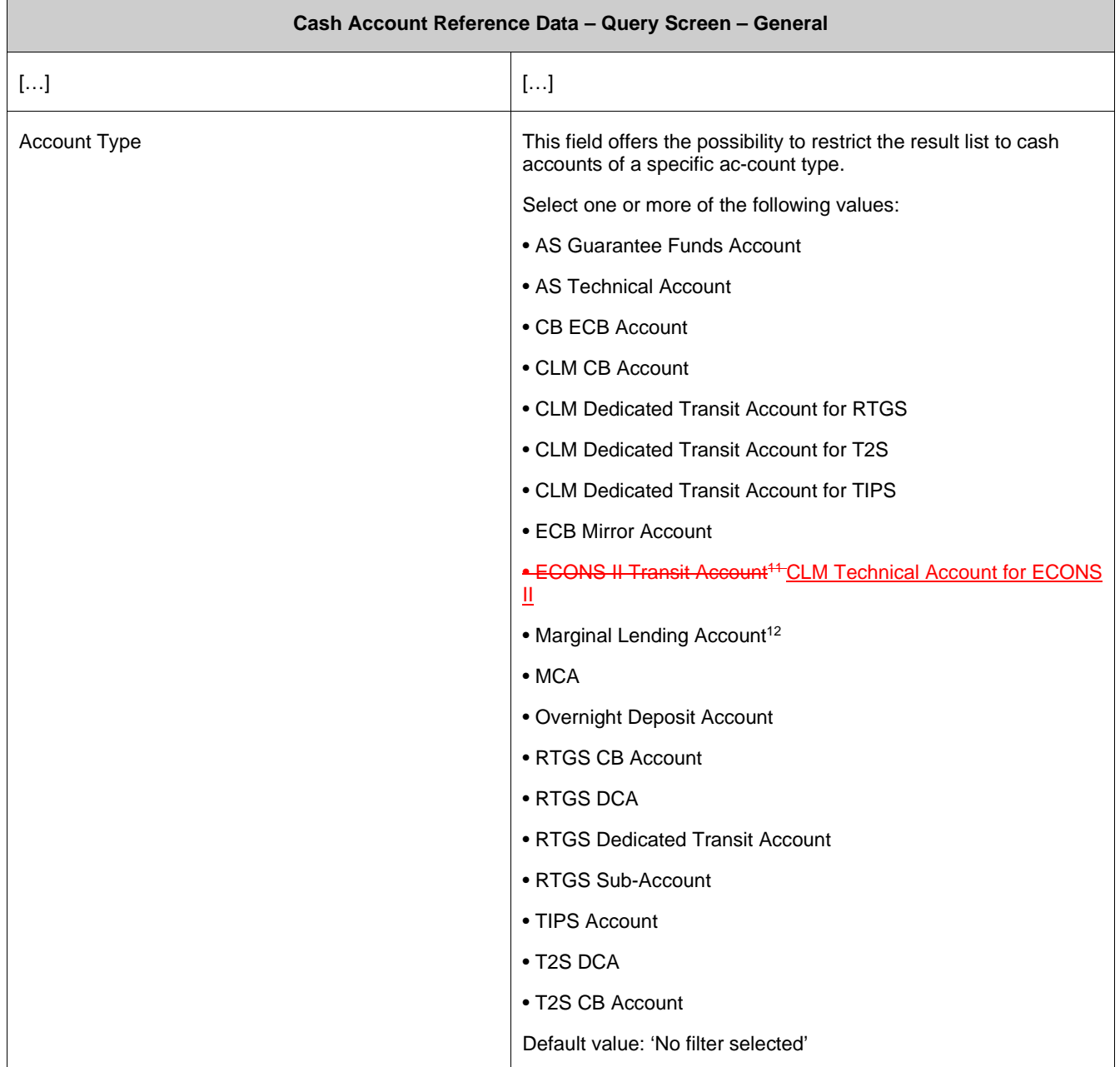

12 Until ECMS go-live

#### **279 EUROSYSTEM UPDATE [new content]: page 189 (CLM UHB-chapter 5.6.4 Cash Account Reference Data – List Screen): Update of screenshot: Figure 110**

The results divider on this screen now indicates the last update and the refresh button is now positioned next to the timestamp. The screenshot has to be updated accordingly.

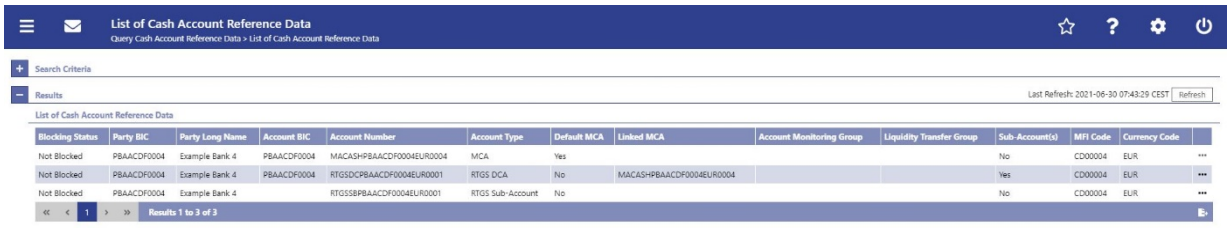

# **280 EUROSYSTEM UPDATE [new content]: page 196 (CLM UHB-chapter 5.6.8 BICs – List Screen): Update of screenshot: Figure 114**

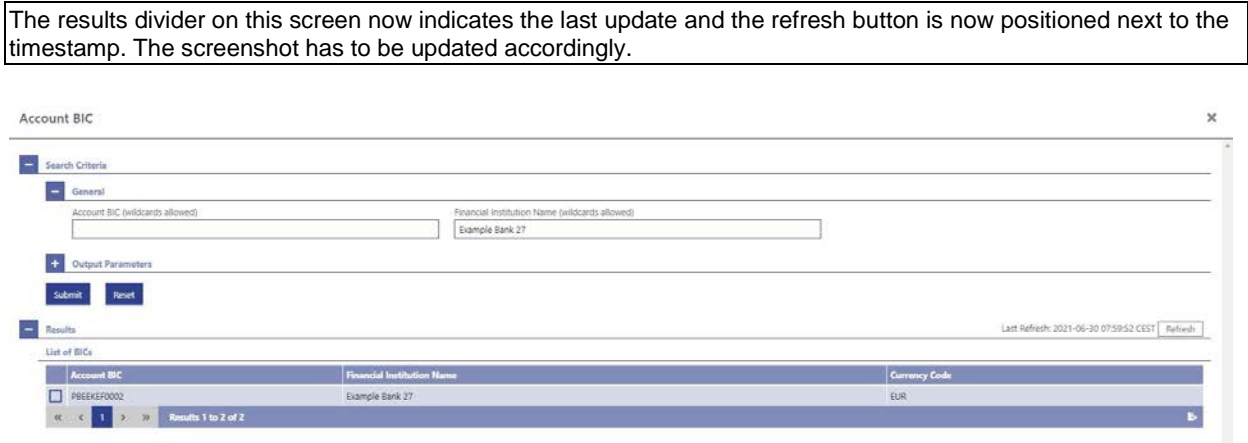

Seiert

#### **281 EUROSYSTEM UPDATE [new content]: page 198 (CLM UHB-chapter 5.7.1 Task Queue – Query Screen): New task types due to inclusion of new use cases**

New use cases have been included in the current software package and will be included in future packages so that the related task types have to be included in the field description on this screen. Only the new task types are listed below.

For clarification, a note regarding the selection of task types specific for OT/CB users has also been included. Furthermore, a footnote has been included listing the task types specific for CB/OT users.

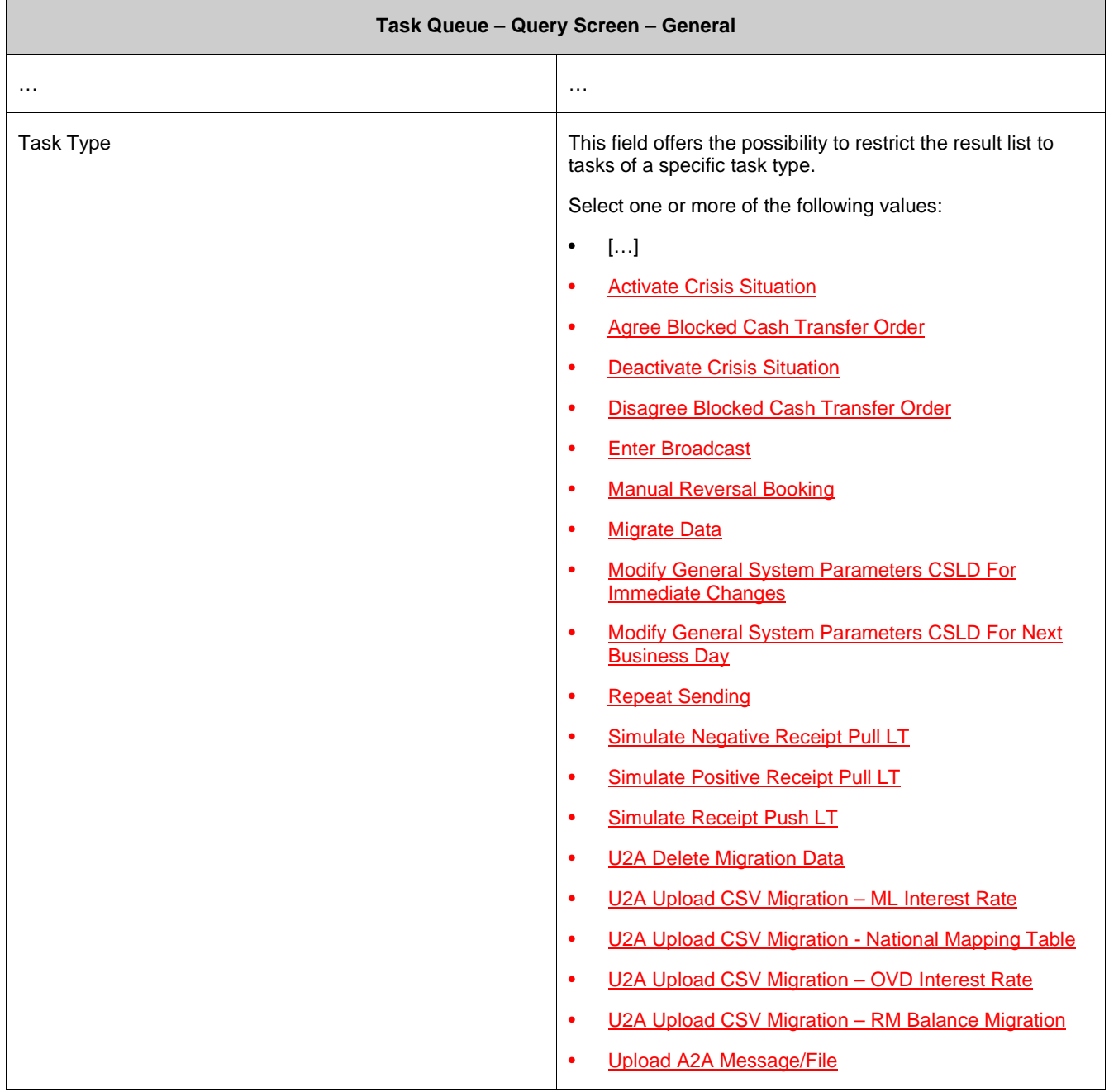

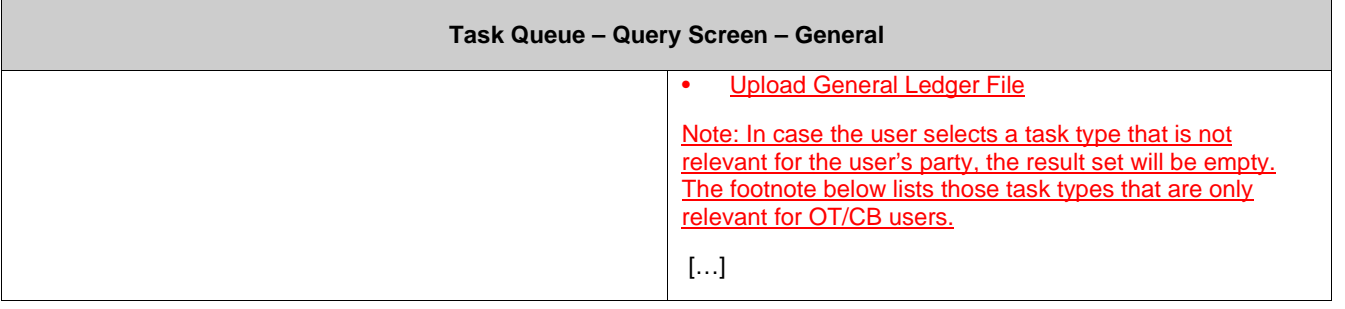

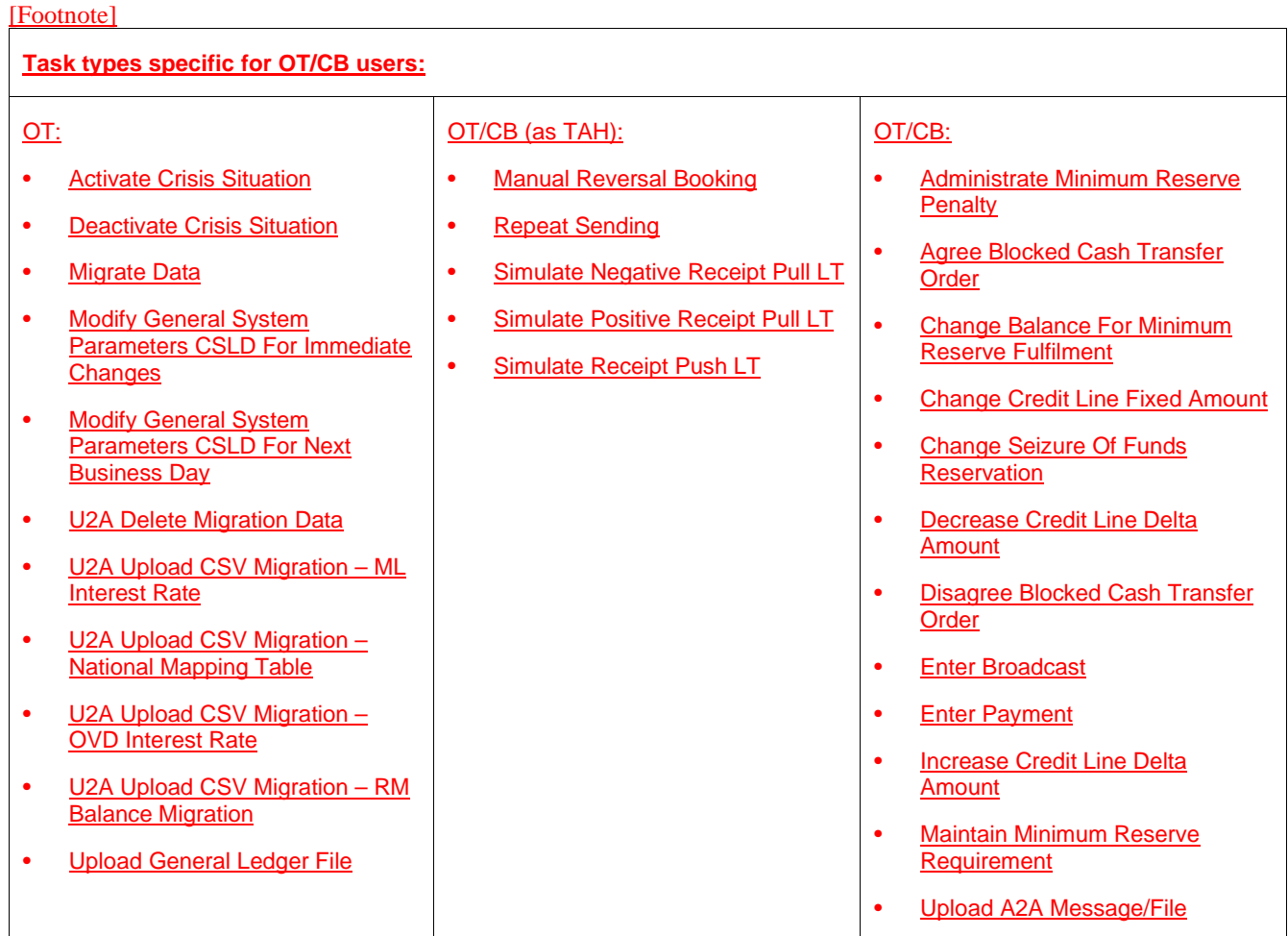

#### **282 EUROSYSTEM UPDATE [new content]: page 201 (CLM UHB-chapter 5.7.2 Task Queue – List Screen): Update of screenshot: Figure 116**

The results divider on this screen now indicates the last update and the refresh button is now positioned next to the timestamp. The screenshot has to be updated accordingly.

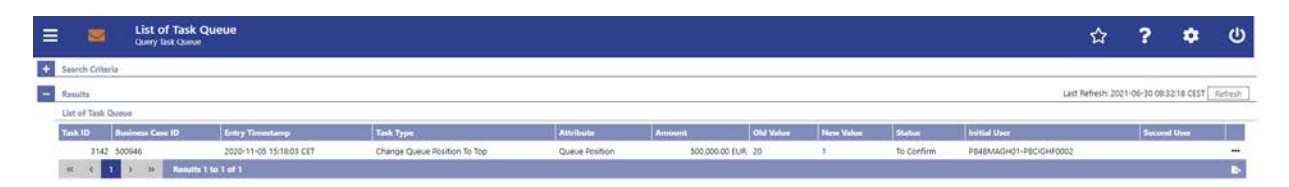

### **283 EUROSYSTEM UPDATE [editorial change]: page 201 (CLM UHB-chapter 5.7.2 Task Queue – List Screen): Update of field description**

The field description in Table 149 - Task Queue – List Screen – List of Task Queue for the column 'Attribute' is incorrect. This editorial mistake has to be corrected.

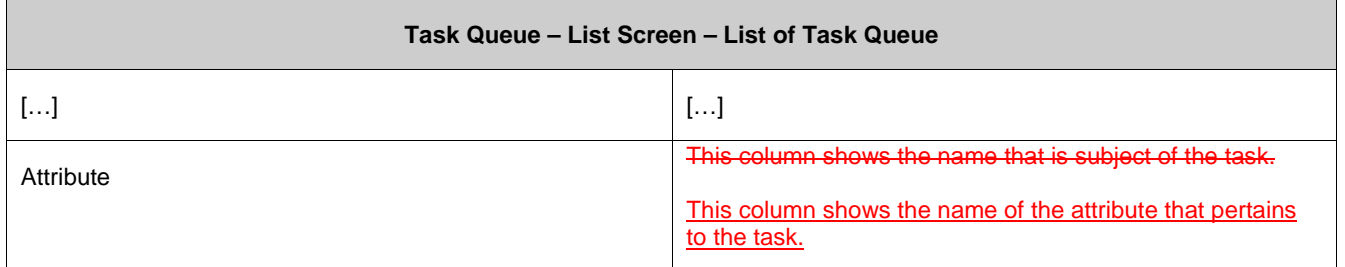

#### **284 EUROSYSTEM UPDATE [new content]: page 202 (CLM UHB-chapter 5.7.3 Task Queue – Details Screen): Update of screenshot**

The use case 'Modify 4 eyes tasks' has been included so that the screenshot of this screen has to be updated showing the edit button as active.

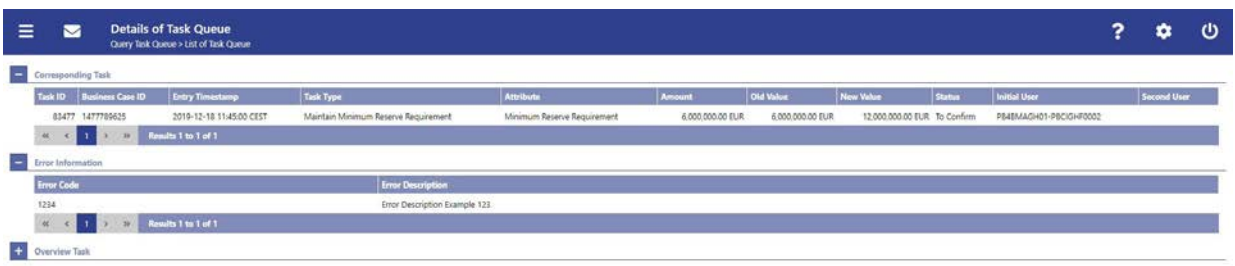

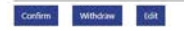

### **285 EUROSYSTEM UPDATE [new content]: page 202 (CLM UHB-chapter 5.7.3 Task Queue – Details Screen): New functions due to inclusion of new use case**

The use case 'Modify 4 eyes tasks' has been included so that the description of the references on this screen has to be adapted accordingly. Additionally, the edit button has been included with the new use case so that the description has to be included.

[References]

This screen is part of the following use cases:

- Query task queue
- Confirmation/Withdrawal of 4-eyes task entries
- Modify 4 eyes tasks

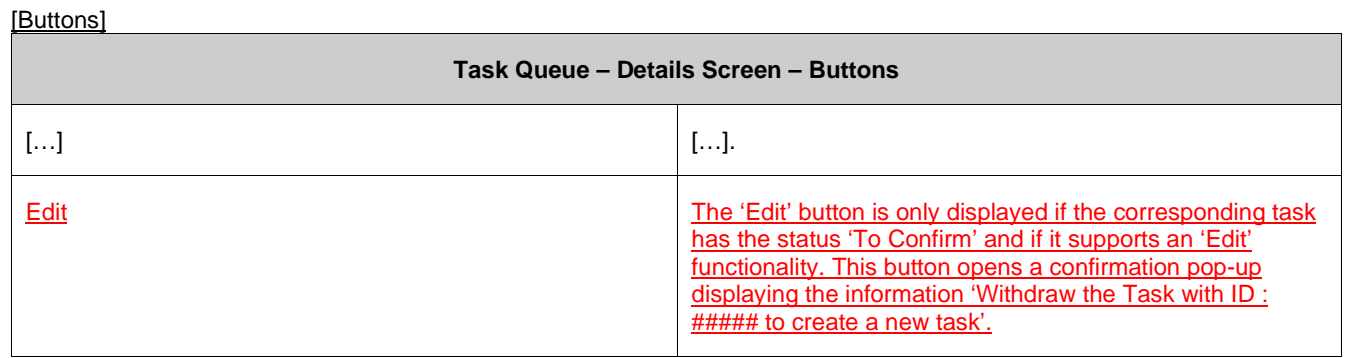

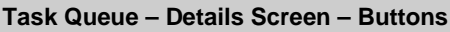

By clicking on the 'Yes' button the original task is withdrawn. The screen corresponding to the task that is to be modified is opened as a pop-up. The fields of the pop-up screen are pre-filled with the values of the original task. The pop-up screen offers the possibility to submit a new task with modified values.

The table below shows which screen is opened as a pop-up depending on the task type. It also shows if the 'Edit' functionality is allowed and thus if the 'Edit' button is available for the respective task type.

By clicking on the 'No' button the user returns to the 'Task Queue – Details Screen' without editing the task.

Note: '#####' is a placeholder for a variable task ID that is shown.

#### **Task Queue – Details Screen – 'Edit' Button Pop-Up**

Note: Depending on the 'Task Type' that is to be edited, different screens will be shown as a pop-up after clicking on the 'Edit' button according to the following list. The description of the shown values can be found in the field description of the respective screen. To edit the task the privilege of the corresponding screen is needed. Some task types do not allow the 'Edit' functionality. This is also indicated in the following list.

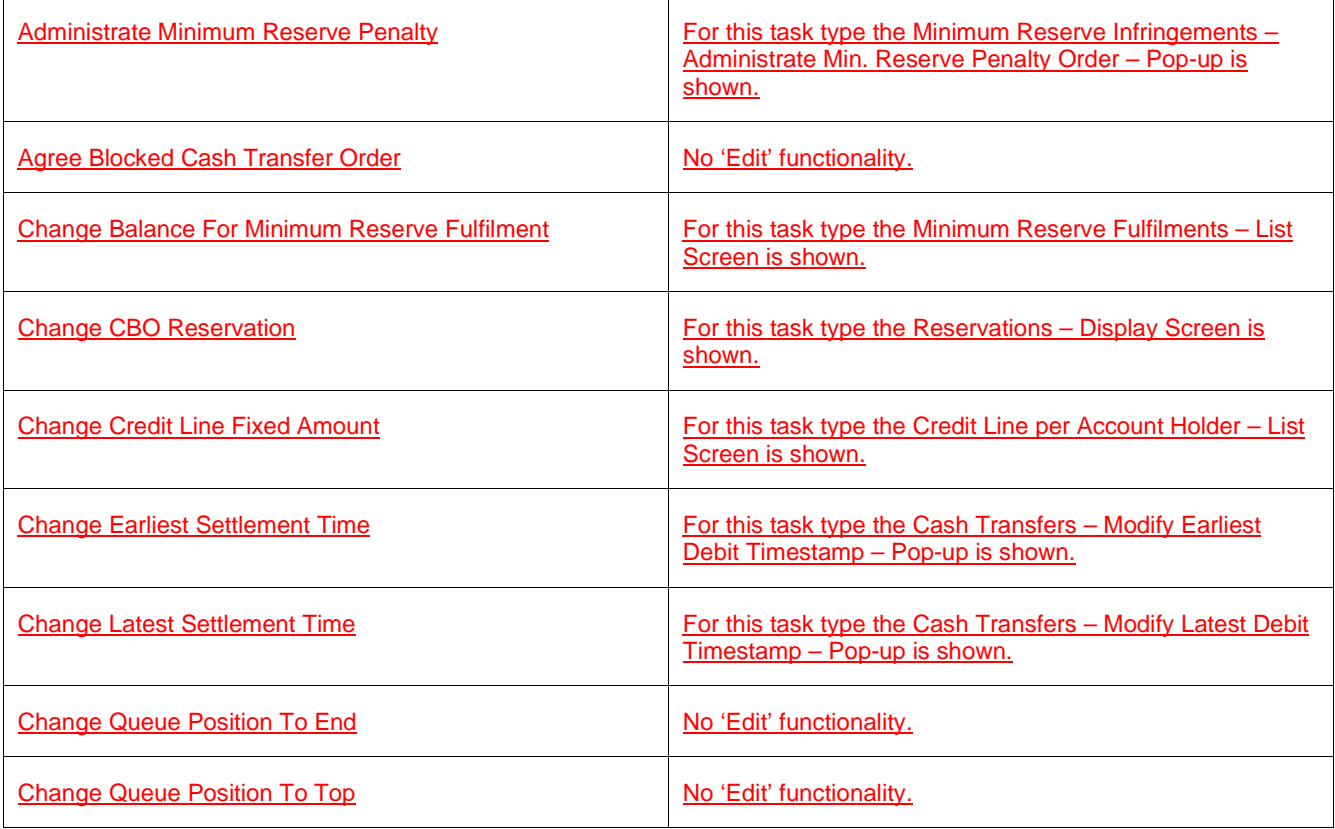

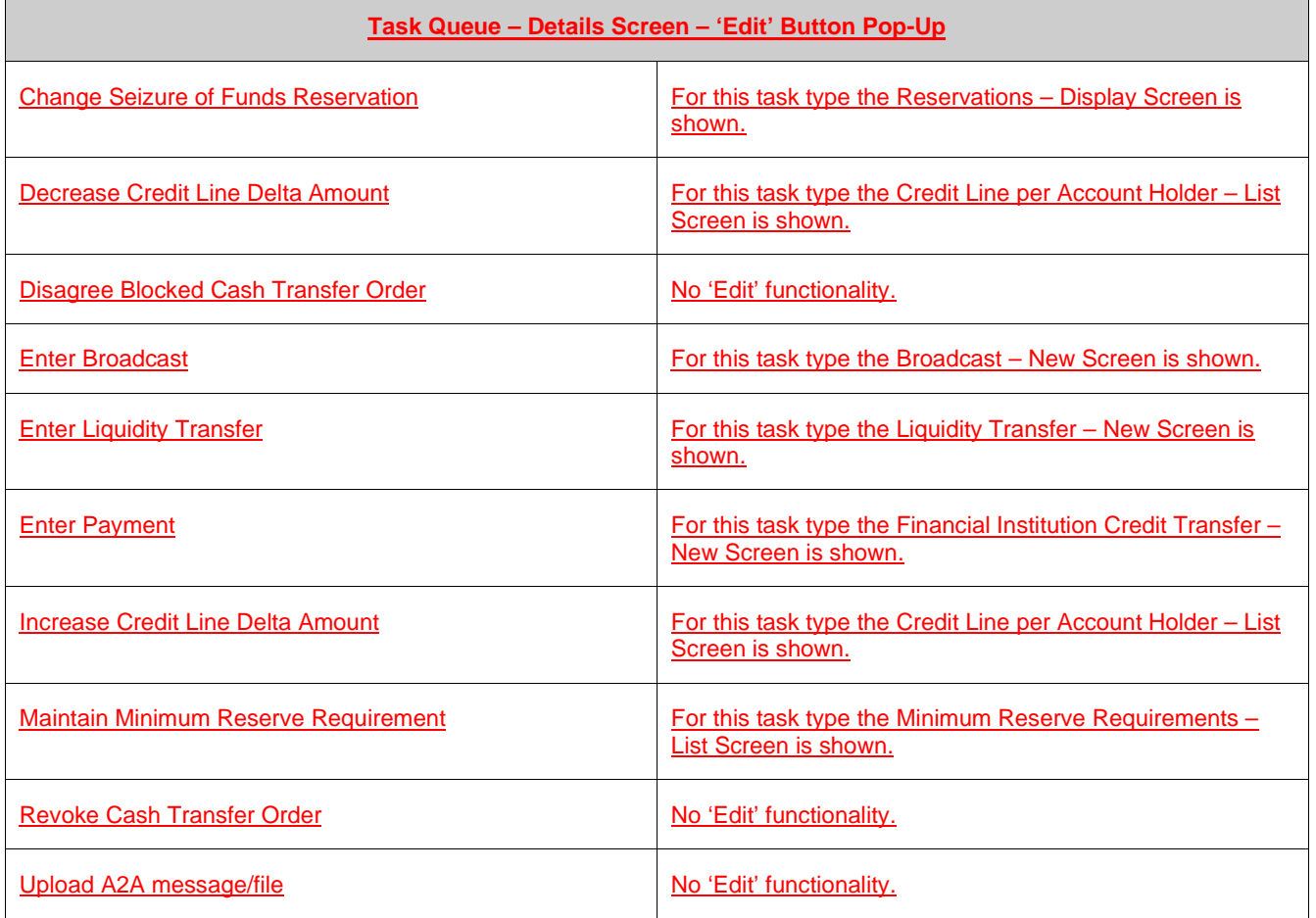

### **286 EUROSYSTEM UPDATE [editorial change]: page 202 (CLM UHB-chapter 5.7.3 Task Queue – Details Screen): Removal of note**

The section mentioned in the note at the beginning of the field description does not exist on this screen. This editorial mistake has to be corrected by removing the note.

Note: For the description of the attributes and the available context menu entries in the 'List of Task Queue' section see chapter Task Queue – List Screen [⊟ 200].

### **287 EUROSYSTEM UPDATE [editorial change]: page 203 (CLM UHB-chapter 5.7.3 Task Queue – Details Screen): Removal of list of possible values ('Task Type')**

Within the UHBs it is a convention to only list possible values on query screens as this is where they can be selected and to avoid duplicate information. The list of possible values on a details screen is not in line with that and therefore has to be removed.

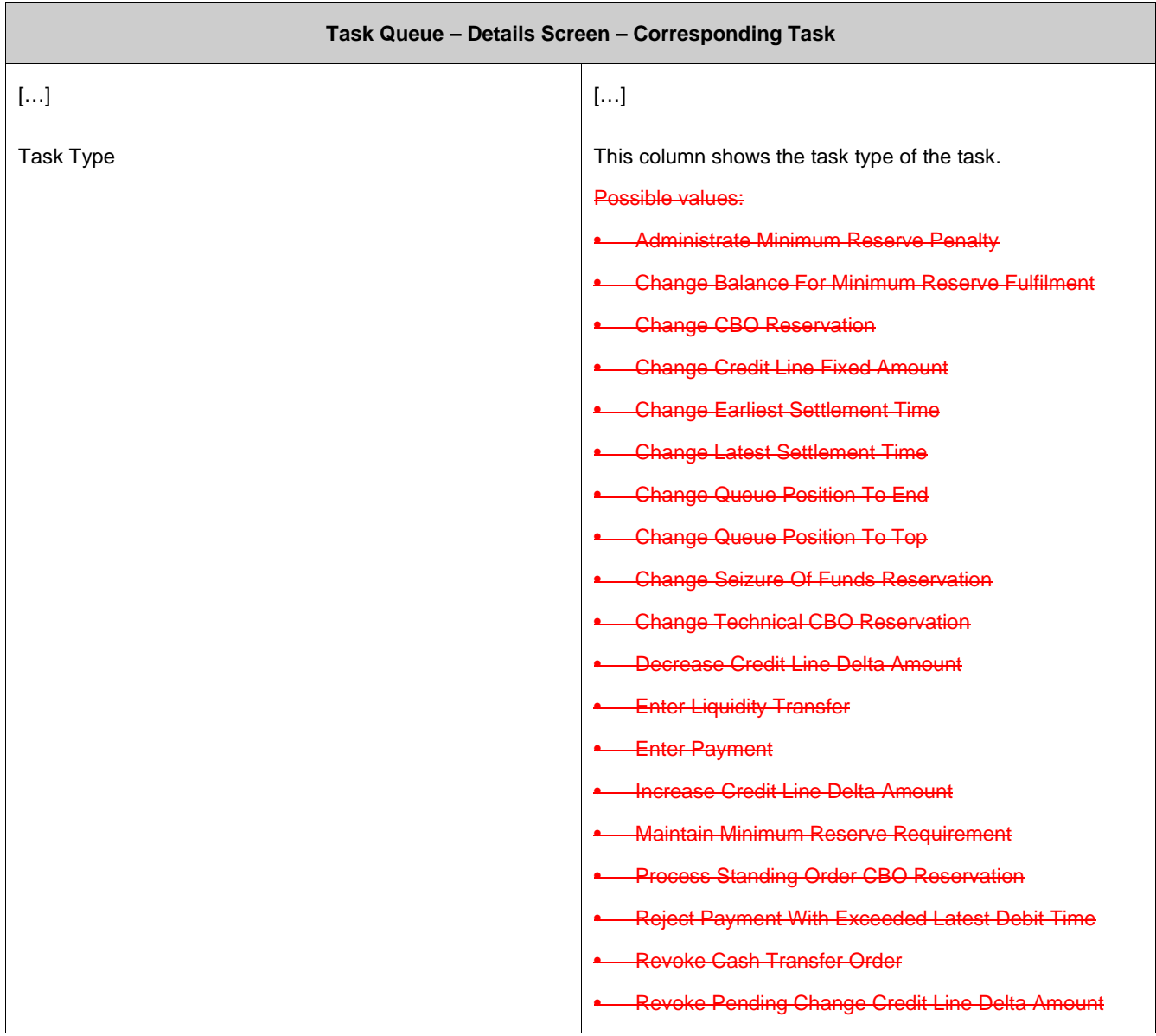

#### **288 EUROSYSTEM UPDATE [editorial change]: page 203 (CLM UHB-chapter 5.7.3 Task Queue – Details Screen): Update of field description**

The field description in Table 151 - Task Queue – Details Screen – Corresponding Task for the column 'Attribute' is incorrect. This editorial mistake has to be corrected.

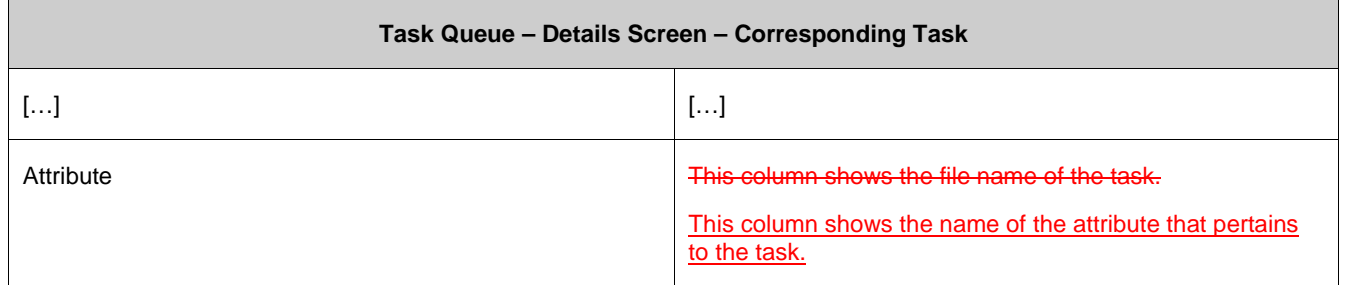

## **289 EUROSYSTEM UPDATE [editorial change]: page 204 (CLM UHB-chapter 5.7.3 Task Queue – Details Screen): Update of field description, correction of incorrect links, sorting of entries for 'Overview Task' divider, correction of incorrect spelling for task types**

The description of the 'Overview Task' divider has been revised. Entries for task types of new use cases have been added. Some links in Table 153 - Task Queue – Details Screen – Overview Task led to the wrong screen and have been corrected. Furthermore, the spelling of the task types has been corrected and all entries have been sorted alphabetically for easier usability.

#### **Task Queue – Details Screen – Overview Task**

Note: Depending of the 'Task Type' of the task the user has previously selected on the 'Task Queue – List Screen', the section 'Overview Task' will show the corresponding screen according to the following list. The description needed of the shown values can be found in the field description of the respective screen. To display the information the privilege of the corresponding screen is needed.

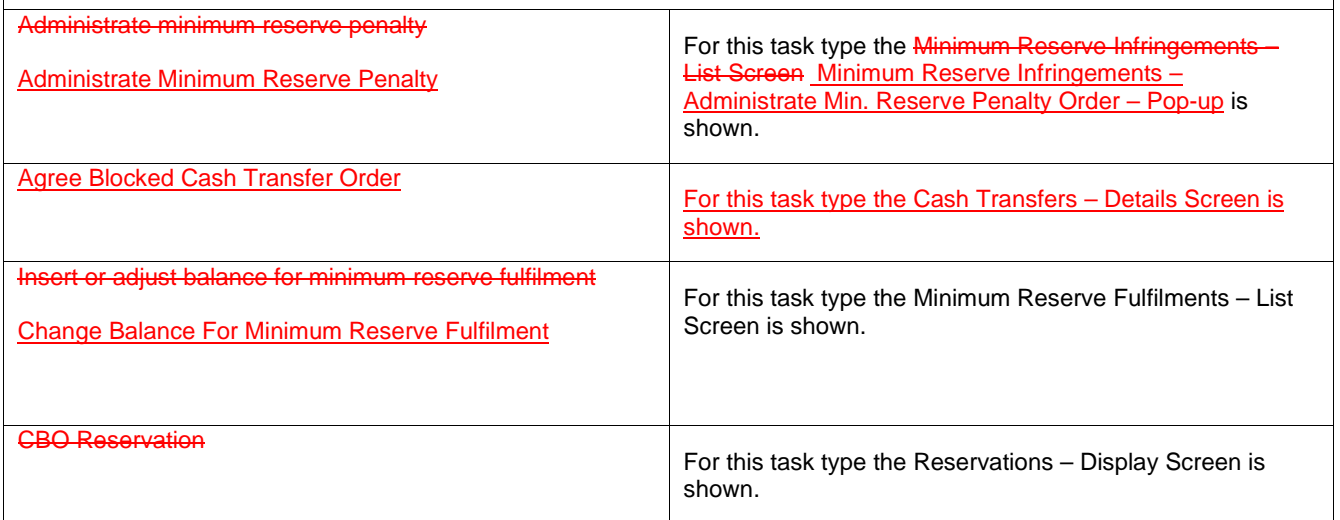

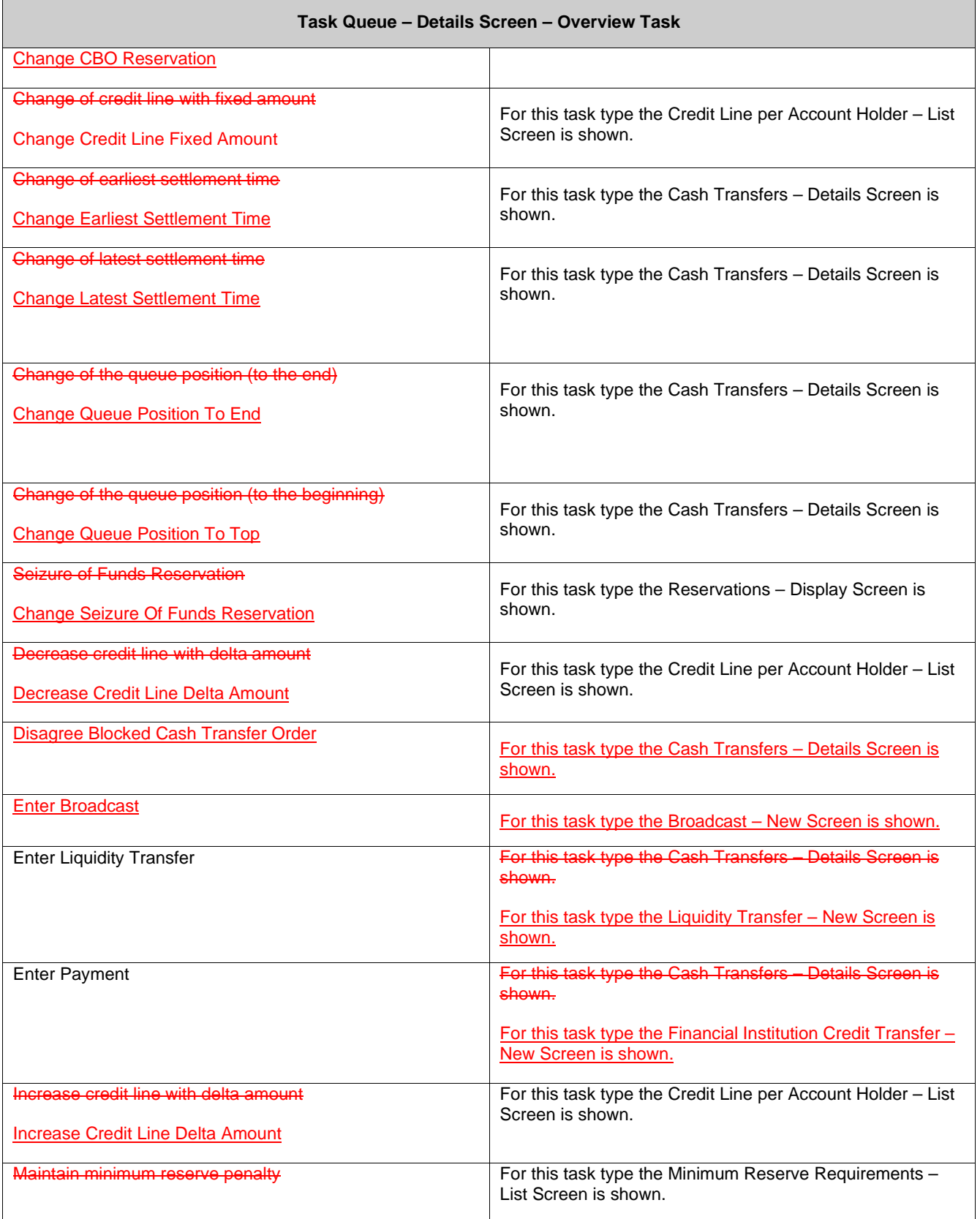

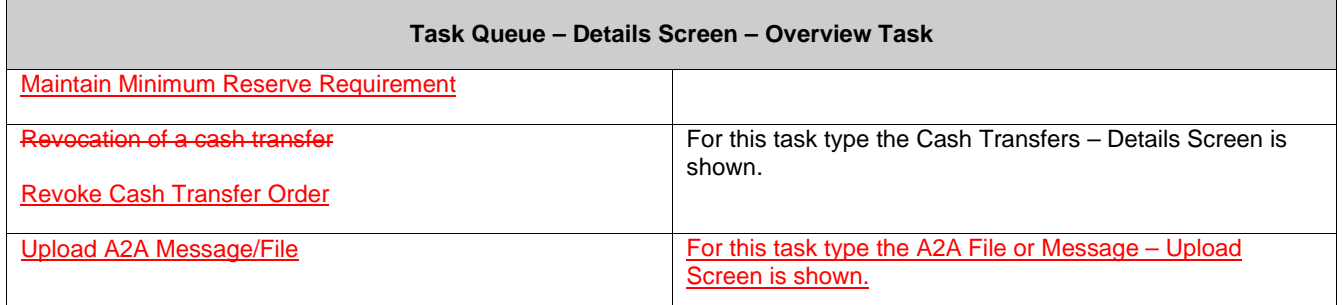

#### **290 EUROSYSTEM UPDATE [editorial change]: page 205 (CLM UHB-chapter 5.7.3 Task Queue – Details Screen): Removal of task type for 'Overview Task' section**

The task type 'Revoke Pending Change Credit Line Delta Amount' is an automated internal task type and not a task type that requires a front-end display of a screen in the 'Overview Task' divider. Therefore, it needs to be removed from the description 'Task Queue – Details Screen – Overview Task' table.

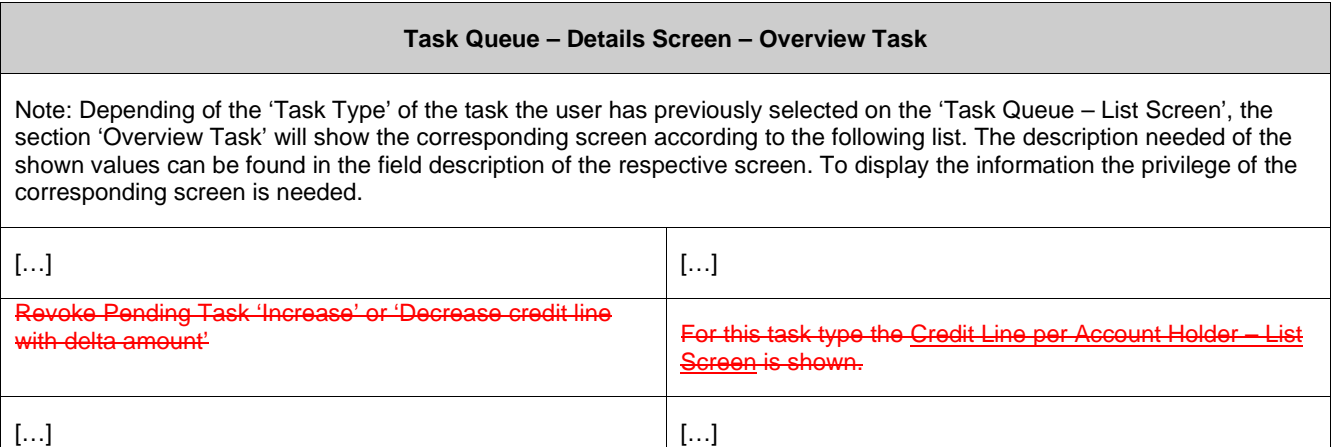

#### **291 EUROSYSTEM UPDATE [new content]: page 205 (CLM UHB-chapter 5.7.3 Task Queue –**

#### **Details Screen): Update of button description**

Due to the delivery of a new use case, the task type 'Upload A2A Message/File' is now available and has a special behaviour regarding the 'Confirm' Button. This has to be clarified by the inclusion of a note in the button description.

[Buttons]

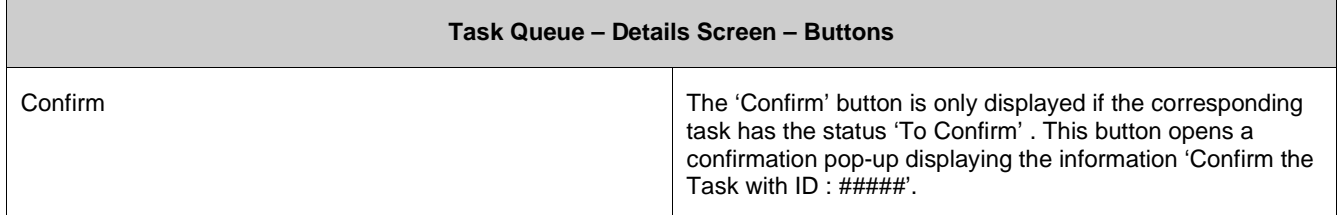

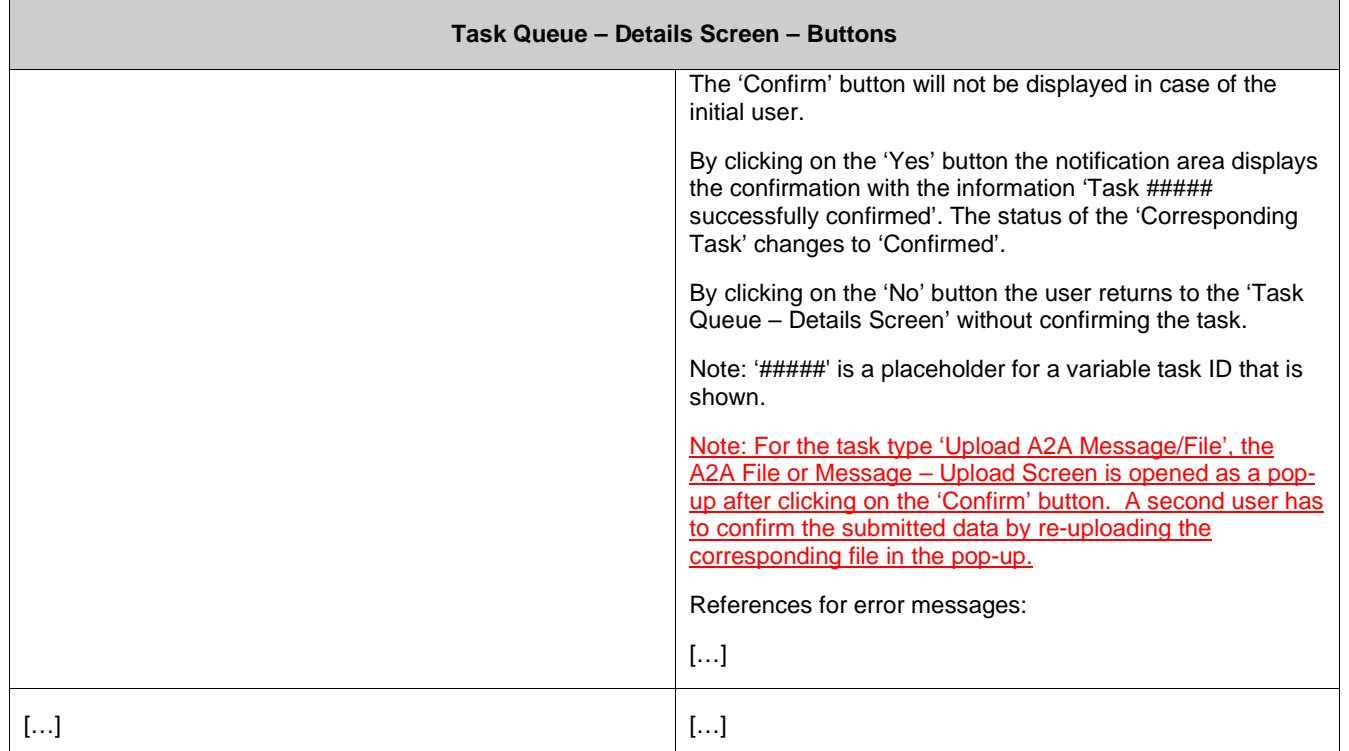

# **292 EUROSYSTEM UPDATE [new content]: page 206 (CLM UHB-chapter 5.7.3 Task Queue – Details Screen): Inclusion of new error code**

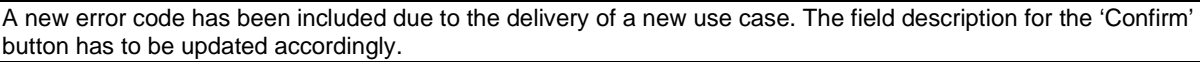

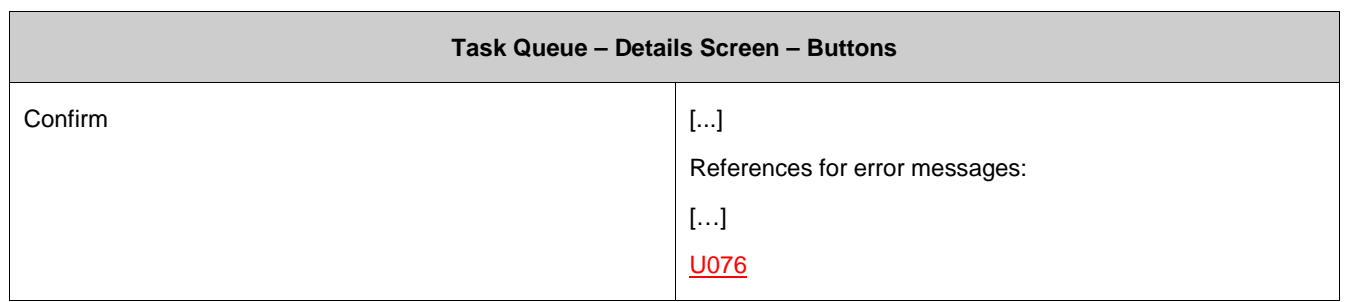

#### **293 EUROSYSTEM UPDATE [editorial change]: page 206 (CLM UHB-chapter 5.7.3 Task Queue – Details Screen): Deletion of error code**

The error code U044 has been deleted as the information is now included in U039. The field description for the 'Confirm' and 'Withdraw' buttons has to be updated accordingly.

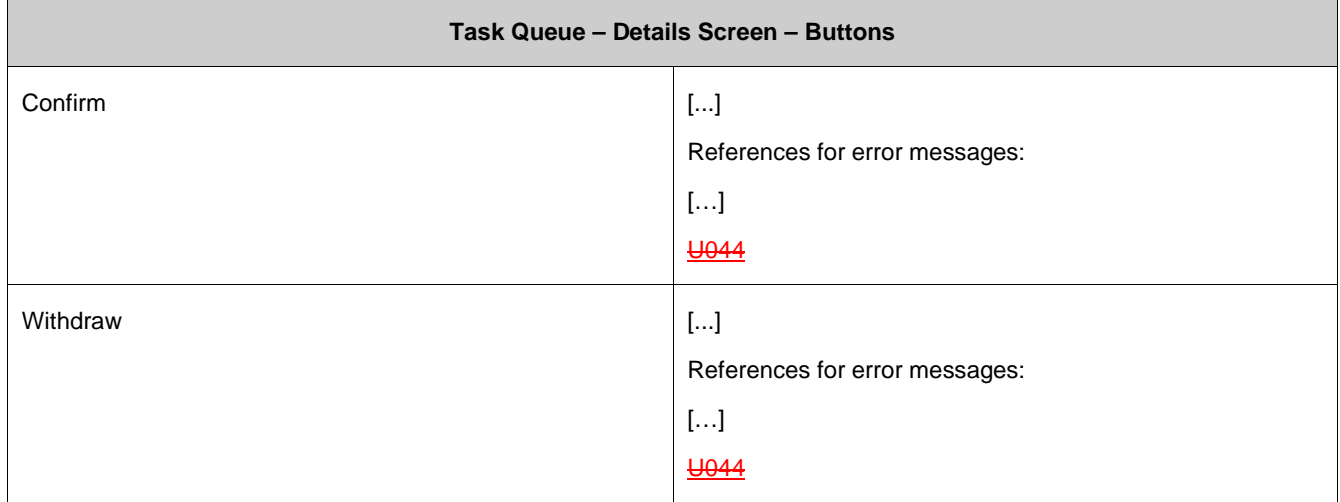

### **294 EUROSYSTEM UPDATE [editorial change]: page 208 (CLM UHB-chapter 5.8.1 Cash Transfer Order Totals by Party – Query Screen): Update of screenshot**

An editorial change is needed in order to clarify the behaviour that multiple selections are also possible in the smart-select pop-up of the field "Party BIC". The screenshot has to be updated accordingly.

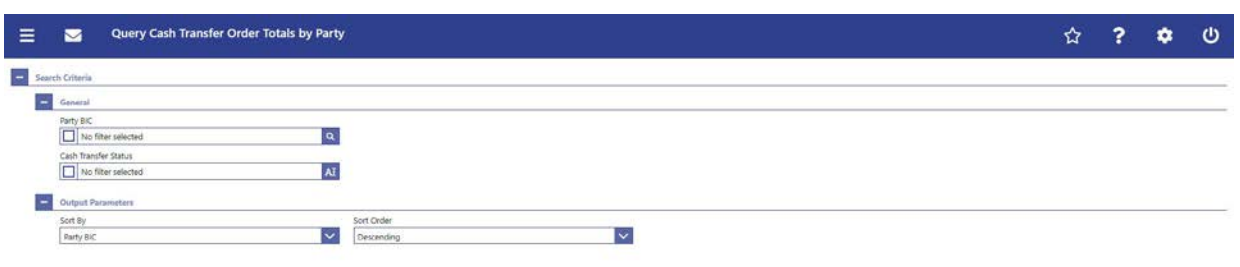

 ${\bf S}{\bf d}{\bf e}{\bf e}{\bf f}$ 

### **295 EUROSYSTEM UPDATE [editorial change]: page 208 (CLM UHB-chapter 5.8.1 Cash Transfer Order Totals by Party – Query Screen): Update of field description**

An editorial change is needed in order to clarify the behaviour that multiple selections are also possible in the smart-select pop-up of the field "Party BIC". The field description has to be updated accordingly.

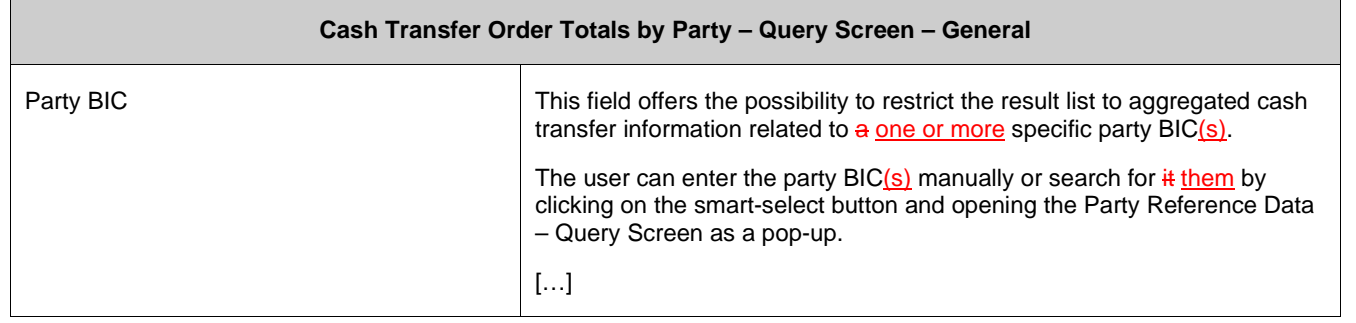

### **296 EUROSYSTEM UPDATE [editorial change]: page 208 (CLM UHB-chapter 5.8.1 Cash Transfer Order Totals by Party – Query Screen): Update of field description**

The field description for 'Cash Transfer Status' needs to be updated to reflect that the field is a multiselect field:

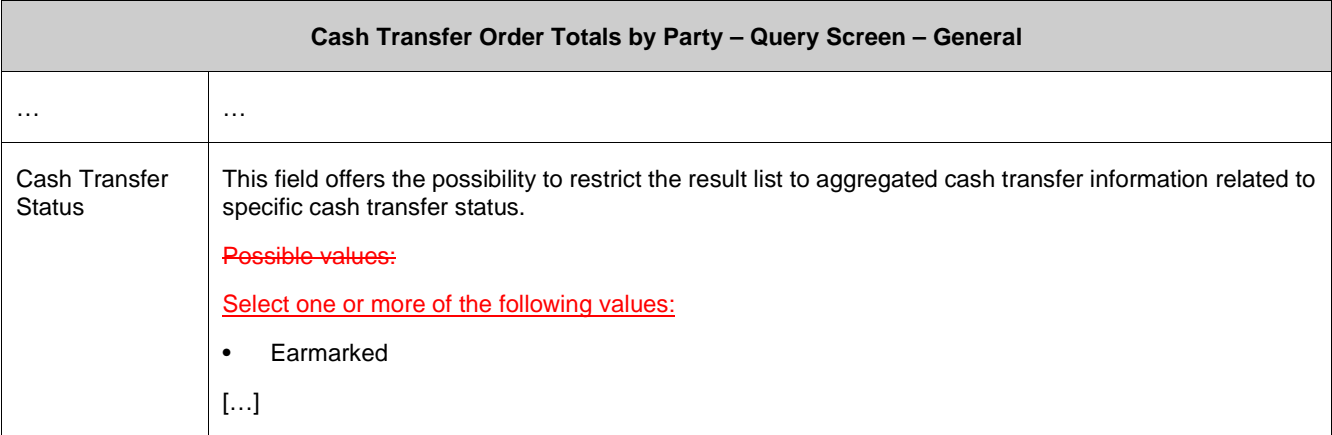

### **297 EUROSYSTEM UPDATE [editorial change]: page 209 (CLM UHB-chapter 5.8.2 Cash Transfer Order Totals by Party – List Screen): Update of context of usage**

An editorial change is needed in order to clarify the behaviour that it is also possible to display results for multiple specific Party BICs. Furthermore, there is an editorial mistake stating that the cash transfer category could be used as a query filter which is currently incorrect. The context of usage has to be updated accordingly.

[Context of Usage]

The result list shows the numbers and summarized amounts of debits and credits for all cash transfers related either to the entered Party BIC(s), Cash Transfer Status or Cash Transfer Category or data related to all Party BICs belonging to the community of the central bank user (when no selection was done).

#### **298 EUROSYSTEM UPDATE [new content]: page 210 (CLM UHB-chapter 5.8.2 Cash Transfer Order Totals by Party – List Screen): Update of screenshot: Figure 119**

The results divider on this screen now indicates the last update and the refresh button is now positioned next to the timestamp. The screenshot has to be updated accordingly.

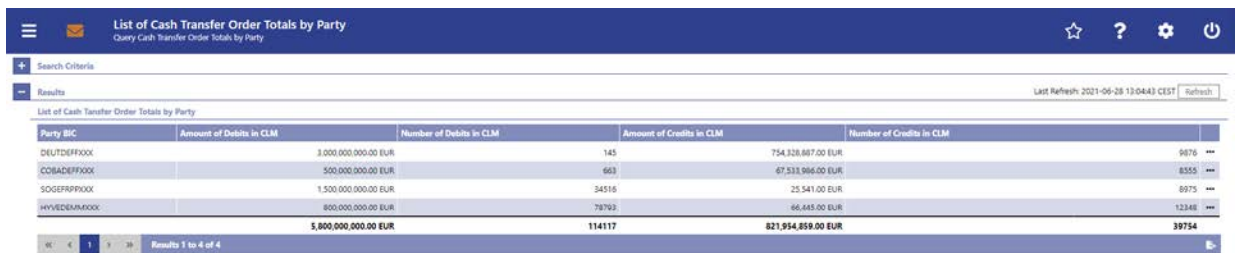

### **299 EUROSYSTEM UPDATE [editorial change]: page 211 (CLM UHB-chapter 5.8.2 Cash Transfer Order Totals by Party – List Screen): Required privileges for context menu missing**

**Cash Transfer Order Totals by Party – List Screen – Results – List of Cash Transfer Order Totals by Party – Context Menu** Display List of Cash Transfer Order Totals by Account This context menu redirects the user to the Cash Transfer Order Totals by Account – List Screen. Required privilege: CLM\_QuerySumCashTrans Display Cash Transfer Order Debits This context menu redirects the user to the Cash Transfers – List Screen while transmitting the following value: **Debits** Required privilege: CLM\_QueryCashTrans Display Cash Transfer Order Credits This context menu redirects the user to the Cash Transfers – List Screen while transmitting the following value: **Credits** Required privilege: CLM\_QueryCashTrans

The required privileges for the context menu entries on this screen are missing and have to be added.

#### **300 EUROSYSTEM UPDATE [new content]: page 212 (CLM UHB-chapter 5.8.3 Cash Transfer Order Totals by Account – List Screen): Update of screenshot: Figure 120**

The results divider on this screen now indicates the last update and the refresh button is now positioned next to the timestamp. The screenshot has to be updated accordingly.

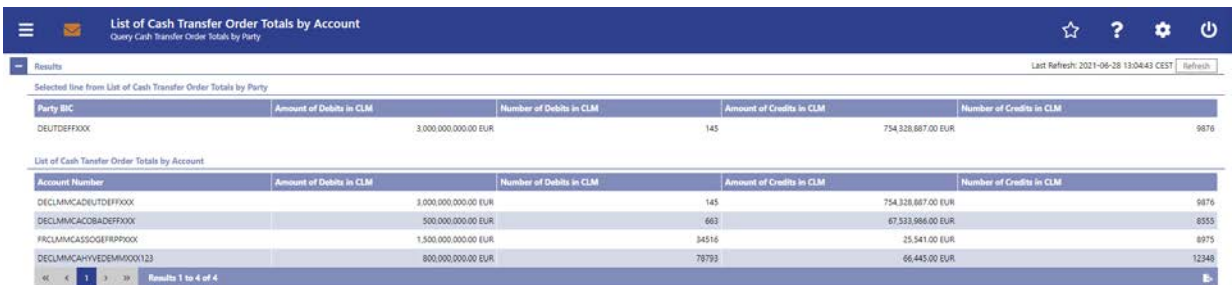

### **301 EUROSYSTEM UPDATE [new content]: page 214 (CLM UHB-chapter 5.8.4 Cash Transfer Order Totals by Status – List Screen): Update of screenshot: Figure 121**

The results divider on this screen now indicates the last update and the refresh button is now positioned next to the timestamp. The screenshot has to be updated accordingly.

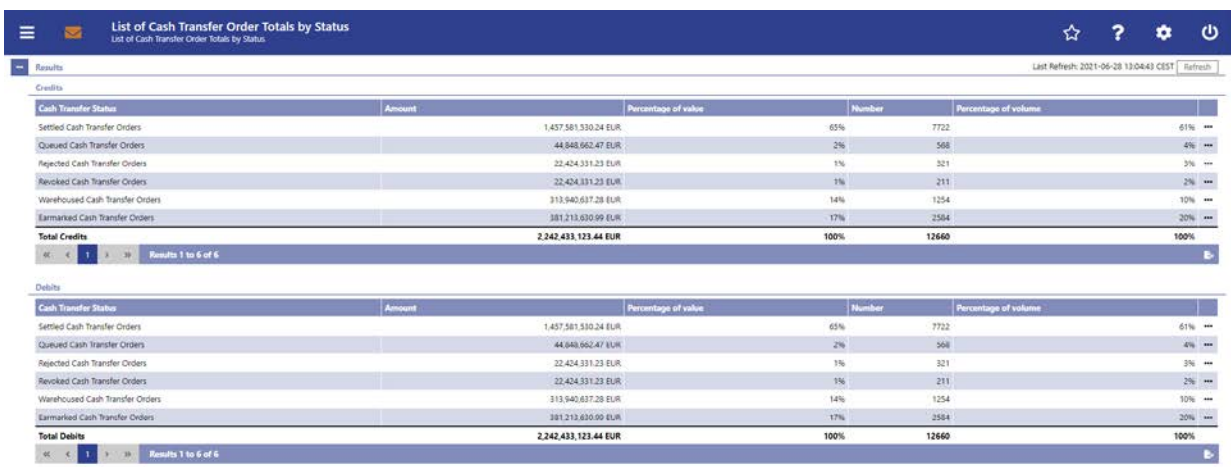

### **302 EUROSYSTEM UPDATE [editorial change]: page 217 (CLM UHB-chapter 5.8.4 Cash Transfer Order Totals by Status – List Screen): Required privileges for context menu missing**

The required privileges for the context menu entries on this screen are missing and have to be added.

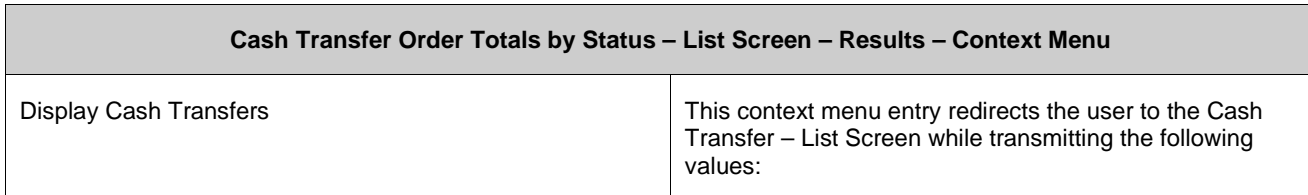

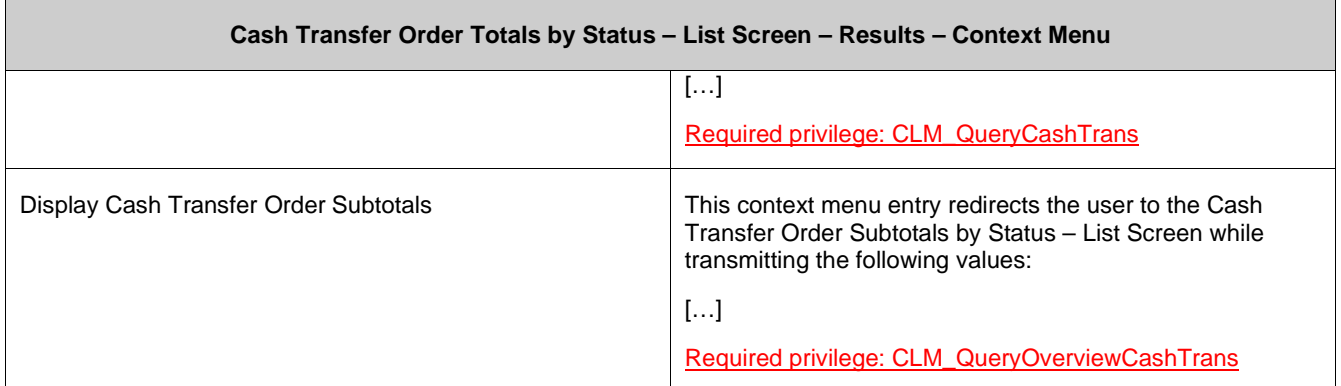

### **303 EUROSYSTEM UPDATE [new content]: page 218 (CLM UHB-chapter 5.8.5 Cash Transfer Order Subtotals by Status – List Screen): Update of screenshot: Figure 122**

The results divider on this screen now indicates the last update and the refresh button is now positioned next to the timestamp. The screenshot has to be updated accordingly.

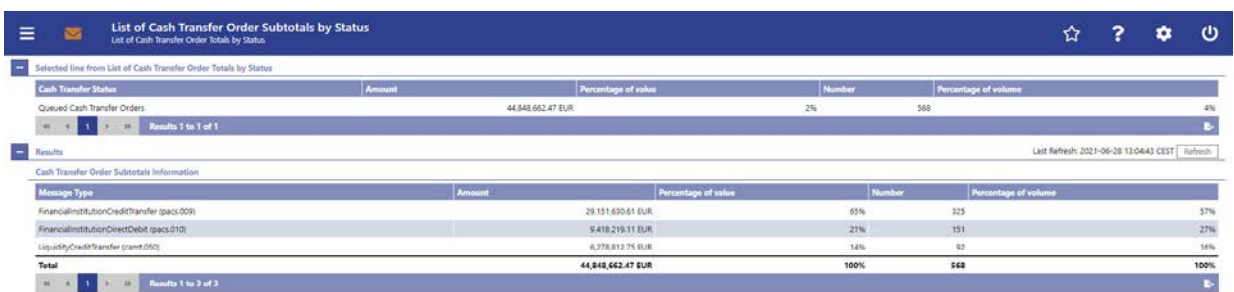

### **304 EUROSYSTEM UPDATE [editorial change]: page 220 (CLM UHB-chapter 5.8.6 Available Liquidity by Party – Query Screen): Update of context of usage**

An editorial change is needed in order to correct a grammar mistake. 'Information' is an uncountable noun. Therefore singular form of the verb has to be used.

The list of liquidity relevant information matching the data of the search fields-are is shown in the Available Liquidity by Party – List Screen [}222].

#### **305 EUROSYSTEM UPDATE [editorial change]: page 221 (CLM UHB-chapter 5.8.6 Available Liquidity by Party – Query Screen): Update of output parameters**

During UHB incorporation of CR-0071, some minor mistakes/inconsistencies in the original CR document regarding the dropdown values on this screen were found that have to be corrected as an editorial change.

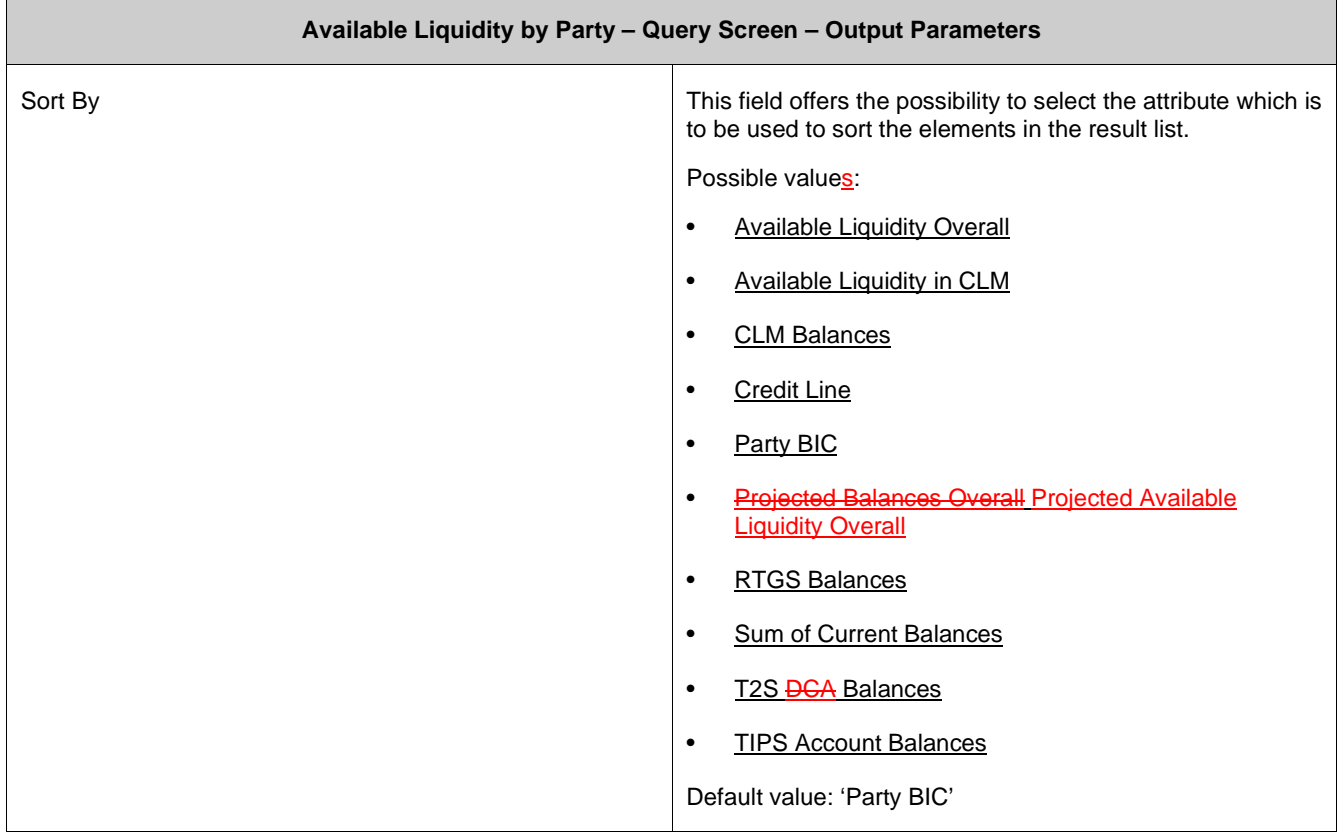

### **306 EUROSYSTEM UPDATE [SDD-CN 0038]: page 221 (CLM UHB-chapter 5.8.6 Available Liquidity by Party – Query Screen): Update of output parameter**

SDD-CN 0038 requires updates regarding the dropdown values on this screen so that the new value 'Sum of Current Balances' needs to be added.

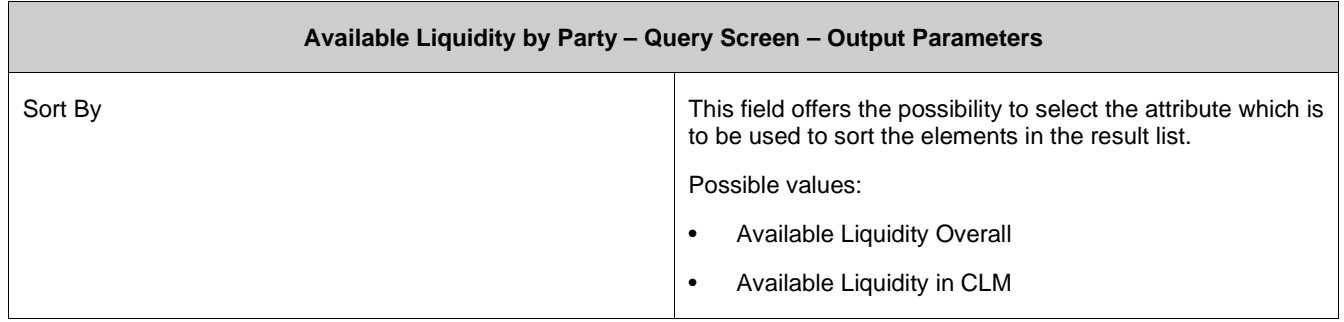

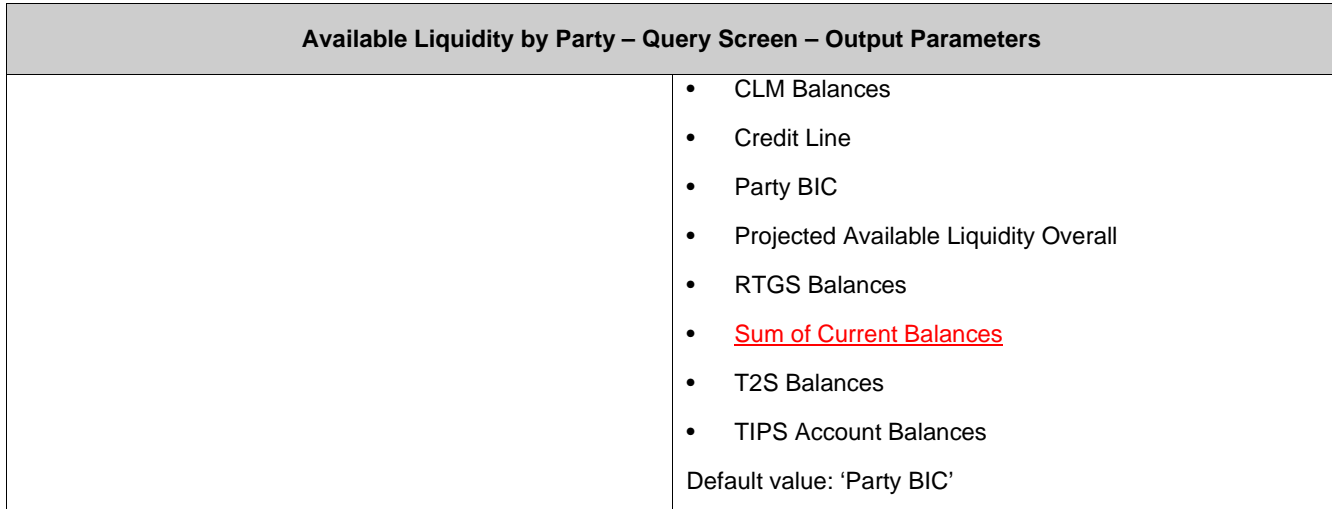

### **307 EUROSYSTEM UPDATE [SDD-CN 0038]: page 223 (CLM UHB-chapter 5.8.7 Available Liquidity by Party – List Screen): Update of screenshot: Figure 124**

SDD-CN 0038 introduced the new column 'Sum of Current Balances' on this screen. The screenshot has to be updated accordingly.

Note: The updated screenshot also includes the changes from CR-0071.

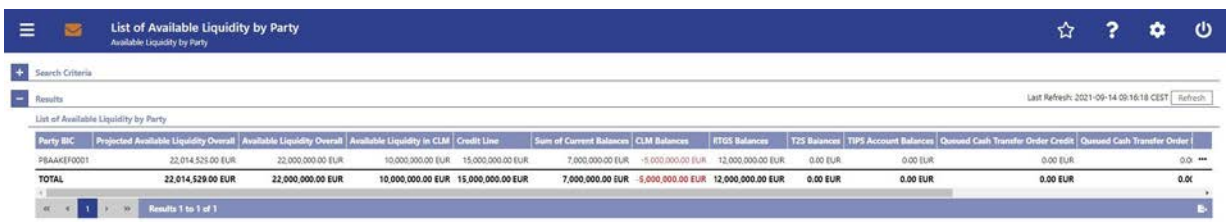

### **308 EUROSYSTEM UPDATE [editorial change]: page 223 (CLM UHB-chapter 5.8.7 Available Liquidity by Party – List Screen): Update of field descriptions**

During UHB incorporation of CR-0071, a minor but necessary adaption was found to be missing in the original CR document. This inconsistency has to be corrected as an editorial change.

Note: Further adaptions to the field descriptions on this screen have been performed within the entry [#309.](#page-170-0) As those adaptions do relate to SDD-CN 0038, a separate entry has been created.

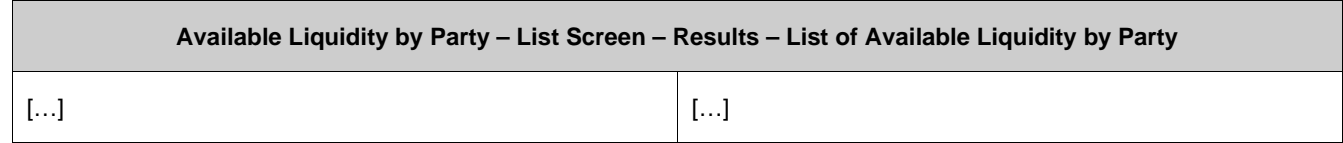

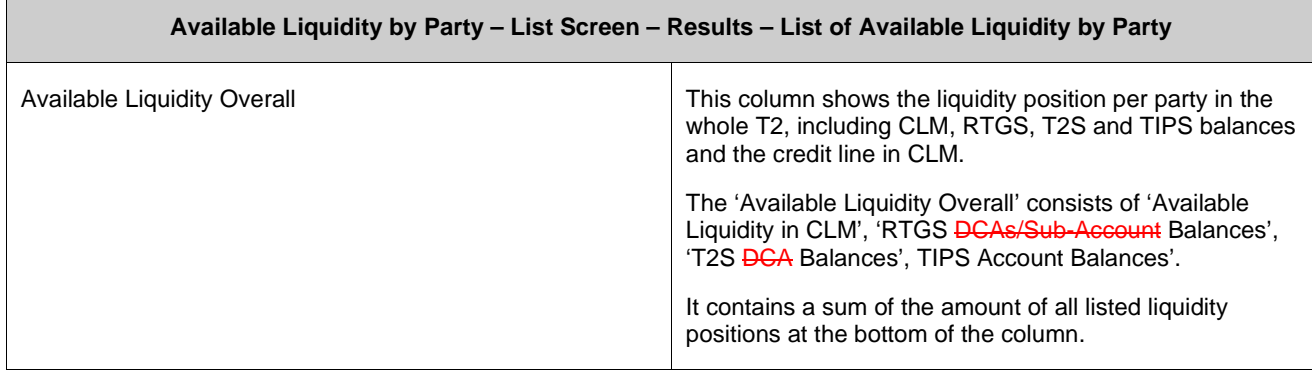

### <span id="page-170-0"></span>**309 EUROSYSTEM UPDATE [SDD-CN 0038]: page 223 (CLM UHB-chapter 5.8.7 Available Liquidity by Party – List Screen): Update of field descriptions**

As specified in SDD-CN 0038 a new column 'Sum of Current Balances' is introduced on this screen. The field descriptions have to be updated accordingly.

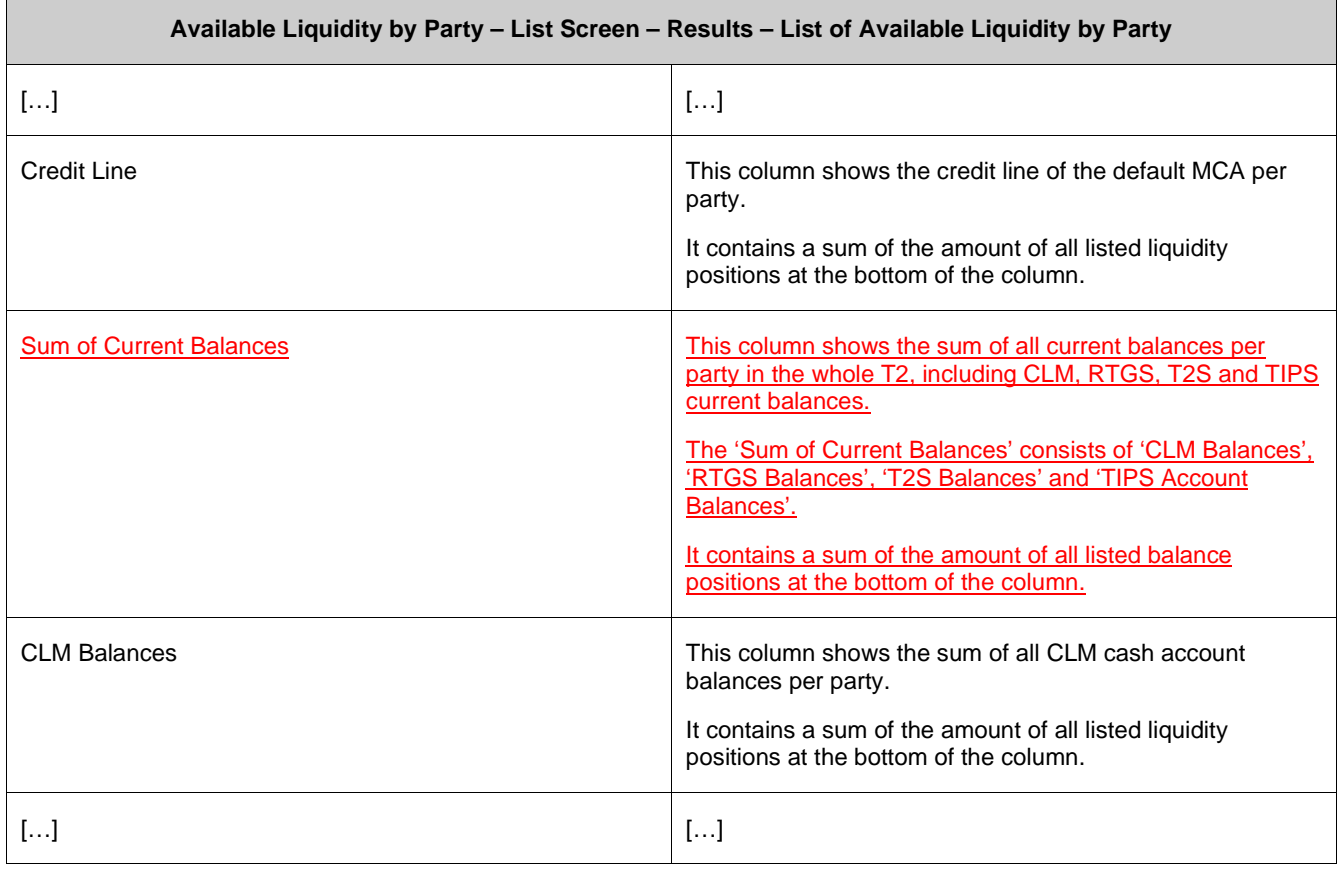

### **310 EUROSYSTEM UPDATE [editorial change]: page 224 (CLM UHB-chapter 5.8.7 Available Liquidity by Party – List Screen): Update of field descriptions**

CR-0071 included changes regarding the naming of multiple columns on this screen. For consistency, the corresponding descriptions in the right column have to be adapted via editorial change. Furthermore, the description of the sum row for 'Queued Cash Transfer Orders Credit' is not in line with the other entries and has to be adapted.

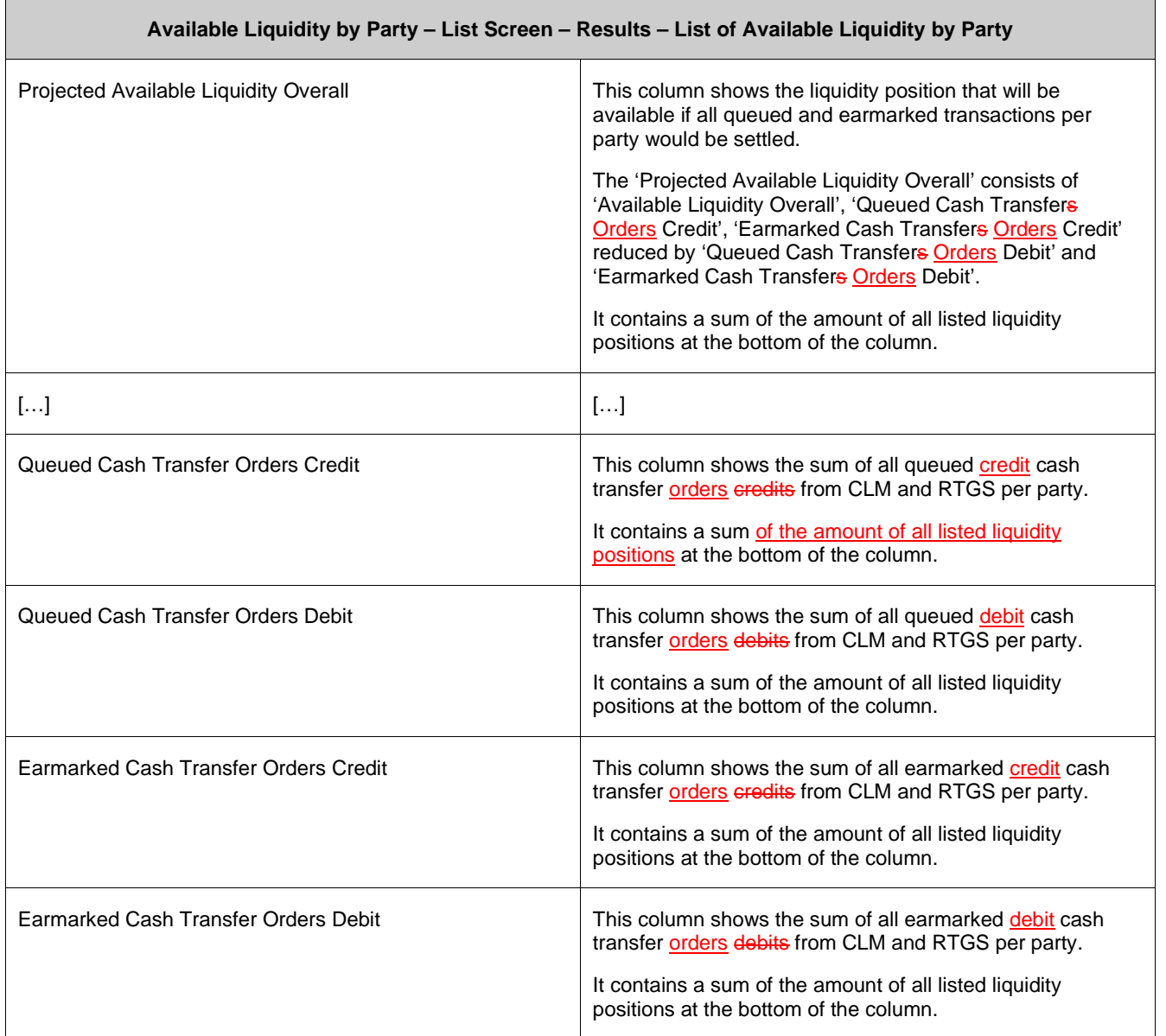

### **311 EUROSYSTEM UPDATE [editorial change]: page 225 (CLM UHB-chapter 5.8.7 Available Liquidity by Party – List Screen): Update of error codes**

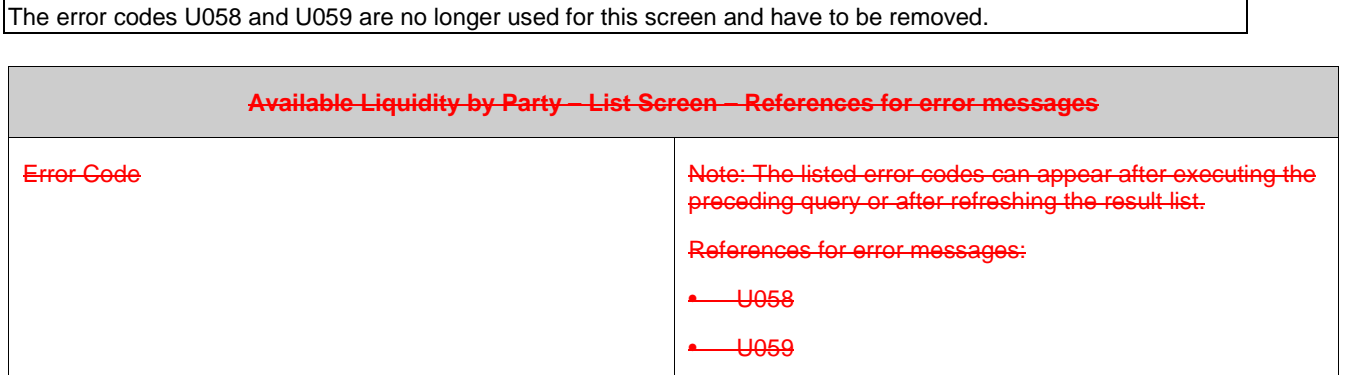

## **312 EUROSYSTEM UPDATE [editorial change]: page 226 (CLM UHB-chapter 5.8.8 Available Liquidity by Account – List Screen): Update of screenshot: Figure 125**

A screenshot update resulting from the changes described in CR-0071 is necessary to reflect the updates regarding the naming of multiple columns on this screen.

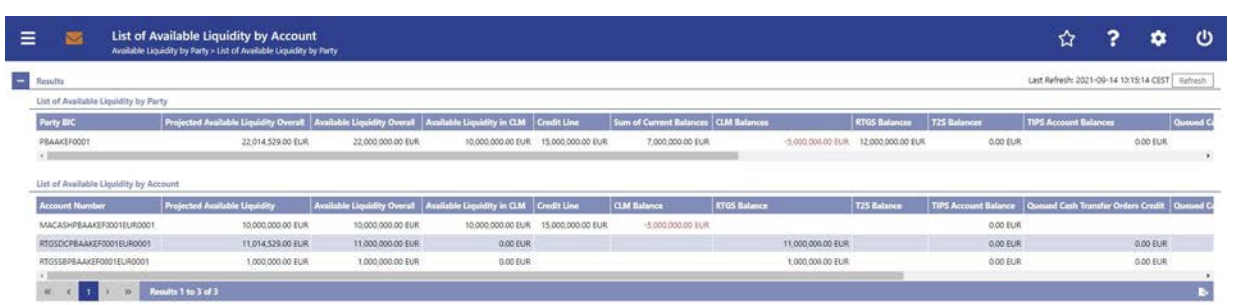

#### **313 EUROSYSTEM UPDATE [editorial change]: page 226 (CLM UHB-chapter 5.8.8 Available Liquidity by Account – List Screen): Update of field descriptions**

CR-0071 required updates regarding multiple field descriptions on this screen. Some minor typing errors/ inconsistencies were found in the CR document and have been corrected during UHB incorporation. The changes from the CR document are already incorporated in the tables below.

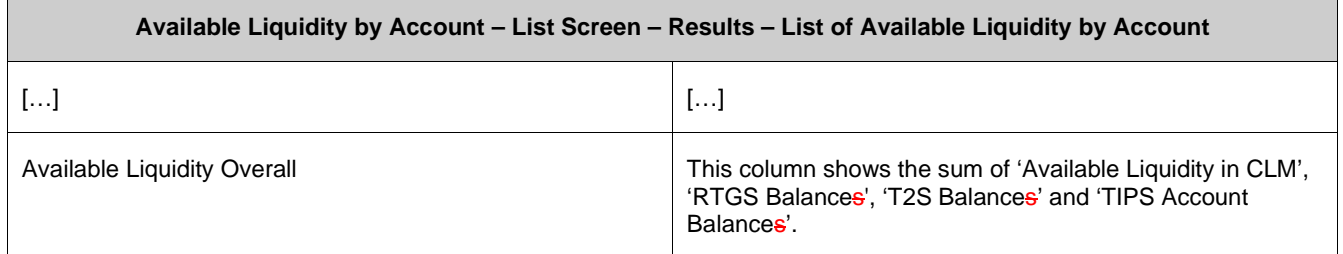

 $\mathsf{r}$ 

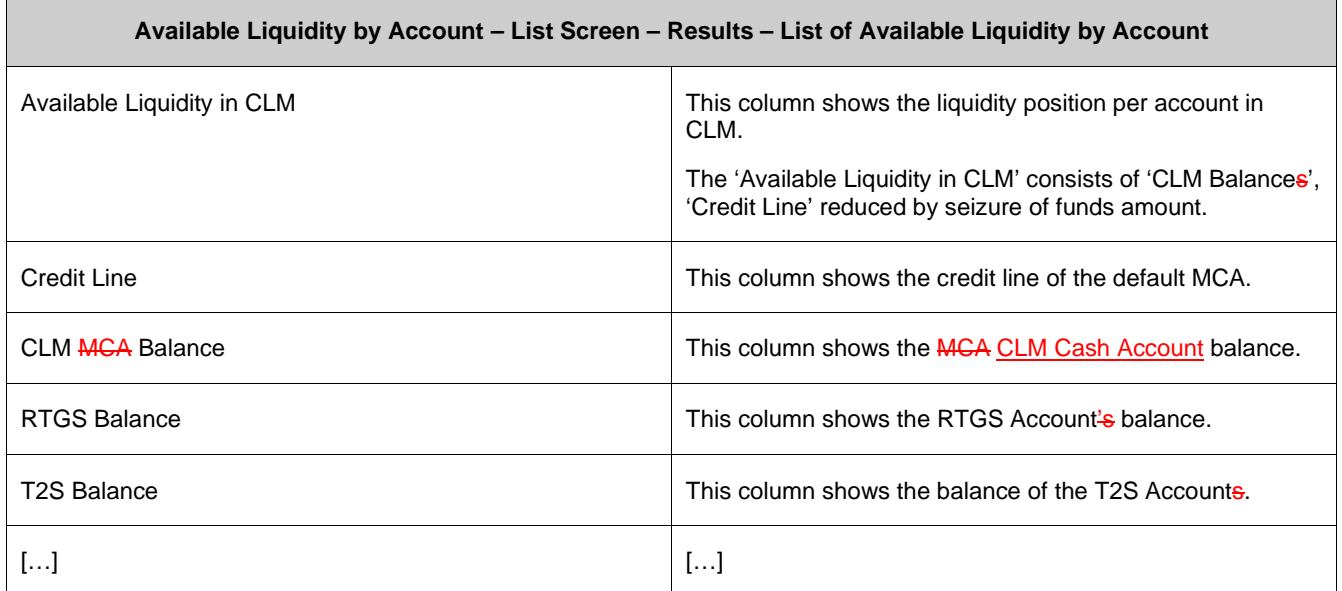

# **314 EUROSYSTEM UPDATE [editorial change]: page 226 (CLM UHB-chapter 5.8.8 Available Liquidity by Account – List Screen): Update of field descriptions**

CR-0071 included changes regarding the naming of multiple columns on this screen. For consistency, the corresponding descriptions in the right column have to be adapted via editorial change.

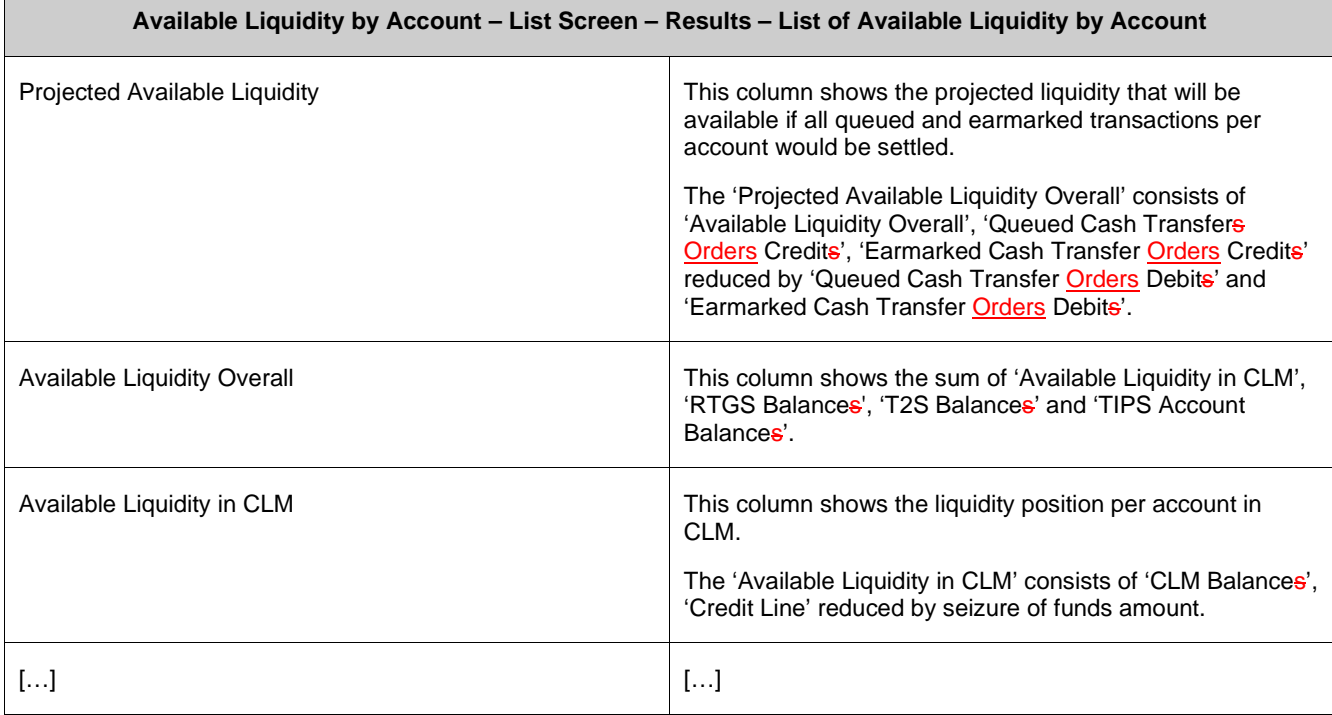

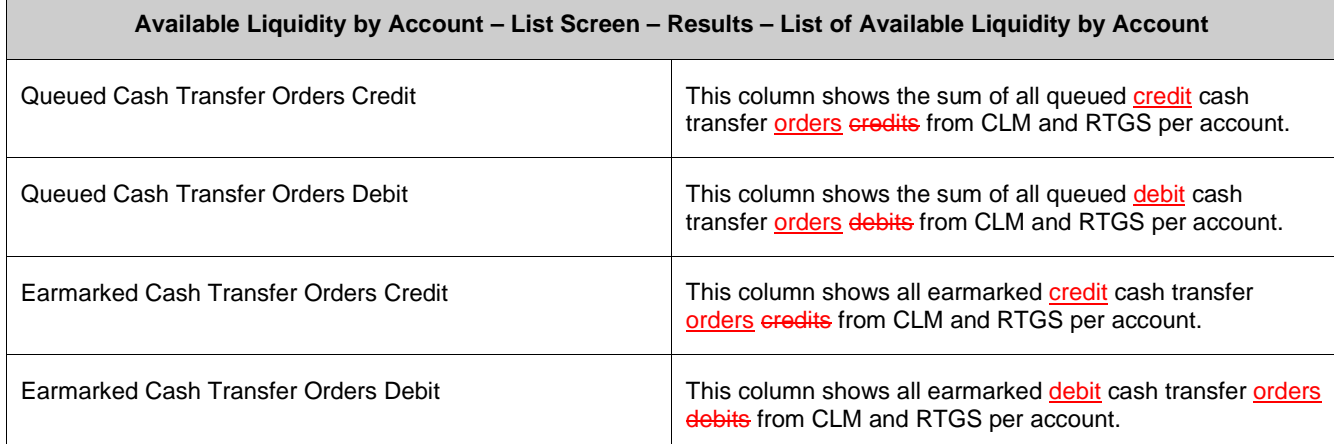

### **315 EUROSYSTEM UPDATE [editorial change]: page 228 (CLM UHB-chapter 5.8.8 Available Liquidity by Account – List Screen): Update of error codes**

The error codes U058 and U059 are no longer used for this screen and have to be removed.

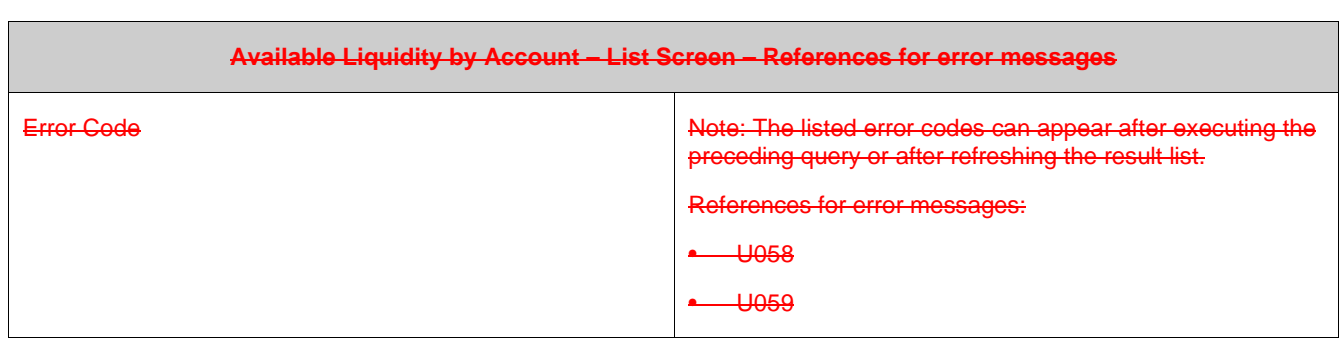

**316 EUROSYSTEM UPDATE [editorial change]: page 230 (CLM UHB-chapter 5.8.9 Warehoused** 

#### **Cash Transfers – Query Screen): Update of field description**

An editorial change is needed in order to clarify the behaviour that multiple selections are also possible in the smart-select pop-up of the field "Party BIC". The field description has to be updated accordingly.

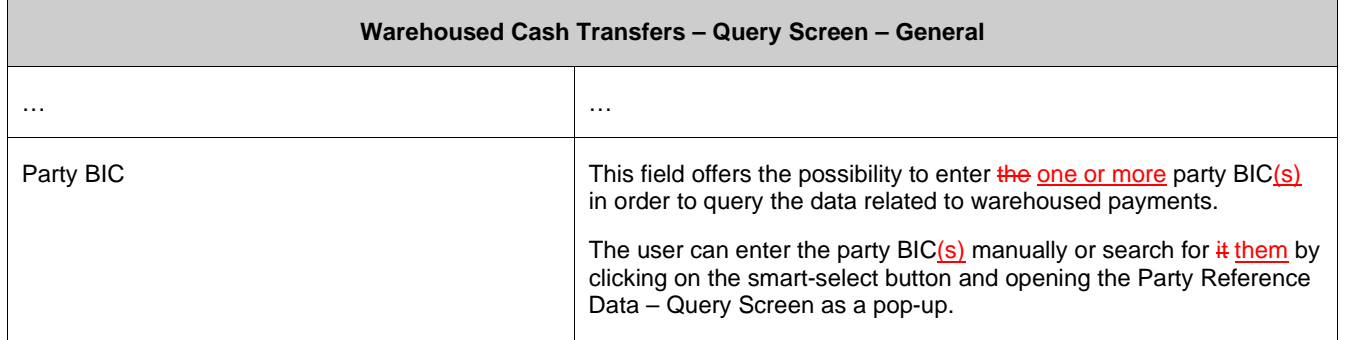

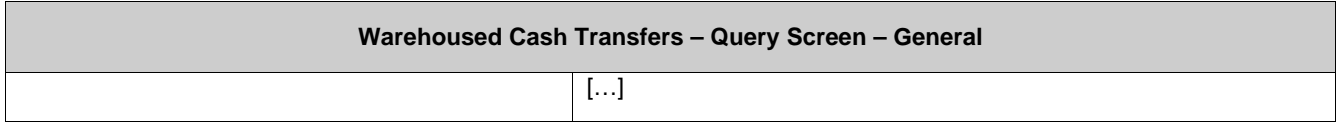

#### **317 EUROSYSTEM UPDATE [new content]: page 231 (CLM UHB-chapter 5.8.10 Warehoused Cash Transfers – List Screen): Update of screenshot: Figure 127**

The results divider on this screen now indicates the last update and the refresh button is now positioned next to the timestamp. The screenshot has to be updated accordingly.

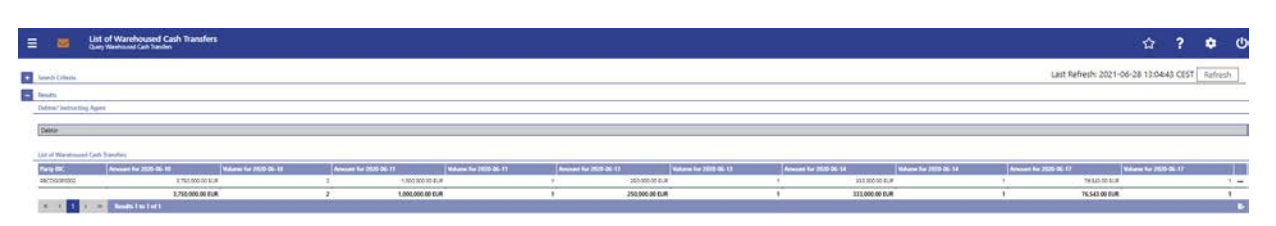

# **318 EUROSYSTEM UPDATE [editorial change]: page 234 (CLM UHB-chapter 5.8.10 Warehoused Cash Transfers – List Screen): Required privileges for context menu missing**

The required privileges for the context menu entries on this screen are missing and have to be added.

**Warehoused Cash Transfers – List Screen – Results – List of Warehoused Cash Transfers – Context Menu** Details This context menu redirects the user to the Cash Transfers – List Screen while transmitting the following values: Party BIC Cash Transfer Status 'Warehoused' Required privilege: CLM\_QueryCashTrans

# **319 EUROSYSTEM UPDATE [editorial change]: page 235 (CLM UHB-chapter 5.8.12 Standing Facilities per Account Holder – Query Screen): Update of context of usage**

An editorial change is needed in order to correct a grammar mistake. 'Information' is an uncountable noun. Therefore singular form of the verb has to be used.

The standing facility information matching the data of the search fields are is shown in the Standing Facilities per Account Holder – List Screen Ⅰ 238].

#### **320 EUROSYSTEM UPDATE [editorial change]: page 236 (CLM UHB-chapter 5.8.11 Standing Facilities per Account Holder – Query Screen): Update of screenshot**

An editorial change is needed in order to clarify the behaviour that multiple selections are also possible in the smart-select pop-up of the field "Party BIC". The screenshot has to be updated accordingly.

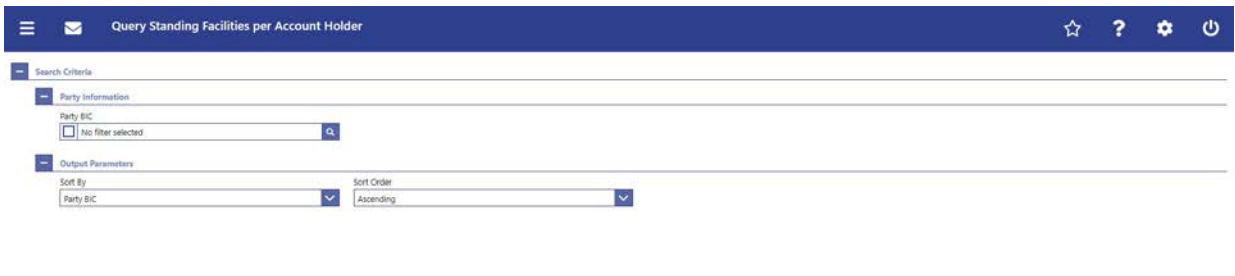

 $\label{eq:1} \text{Start} = \text{Next}$ 

#### **321 EUROSYSTEM UPDATE [editorial change]: page 236 (CLM UHB-chapter 5.8.11 Standing Facilities per Account Holder – Query Screen): Update of field description**

An editorial change is needed in order to clarify the behaviour that multiple selections are also possible in the smart-select pop-up of the field "Party BIC". The field description has to be updated accordingly.

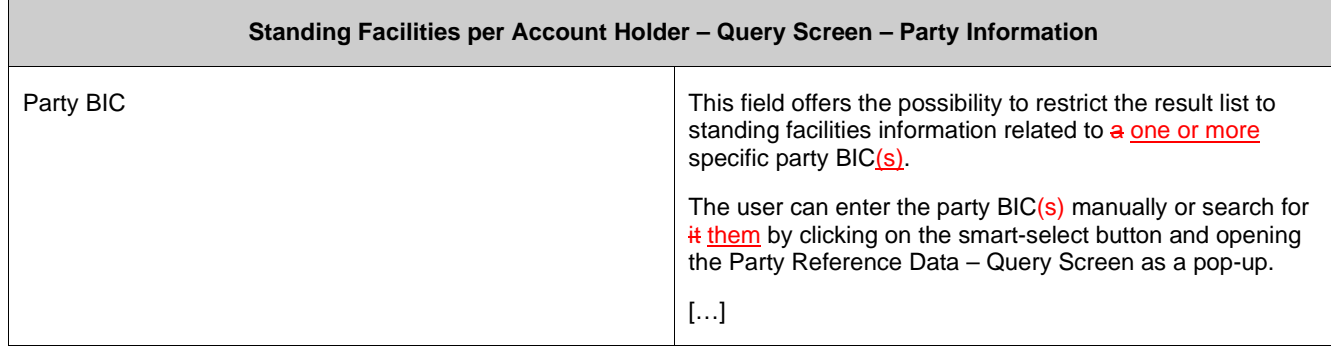

#### **322 EUROSYSTEM UPDATE [editorial change]: page 238 (CLM UHB-chapter 5.8.12 Standing Facilities per Account Holder – List Screen): Update of context of usage**

An editorial change is needed in order to clarify the behaviour that it is also possible to display results for multiple specific Party BICs. The context of usage has to be updated accordingly.

[Context of Usage]

These criteria were defined on the Standing Facilities per Account Holder – Query Screen. The result list shows either standing facilities information related to a one or more specific queried party BIC(s) or standing facilities information related to all party BICs belonging to the community of the central bank user

#### **323 EUROSYSTEM UPDATE [new content]: page 238 (CLM UHB-chapter 5.8.12 Standing**

#### **Facilities per Account Holder – List Screen): Update of screenshot: Figure 129**

The results divider on this screen now indicates the last update and the refresh button is now positioned next to the timestamp. The screenshot has to be updated accordingly.

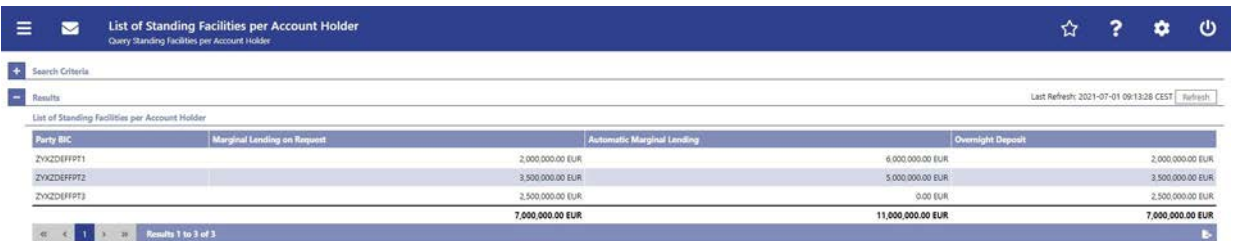

### **324 EUROSYSTEM UPDATE [new content]: page 243 (CLM UHB-chapter 5.8.14 Minimum Reserve Information per Account Holder – List Screen): Update of screenshot: Figure 131**

The results divider on this screen now indicates the last update and the refresh button is now positioned next to the timestamp. The screenshot has to be updated accordingly.

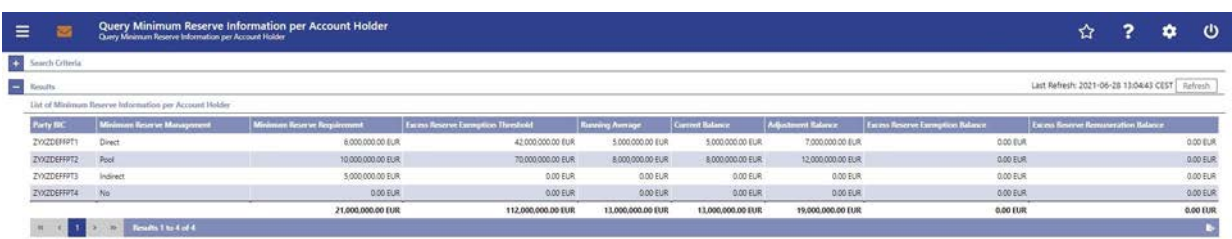

# **325 EUROSYSTEM UPDATE [SDD-CN 0032]: page 244 (CLM UHB-chapter 5.8.14 Minimum Reserve Information per Account Holder – List Screen): Update of field description**

As described in SDD-CN 0032 the term "minimum reserve period" is renamed to "maintenance period". The field description has to be updated accordingly.

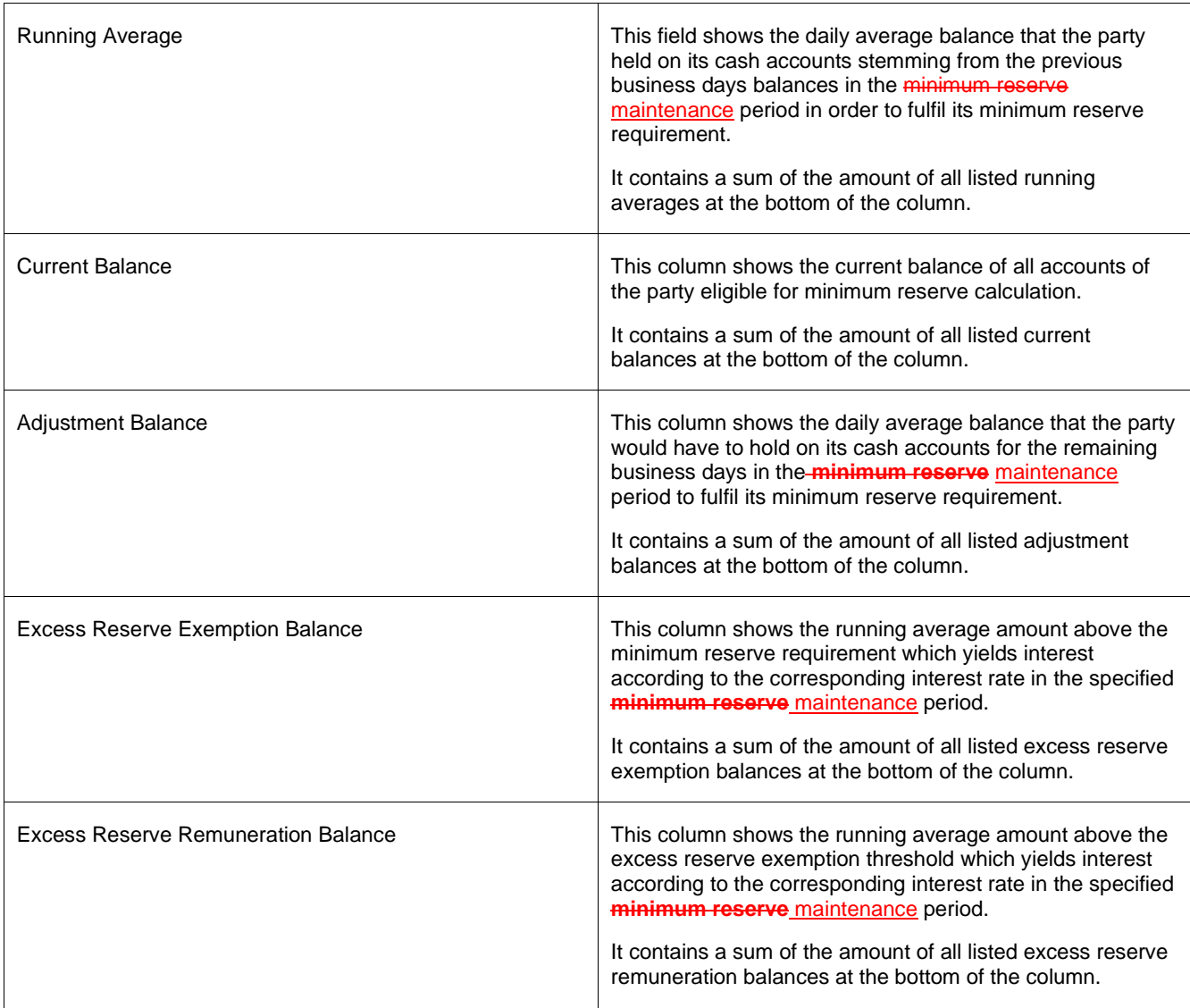

### **326 EUROSYSTEM UPDATE [SDD-CN 0032]: page 245 (CLM UHB-chapter 5.8.14 Minimum Reserve Information per Account Holder – List Screen): Update of error codes**

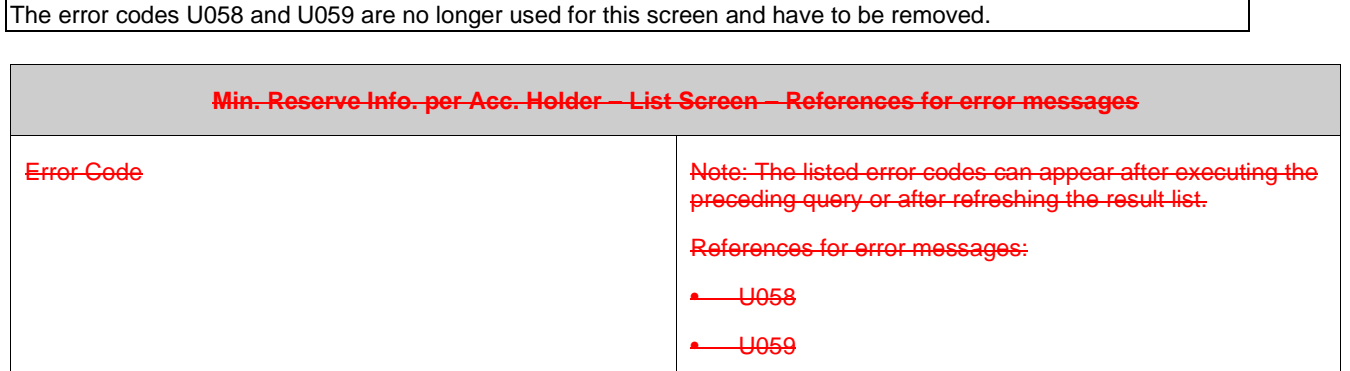

### **327 EUROSYSTEM UPDATE [editorial change]: page 247 (CLM UHB-chapter 6 Screen User Guide – Description of Use Cases): Update of screenshot: Figure 132**

The screenshot explaining the additional information provided in use case descriptions had shown an outdated wording and has been updated to show the exact wording of the actual UHB chapter it shows.

#### **Alternative navigation**

The 'Cash Transfers - List Screen' can also be reached via context menu on screens that contain entries related to a cash transfer by clicking on the context menu entry 'Display Cash Transfer'.

#### **Adjusting the search criteria**

If the search criteria have been entered incorrectly or need to be adjusted, the section 'Search Criteria' can be opened for editing by clicking on the open button in the top left of the screen.

### **328 EUROSYSTEM UPDATE [new content]: page 247 (CLM UHB-chapter 6.1.1 Query/List cash transfers): Update of context of usage**

New use cases have been included which relate to the execution of this use case. The context of usage has to be updated accordingly.

[Context of Usage]

 $\bullet$ 

 $\bullet$ 

 $[...]$ 

This use case provides the basis for the execution of the following use cases:
- Display cash transfer (order)
- Revocation of payment
- Reorder payment in queue
- Modify earliest debit timestamp
- Modify latest debit timestamp
- Release cash transfer order of blocked party

### **329 EUROSYSTEM UPDATE [new content]: page 251 (CLM UHB-chapter 6.1.4.2 Modify earliest debit timestamp): Update of instructions**

The software now includes the new date and time picker which is described in this use case. The clock button is no longer available. The instructions have to be updated accordingly.

[Instructions]

4. Fill in the field 'New Earliest Debit Timestamp' by entering a timestamp manually or by clicking on the clock and calendar buttons. The new earliest debit timestamp must be earlier than the latest debit timestamp and before the cut-off time. The new earliest debit timestamp must be later than the current system time.

#### **330 EUROSYSTEM UPDATE [new content]: page 252 (CLM UHB-chapter 6.1.4.3 Modify latest**

#### **debit timestamp): Update of instructions**

The software now includes the new date and time picker which is described in this use case. The clock button is no longer available. The instructions have to be updated accordingly.

[Instructions]

4. Fill in the field 'New Latest Debit Timestamp' by entering a timestamp manually or by clicking on the clock and calendar buttons. The new latest debit timestamp must be later than the earliest debit timestamp and before the cut-off time. The new latest debit timestamp must be later than the current system time.

### **331 EUROSYSTEM UPDATE [SDD-CN 0043]: page 260 (CLM UHB-chapter 6.2.4 Modify credit line): Update of use case name, multiple updates for use case description**

As specified in SDD-CN 0043 multiple changes to this screen are necessary so that it is not only possible to modify a credit line via U2A but also possible to create a new one.

*Note: The adaptation of the button name in the first infobox 'Alternative navigation' had mistakenly been missing in the original SDD-CN document, but has been changed for consistency with the other UHB changes.*

Update of use case name: Create and mModify credit line

#### **[Context of Usage]**

This use case describes how to create or modify credit lines for MCAs within their banking community for a central bank user.

#### **[Instructions]**

[…]

d)Click on the 'Submit' button.

⇨The 'Credit Line per Account Holder – List Screen' opens. The list shows the credit line related to the specific party/account number or all credit lines of all MCAs belonging to the banking community of the central bank user. It also shows the following field names which enables a user to create or modify one or more credit lines: ⇨Fixed Amount CL Modification Credit Line

⇨Delta Amount CL Modification Credit Line  $[...]$ 

f)Click on the 'Submit' button. ⇨The 'Credit Line per Account Holder – List Screen' opens. The list shows the modified new value of the credit line(s) related to the MCA(s).

#### **[Infobox]**

Alternative navigation

The 'Credit Line per Account Holder – List Screen' can also be reached via opening the 'CLM Cash Account Liquidity – Query Screen' for a dedicated MCA and clicking on the button 'Create/Modify Credit Line', directly transmitting the MCA information.

Deletion of a credit line

A reduction of the credit line to zero is considered as a deletion of the credit line.

## **332 EUROSYSTEM UPDATE [SDD-CN 0032]: page 267 (CLM UHB-chapter 6.5.1 Display minimum reserve requirements and fulfilments per MFI): Update of context of usage**

As described in SDD-CN 0032 the term "minimum reserve period" is renamed to "maintenance period". The context of usage has to be updated accordingly.

This use case describes how to query information related to minimum reserve. Such information are:

• Start and end date of the current minimum reserve maintenance period

## **333 EUROSYSTEM UPDATE [editorial change]: page 267 (CLM UHB-chapter 6.5.1 Display minimum reserve requirements and fulfilments per MFI): Update of context of usage**

An editorial change is needed in order to correct a grammar mistake. 'Information' is an uncountable noun. Therefore, singular form of the verb has to be used.

This use case describes how to query information related to minimum reserve. Such information are is:

# **334 EUROSYSTEM UPDATE [SDD-CN 0032]: page 268 (CLM UHB-chapter 6.5.2 Display aggregated MFI liquidity (indirect management)): Update of context of usage**

As described in SDD-CN 0032 the term "minimum reserve period" is renamed to "maintenance period". The context of usage has to be updated accordingly.

By completing this use case, the user can retrieve information on:

• The dates of the current minimum reserve maintenance period

# **335 EUROSYSTEM UPDATE [SDD-CN 0032]: page 268 (CLM UHB-chapter 6.5.2 Display aggregated MFI liquidity (indirect management)): Update of instructions**

As described in SDD-CN 0032 the term "minimum reserve period" is renamed to "maintenance period". The instructions have to be updated accordingly.

4.Click on the 'Submit' button.

⇨The 'Minimum Reserve (Indirect) – List Screen' opens. The section 'Minimum Reserve' shows the dates of the current minimum reserve maintenance period and the divider 'Related Parties holding their Minimum Reserve Requirement Indirectly' lists the minimum reserve requirement of the individual institutions as well as the aggregated minimum reserve requirement as a sum row.

### **336 EUROSYSTEM UPDATE [editorial change]: page 270 (CLM UHB-chapter 6.5.3 Query minimum reserve infringement penalty payment): Update of instructions**

An editorial change is needed in order to correct a grammar mistake. 'Information' is an uncountable noun. Therefore, singular form of the verb has to be used.

Enter the relevant attribute values of the minimum reserve infringements that are to be displayed. Enter the relevant party BIC of the party whose information are is to be displayed or leave the field empty in order to display all parties belonging to the community of the central bank user.

#### **337 EUROSYSTEM UPDATE [editorial change]: page 271 (CLM UHB-chapter 6.5.4 Display minimum reserve infringement penalty payment): Update of instructions**

An editorial change is needed in order to correct a grammar mistake. 'Information' is an uncountable noun. Therefore, singular form of the verb has to be used.

Enter the relevant attribute values of the minimum reserve infringements that are to be displayed. Enter the relevant party BIC of the party whose information are is to be displayed or leave the field empty in order to display all parties belonging to the community of the central bank user.

## **338 EUROSYSTEM UPDATE [editorial change]: page 272 (CLM UHB-chapter 6.5.6 Enter/modify minimum reserve requirement): Update of context of usage**

Missing information regarding the set-up of a new minimum reserve requirement.

[Context of Usage]

This use case describes how central bank users can query the minimum reserve requirements of their community and how they can modify the queried minimum reserve requirements.

It also describes how central bank users can set up a new minimum reserve requirement for a specific party.

[Inclusion of infobox]:

Setting up a new minimum reserve requirement

The result list also shows party BICs for which no minimum reserve requirement is set up yet. In this case, a minimum reserve requirement can be set up by entering a value in the field 'New Minimum Reserve Requirement'.

### **339 EUROSYSTEM UPDATE [SDD-CN 0032]: page 273 (CLM UHB-chapter 6.5.7 Modify minimum reserve fulfilment): Update of instructions**

As described in SDD-CN 0032 the term "minimum reserve period" is renamed to "maintenance period". The instructions have to be updated accordingly.

4. Click on the 'Submit' button.

⇨ The 'Minimum Reserve Fulfilments – List Screen' opens. The list shows the minimum reserve fulfilments for each past business day of the current minimum reserve maintenance period.

*Note: This text passage was missing in the original SDD-CN document but has been added for consistency.* 

# **340 EUROSYSTEM UPDATE [editorial change]: page 274 (CLM UHB-chapter 6.5.8 List minimum reserve requirements and fulfilments on banking community level): Update of instructions**

An editorial change is needed in order to correct a grammar mistake. 'Information' is an uncountable noun. Therefore, singular form of the verb has to be used.

Enter the relevant party BIC of the member whose information are is to be displayed or leave the field empty in order to display all parties belonging to the community of the central bank user.

# **341 EUROSYSTEM UPDATE [new content]: page 279 (CLM UHB-chapter 6.7.1 Query task queue): Update of context of usage**

The new use case 'Modify 4 eyes tasks' has been included and needs to be incorporated into the context of usage.

[Context of Usage]

This use case provides the basis for the execution of the following use cases:

- Confirmation/Withdrawal of 4-eyes task entries
- Modify 4 eyes tasks

#### **342 EUROSYSTEM UPDATE [editorial change]: page 281 (CLM UHB-chapter 6.8.1 Sum of Cash Transfer per Account Holder): Update of references**

The references to the involved screens have been missing the word "Order". This editorial mistake has to be corrected.

#### [References]

Further information on screens involved can be found in the screen reference part:

- Cash Transfer **Order** Totals by Party Query Screen
- Cash Transfer **Order** Totals by Party List Screen

• Cash Transfer **Order** Totals by Account - List Screen

## **343 EUROSYSTEM UPDATE [editorial change]: page 281 (CLM UHB-chapter 6.8.1 Sum of Cash Transfer per Account Holder): Update of instructions**

An editorial change is needed in order to correct a grammar mistake. 'Information' is an uncountable noun. Therefore, singular form of the verb has to be used.

Enter the relevant party BIC(s) of the aggregated account holder information that are is to be displayed or leave the field empty in order to display all aggregated account holder information of the parties belonging to the community of the central bank user.

## **344 EUROSYSTEM UPDATE [editorial change]: page 281 (CLM UHB-chapter 6.8.1 Sum of Cash Transfer per Account Holder): Update of instructions**

The instructions have to indicate that it is also possible to enter multiple party BICs.

3. Enter the relevant party BIC(s) of the aggregated account holder information that is to be displayed or leave the field empty in order to display all aggregated account holder information of the parties belonging to the community of the central bank user.

## **345 EUROSYSTEM UPDATE [editorial change]: page 282 (CLM UHB-chapter 6.8.2 Warehoused Cash Transfers): Update of instructions**

An editorial change is needed in order to correct a grammar mistake. 'Information' is an uncountable noun. Therefore, singular form of the verb has to be used.

Select the relevant 'Debtor/Instructing Agent\*' option and relevant party BIC(s) of the warehoused cash transfer order information that are is to be displayed or leave the field empty in order to display all warehoused cash transfer order information of the parties belonging to the community of the central bank user.

## **346 EUROSYSTEM UPDATE [editorial change]: page 285 (CLM UHB-chapter 6.8.6 Overview standing facilities): Update of instructions**

The instructions have to indicate that it is also possible to enter multiple party BICs.

3. Enter the relevant party BIC(s) of the standing facilities information that are to be displayed or leave the field empty in order to display all standing facilities information of the parties belonging to the community of the central bank user.

## **347 EUROSYSTEM UPDATE [editorial change]: page 285 (CLM UHB-chapter 6.8.6 Overview standing facilities): Update of instructions**

An editorial change is needed in order to correct a grammar mistake. 'Information' is an uncountable noun. Therefore, singular form of the verb has to be used.

Enter the relevant party BIC(s) of the standing facilities information that are is to be displayed or leave the field empty in order to display all standing facilities information of the parties belonging to the community of the central bank user.